# Solución Digital PARA MERCADOS

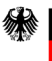

Federal Ministry<br>for Housing, Urban Development and Building

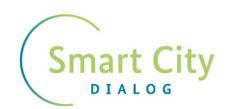

**gilla** Deutsche Gesellschaft<br>
<sup>für</sup> Internationale<br>
<sup>Zusammenarbeit (GIZ) GmbH</sup>

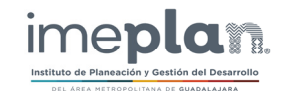

Deutsche Gesellschaft für Internationale Zusammenarbeit (GIZ) GmbH

Friedrich-Ebert-Allee 36 + 40 53113 Bonn, Deutschland T +49 228 44 60-0 F +49 228 44 60-17 66 E info@giz.de I www.giz.de

Agencia de la GIZ en México Torre Hemicor, PH Av. Insurgentes Sur No. 826 Col. Del Valle C.P. 03100, México D.F. T +52 55 5536 2344 F + 52 55 5536 2344 E giz-mexiko@giz.de I www.giz.de/mexico

Julia Brennauer, Asesora del Proyecto "International Smart Cities Network" (ISCN) en Alemania Leon Becker, Coordinador Ejecutivo del Proyecto "International Smart Cities Network" (ISCN) en México

Proyecto International Smart Cities Network (ISCN)

Versión Junio de 2022

Coordinación de la publicación

#### Créditos

Instituto de Planeación y Gestión del Desarrollo del Área Metropolitana de Guadalajara (IMEPLAN) Mario Ramón Silva Rodríguez, Director General Tania Libertad Zavala Marin, Directora de Gestión del Desarrollo Metropolitano Sandra Sarahí Aguirre Rodríguez, Gerente Técnica de Cooperación Internacional Iris Ivette Ordóñez de la Garza, Líder de Proyectos de Cooperación Internacional

Diseño Marmacore Solutions S.A.S. de C.V. Guadalajara

**Texto** 

[¿Qué es el paquete de transferencia?](#page-24-0) 48 [Actores estratégicos](#page-24-0)

El presente documento está basado en las actividades y productos realizados por los consultores Marmacore Solutions S.A.S. de C.V.

[Herramientas](#page-29-0) utilizadas para el desarrollo y desple [Arquitectura de la solución](#page-29-0) 59

Identificación de procesos de gestión de la solución dig

Diagramas generales de procesos de gestión de la solu

Diagrama de flujo de vendedoras y vendedores

Diagrama de flujo de compradoras y compradores

Diagrama de flujo de repartidores y repartidoras

[Configuración DNS para la resolución de dominio](#page-34-0)

[Instalación de la solución digital](#page-36-0)

Las opiniones expresadas en este documento no necesariamente representan la opinión del BMWSB y la GIZ. Se autoriza la reproducción parcial o total, siempre y cuando sea sin fines de lucro y se cite a la fuente de referencia.

Por encargo del Ministerio Federal de Vivienda, Desarrollo Urbano y Construcción (BMWSB) de Alemania

# Publicado por:<br>Deutsche Gesellschaft für **Schaft für Schaft für Schaft für Schaft für Schaft für Schaft für Schaft für Schaft für**

1. [Antecedentes del proyecto](#page-5-0) [Mi Mercado AMG](#page-6-0)

2. [Acerca de la solución digital](#page-8-0) [Objetivo de la solución digital](#page-9-0) Proceso de co-creación de la solución digital "Mi Merca [Grupos de usuarias y/o usuarios](#page-9-0) 19 [Usuario persona: comprador / compradora](#page-9-0) Mapa de entorno de usuario: comprador / compra [Mapa de experiencia: comprador / compradora](#page-12-0) [Usuario persona: vendedor / vendedora](#page-13-0) 26 Mapa de entorno de usuario: vendedor / vendedo [Mapa de experiencia: vendedor / vendedora](#page-15-0) [Usuario persona: repartidor / repartidora](#page-16-0) Mapa de entorno de usuario: repartidor / repartido [Usuario persona: Funcionario / funcionaria pública](#page-18-0) Mapa de entorno de usuario: Funcionaria o Funcio Descargar PDF Análisis de viabilidad: Lista de verificación de evaluación

#### 3. [Hoja de ruta](#page-23-0)

[Etapas de implementación de la solución digital](#page-25-0) 50

- [Configuración](#page-27-0) y pilotaje
- 

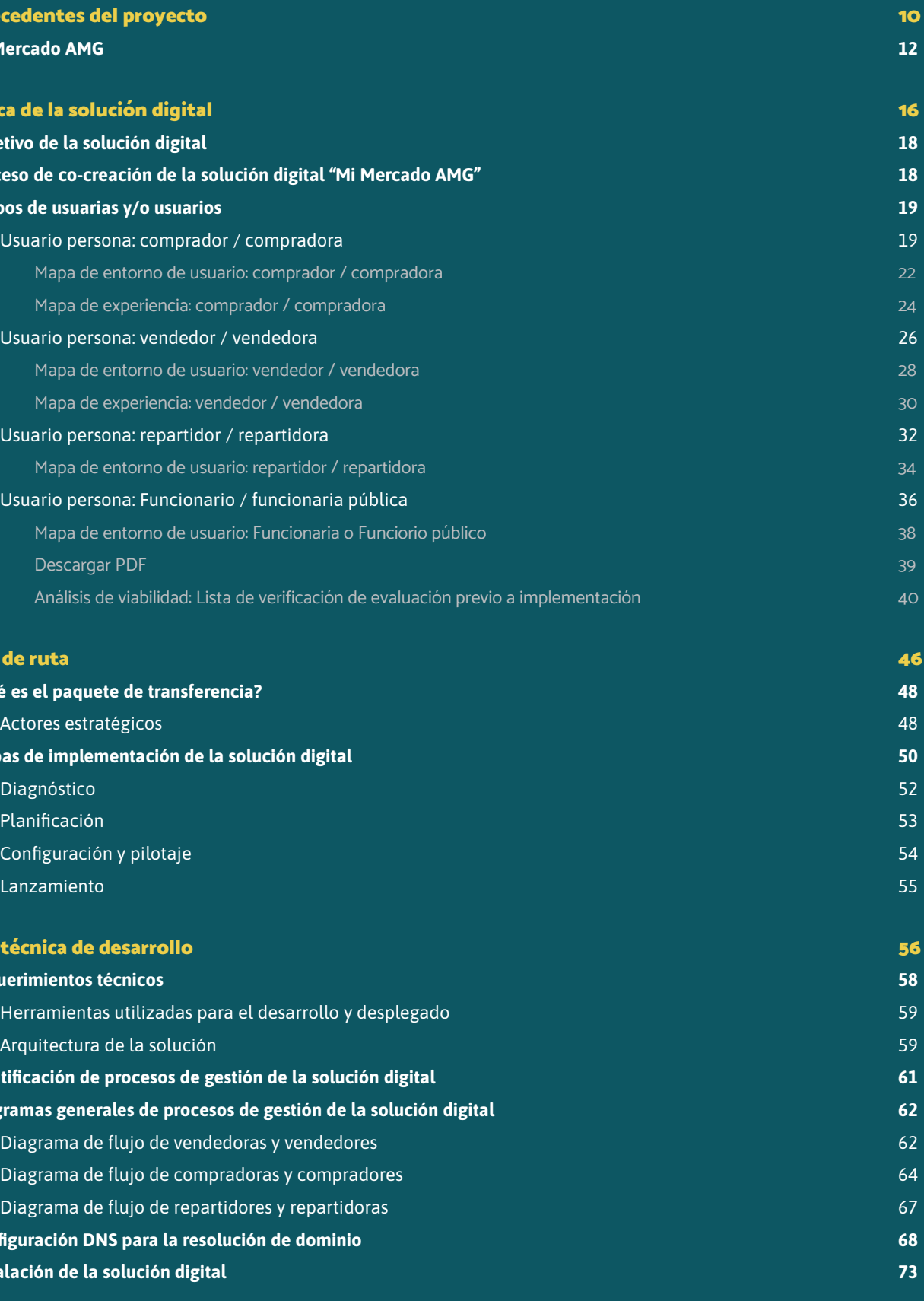

#### 4. [Guía técnica de desarrollo](#page-28-0) 56

[Requerimientos técnicos](#page-29-0)

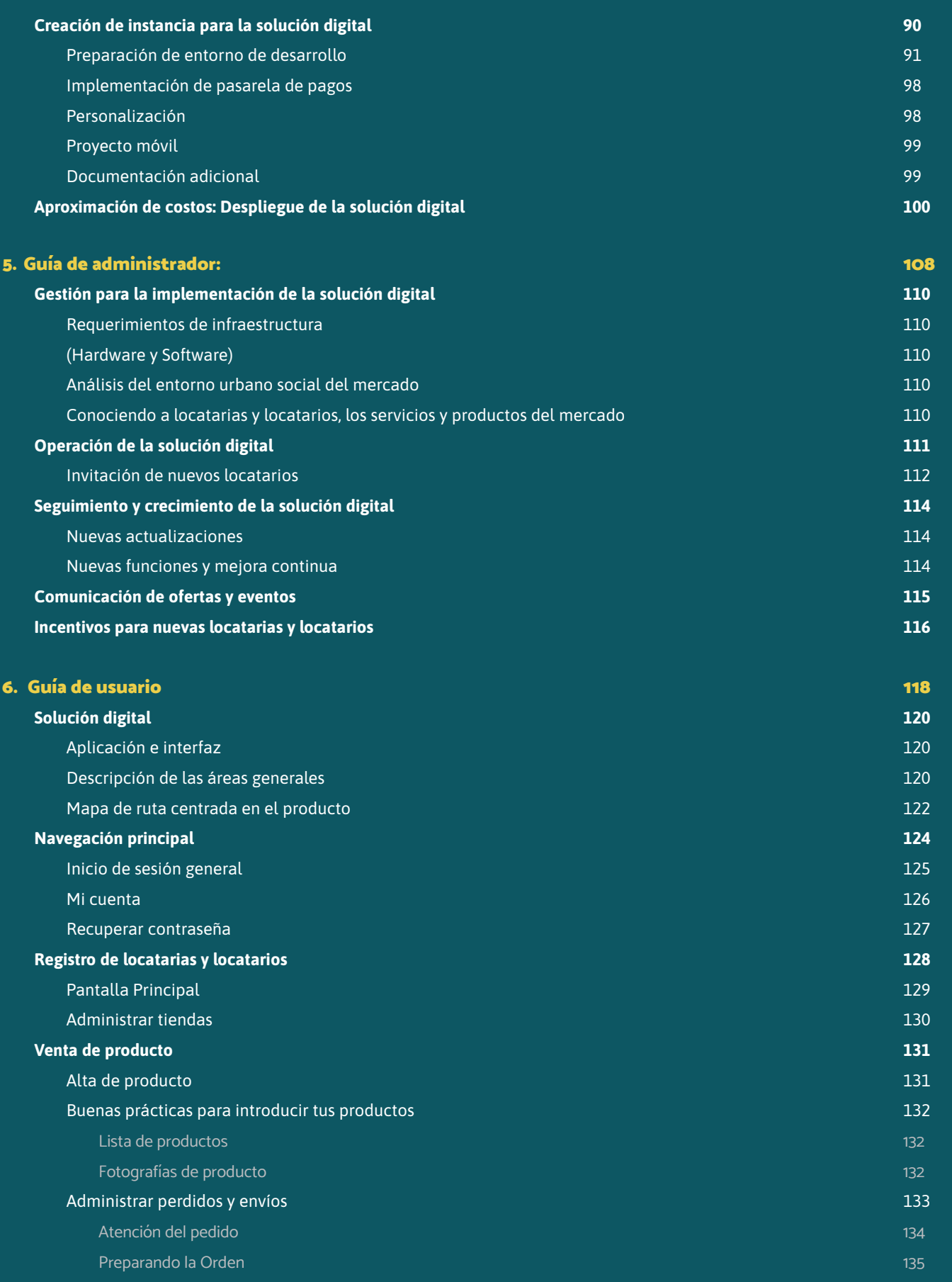

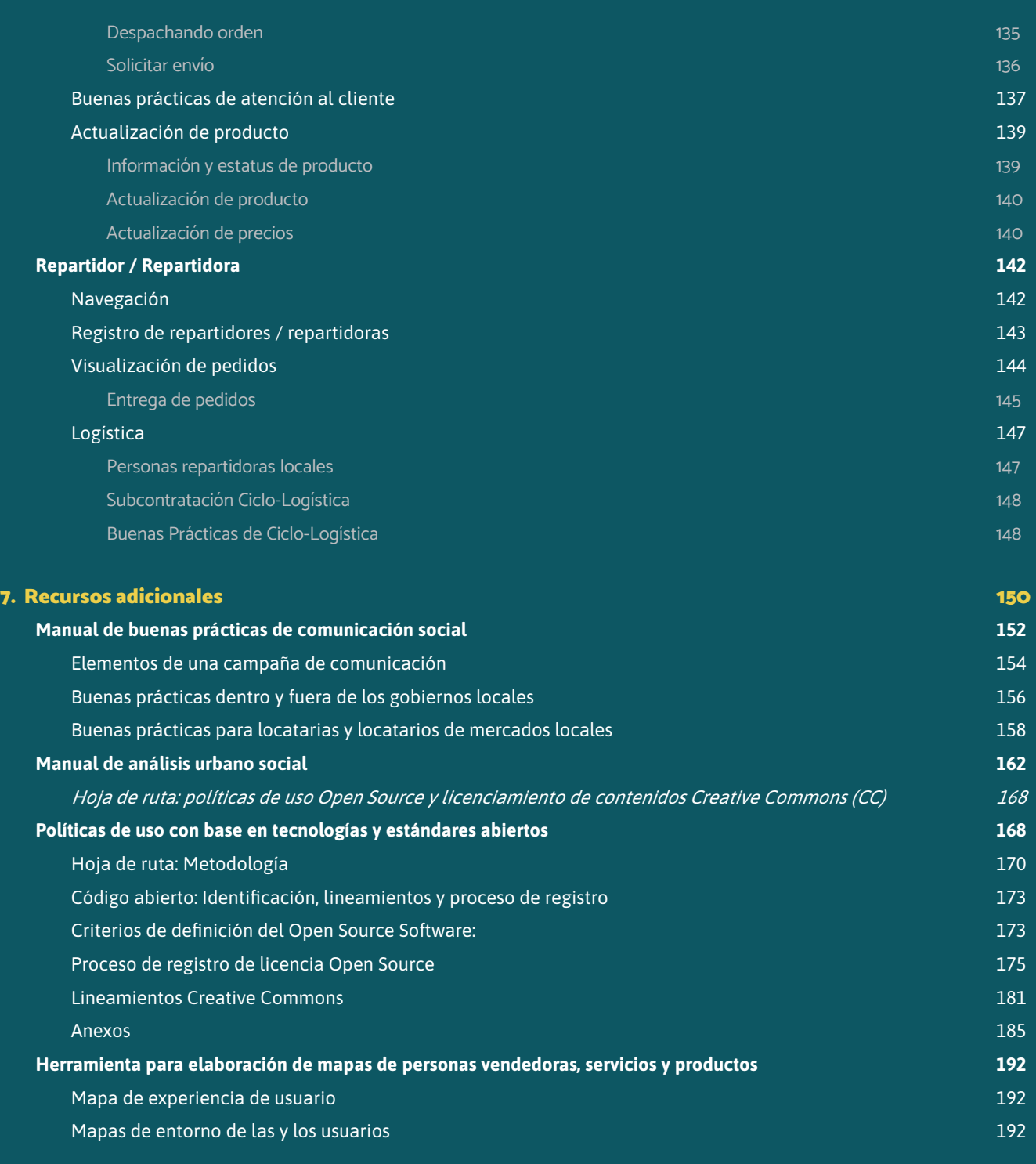

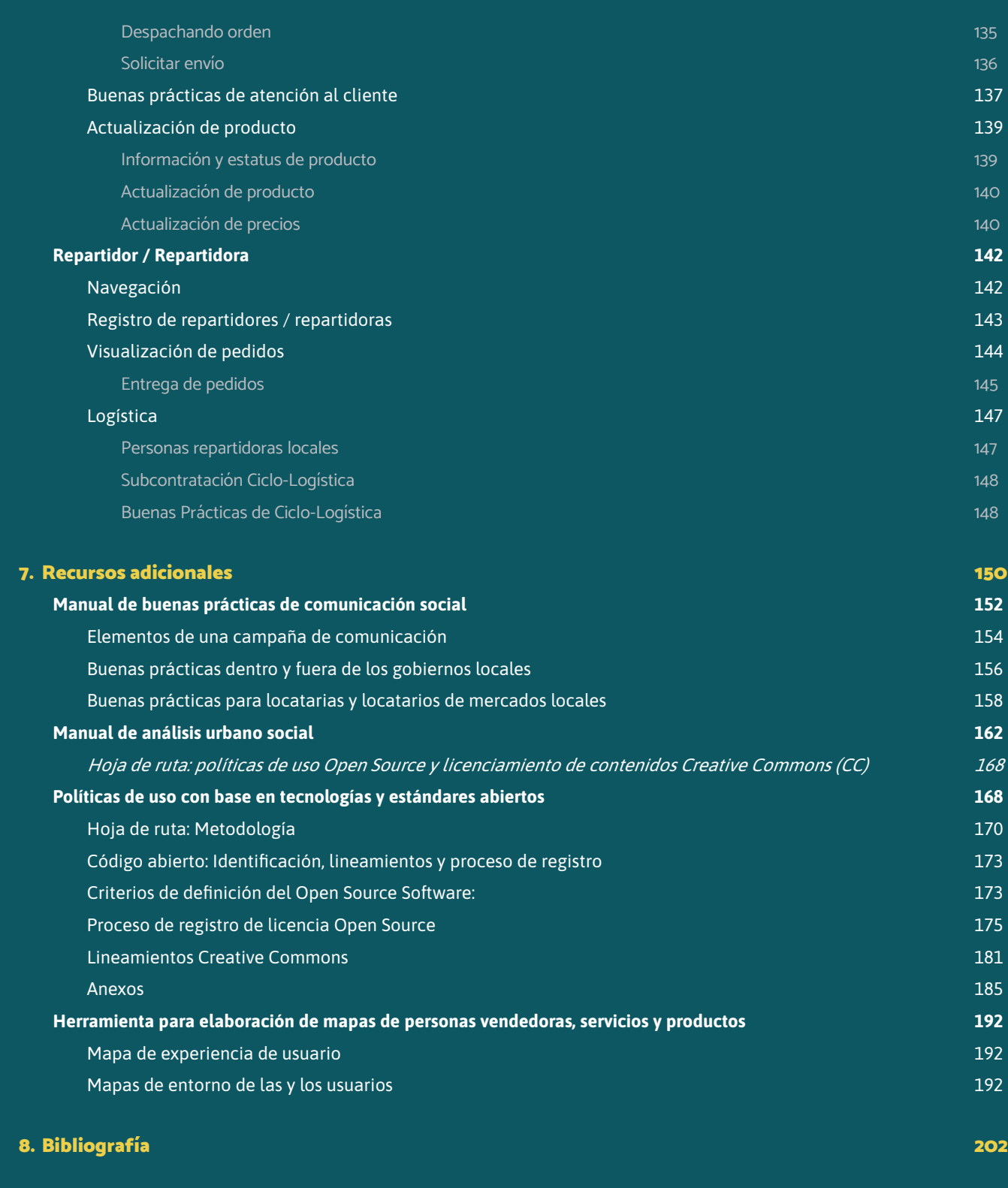

Android: Android es un sistema operativo móvil basado en el núcleo Linux y otros software de código abierto.

Android Studio: Es el entorno de desarrollo integrado oficial para la plataforma Android.

AMG: Área Metropolitana de Guadalajara.

App: Aplicación móvil.

Benchmarking: Evaluación o revisión de algo en comparación con el estándar.

BMWSB: (Anglicismo) Ministerio Federal de Vivienda, Desarrollo Urbano y Construcción (BMWSB) de Alemania.

Buffer: Un buffer en terminología GIS es cualquier área, ya sea espacial o cronológica, que se defina a partir de un punto o una estructura.

B2B: (Anglicismo) "Business-to-Business", de negocio a negocio.

B2C: (Anglicismo) "Business-to-Consumer", de negocio a consumidor.

Checklist: Lista de verificación.

Creative commons: Se traduce como "bienes comunes creativos", sin embargo, es el nombre de la organización global que regula bajo estándares abiertos el licenciamiento y uso de estos bienes.

Design thinking: Pensamiento de diseño.

Developer: Desarrollador / Desarrollo.

DNS: (Anglicismo) Domain Name System. Es el sistema de nombres de dominio es un sistema de nomenclatura jerárquico descentralizado para dispositivos conectados a redes IP como Internet o una red privada.

Docker: Proyecto de código abierto que automatiza el despliegue de aplicaciones dentro de contenedores de software. Host: Es el nombre, palabra o frase que identifica el registro de un dominio.

Elasticsearch: Es un motor de análisis distribuido gratuito y abierto para todo tipo de datos.

Firebase Cloud Messaging: Es una solución de mensajería

# Glosario de términos

### Glosario

multiplataforma que permite enviar mensajes de forma segura y gratuita.

Flow map: Diagrama de flujo de navegación (de una aplicación móvil o sistema web).

IntelliJ IDEA: Es un ambiente de desarrollo integrado (ID para el desarrollo de programas en Java y Java web.

**Ionic:** Es un kit de desarrollo de software de frontend de codigo abierto para desarrollo de aplicaciones híbridas basa en tecnologías web.

Frontend: Desarrollo web que consiste en la conversión de datos en una interfaz gráfica para que el usuario pueda ver e interactuar con la información de forma digital.

> Java Development Kit (JDK 1.11+): es un software que provee herramientas de desarrollo para la creación de progr mas en Java.

KPI: (Anglicismo) Key Performance Indicator o Indicador C ve de Rendimiento.

MinIO: Es un servidor de almacenamiento de objetos y chivos.

GB: Gigabyte, es una unidad de almacenamiento de información estandarizada y utilizada en el ámbito computacional. Esta unidad equivale a 109 (1,000,000,000 -mil millones-) de bytes , la unidad más pequeña de información.

> Nginx: Es un servidor web/proxy inverso ligero de alto re dimiento y un proxy para protocolos de correo electrónico.

> On-Premise: Se refiere a cuando el software local se instala y se ejecuta en computadoras en las instalaciones de la pe sona u organización que usa el software, en lugar de en u instalación remota, como una granja de servidores o la nub

GIF: Formato de intercambio de imágenes (Graphic Interchange Format).

GIS: (Anglicismo) Geographical Information System o Sistema de Información Geográfica.

> reCAPTCHA: Es el sistema Captcha que utiliza Google pa detectar el tráfico procedente de programas automatizad o bots.

Git: es un software de control de versiones diseñado por Linus Torvalds.

> Software: Sistema informático que comprende el conjunto de los componentes lógicos necesarios que hace posible la realización de tareas específicas.

GIZ: Deutsche Gesellschaft für Internationale Zusammenarbeit (GIZ) GmbH.

GPS: (Anglicismo) Global Positioning System o Sistema de Posicionamiento Global.

Hardware: Conjunto de elementos físicos o materiales que constituyen una computadora o un sistema informático.

HTTPS: Es el protocolo seguro de transferencia de hipertexto (en inglés, Hypertext Transfer Protocol Secure o HTTPS).

IP: Es una etiqueta numérica, que identifica, de manera lógica y jerárquica, a una interfaz en la red de un dispositivo que utilice el Protocolo de Internet o que corresponde al nivel de red del modelo TCP/IP.

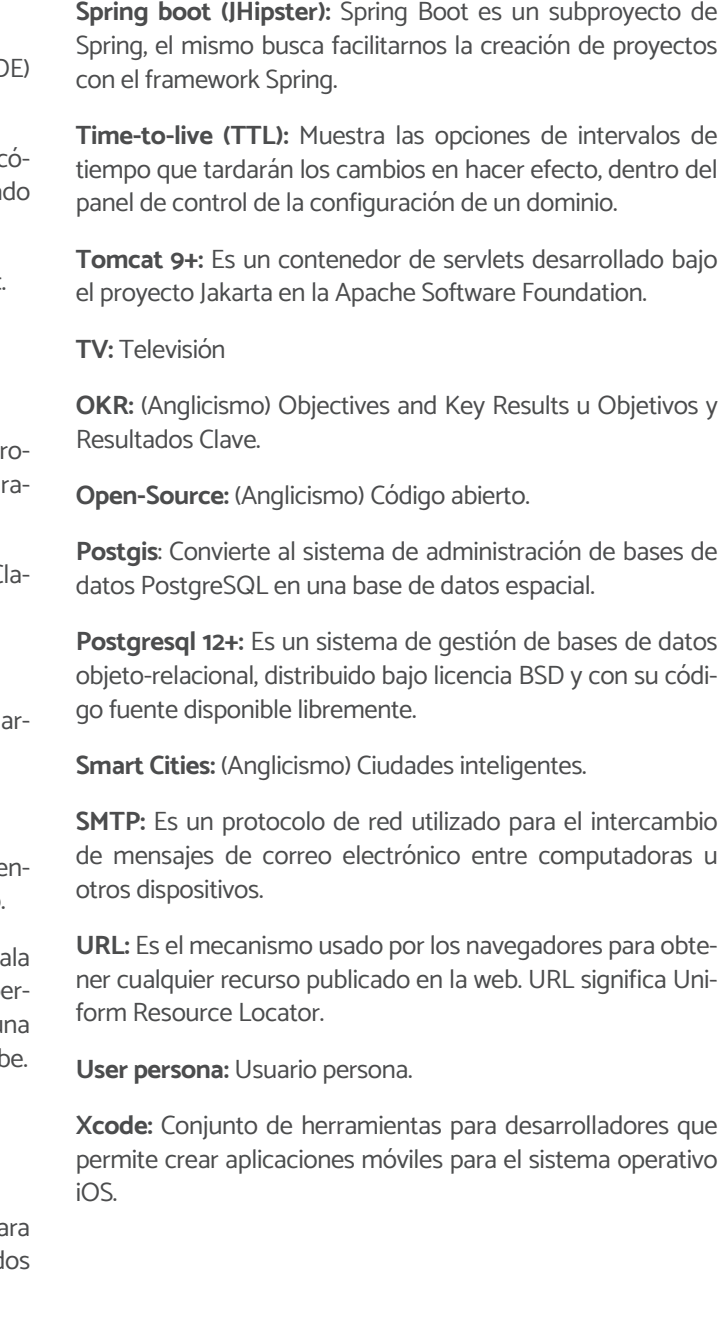

IIEG: Instituto de Información, Estadística y Geografía de Jalisco.

IMEPLAN: Instituto de Planeación y Gestión del Desarrollo del Área Metropolitana de Guadalajara.

INDESIG: Instituto de Estudios Sobre Desigualdad.

iOS: Sistema operativo móvil de la multinacional Apple Inc.

ISCN: International Smart Cities Network.

ISN: Impuesto Sobre la Nómina

License: (Anglicismo) Licencia.

Newsletter: Boletín informativo.

OS: (Sigas del anglicismo) Sistema operativo.

**OSI:** Open Source Initiative

SaaS: Software as a Services o Software como un servicio.

PARA MERCADOS

# Introducción

### Secuencia del paquete de transferencia

La solución digital para mercados locales es una plataforma diseñada y desarrollada bajo estándares de código abierto (open-source). Esto tiene por objetivo permitir su replicabi lidad, así como mejorar el proceso de adaptación y mejora continua de la plataforma. Sin embargo, el proceso de adop ción, réplica y despliegue de la solución conlleva una comple jidad más allá de los requerimientos y aspectos técnicos de la plataforma.

Capítulo 1. Antecedentes del proyecto. Este capítulo presenta el preámbulo y origen de la plataforma, así como expe riencias comparables.

Para poder abordar los retos que podrían enfrentar las distin tas ciudades y mercados que adopten esta solución digital, se presenta a través del paquete de transferencia, la docu mentación que recupera aprendizajes, mejores prácticas y sugerencias que faciliten el proceso de adopción.

El paquete de transferencia está estructurado de la siguiente forma:

**Capítulo 2. Acerca de la solución digital.** El segundo capítulo está integrado por el objetivo, los procesos de co-creación y los grupos de usuarios que son afines al proceso de adop ción y despliegue de la plataforma. Dentro de este último segmento, se detallan las características socio-demográficas de cada grupo de usuarios, los mapas de experiencia que la conforman a partir del grado de interacción de cada usuario con la plataforma, para finalmente cerrar el capítulo con un primer proceso de auto-evaluación que permita considerar si se podría adoptar la solución digital en una ciudad o merca do determinado.

Tras conocer el proceso de conformación de la plataforma, el paquete de transferencia da paso a las generalidades de la solución y sus usuarios.

**Capítulo 3. Hoja de ruta.** El tercer capítulo presenta un primer listado de las áreas y posibles actores involucrados en el proceso de despliegue de la solución digital, a partir, de los aprendizajes obtenidos en el piloto "Mi Mercado AMG". Adi cionalmente, presenta la ruta de acceso al código fuente y los procesos sugeridos a considerar a lo largo de las etapas de implementación:

Capítulo 5. Guía de administrador. El capítulo está compuesto por los requisitos generales a considerar para el des pliegue, el proceso de invitación o integración de nuevos usuarios (especificamente locatarias y locatarios), posibles formas de acrecentar el proceso de adoptación de la solución digital.

De considerar la viabilidad de la replicabilidad y adopción de la plataforma, el paquete de transferencia presenta la forma de vinculación y acceso al código fuente de la solución digi tal.

Capítulo 6. Guía de usuario. Este capítulo tiene por objetivo presentar las interacciones, funcionalidades y formas de na vegación de la solución digital para los usuarios que comer cializan sus productos a través de la plataforma (locatarias y locatarios) y aquellos usuarios a cargo del reparto de estos productos.

**Capítulo 7. Recursos adicionales.** El último capítulo del paquete de transferencia está integrado por insumos que po drían facilitar el proceso de diagnóstico, planificación y lanza miento de la solución digital.

- 1. Diagnóstico
- 2. Planificación
- 3. Configuración y pilotaje
- 4. Lanzamiento

Una vez que se tiene acceso al código fuente, el siguiente paso en el proceso de adopción de la solución, así como el siguiente capítulo en el paquete de transferencia consiste en el despliegue técnico de la solución digital.

Capítulo 4. Guía técnica de desarrollo. El cuarto capítu lo está conformado por una guía paso a paso que permita la comprensión de requerimientos técnicos, estructura de la plataforma y procesos de habilitación y despliegue del código fuente que conforma la solución digital. Este capítulo es alta mente técnico, para su interpretación se sugiere el acompa ñamiento de las y los especialistas en desarrollo de software a cargo del despliegue de la solución.

Tras la habilitación y despliegue de la instancia el paque te de transferencia da paso a los procesos de gestión de la plataforma. Este capítulo es sugerido para aquellas áreas y/o usuarios responsables de facilitar el acceso a la plataforma a las y los locatarios de los mercados locales

Tras dirigirse a los procesos de gestión y sus usuarios, el capí tulo 6 está dirigido a las y los usuarios finales de la plataforma y está especialmente dirigido a dos perdfiles: (1) las y los loca tarios y (2) las y los repartidores de la solución digital.

Finalmente, el último capítulo (siete) presenta herramientas adicionales que podrían ser adoptadas y/o empleadas con la intención de fortalecer los procesos de socialización de la plataforma.

El paquete de transferencia, su estructura y contenidos no son limitativos o excluyentes de ningún perfil de usuaria o usuario, o de ningún actor o lector interesado, únicamente constituyen una sugerencia y forma de abordar el contenido a continuación presentado.

<span id="page-5-0"></span>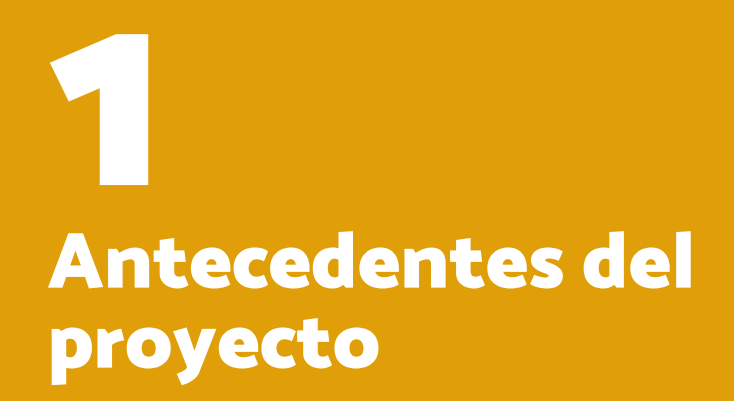

La implementación de esta solución digital para mercados locales forma parte del proyecto "International Smart Cities Network" (ISCN). A pesar de los diferentes contextos, las ciudades de todo el mundo enfrentan desafíos entorno a la transformación digital sostenible. La División de "Smart Cities" del Ministerio Federal de Vivienda, Desarrollo Urbano y Construcción (BMWSB) de Alemania, por lo tanto, inició la red ISCN en cooperación con la Deutsche Gesellschaft für Internationale Zusammenarbeit (GIZ) GmbH. Esta red promueve la integración de soluciones digitales en los procesos de desarrollo urbano centrados en la ciudadanía y facilita el intercambio de buenas prácticas y experiencias entre ciudades y ministerios a cargo del desarrollo urbano sostenible.

A finales de 2020, la ISCN realizó, por encargo del BMWSB, el concurso de ideas internacional y digital #SolutionsForCities para encontrar respuestas a los retos que enfrentan las ciudades a causa de la pandemia COVID-19, que son similares a pesar de los diferentes contextos de las ciudades miembros de la red. En el concurso participaron representantes de los proyectos modelo de ciudades inteligentes de Alemania como Bamberg, Kaiserslautern, Kassel, Süderbrarup y Wolfsburg. De la red ISCN participaron el Área Metropolitana de Guadalajara de México, Miraflores de Perú, Fortaleza de Brasil, así como Kochi, Bhubaneshwar y Coimbatore de la India. A través de la cooperación en red a nivel internacional, se aplicaron las lecciones aprendidas de la pandemia para un desarrollo urbano orientado al bien común. Además, el concurso buscó a contribuir a la amplia difusión de soluciones digitales y a la implementación de los objetivos de desarrollo urbano sostenible a través de la escalabilidad, la replicabilidad y los estándares de código abierto.

En este contexto, Instituto de Planeación y Gestión del Desarrollo del Área Metropolitana de Guadalajara (IMEPLAN) presentó el reto de cómo fortalecer los mercados locales en medio de la pandemia y evitar que las actividades económicas disminuyan a causa del confinamiento. Resultando ganador de la solución, obteniendo el apoyo técnico y fianciero para la implementación de la solución digital.

Las preguntas esenciales eran:

¿Cómo diseñar una transición sostenible a un modelo de negocio digital para mantener en funcionamiento los mercados?

# Mi Mercado ÁREA METROPOLITANA DE GUADALAIARA

# <span id="page-6-0"></span>Antecedentes del proyecto

## Mi Mercado AMG

#### Figura 1

Logotipo Mi Mercado AMG

Durante el concurso, se postularon siete soluciones digitales, resultando la del Concejo Municipal de Kampala, Uganda (Kampala Capital City Authority, KCCA) "KSmartMarket" como la más adecuada al reto presentado por IMEPLAN para el contexto Área Metropolitana de Guadalajara. El equipo recibió el premio del concurso "Mejor solución digital para centros urbanos y locales vibrantes". Más información sobre el concurso y los criterios de selección con los que trabajó la ISCN se pueden consultar aquí: [https://www.smart-city-dia](https://www.smart-city-dialog.de/solutionsforcities-digital-ideas-competition-2020 )[log.de/solutionsforcities-digital-ideas-competition-2020](https://www.smart-city-dialog.de/solutionsforcities-digital-ideas-competition-2020 )

Para la selección del mercado piloto, se convocó a representantes de los nueve municipios del AMG a través del Grupo de Trabajo "Construcción de una identidad Metropolitana" de la Gerencia de Marca Ciudad del IMEPLAN. Fue a través del mecanismo de coordinación metropolitana que se realizó un proceso de co-creación con los actores involucrados. Resultado de ello, se concluyó que el Mercado Mexicaltzingo contaba con las características que permitiría alojar el pilotaje de la solución digital.

La solución digita responde al reto de fortalecer los mercados locales en medio y durante la transición de la pandemia y tiene como fin evitar que las actividades económicas del centro de las ciudades disminuyan. Es una solución digital, que permite a las locatarias y los locatarios, vender sus productos en línea y busca crear una alternativa para que las personas sigan consumiendo en los comercios locales, sin arriesgar su salud y reactivando a la comunidad.

El paquete de transferencia de la solución digital para mercados tiene por objetivo poner a disposición de otras ciudades los productos e información necesaria para adoptar la solución digital en sus entidades locales. Para eso también se documentaron las lecciones aprendidas de este proceso de innovación centrado en la ciudadanía, y se buscó dar respuesta a la siguiente pregunta central: "¿Qué productos y datos son necesarios para facilitar la transferencia de la solución digital para mercados del Área Metropolitana de Guadalajara, otras ciudades de México e internacionalmente?"

¿Cómo reducir la incertidumbre económica y el riesgo de desempleo?

¿Y cómo apoyar a que el centro urbano siga vibrante a pesar de la pandemia?

Antecedentes del Proyecto 12 13 Antecedentes del Proyecto

### **Solución Digital** PARA MERCADOS

#### Contexto general: Mercados tradicionales, comunidad y pandemia

Los mercados locales, también conocidos como mercados tradicionales o públicos, juegan un rol fundamental para las ciudades y sus habitantes, generalmente son el reflejo de la vida social, cultural, económica y política de un territorio.

Los mercados latinoamericanos, mayormente construidos a mediados del siglo XIX y principios del XX, fueron concebidos como un espacio donde se garantizará la distribución e intercambio de alimentos frescos a la población urbanita, la cual se encontraba en constante crecimiento. Desde sus inicios, los mercados municipales han evolucionado, adaptándose a las necesidades sociales. En la actualidad, un gran número de mercados locales ya no existen o se cree que se encuentran en declive, esto debido a que a finales de la década de los ochentas hubo un surgimiento y crecimiento de los supermercados y otras cadenas de alimentos.

Los mercados locales, aun siendo desplazados por nuevos hábitos de consumo, siguen siendo espacios de encuentro y articulación del tejido social, así como de la memoria local en los territorios. Sin embargo, la importancia histórica y cultural de los mercados rádica en su cotidianeidad e integración a la vida diaria de las personas. Asimismo, los mercados locales forman parte de un espacio urbano y de comercialización que combina la tradición, la gastronomía y un sitio de reunión de sus comunidades.

En 1821, en plena consumación de la independencia de México, Mexicaltzingo fue declarado barrio, junto con Mezquitán y Analco, perteneciendo así a la jurisdicción y gestión del Ayuntamiento de Guadalajara.<sup>1</sup>

Los mercados locales no constituyen una realidad absoluta o universal, por el contrario, existen una gran diversidad de tipos de mercados donde se refleja el resultado de su contexto histórico, cultural, social y urbano.

Históricamente, vecinas y vecinos del barrio han sido piedra angular de su desarrollo, desde el plantado de árboles en el jardín, hasta la persistencia de puestos y tendejones que llevó a la construcción del Mercado Mexicaltzingo.<sup>2</sup>

Al inicio de la presente pandemia, COVID-19, hubo cierres totales o parciales en los mercados locales, causando una disminución significativa en ventas o en algunos casos suspensión total de las ventas. Esta situación ha causado un desequilibrio económico a locatarias y locatarios de mercados en todo el país. Este desequilibrio económico afecta de manera sistémica a las diferentes cadenas y redes productivas y de consumo de alimentos.

Ahora que las ciudades y las sociedades se encuentran en transición hacia una nueva normalidad post COVID-19, los mercados municipales pueden ser un elemento clave para construir territorios y sociedades más resilientes.

Estrategias como la solución digital, pueden contribuir a mejorar hábitos de consumo más saludables, generar relaciones justas entre lo urbano y lo rural, y crear relaciones más estrechas entre personas productoras, vendedoras y consumidoras, a través del uso de herramientas digitales.

#### Contexto histórico: Mercado Mexicaltzingo

El barrio de Mexicaltzingo ha tenido una evolución histórica en paralelo con la ciudad de Guadalajara, hasta fusionarse con esta, y formar parte de su centro histórico y elemento clave de su desarrollo.

El jardín, el templo y su actual mercado, son considerados el centro del barrio. Este último cuentwa con registros históricos que van desde 1914 a remodelaciones en los años 1958 y 2005.

## Experiencias comparables <sup>a</sup>"Mi Mercado AMG"

Para entender cuál podría ser el potencial de la solución digital, es importante conocer otras experiencias internacionales. Por lo que se toma de referencia la región de Iberoamérica. Cómo funcionan y cuáles son sus mejores prácticas y aprendizajes. A continuación, se presenta el siguiente análisis comparativo, considerando únicamente proyectos similares, que tienen como objeto a los mercados locales y sus usuarias.

#### 1. Madrid, España

La capital española se ha posicionado como referente en la estrategia de digitalización de mercados en Iberoamérica, específicamente a través de la iniciativa Mercado 47, una iniciativa lanzada en 2016 y que a la fecha documenta más de 650 comercios adheridos a la plataforma y más de 6 mil artículos comercializados.

Esta iniciativa obtiene su nombre de la suma de los 46 mercados físicos de la ciudad más la plataforma digital como el mercado número 47 de la red.

Recientemente, en octubre de 2021 se realizó en esta misma ciudad el Primer Encuentro de la Confederación Nacional de Mercados Municipales.

Como una extensión del éxito Mercado 47, se desprendió el proyecto [todoestaenmadrid.com](https://todoestaenmadrid.com/), un proyecto que pretende visibilizar toda la actividad comercial y servicios de la ciudad categorizada en función de sus distintas actividades, donde se destaca el papel de los mercados locales, pero no es exclusivo de ellos.

Otro esfuerzo en paralelo a Mercado 47, es Mercamad, la guía de referencia de los mercados de Madrid. En la actualidad cuenta con la información completa de los 46 mercados municipales y más de dos mil puestos.

[Mercamad](https://mercamad.com/) permite a los madrileños y sus visitantes, conocer la distancia al mercado más cercano desde su posición actual, entre otras funcionalidades.

#### 2. Medellín, Colombia

La iniciativa de la capital del Departamento de Antioquia emplea la plataforma Compra Local como estrategia de digitalización de sus mercados locales. Esta iniciativa se desprende de la Alcaldía de Medellín, con la finalidad de mitigar los impactos económicos derivados de la pandemia. La plataforma es operada logísticamente por una entidad externa a la Alcaldía.

La plataforma, a diferencia de otras iniciativas similares, ha diversificado la oferta, misma que trasciende a los productos de agroconsumo; permitiendo a emprendedores locales ofrecer desde artesanías, ropa o libros, hasta servicios ofrecidos por estos emprendedores.

#### 3. Bogotá, Colombia

La estrategia de Bogotá, lleva a cabo la iniciativa Mercados Campesinos, misma que pretende conectar a los productores agroalimentarios con los consumidores finales. Históricamente, los Mercados Campesinos de Bogotá datan del inicio de este siglo (2003), y se desprende de las organizaciones campesinas y distritales como una nueva vitrina itinerante y que es planteada de forma distrital.

La plataforma permite adquirir productos de consumo a través de la identificación de la localidad y organización que atenderá el pedido. De forma híbrida ofrece un espacio físico itinerante en la ciudad para la comercialización de sus productos.

#### 1

Camarena, E. F. (1969). Narraciones tapatías. Guadalajara, Jalisco, México.

2

Camacho, A. (2018, 11 agosto). Mexicaltzingo: de pueblo de Indios a Barrio histórico.

La plataforma es soportada a través de la Secretaría de Desarrollo Económico de la Alcaldía de Bogotá.

#### 4.Ciudad de México, México

- No es una plataforma propia de todos los mercados de la capital mexicana, pero Click Abasto, es un referente nacional por la digitalización de la Central de Abastos de Iztapalapa en la Ciudad de México.
- Esta plataforma data de 2019 y permite conocer la oferta de los productos de la central de forma categorizada, así como realizar compras por mayoreo.
- 

#### 5.Buenos Aires, Argentina

- En la capital del país sudamericano se encuentra la iniciativa Mercado Central, misma que ha alcanzado los canales digitales para fortalecer el suministro de frutas y hortalizas que abastece a la región metropolitana de Buenos Aires, la cual cuenta con más de 12.8 millones de habitantes.
- Pese al esfuerzo del Mercado Central, su plataforma no integra el comercio electrónico (eCommerce) como forma de expansión del mercado y sus locatarias y locatarios.

#### 6.Lima, Perú

- Con una focalización en torno a brindar datos sobre los precios minoristas de 75 productos agroalimentarios, comercializados en 31 mercados emblemáticos, Mi Caserita se emplea de forma regional en Lima Metropolitana y el Callao, en Perú.
- Puesta a disposición de la ciudadanía de Lima en 2017, es un esfuerzo que inició el Ministerio de Desarrollo Agrario y Riego (MIDAGRI) con el objetivo de proporcionar información actualizada de los precios minoristas de productos agrícolas a las amas de casa, jefes de hogar y público en general, en beneficio de la economía de la población.
- La app busca transparentar la información de precios minoristas para que el consumidor final pueda realizar una compra más asertiva.

#### 7. Zaragoza, España

- Impulsado a través del Gobierno de Aragón y el Ayuntamiento de Zaragoza, mercadocentralzaragoza.com presenta la información de 74 puestos del mercado para poder realizar las compras en línea.
- 
- 
- 

<span id="page-8-0"></span>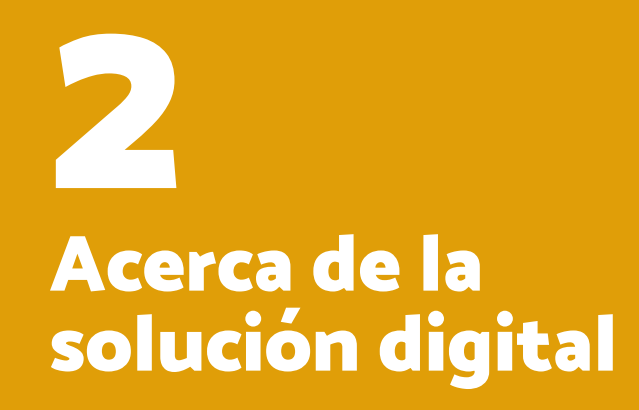

# <span id="page-9-0"></span>Acerca de la solución digital los programadores comenzaron con el desarrollo de

La economía global se ha transformado a partir de la implementación de nuevas tecnologías en sectores tradicionales. La comercialización de bienes y servicios de los mercados locales no es la excepción, actualmente existen diferentes esfuerzos que buscan dotar de nuevas capacidades y mejorar las condiciones de trabajo de locatarias y locatarios en estos mercados.

Entre estos esfuerzos destaca la colaboración entre la Deutsche Gesellschaft für Internationale Zusammenarbeit (GIZ) GmbH y el Instituto de Planeación y Gestión del Desarrollo del Área Metropolitana de Guadalajara (IMEPLAN)

Colaboración que se realizó para implementar el piloto de la solución digital que permita a las y los locatarios de mercados locales adoptar e implementar una plataforma digital comercialización y reparto a domicilio de los bienes y servicios de estos comercios, recuperando los aprendizajes generados durante dicho piloto.

## Objetivo de la solución digital

La solución digital es un ejemplo de cómo las herramientas y soluciones digitales pueden integrarse en los procesos de desarrollo urbano centrados en el ciudadano. La Red Internacional de Ciudades Inteligentes (ISCN) promueve el intercambio de estas prácticas y experiencias entre los profesionales del desarrollo urbano de todo el mundo.

La solución digital responde al reto de fortalecer los mercados locales en medio y durante la transición de la pandemia y tiene como fin evitar que las actividades económicas del centro de las ciudades disminuyan. De esta forma, las y los locatarios tienen la posibilidad de ofertar y comercializar sus productos, manteniendo la distancia social con sus clientes y salvaguardando su salud.

la solución digital. Así, los resultados de la investigación de las y los usuarios se integraron en la experiencia de uso.

- 3. Capacitación y comunicación: Se desarrolló material de comunicación para la promoción y visibilización de la solución digital, y las locatarias y locatarios recibieron capacitaciónes en el uso de la solución digital y gestión comercial, así como la protección de datos personales en el uso de Internet.
- 4.Paquete de transferencia: Al final del proceso de implementación, se desarrolló este paquete de transferencia de la solución digital para mercados para que otras ciudades puedan beneficiarse también del proceso y adaptar la solución a sus contextos locales.

### Grupos de usuarias y/o usuarios

La solución digital considera diferentes tipos de usuarias y usuarios, a continuación, se presenta la descripción y su nivel de interacción con la solución, a partir, de los aprendizajes identificados durante el pilotaje.

#### Usuario persona: comprador / compradora

#### Descripción de persona compradora

Los resultados durante la etapa inicial de pilotaje de la Solución Digital "Mi Mercado AMG" arrojaron que no existe un perfil único de comprador. Los resultados muestran diferen-

#### 1. Elena (va al mercado desde chiquita).

Es una mujer joven que vivió la transición digital. Tiene 29 años de edad y a partir de la pandemia emplea un modelo mixto de consumo, donde el uso de aplicaciones móviles de entrega a domicilio forma parte de él. Sin embargo, continúa realizando compras personalmente a aquellos negocios de su entorno. De acuerdo con la investigación de las y los usuarios, la

<sup>1</sup>Early adopter: Adoptante temprano es uno de los primeros clientes o las y los usuarios de una compañía, producto o tecnología (Roggers Everett M., 1962).

implementación de la solución digital podría significar una herramienta a largo plazo que impacté en su calidad de vida.

#### 2. Carlos (amante de la comida):

Es un hombre profesionista, amante de la comida y el proceso de cocinarla. Tiene una alta expectativa sobre la calidad de los alimentos y la experiencia de comer. Es un usuario hiperconectado tecnológicamente. La solución digital significa cambios en el comportamiento de consumo.

#### 3. Mar (principiante maravillada):

tes factores sociodemográficos. Por lo tanto, se detectaron perfiles de usuarios potenciales. Para ello, se empleó la metodología de Usuario persona (User persona, en inglés) que permite la construcción de arquetipos basados en un análisis cualitativo de información recopilada a través de distintas investigaciones y/o conversaciones en la esfera digital, dando como resultado cuatro principales personas que podrían ser early adopters<sup>31</sup> de la solución digital: Si bien, existe un alto potencial de uso que implica diferentes esfuerzos y formas de acercarse al perfil de cada comprador o compradora, para efectos del paquete de transferencia, a continuación, se presenta el detalle del perfil de la persona comrpadora con mayor potencial de adopción y difusión (early adopters). Al contar con características como el haber vivido la transición digital, un alto grado de adopción digital y el interés por su entorno, esta compradora es: Elena (al mercado desde chiquita).

Es una mujer joven. Tiene 25 años de edad y recién se ha independizado. Se dedica de tiempo completo a su empleo. Es consciente de su impacto como consumidora en los micronegocios locales. Su presencia digital es cambiante y la adopción y uso de la solución digital podría significar cambios en el comportamiento de consumo.

#### 4.Gabriela (compradora tradicional):

Es una mujer de 60 años de edad, recién jubilada que tras los primeros meses de pandemia disminuyó su contacto social con el resto de su entorno. Pero, que, tras el proceso de "regreso a la normalidad", ha comenzado nuevamente a retomar su rutina. En la actualidad, si bien emplea aplicaciones como redes sociales para comunicarse con sus seres queridos, aún le resulta difícil la interacción con otro tipo de aplicaciones. La adopción y uso de la solución digital podrían significar cambios en el aprendizaje y una solución que le permita mantener la distancia social si así lo desea.

#### Figura 2

Etapas de Implementación Mi Mercado AMG. Fuente: www. smart-city-dialog.de

### Proceso de co-creación de la solución digital "Mi Mercado AMG"

A continuación, se reflejan las diferentes etapas del proceso de co-creación e implementación del piloto "Mi Mercado AMG" (figura 2).

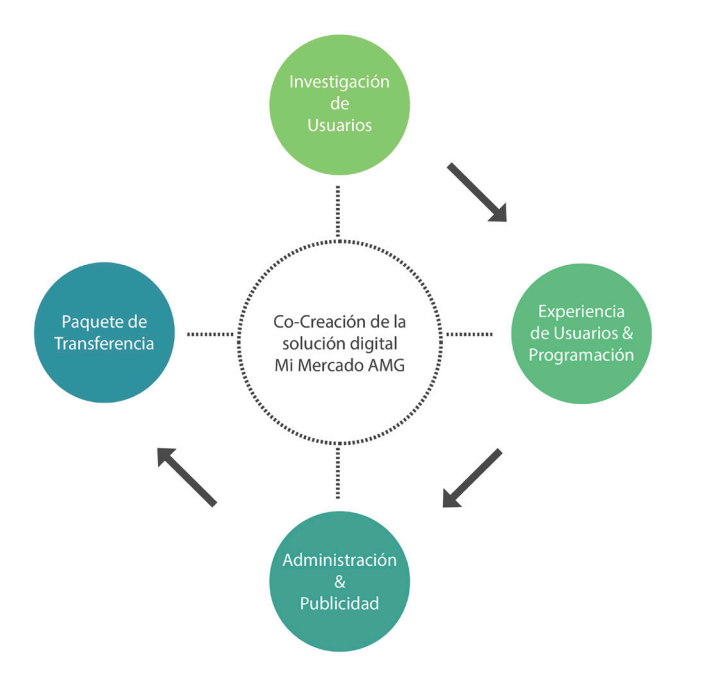

Proceso que se llevó a cabo durante aproximadamente un año. Las etapas no se suceden de forma estrictamente cronológica o secuencial, sino que se entrelazan para aprender de las conclusiones de las otras etapas y así optimizar la solución digital en consecuencia.

1. Investigación de usuarias y usuarios: Empezando con la etapa de investigación, desarrollando los usuarios personas de las y los locatarios del mercado, llevando a cabo talleres de pensamiento de diseño (design thinking) para llegar realmente a las necesidades de las y los usuarios de la solución digital.

2. Programación: Proceso que empezó paralelamente,

### **Solución Digital** PARA MERCADOS

Usuario persona: comprador / compradora

Elena Díaz

**Publicista**

*"Me gusta mi gente y mi ciudad"*

Guadalajara, JAL 29 años Profesionista Título Universitario Ingreso Mensual \$20K MXN

#### **Aplicaciones y Dispositivos que utiliza**

Apps de mensajería instantánea Herramientas digitales de oficina Calendario digital Aplicaciones de Videollamadas

**Laptop de gama media Celular Gama alta**

#### **Acerca de**

Elena tiene 29 años y vive en un departamento en una zona céntrica de la ciudad. El vivir en esta zona, le permitió diversificar los lugares en los que hace las compras para el hogar.

Tiene un trabajo fijo de horario completo, por lo que los fines de semana suele apartarse una buena parte de la mañana para hacer estas compras.

- Poco tiempo para hacer las compras
- Servicios con comisión alta
- Entregas de calidad

A partir de la pandemia, Elena migró a un modelo mixto de consumo, en el que utiliza algunas apps de delivery para hacer el súper pero también, sigue haciendo compras en físico de algunos productos muy específicos.

#### **Necesidades racionales**

- Necesidad de alimentos frescos
- Cercanía y disponibilidad
- Variedad de productos
- Precios accesibles
- Comida sana

### **Necesidades emocionales**

- Servicio a tiempo y de calidad
- Sentir que ayuda a su comunidad
- Bienestar emocional con su ecosistema

### **Problemáticas identificadas**

### **Qué necesitamos proveer**

- Acceso rápido a productos
- Productos y entregas de calidad
- Buena experiencia para fidelizarse

#### Ninguna habilidad tecnológica Gran habilidad tecnológica

Poco estrés en sus actividades cotidianas en el mando estres mucho Estrés en el mucho Estrés

Poca habilidad social Gran habilidad social

Preocupación por su entorno y actividad

### **Comprador / Compradora**

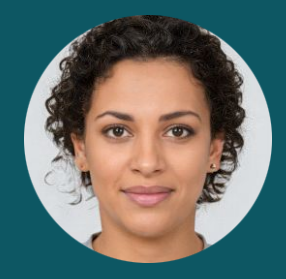

Figura 3 Usuario persona: Persona compradora

#### <span id="page-11-0"></span>Mapa de entorno de usuario: comprador / compradora

A través del mapa de entorno de usuario, se pueden identificar a todos los actores, dispositivos y herramientas con las que las y los compradores interactuan durante los procesos de compra en los distintos tipos de mercado que existen en la actualidad. El siguiente análisis se realizó considerando el piloto "Mi Mercado AMG" y su entorno.

Es importante desarrollar el mapa de entorno para cada mercado que pretenda implementar la solución digital, esto permitirá conocer el ecosistema de las y los compradores en su contexto local.

En el nivel más cercano de las y los compradores se encuentran los familiares, vecinos y demás personas cercanas a su entorno que tienen necesidades similares y prioritarias de consumo de bienes o servicios, como la compra de alimentos. Estas necesidades son cubiertas primeramente por los comercios o las tiendas que se encuentran en su entorno inmediato, a los cuales pueden acceder fácilmente. Así como algunas otras tiendas donde se encuentran productos de consumo comerciales, que de igual forma son cercanas, pero normalmente es limitada la oferta de productos frescos.

En un segundo nivel, se encuentran los mercados, que, aunque son más lejanos, la comunidad y cultura los han hecho primordiales para la obtención de alimentos locales frescos. En ese mismo nivel, se encuentran los supermercados o cadenas comerciales que forman parte de esta misma oferta.

En un tercer nivel, se encuentran los mercados emergentes. Son aquellos servicios, que, no tienen un espacio físico o punto de venta de los productos de consumo y que pueden proveer de productos frescos a sus consumidores mediante herramientas digitales.

Nota: Para la realización del mapa de entorno de usuario se empleó el proceso y metodología señalada en la sección "7. Recursos adicionales. Herramienta para elaboración de mapas de locatarios, servicios y Acerca de la Solución Digital a contra de la Solución de la Solución de dicha metodología con la finalidad de que cada mercado <mark>a 23 acerca de la Solución Digital a Solución Digital a Solución Digital a Solución Digital a </mark> local pueda mapear los elementos claves de su entorno.

A través del piloto "Mi Mercado AMG" se generó el análisis de usuario, análisis de entorno y se obtuvo la recuperación de de aprendizajes. De esta información, destaca el uso de diferentes dispositivos digitales para mantener una comunicación constante y transacciones entre personas para realizar pedidos de productos, ya sea de forma directa y segura.

El uso de vehículos de combustión prevalece como el medio de transpore principal para que las y los compradores accedan a los beienes y servicios de consumo en su entorno inmediato, por ejemplo, la compra de viveres. Este tipo de transporte, también prevalece como el transporte más utilizado para realizar las entregas de los mismos productos en los domicilios de las y los consumidores.

La solución digital representa una alternativa sustentable en la que el proceso de distribución en la última milla, o último tramo de entrega logístico, podría realizarse de forma sustentable y sustituir la forma en que actualmente acceden los consumidores a los productos de consumo cotidiano. Es una alternativa que permite mantener la dis-

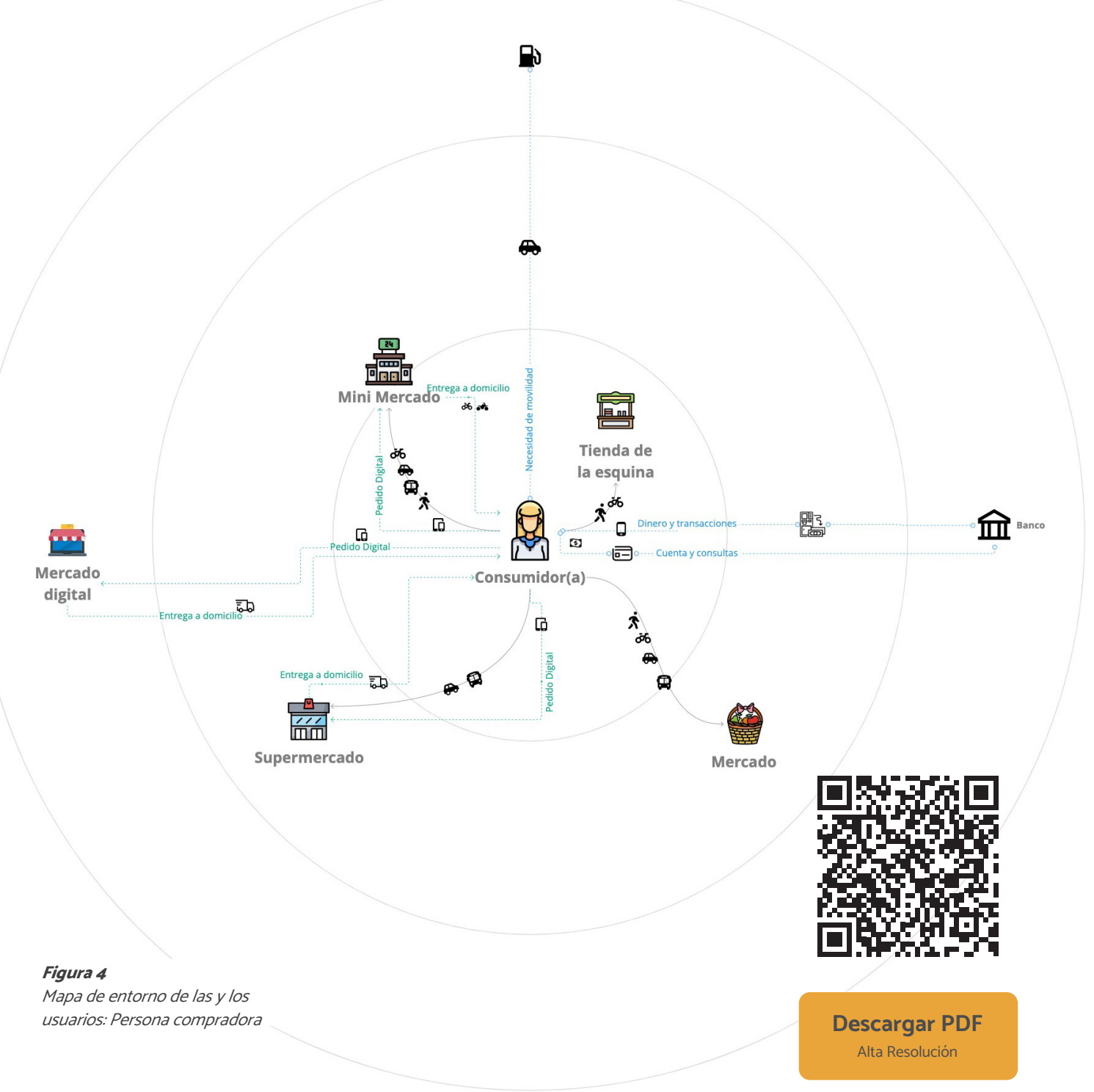

- tancia social, como medida de prevención del COVID-19, permitiendo realizar compras seguras y sin exponer a las personas consumidoras durante el proceso logístico y de consumo de sus productos.
- 
- 
- 
- 
- 

<span id="page-12-0"></span>PARA MERCADOS

### Mapa de experiencia: comprador / compradora

El mapa de experiencia es una representación sintética que describe paso a paso cómo una usuaria o usuario interactúa con un servicio y/o producto.

El proceso se mapea desde la perspectiva de las y los usuarios, describiendo lo que sucede en cada etapa de la interacción, qué puntos de contacto están involucrados, qué obstáculos y barreras pueden encontrar.

El mapa de experiencia a menudo se integra en capas adicionales que representan el nivel de emociones positivas / negativas experimentadas a lo largo de la interacción, estas experiencias son obtenidas mediante el acercamiento e investigación de las y los usuarios, y su función es identificar los puntos del proceso susceptibles de mejora. Esto tiene como finalidad fidelizar a las y los consumidores a través de la experiencia vivida, buscando satisfacer sus expectativas.

Este mapa muestra las etapas y actividades generales que siguen todas las y los usuarios dentro del mismo contexto del servicio que es llevado o coordinado por una aplicación digital. El mapa muestra también los encuentros y el flujo de información entre los actores principales del ecosistema del servicio.

El escenario es el punto de partida. La primera etapa, se refiere al descubrimiento, donde en general, se realizan actividades de búsqueda y encuentro de la solución digital.

La segunda etapa es la de aprendizaje esta etapa se refiere a lo que las usuarias y los usuarios necesitarán aprender y/o tener conocimiento, esto será lo que los llevará a tomar una decisión y consumir los servicios/productos que ofrece la plataforma.

La tercera etapa se centra en el uso de la aplicación para realizar la compra; en todas esas actividades mínimas necesarias que las usuarias y los usuarios puedan realizar para obtener o realizar el servicio de principio a fin hasta lograr su objetivo.

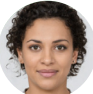

Figura 5

Mapa de experiencia: Persona compradora

Elena Díaz

#### ESCENARIO

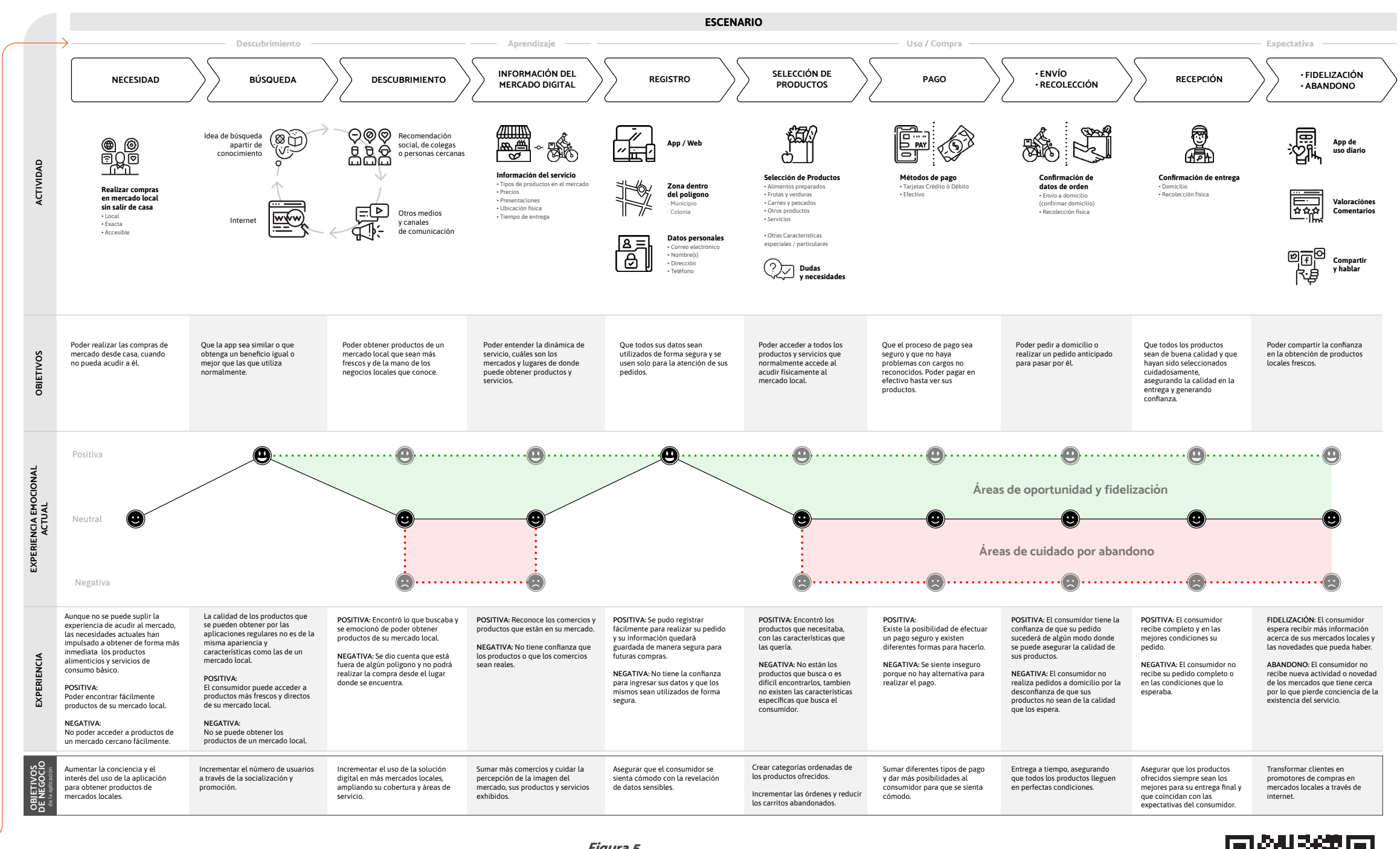

Para Elena, las mañanas que dedica a hacer las compras, pueden llegar a ser su parte favorita de la semana, sobre todo si implica una visita al mercado. Para ella, ir al mercado no es nada más hacer las compras, sino que significa una experiencia completa: desayuno, plática con las personas del mercado y compras. Aunque el salto a las compras digitales le resolvió algunas dificultades de tiempo, realmente sigue esperando tener esa conexión directa.

#### OBJETIVOS Y EXPECTATIVAS

Elena quisiera poder realizar sus compras en el mercado con más frecuencia sin tener que acudir a él.

\*Los objetivos de negocio están descritos desde la perspectiva del administrador o el ente que es responsable de la aplicación, su funcionamiento y evolución.

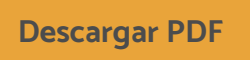

Alta Resolución

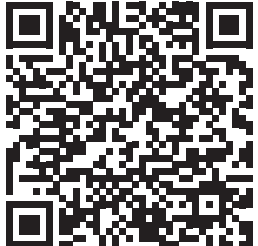

<span id="page-13-0"></span>PARA MERCADOS

#### Usuario persona: vendedor / vendedora

#### Descripción del usuario

Los mercados locales están conformados por negocios familiares, que permanecen y se desarrollan generación tras generación. Tras la primer investigación socio-demográfica para el pilotaje de "Mi Mercado AMG", se identificaron tres perfiles de locatarias y locatarios iniciales, así como características descriptivas de su proceso de digitalización. Este proceso tiene como finalidad transformar los procesos productivos de su negocio familiar, generar nuevos ingresos y alcanzar nuevos consumidores.

#### 1. Fundador / fundadora del negocio (primera generación):

Es el miembro de la familia que inició el negocio familiar, forma parte de la primera generación a cargo del local. Usualmente no tiene empleados y tiene entre 30 y 40 años de experiencia en el negocio. No tienen un alto grado de familiaridad con la tecnología, por lo que emplean procesos tradicionales para la atención y comercialización de sus productos. Por ejemplo, no suelen emplear pagos electrónicos o realizar transferencias bancarias.

#### 2. Sucesor / sucesora (segunda generación):

ese sentido, a continuación, se presenta el user persona correspondiente al sucesor de segunda generación descrito anteriormente, ya que son ellos, las y los usuarios que cuentan con capacidad de toma de decisión en el negocio familiar, así como la apertura suficiente para implementar nuevas herramientas digitales que permitan el crecimiento y transformación de su negocio familiar.

Son considerados la segunda generación del negocio, son personas que vivieron la transición digital. Ha implementado algunas innovaciones en el negocio y usualmente son auxiliados por más personas. Emplean medios digitales como WhatsApp o el uso de telefonía y cuentan con formas de pago electrónicas y/o bancarias, Además, entienden que el proceso de digitalización es necesario para mantenerse actualizados y potenciar sus negocios.

#### 3. Sucesor / sucesora digital (tercera generación):

Son considerados nativos digitales, y la tercera generación familiar en integrarse a negocio, usualmente son ayudantes de los padres de familia responsables del local y están en un proceso de aprendizaje sobre el manejo del negocio familiar. Mediante las herramientas digitales buscan ampliar las formas de comercialización del negocio familiar. Tiene un alto entendimiento del uso de las nuevas tecnologías, como aplicaciones móviles, y redes sociales. Usualmente están a cargo de las comunicaciones digitales.

- Sentir que alcanza a cubrir las necesidades de él y su familia
- Disfrutar su entorno de trabajo

Uno de los propósitos del Paquete de Transferencia es que el proceso de adopción sea lo más ágil posible. En

Pepe Flores **Locatario de Mercado** (Sucesor: Segunda generación)

> *"El respeto es el valor más importante "*

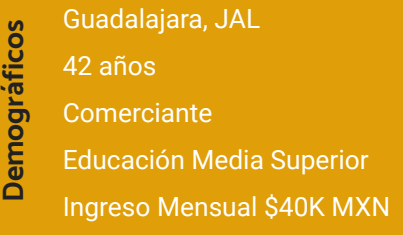

Apps de mensajería instantánea Uso de redes sociales Punto de venta digital Plataformas de venta digital

#### **Celular | Gama Media**

#### **Acerca de**

Pepe es un padre de familia dedicado a su local, heredó el negocio familiar de su padre y es la segunda generación a cargo de él.

Pepe ha vivido la transición al mundo digital y por ello la tecnología le causa curiosidad e interés. Conoce el potencial y beneficios que podría generar, por eso está interesado en transformar el negocio familiar.

Lo que más le gusta de su trabajo es la interacción con los clientes y mantener la alta calidad en sus productos.

En su tiempo libre le gusta estar con su familia y jugar con sus hijos.

#### **Necesidades racionales**

- Mantener la calidad de sus productos
- Generar más ingresos en su local
- Ofertar nuevos productos
- Crecer sus consumidores
- Tener un entorno seguro
- Mejorar la calidad de vida para su familia

#### **Necesidades emocionales**

#### **Problemáticas identificadas**

- Baja posibilidad de reinversión en su negocio
- Poco o nulo personal
- Pocas opciones de financiamiento para crecer su negocio
- Altas comisiones en plataformas digitales para expandir su oferta
- Poco equipo tecnológico y conocimiento en el mismo

#### **Qué necesitamos proveer**

- Capacitación
- Recursos digitales y tecnológicos
- Autodidactas por lo que es importante tener un manual
- Beneficios a corto plazo
- Ventaja competitiva por costo y alcance.
- Seguridad y estabilidad en el proceso y la herramienta.

Preocupación por su entorno y actividad

- 
- 
- 
- 
- 

#### **Locatario / Locataria**

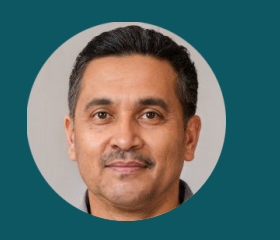

#### **Aplicaciones y Dispositivos que utiliza**

Figura 6 Usuario persona: vendedor / vendedora

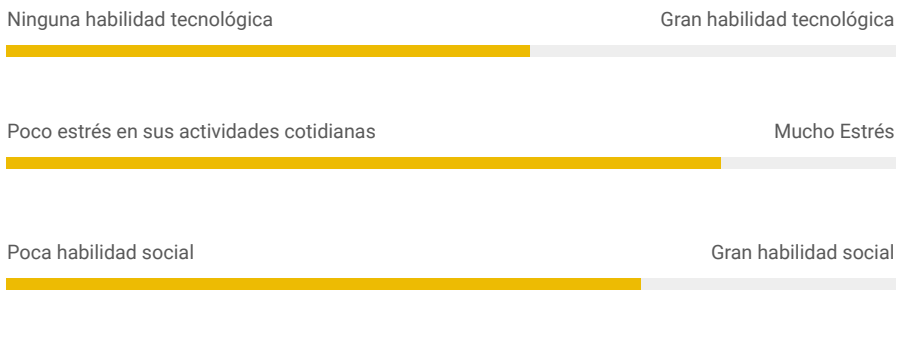

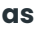

#### <span id="page-14-0"></span>Mapa de entorno de usuario: vendedor / vendedora

En el ecosistema de un vendedor o vendedora, en adelante también enunciados como locatarias y locatarios, su círculo más crucial consiste en la cercanía de sus ayudantes (si es el caso), que les auxilian a la generación de actividades en la operación del servicio al cliente, desde la recepción de productos, acomodo de mercancía, preparación de alimentos, atención al cliente y todas las actividades requeridas para poder comercializar sus productos.

En la siguiente zona de su ecosistema se encuentran los proveedores, de los cuales se obtienen las materias primas y/o productos necesarios para satisfacer las necesidades de sus clientes. Además, en esta zona podemos encontrar a las repartidoras o repartidores que entregan sus productos en el entorno inmediato de su comercio, con los cuales necesitan tener una comunicación muy cercana para asegurar un buen servicio.

En la zona más lejana están los proveedores de ciertos servicios que son primordiales para la ejecución técnica de todo el servicio, los cuales son los mismos para que todo negocio funcione adecuadamente. Por ejemplo, el proveedor de servicio eléctrico.

A partir de los aprendizajes, análisis de locatarias y locatarios, y el análisis de entorno realizados durante el piloto de la solución digital, a través de "Mi Mercado AMG", destaca el uso de dispositivos y canales digitales para mantener una comunicación constante, ya sea por mensajes o llamadas directas, con los distintos actores de su entorno, por ejemplo, tanto con proveedores, como con sus clientes.

> Nota: Para la realización del mapa de entorno de usuario se empleó el proceso y metodología señalada en la sección "7. Recursos adicionales. Herramienta para elaboración de mapas de locatarios, servicios y productos". Se sugiere la implementación de dicha metodología con la finalidad de que cada mercado local pueda mapear los elementos claves de su entorno.

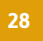

Las personas proveedoras (en adelante proveedores y proveedoras), y las locatarias y locatarios realizan transacciones para poder proveer de artículos y produtos para su comercio. Destaca el uso de vehículos de combustión como medios de transporte principal para poder realizar el traslado de artículos y productos; ya sea que la persona proveedora los traslade hacia locatarias y locatarios o viseversa.

Las locatarias y locatarios usualmente realiza entregas a domicilio en su entorno inmediato de forma sustentable, pero limitada, ya que usualmente realiza estas entregas caminando. Existe un pequeño número de locatarias y locatarios que cuentan con opciones de reparto sustentable a través del uso de bicicletas. Por lo que la solución digital, supone un área de oportunidad al expandir su alcance y rango de entregas a domicilio, sin tener que disponer de un repartidor de forma exclusiva.

Figura 7 Mapa de entorno de las y los usuarios: Persona vendedora

Ġ

Gobiern

Proveedor 3

Persona

repartidora

見

 $\Box$ e

**RE** 

ශ්ර

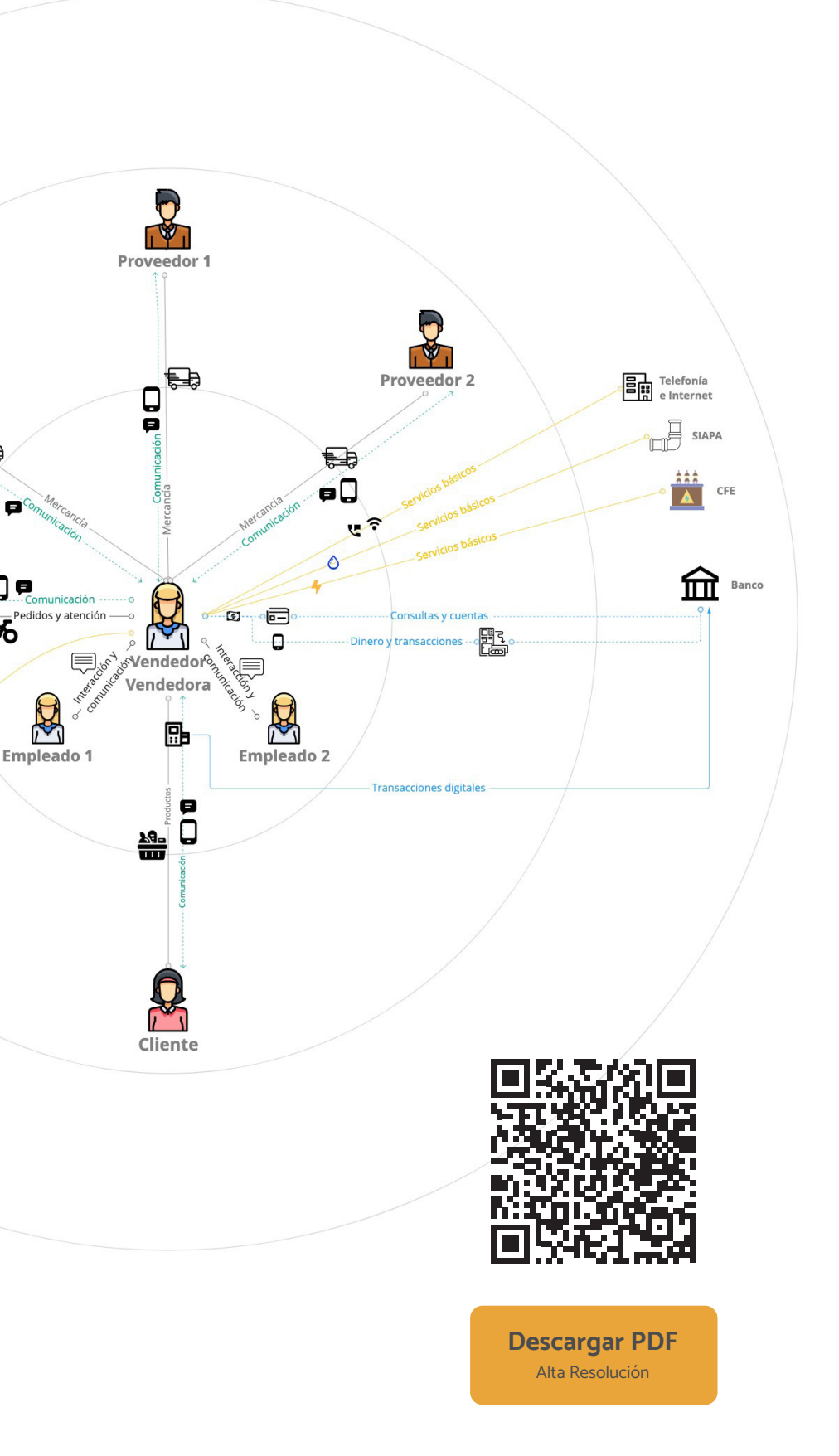

<span id="page-15-0"></span>PARA MERCADOS

#### Mapa de experiencia: vendedor / vendedora

Las capas adicionales de un mapa de experiencia, se muestran de arriba hacia abajo. Las capas de información se van añadiendo conforme al análisis de la experiencia del usuario y responden también a la posible brecha que existe entre la experiencia deseada y la eperiencia que recibe actualmente por la aplicación.

También otro tipo de capa es la que permite priorizar acciones u objetivos que debe realizar el ente que desarrolla y gestiona la aplicación, con el fin de mejorar la experiencia en cada punto que el escenario donde tiene contacto la usuaria o el usuario. Esto permite también alinear al equipo de diseño y desarrollo bajo la misma óptica.

Adicionalmente, se pueden integrar al mapa de experiencia, capas para la construcción de una visión de negocio adentro hacia afuera de la aplicación.

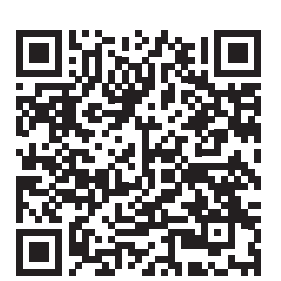

Figura 8

Mapa de experiencia: Persona vendedora

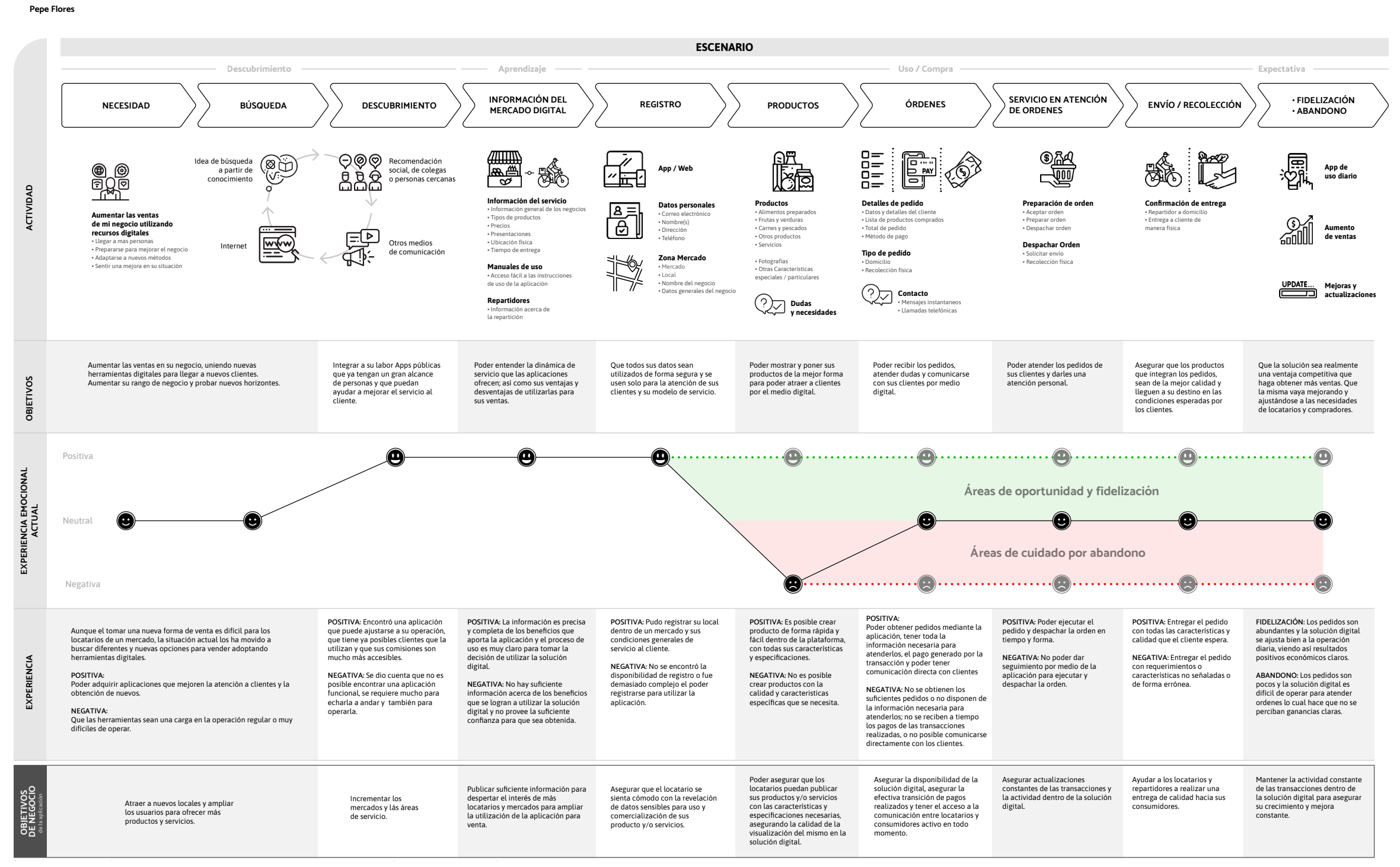

#### ESCENARIO

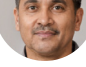

Pepe es un padre de familia dedicado a su local, heredó el negocio familiar de su padre y es la segunda generación a cargo de él. Pepe ha vivido la transición al mundo digital y por ello la tecnología le causa curiosidad e interés. Conoce el potencial y beneficios que podría generar, por eso está interesado en transformar el negocio familiar.

### OBJETIVOS Y EXPECTATIVAS

Pepe quisiera aumentar sus ventas satisfaciendo las necesidades de sus clientes, buscando la posibilidad de llevar sus productos hasta la casa de sus clientes.

\*Los objetivos de negocio están descritos desde la perspectiva del administrador o el ente que es responsable de la aplicación, su funcionamiento y evolución.

[Descargar PDF](https://drive.google.com/file/d/1lYEvKpRulm5tjFiRG0YXI6ppCz-kpYuf/view?usp=sharing) Alta Resolución

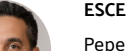

### <span id="page-16-0"></span>**Solución Digital** PARA MERCADOS

#### Usuario persona: repartidor / repartidora

#### Descripción del usuario

Se le llama persona repartidora, en adelante repartidor o repartidora, a quien tiene por oficio entregar paquetes, mercancías, documentos o alimentos a otras personas, compañías o instituciones. De acuerdo con OXFAM México y el Instituto de Estudios Sobre Desigualdad (INDESIG), en México se estiman 350 mil personas repartidoras de aplicaciones y 21 millones de personas que han utilizado aplicaciones para adquirir bienes y servicios mediante este tipo de aplicaciones móviles. Esto supone un repartidor o repartidora por cada 60 consumidores.

Mientras que a nivel regional, en Jalisco, la "Encuesta a repartidores de entrega domicilio" realizada por el Instituto de Información, Estadística y Geografía de Jalisco (IIEG, 2021), la ocupación de las y los repartidores en Jalisco se centra en edades jóvenes con un 61.5% de los encuestados que registran 30 años de edad o menos. Mientras que el 94.5% se identifican como hombres, 3.5% como mujeres y 2% no especificó su sexo biológico. De los encuestados, el 77% de ellos declararon ser el sostén económico de su hogar.

Para efectos del pilotaje se optó por la contratación directa de repartidores, lo anterior permite la cobertura de derechos y obligaciones laborales de las personas repartidoras.

Otra de las razones por las que se optó por realizar la contratación de forma directa es porque el piloto "Mi Mercado AMG" ha sido abordado con una óptica de sustentabilidad, por lo que los vehículos empleados por las personas repartidoras son vehículos no motorizados. Específicamente, a través del uso de bicicletas. Para consultar más detalles acerca de la estrategia de ciclo-logística, dirigirse al apartado 6. Guía de usuario final - ciclo-logística.

Es a partir de esta experiencia que se presenta, a continuación, el detalle socio demográfico de las repartidoras y los repartidores para la solución digital. Así como el ecosistema de las y los usuarios, elementos que interactúan y se comunican con ella, y el viaje que realiza a través de la solución digital para proporcionar el servicio.

### Hugo Rios **Repartidor**

*"El trabajo duro tiene sus buenas recompensas"*

## Guadalajara, JAL Demográficos **Demográficos**

- 37 años
- Repartidor
- Educación Media
- Ingreso Mensual \$10K MXN

Apps de mensajería instantánea Redes sociales Uso de mapas digitales Plataformas de venta digital

#### **Celular | Gama Media**

#### **Acerca de**

Hugo es soltero, desafortunadamente perdió su empleo a causa de la pandemia y decidió autoemplearse. Para complementar su ingreso comercia algunos productos en plataformas de e-commerce.

Gusta del ciclismo de montaña y conocer su ciudad en dos ruedas.

Hugo disfruta jugar videojuegos en línea con sus amigos y su comida favorita es las hamburguesas al carbón.

Una de sus prioridades es retomar sus estudios y encontrar su estabilidad económica.

#### **Necesidades racionales**

- Ingreso estable
- Incremento de ingresos
- Protección médica
- Mantener su autonomía
- Seguir aprendiendo
- Tiempo para seguir estudiando

#### **Necesidades emocionales**

- Estabilidad económica para tener una estabilidad emocional
- Descanso activo

#### **Problemáticas identificadas**

- Todo su equipamiento de trabajo es propio
- Pocos recursos para invertir
- Desgaste en sus insumos de trabajo
- Alta competencia laboral
- Poca oferta de empleos formales
- Alto riesgo en su actividad de autoempleo

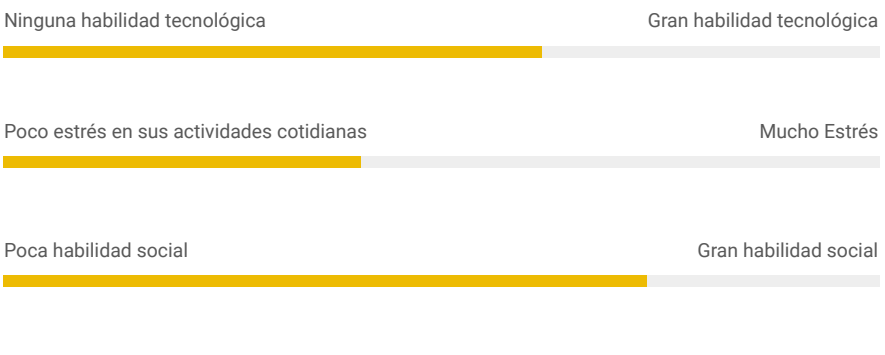

#### **Qué necesitamos proveer**

- Recursos digitales y tecnológicos
- Contenido para aprendizaje autodidacta
- Rápida activación en la plataforma para empezar a recibir órdenes
- Mayor ganancia para los repartidores
- Seguridad y estabilidad en el proceso y la herramienta.

Preocupación por su entorno y actividad

- 
- 

#### **Persona repartidora**

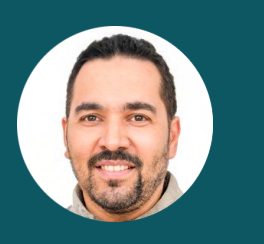

#### **Aplicaciones y Dispositivos que utiliza**

Figura 9 Usuario persona : Persona repartidora

#### <span id="page-17-0"></span>Mapa de entorno de usuario: repartidor / repartidora

En el caso de repartidores y repartidoras, en su entorno más cercano, están locatarias y locatarios, y negocios para los que trabaja, atendiendo los pedidos a domicilio que son solicitados. Sus herramientas principales de trabajo son su dispositivo móvil y su vehículo para hacer entregas (bicicleta). (Figura 10)

Destaca la forma de contacto con todas las personas que están en su eocistema de labor, donde la mayor parte de su comunicación es de forma física y directa, es decir habla físicamente con las personas involucradas en su entorno. Sin embargo, el uso de aplicaciones y mensajería instantanea es parte de su comunicación.

Para las repartidoras y repartidores, la solución digital integra una serie de herramientas que pretenden facilitar y transparentar su labor. Por ejemplo, a través del uso de las herramientas de mesajería instantanea de la solución que permiten visibilizar la comunicación entre los distintos usuarios, particularmente entre las personas consumidoras, vendedoras y repartidoras.

> Nota: Para la realización del mapa de entorno de usuario se empleó el proceso y metodología señalada en la sección "7. Recursos adicionales. Herramienta para elaboración de mapas de locatarios, servicios y productos". Se sugiere la implementación de dicha metodología con la finalidad de que cada mercado local pueda mapear los elementos claves de su entorno.

Local 2

 $\Box$ 

<u>Fal</u>

Local 3

็∩

Θ

m

 $\blacksquare$ 

١Π

m

ெ

ື⊔ື

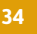

Para la persona repartidora, como para el administrador o adminsitradora, no se ha realizado una investigación en cercanía (mapa de experiencia de usuario), ya que la etapa más temprana del piloto inhibe obtener respuestas a la experiencia del uso y gestión de la plataforma de forma significativa por parte de este tipo de usuarios.

Sin embargo, es a través de la descripción de las y los usuarios (usuario persona) y el mapa de entorno que se permite una primera aproximación y visión general de su contexto y necesidades.

Figura 10 Mapa de entorno de las y los usuarios: Persona repartidora

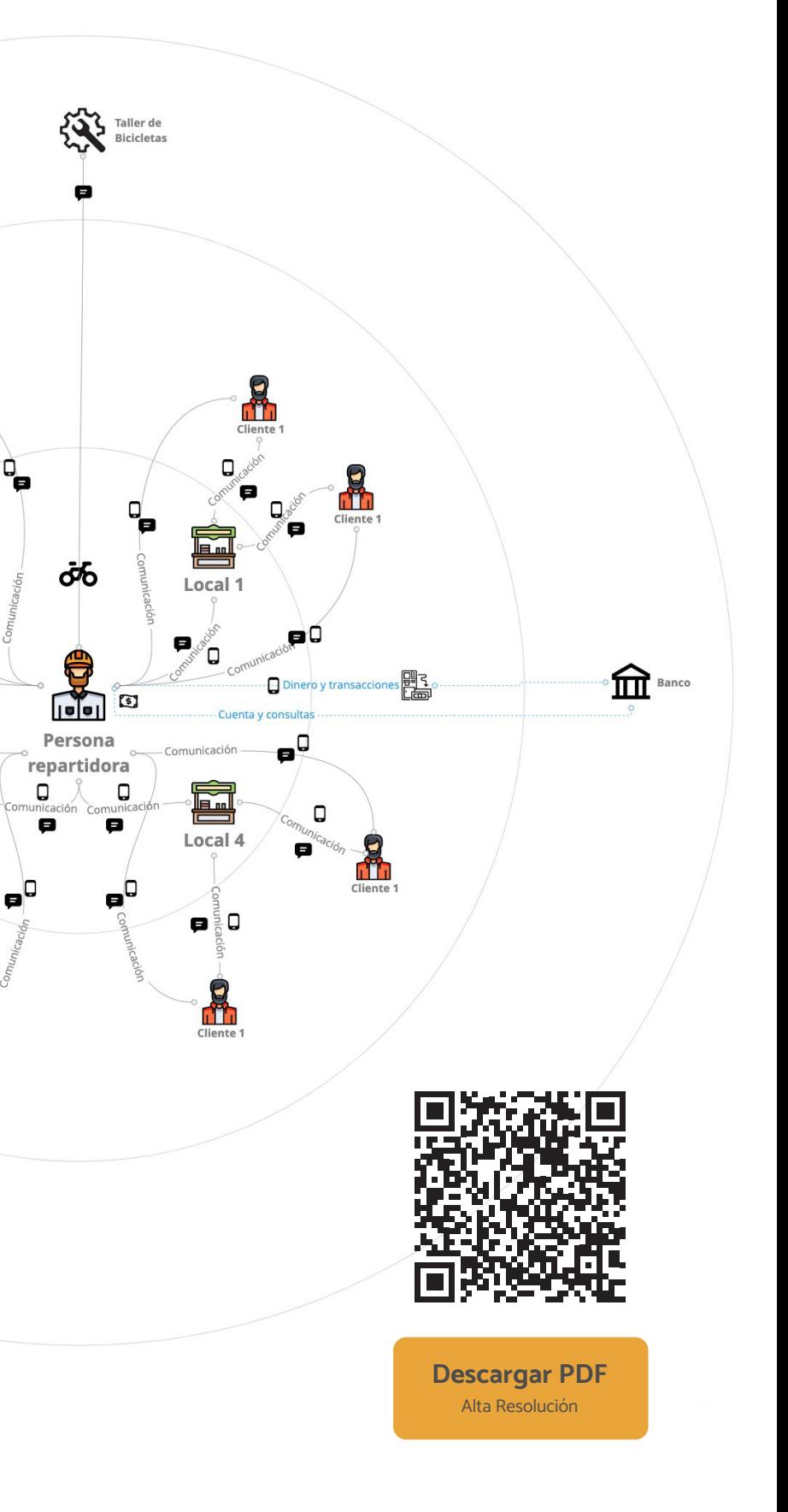

#### <span id="page-18-0"></span>Usuario persona: Funcionario / funcionaria pública

#### Descripción del usuario

Las funcionarias y los funcionarios públicos son todas aquellas personas que prestan un trabajo subordinado, físico o intelectual para las entidades públicas. Por lo tanto, en México, cuentan con atribuciones, derechos y obligaciones establecidas ante la Ley Federal de Responsabilidades Administrativas de los Servidores Públicos<sup>1</sup>, para el caso local , cada entidad federativa cuenta con una Ley para los Servidores Públicos del Estado -al que pertenezcan- y sus Municipios<sup>2</sup>, donde se establecen sus condiciones laborales en virtud del nombramiento que corresponda a su plaza legalmente autorizada, salvo los casos de asesoría, consultoría y aquellos que presten servicios al Gobierno, los cuales no se regirán por la ley, ni se considerarán como servidores públicos.

Los empleados públicos que se involucran al seguimiento de la implementación y desarrollo de la solución digital serán en su mayoría con atribuciones estatales y municipales que realizan funciones de dirección, coordinación, supervisión, inspección, vigilancia, manejo de fondos o valores, control de adquisiciones, almacenes e inventarios, asesoría, consultoría e investigación científica.

La labor de las funcionarias y los funcionarios públicos son de orden público y de observancia general, por lo que es importante que, una vez iniciado los procesos para implementar la solución digital, haya un servidor público responsable del proyecto con las atribuciones claras y delimitadas ante todas las partes involucradas en el proyecto, ya que el objetivo de la solución digital es solucionar los procesos de desarrollo urbano centrados en la ciudadanía.

En el caso del pilotaje de "Mi Mercado AMG", las funcionarias y los funcionarios públicos involucrados, son quienes llevan a cabo todos los procesos en la implementación y operación, esto parte de la labor fundamental del servidor público que es: ofrecerle soluciones prácticas e innovadoras a su ciudadanía, tanto a los comerciantes de mercados como a su clientela.

### María Zaldívar

#### **Funcionaria Pública**

*"Las ciudades y sus gobiernos tienen que facilitar procesos de digitalización a su comercio y zonas comerciales".*

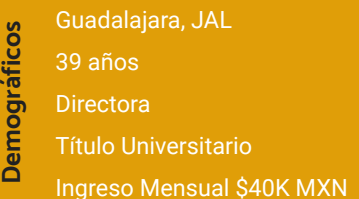

#### **Acerca de**

María es divorciada con dos hijos menores de edad que están bajo su sustento. Cuenta con una carrera profesional que siempre ha ejercido en el servicio público.

A lo largo de su carrera, ha desempeñado diferentes puestos que la han hecho conocer la operatividad de varias áreas por lo que su perfil es operativo, resuelve conflictos, conciliadora y líder.

Cree y confía en la aplicación de proyectos innovadores que le ofrezcan resultados y reconocimiento en su labor diaria, al mismo tiempo, confía en que realizar estas soluciones traerán beneficios sociales y económicos a su comunidad.

#### **Necesidades racionales**

- Crecimiento profesional
- Estabilidad laboral y económica
- Prestaciones laborales
- Herramientas y personas que le ayuden a llevar a cabo su labor

Uso de Redes Sociales Uso cotidiano de correo electrónico Software de gestión de tareas Herramientas digitales de oficina **Laptop de gama alta Celular de gama alta Aplicaciones y Dispositivos que utiliza**

#### **Necesidades emocionales**

● Reconocimiento de su labor, tanto interno como externo.

### Ninguna habilidad tecnológica

Poco estrés en sus actividades cotid

Poca habilidad social

Preocupación por su entorno y activi

#### **Problemáticas identificadas**

- Ella y su equipo de trabajo tienen muchos proyectos por solucionar
- La falta de personal
- Sus insumos de trabajo no están actualizados
- Alta competencia laboral
- Su trabajo/ nombramiento es temporal
- En muchas ocasiones, debe responder a una lógica política

#### **Qué necesitamos proveer**

- Seguimiento técnico con ella y su equipo
- Responder a los tiempos de gobierno (procesos largos y burocráticos)
- Mayor tiempo en la aplicación de estos proyectos

#### **Administrador / Administradora**

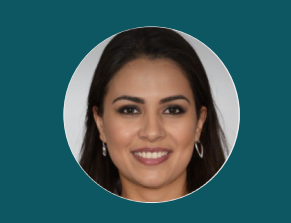

#### Figura 11

Usuario persona: Funcionario / funcionaria pública

1 https://www.oas.org/juridico/spanish/mesicic3\_mex\_anexo5.pdf 2 https://www.jalisco.gob.mx/sites/default/files/ley-servidores-jalisco.pdf

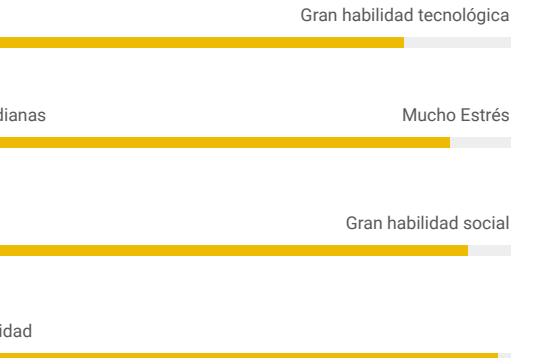

#### <span id="page-19-0"></span>Mapa de entorno de usuario: Funcionaria o Funciorio público

Es importante mencionar que en el caso de "Mi Mercado AMG", se descubrió, gracias al trabajo de investigación que se realizó con diferentes representantes de las entidades participantes, que existe una gran cantidad de actores (funcionarias y funcionarios públicos) involucrados. Estos son de todos los niveles; tanto estratégico, táctico y operativo.

Todas las entidades involucradas deben estar bien comunicadas y coordinadas entre sí. Para ello, deben establecerse claramente los roles y alcances que cada actor tiene. El objetivo es facilitar el despliegue y operación de la solución digital, y evitar los dobles esfuerzos que pudiera detonar un proyecto con estos alcances. De igual manera, se busca tratar de evitar confusión e información no clara y certera que se le brinde a locatarias y locatarios y/o a la ciudadanía en general.

A continuación, se presenta el detalle sociodemográfico de las funcionarias y los funcionarios públicos para la solución digital. Así como el ecosistema de usuarios y elementos que interactúan y se comunican con ellos.

> Nota: Para la realización del mapa de entorno de usuario se empleó el proceso y metodología señalada en la sección "7. Recursos adicionales. Herramienta para elaboración de mapas de locatarios, servicios y productos". Se sugiere la implementación de dicha metodología con la finalidad de que cada mercado local pueda mapear los elementos claves de su entorno.

En el caso del mapa de entorno, en su entorno más cercano están las locatarias y locatarios, su forma de organización y representación, a partir de la cual se establece la comunicación y se inicia el trabajo de integración al proceso de adopción y capacitación. En ese primer nivel, también se encuentran otras funcionarias o funcionarios públicos involucrados en el proyecto y cuya experiencia y capacidad de toma de decisión es clave para facilitar el despliegue de la solución.

En un segundo nivel, están las distintas instituciones y organizaciones con las que interactua y a las cuales responden los objetivos de despliegue de la solución en materia de política pública.

Finalmente, en el último nivel, se involucra con otros actores, tales como los consumidores y proveedores del mercado local.

Mapa de entorno de las y los usuarios Administradora o Adminsitrador (Funcionaria o Funcionario Público)

Acerca de la Solución Digital a Solución Digital a Solución Digital a Solución Digital a Solución Digital a Solución Digital a Solución Digital a Solución Digital a Solución Digital a Solución Digital a Solución Digital a

Figura 12 La solución digital supone una herramienta de reactivación económica y del entorno urbano, permitiendo a las ciudadanas y ciudadnos (consumidores) nuevas formas de interacción y consumo con los mercados locales.

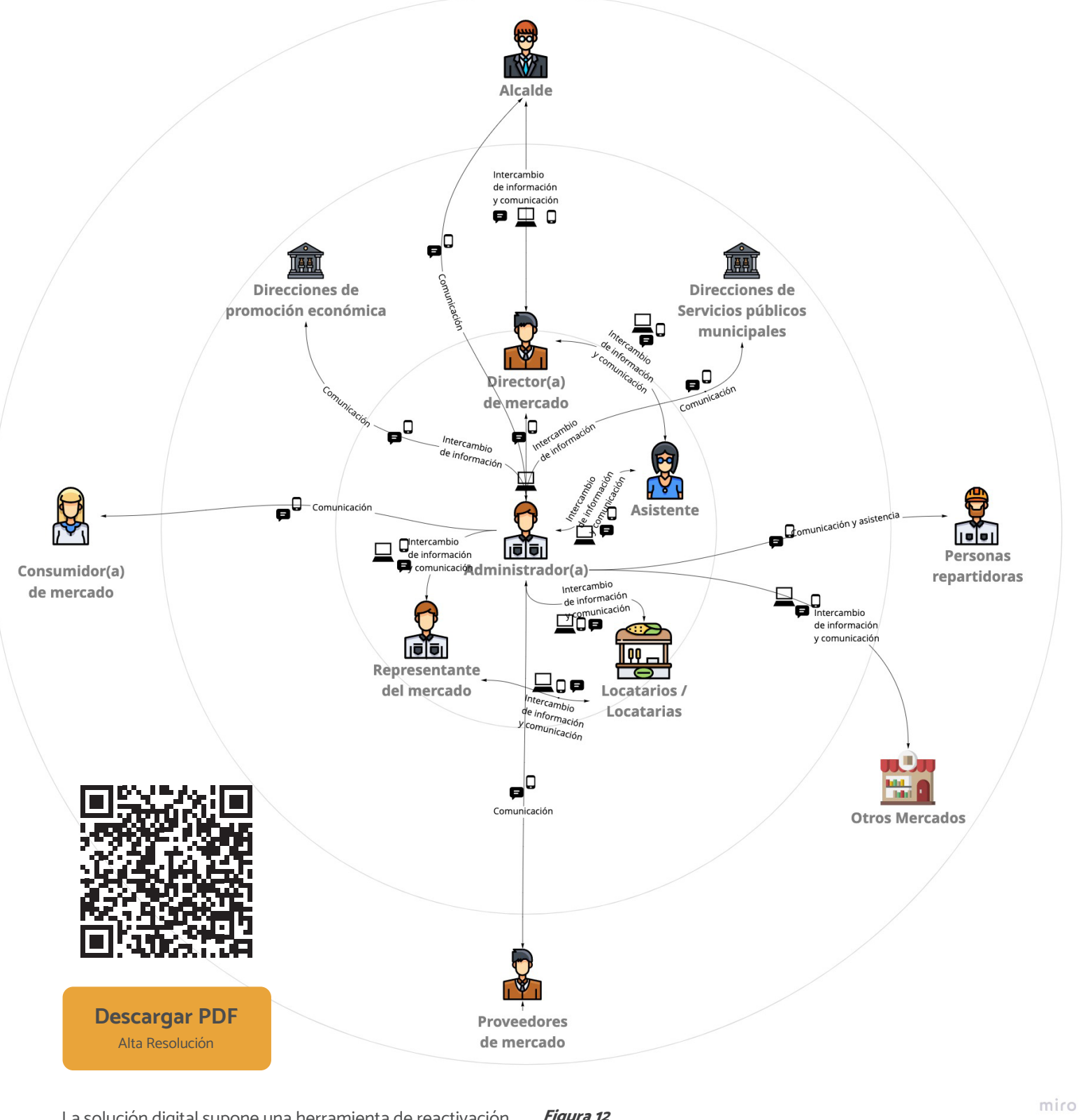

#### <span id="page-20-0"></span>Análisis de viabilidad: Lista de verificación de evaluación previo a implementación

Previo al despliegue de la solución digital, se sugiere reali zar un primer análisis de viabilidad, en el que se considere la hipótesis de la intervención (implementación de la so lución digital). Este primer análisis de viabilidad pretende concentrar el trabajo de valoración, en la etapa más tem prana, considerando las posibles limitaciones en recursos y tiempo que podrían existir al interior de las estructuras de los gobiernos locales.

Para ello, se propone como guía la siguiente matriz de eva luación, integrada por:

#### 1. Preguntas y sub-preguntas de evaluación:

Buscan indagar sobre distintos aspectos de la inter vención pública o interorganizacional al interior del gobierno local. Estas preguntas estructuran el al cance y conducen a la Hoja de ruta (capítulo 3). Este elemento tiene por objetivo articular y enfocar las cuestiones y/o preocupaciones e intereses de los res ponsables de la coordinación y despliegue de la so lución digital, así como identificar las capacidades de cada actor involucrado.

#### 2. Criterios:

Se vinculan a las preguntas de evaluación y son los elementos de valoración que permiten emitir juicios subjetivos sobre las distintas etapas del despliegue de la solución digital. Estos deben ser generados por las personas expertas al interior de las municipalida des y/o responsables de la implementación de políti cas públicas relacionadas con la solución digital.

#### 3. Indicadores / Metodología:

Permite obtener evidencias acerca de las preguntas formuladas.

#### 4.Fuentes de Verificación:

Son las fuentes de información, herramientas o da tos que posibilitan la construcción de indicadores o la realización de análisis que de ellos se deriven.

La matriz es una guía que puede adaptarse de acuerdo con el contexto de cada ciudad y mercado local, con la inten ción de poder profundizar en el análisis de la etapa más temprana de adopción de la solución digital.

 A continuación, se presenta la descripción de criterios tra dicionales más frecuentes:

#### 1. Pertinencia:

#### 4.Complementariedad:

Se refiere al grado de coordinación y alineación entre dos políticas que intervienen en la resolución de un problema, buscando así un mejor resultado.

#### 5.Implementación:

Se refiere al modo o forma de implementar o poner en práctica una o varias políticas o programas. Consi dera: estructuras, procesos, resultados, etc.

#### 6.Cobertura:

Se refiere al alcance y grado de inclusión de las loca tarias y locatarios que forman parte del proyecto.

Es el grado en el que el conjunto de medidas que componen la intervención (despliegue de la solución digital) resuelve la necesidad o problemática existen te. 12. Transparencia: Se refiere a la percepción, conocimiento y accesibili dad de la ciudadanía sobre las medidas y/o política(s).

#### 7. Eficacia:

Se refiere a la medida en que el problema o demanda que motivó el despliegue de la solución digital ha sido resuelta. También hace referencia al grado en que se alcanzaron los objetivos establecidos en el proyecto.

#### 8.Eficiencia:

2. Relevancia: Se refiere a la importancia de las medidas en el mar co más amplio de la política. El interés es central en el conjunto de medidas como criterio de intervención. 3. Coherencia (interna o externa): Se refiere a la relación entre los objetivos planteados y las medidas diseñadas e implementadas. La funcionaria o el funcionario público no presenta investigación en cercanía (mapa de experiencia de usuario) porque no se considera su experiencia digital dentro de la aplicación móvil (flujo del servicio de la solución digital), sino más bien las necesidades e intereses desde la óptica del diseño e implementación de políticas públicas para la adopción y correcto funcionamiento de la aplicación den tro de los mercados locales.

Se refiere a la medida en la que se obtuvieron los re sultados o efectos deseados con la menor cantidad de recursos posibles.

#### 9.Sostenibilidad:

Se refiere a sí los beneficios obtenidos continúan des pués de la implementación.

#### 10. Igualdad:

Hace referencia a los criterios de distribución equita tivos y no discriminatorios, con especial atención a la igualdad de género.

#### 11. Participación:

Se refiere al papel de los actores interesados, tanto en el proceso de diseño, como en su implementación y seguimiento.

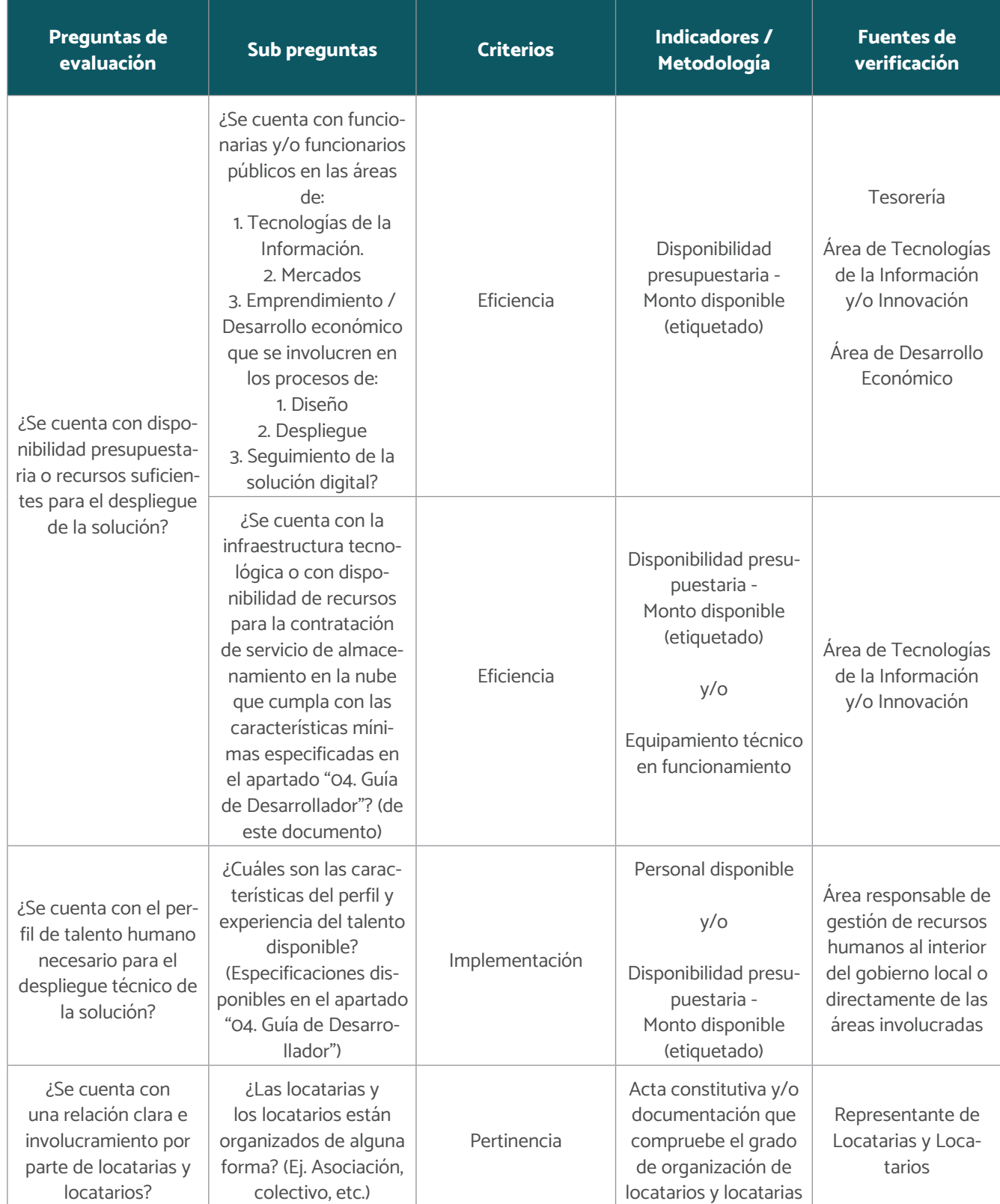

Figura 13 Matriz de evaluación

# **Solución Digital**

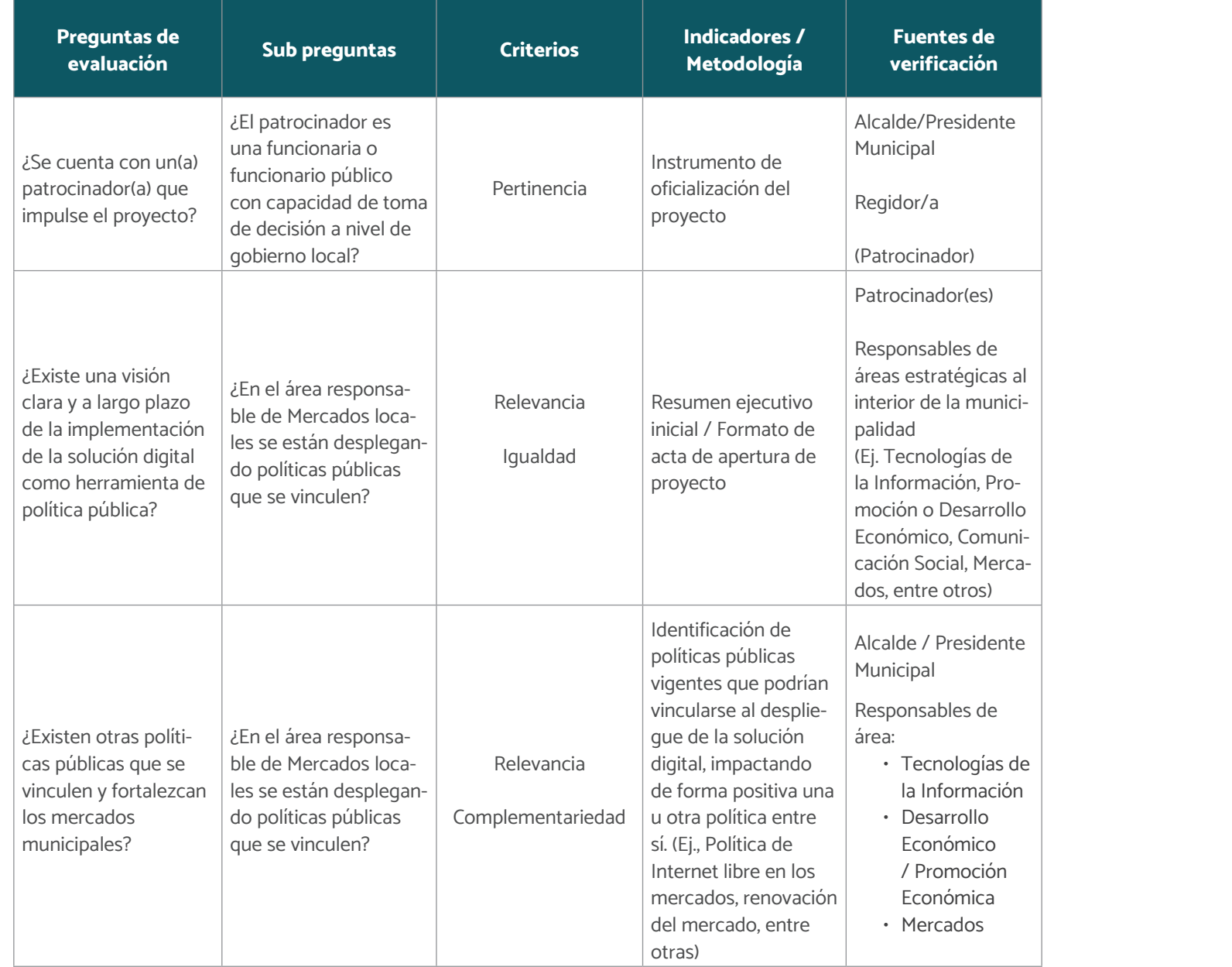

Figura 13 Matriz de evaluación

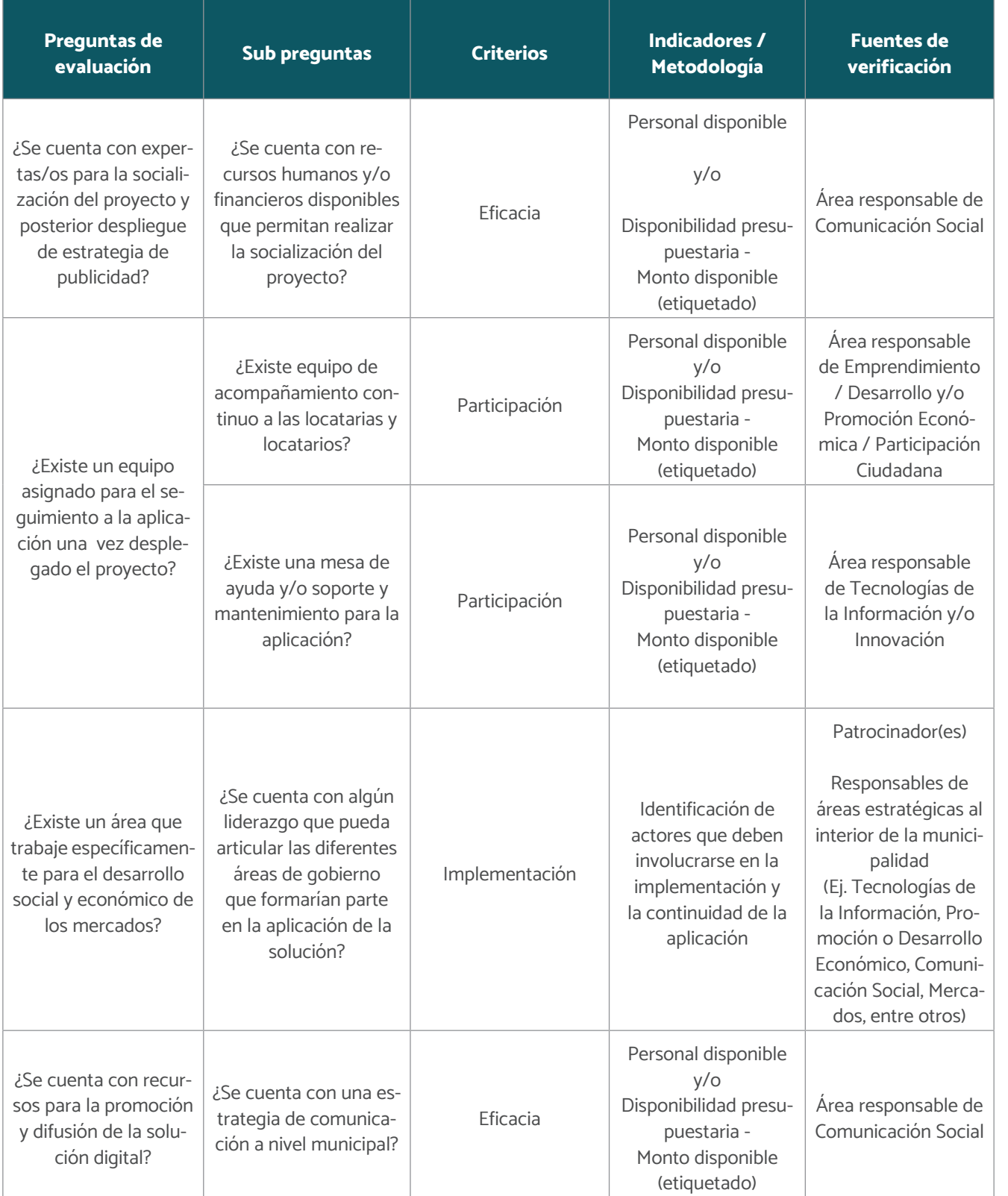

Figura 13 Matriz de evaluación

Acerca de la Solución Digital a constructiva de la Solución Digital de la Solución Digital de la Solución Digital de la Solución Digital de la Solución Digital de la Solución Digital de la Solución Digital de la Solución D

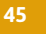

Hoja de ruta: ¿Cómo implementar la solución digital?

<span id="page-23-0"></span>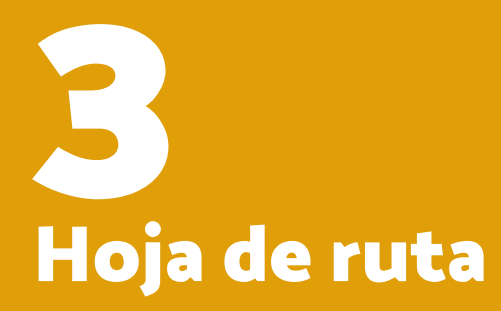

<span id="page-24-0"></span>PARA MERCADOS

Un paquete de transferencia tecnológica es un conjunto de conocimientos científicos innovadores o tecnológicos, empíricos y comerciales, procesados y sistematizados. Su finalidad es la implementación, operación, producción y/o distribución de un bien o un servicio nuevo o mejorado (CEGESTI, 2005).

La adopción de la solución digital, a través del paquete de transferencia, tiene por objetivo establecer la Hoja de ruta que permita su implementación. Para ello, la hoja de ruta considera 4 etapas:

La hoja de ruta del paquete de transferencia permite establecer los criterios básicos de cada etapa, los actores involucrados para su ejecución, las actividades y herramientas sugeridas para su ejecución.

#### Actores estratégicos

A lo largo de todo el proceso de despliegue de la solución, existen diferentes actores estratégicos. Es necesario mapearlos para involucrarlos en cada etapa mencionada. A continuación, se sugiere un primer listado de estos posibles actores. Sin embargo, este no es exclusivo o limitativo, cada mercado y gobierno local deberá sumar a aquellos actores que por su contexto resulten relevantes al proyecto.

### ¿Qué es el paquete de transferencia?

Es el área o responsable de la implementación técnica. Así como de erar la posterior estrategia de soporte técnico para brindar conidad a la solución.

persona responsable de impulsar la adopción, la implementación, anzamiento público y el apoyo a la mejora continua de la solución tal en el mercado, así como de la estrategia de socialización e usión para con locatarias y locatarios.

persona responsable de conocer y gestionar las herramientas esarias para la implementación de la plataforma web y móvil; liza los requerimientos técnicos para generar el entorno correcto a la instalación de la solución, planifica y prueba el correcto funnamiento del software, incluido la solución a posibles problemas el sistema, así como da soporte y mantenimiento a todas las cionalidades de software y hardware de infraestructura.

ersona responsable de supervisar la operación diaria del merlo por lo que se involucra, de igual manera, en la operación de la ación digital como extensión del mercado.

a persona que mantiene un enlace constante con locatarias y atarios por lo que se involucra, de igual manera, en la adecuada ración de la solución digital desde la experiencia con sus comeros.

el área o persona responsable de brindar asistencia técnica que antice la optimización y funcionamiento de la solución digital, su implementación.

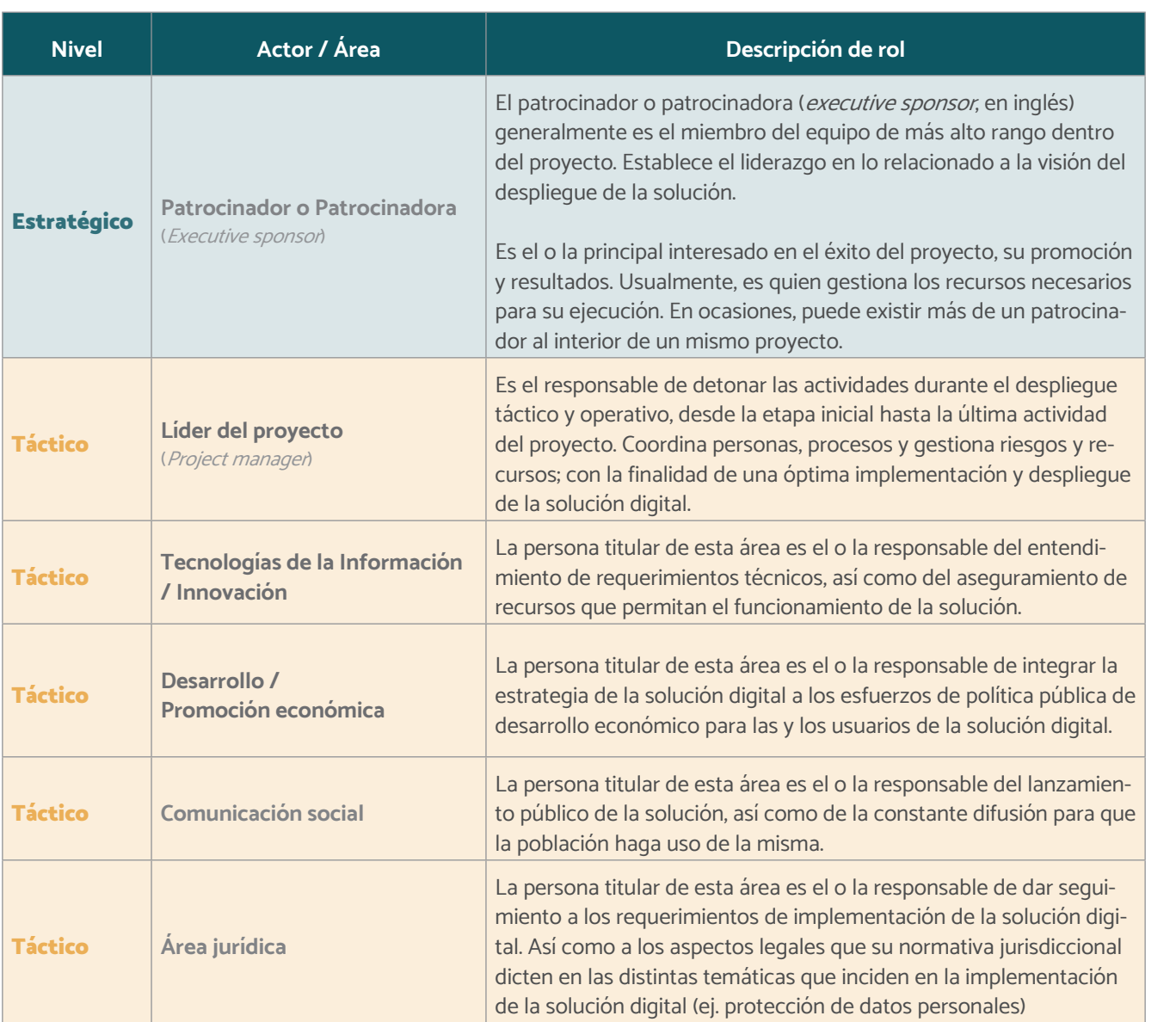

1. Diagnóstico 2. Planificación 3. Configuración y pilotaje

4. Lanzamiento

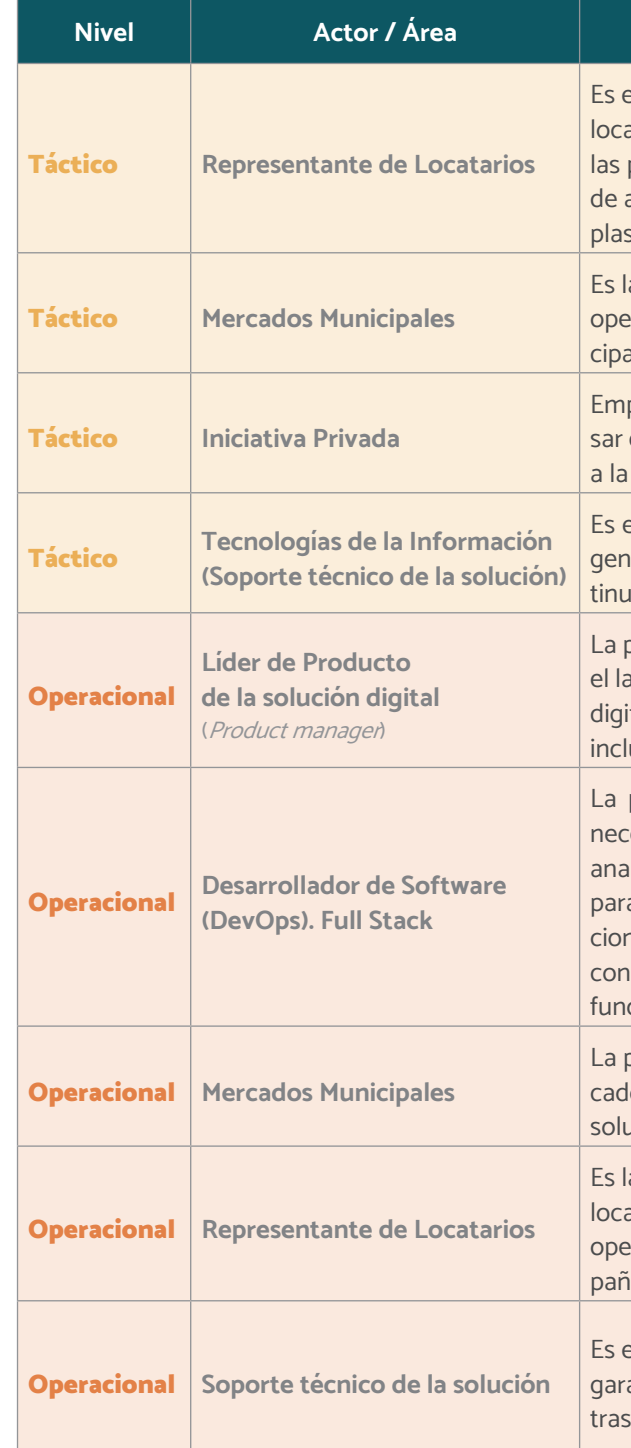

Figura 14 Actores estratégicos del proyecto

#### Descripción de rol

el responsable de facilitar los procesos de comunicación con atarias y locatarios, asegurando la viabilidad y participación de personas que forman parte del mercado. Es el o la responsable asegurarse que la visión y necesidades de sus compañeros esté smada en todas las etapas del proyecto.

a persona responsable de coordinar y supervisar las acciones y raciones cotidianas que se viven dentro de los mercados muniales.

presas u organizaciones del sector privado interesadas en impulestratégicamente el desarrollo, el lanzamiento público y el apoyo mejora continua de la solución digital en el mercado.

### Lanzamiento

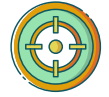

Definición de objetivos de estrategia de comunicación (posicionamiento) de la solución digital.

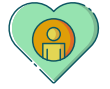

Definición de público objetivo

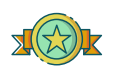

Construcción de concepto rector: creación de estrategia de comunicación

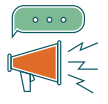

Definición de canales de comunicación

- Plan de comunicación digital
- Plan de comunicación offline

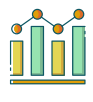

Definición de métricas de estrategia de comunicación

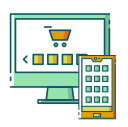

Presentación de la solución digital a través de la identidad gráfica y nombre definidos.

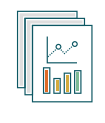

<span id="page-25-0"></span>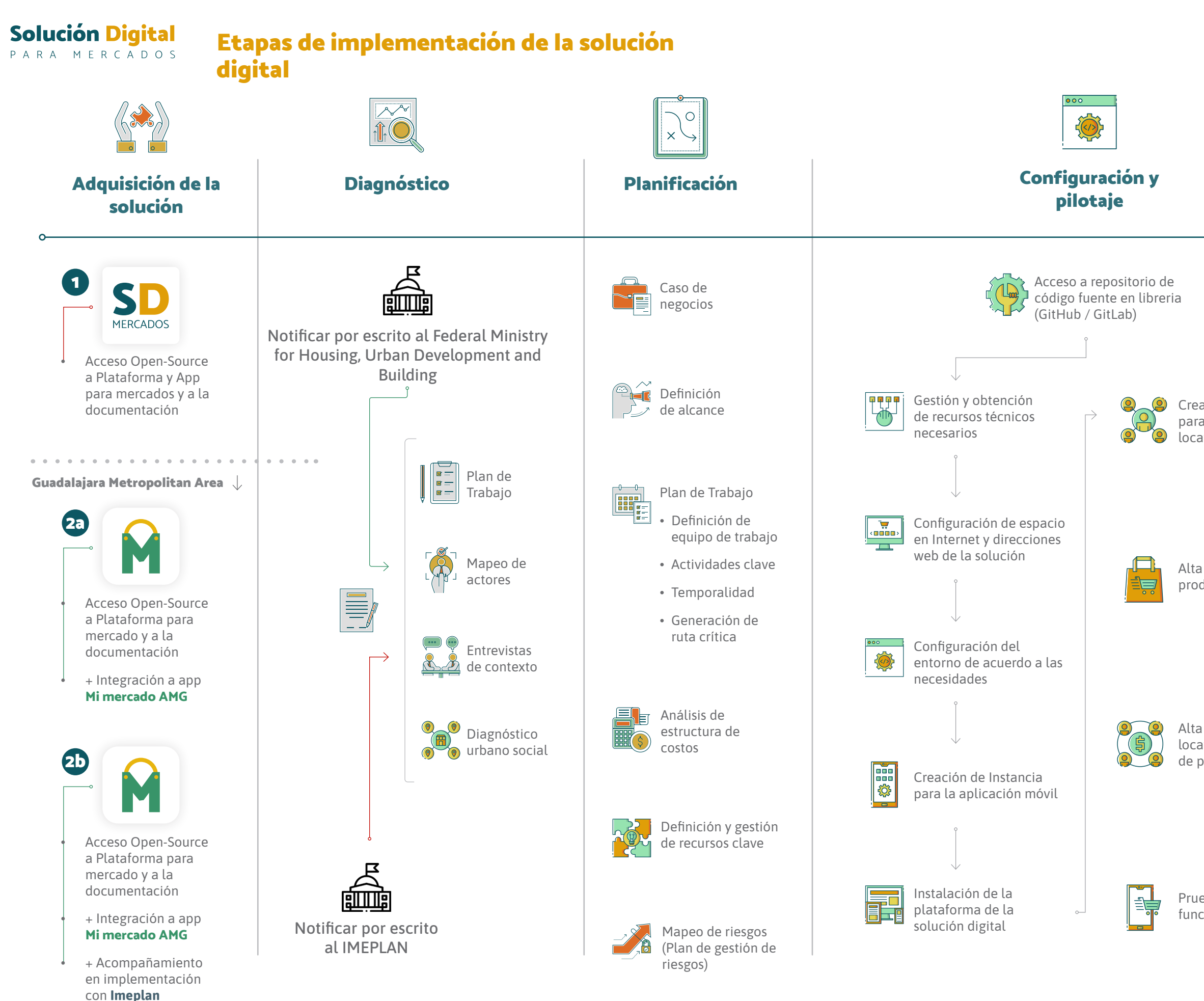

Figura 15 Mapa ruta de la solución digital

Análisis y seguimiento de resultados de la estrategia de comunicación.

Creación de cuentas para locatarias y locatarios

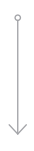

Alta de tiendas y productos

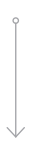

Alta de locatarias y locatarios en sistema de pago digital

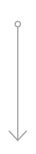

Pruebas básicas de funcionamiento

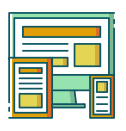

<span id="page-26-0"></span>PARA MERCADOS

#### Diagnóstico

La etapa de diagnóstico está compuesta por procesos que permiten generar un mapeo o una radiografía de las características y contexto del mercado y sus usuarios. Además, permite comprender y definir actores claves que intervendrán en las cuatro etapas de implementación de la solución digital.

#### Actores interesados

Como equipo de activación del proyecto, los actores interesados, deben seleccionar los procesos apropiados para el cumplimiento de objetivos. En ese sentido, la coordinación de actores ejecuta dos niveles de procesos:

- 1. Procesos de administración del proyecto: Aquellos que corresponden a la documentación, seguimiento y control del despliegue de la Solución.
- 2. Procesos orientados a la solución digital: Son específicos para cada ciudad y/o mercado y responden a características únicas, por ejemplo, el vocacionamiento de cada mercado, su ubicación geográfica o factores sus sociodemográficos, entre otros.

A nivel de diagnóstico, los actores clave son aquellos con capacidad de toma de decisión y definición de la visión del proyecto a corto, mediano y largo plazo. Este tipo de actores, usualmente se identifican como "estratégicos y tácticos" del apartado anterior.

#### Actividades Clave

Es importante considerar que podrían existir tres formas de obtener e implementar la solución digital.

#### 1. Implementación y personalización de la solución digital de forma independiente

La primera de estas opciones corresponde al uso libre de la herramienta, donde se desea emplear una imagen propia e independiente a la del pilotaje "Mi Mercado AMG". Esta opción no requiere de notificar al IMEPLAN y es de uso libre, lo que permite realizar modificaciones al código fuente y compartirlas libremente.

Para ello, es necesario notificar el interés de emplear la solución al:

El Ministerio Federal de Vivienda, Desarrollo Urbano y Construcción (BMWSB) de Alemania, a través de la siguiente dirección de correo electrónico: smart-city-dialog@bmi.bund.de

Una vez notificado el interés, se proporcionará acceso a la librería (GitHub o GitLab) que alberga dicho código fuente.

#### 2. (A) Adopción e implementación de la solución digital en el marco del proyecto "Mi Mercado AMG"

La segunda opción correspone a sí la ciudad y/o el mercado local desea emplear la solución digital adaptada como "Mi Mercado AMG" (plataforma de pilotaje). En caso de ser así, es necesario señalar que los derechos de propiedad intelectual sobre el logotipo y la denominación final en sus aspectos fonéticos, gráfico y conceptual pertenecen a IME-PLAN exclusivamente.

Además, el uso y explotación del logotipo y la denominación final, será regulado exclusivamente por el IMEPLAN.

Para ello, se deberá notificar por escrito al IMEPLAN informando las ciudades donde se aplicará el proyecto y se utilizará la solución digital empleada bajo el piloto "Mi Mercado AMG". En caso de ser así, esto debe ser dirigido a:

- Líder del proyecto (Project managen
- Tecnologías de la Información / Innovación
- Desarrollo económico
- Comunicación social
- Mercados municipales
- Representante locatarios

#### **Operacional**

- Líder de producto (Product managen
- Desarrollador(a) de software (DevOps) Full Stack

Dirección de Gestión del Desarrollo Metropolitano Correo electrónico: info@imeplan.mx

#### 3. (B) Adopción, implementación y transferencia de conocimiento (know-how) de la solución digital

La tercera opción se refiere, además del acceso al repositorio de la solución digital adapatado a "Mi Mercado AMG", a la transferencia del conocimiento y mejores prácticas adquiridas a través del Piloto. Para ello, además de la notificación a IMEPLAN, se deberá expresar el interés de sumarse al piloto "Mi Mercado AMG" y aunado a ello, obtener el acompañamiento del IMEPLAN para el despliegue de la solución.

A diferencia de la segunda opción, este proceso podría requerir más elementos que solo la notificación (por ejemplo, la firma de un convenio de colaboración o el empleo de otros instrumentos legales). Sin embargo, este proceso será definido por el IMEPLAN tras recibir dicha notificación.

Independientemente de la opción seleccionada, a continuación se presenta un primer listado de actividades estratégicas a considerar:

- Elaboración de plan de trabajo: Estimación de tiempo y objetivos
- Mapeo de actores
- Implementación de entrevistas de contexto
- Definición y gestión de recursos clave
- Mapeo de riesgos (plan de gestión de riesgos)

#### Herramientas

- Caso de negocios
- Acta de proyecto
- Cronograma de trabajo (Gantt)
- Plan de gestión de riesgos
	- Manual de análisis socio-urbano
	- · Análisis de viabilidad: Checklist de evaluación previo a implementación
- Guía de desarrollador: Requerimientos técnicos

• Diagnóstico urbano social

#### Herramienta(s)

- Establecimiento del nombre del proyecto (solución digital)
- Establecimiento de objetivos
- Manual de buenas prácticas de comunicación
- Manual de análisis socio-urbano
- Paquete de Transferencia: • Manual de buenas prácticas de comunicación • Herramienta para elaboración de mapas de personas vendedoras, servicios y productos
- Plataformas análisis de la información geográfica y estadística
- Entrevistas de contexto (semi estructuradas)

#### Planificación

La etapa de planificación está compuesta por aquellos procesos que permiten establecer el alcance total del esfuerzo, definición de objetivos y desarrollo de actividades clave que permitan la implementación y adopción de la solución digital.

La planificación de la Hoja de ruta debe entenderse como la suma de esfuerzos que se utilizan de forma temporal y que tiene por objetivos el lanzamiento y obtención de primeros datos y alcances del pilotaje.

#### Actores interesados

#### Estratégico

• Patrocinador o patrocinadora (Executive sponsor)

#### Táctico

#### Actividades clave

- Caso de negocios
- Definición de alcance
- Plan de trabajo
	- Definición de equipo de trabajo
	- Definición de actividades clave
	- Temporalidad
	- Generación de ruta crítica
- Análisis de estructura de costos

<span id="page-27-0"></span>PARA MERCADOS

#### Configuración y pilotaje

Esta etapa consiste en la gestión para la instalación, ajuste, configuración y programación técnica de la solución digital, para el perfecto despliegue, uso y aplicación de la aplicación móvil, así como también el sistema web.

Es durante esta etapa dónde se lleva a cabo la coordinación con locatarios y locatarias para acceder y configurar de acuerdo con sus necesidades la solución digital, para poder crear su catálogo digital y publicarlo para los consumidores.

- Líder del proyecto (Project managen)
- Tecnologías de la Información / Innovación
- Promoción / Desarrollo económico
- Comunicación social
- Mercados municipales
- Representante de locatarias y locatarios

#### **Operacional**

- Líder de Producto (Product managen
- Desarrollador de Software (DevOps) Full Stack

En esta etapa se ejecutan cambios, monitoreo y control de los mismos hasta satisfacer las necesidades iniciales de los usuarios, con la intención de adaptar la solución digital y que esta resulte funcional de acuerdo con los objetivos del proyecto y necesidades de las y los usuarios.

#### Actores Interesados

#### Táctico

#### Actividades Clave

- Patrocinador o patrocinadora (Executive sponsor)
- Mercados Municipales
- Desarrollo / Promoción Económica
- Locatarias y locatarios
- Ciudadanía

- Gestión y obtención de recursos técnicos necesarios
- Configuración de espacio en Internet y direcciones web de la solución
- Instalación de la plataforma de la solución digital
- Creación de Instancia para la aplicación móvil
- Creación de cuentas para locatarias y locatarios
- Alta de tiendas y productos
- Alta de locatarios y locatarias en sistema de pago digital
- Pruebas básicas de funcionamiento

#### Herramienta(s)

- Requerimientos técnicos
- Aproximación de costos: Despliegue de la solución digital
- Identificación de procesos de gestión de la solución digital
- Configuración DNS para la resolución de dominio
- Instalación de la solución digital
- Creación de instancia para la solución digital
- Diagramas generales de procesos de gestión de la solución digital
- Guía de usuario final
- Manual de buenas prácticas de comunicación
- Guía de Desarrollador: Requerimientos técnicos

#### Lanzamiento

La etapa de lanzamiento, como etapa de comunicación y socialización del proyecto hacia la ciudadanía, tiene que ser vista como un proceso de conversación, por lo que no tiene que ser unidireccional, sino una interacción mutua; tiene que ser algo que enriquezca tanto para el que comunica como para el que está recibiendo la comunicación.

#### Actores Interesados

#### Táctico

#### Actividades Clave

- Definición de objetivos de estrategia de comunicación (posicionamiento) de la solución digital.
- Definición de público objetivo.
- Construcción de concepto rector: creación de estrategia de comunicación.
- Definición de canales de comunicación. • Plan de comunicación digital
	-
	- Plan de comunicación tradicional

Tras un periodo de adopción por parte de la ciudadanía, se sugiere buscar mecanismos de creciendo dicho número.

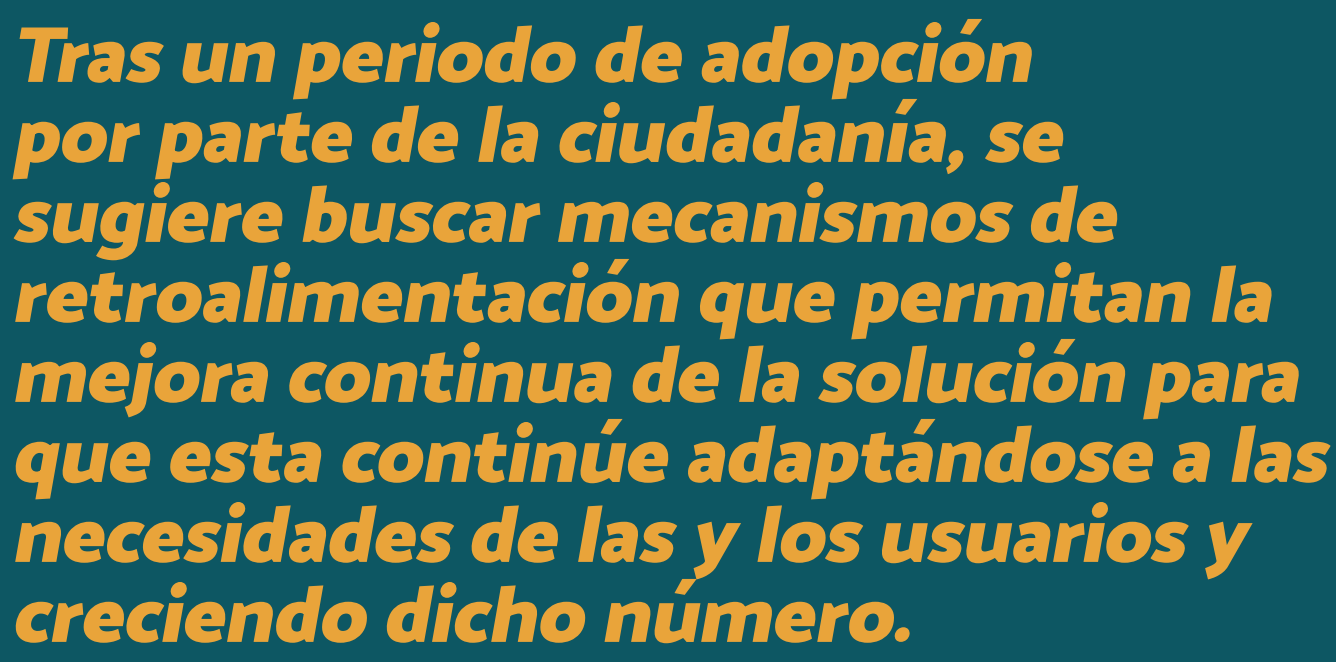

- Definición de métricas de estrategia de comunicación.
- Presentación de la solución digital a través de la identidad gráfica y nombre definidos.
- Análisis y seguimiento de resultados de la estrategia de comunicación.

Herramienta(s)

- Guía de usuario final:
	- 2. Acerca de la solución digital
	- 3. Hoja de ruta: ¿Cómo implementar la solución digital?
	- 5. Guía de administrador: Funcionaria/o público
- Manual de buenas prácticas de comunicación
- Social Media
	- Herramienta de pauta
	- Análisis de datos
- Análisis de datos
- 
- Análisis de datos: Descarga de la aplicación (solución digital)

<span id="page-28-0"></span>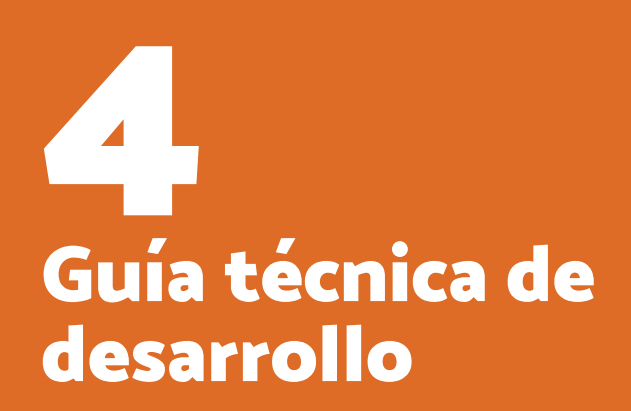

<span id="page-29-0"></span>PARA MERCADOS

#### Requerimientos mínimos

A continuación, se citan los requerimientos necesarios para la instalación de la solución digital en un entorno productivo. Sin embargo, debido a la naturaleza de la solución se citan como recomendación y podrán ser reemplazadas por tecnologías con capacidades o características similares o superiores.

La solución digital para mercados locales funciona con Ubuntu 20.04 LTS x64. Esta documentación describe el proceso para instalar la solución digital en esta versión específica del sistema operativo.

#### Servidor

Sistema Operativo: Ubuntu / 20.04 LTS.

Memoria RAM: 16 GB

Disco Duro: 160 GB mínimo

Cuenta SSH: Con privilegios root para la instalación de li-

brerías, dependencias y aplicativos.

Procesador: 4 núcleos

Puertos: 80, 443

Nota: De manera inicial se plantea como un servidor único para albergar los diversos componentes de la solución, se marca como punto de entrada para facilitar la adopción de la misma, la posterior segmentación de servicios en servidores independientes depende de la madurez del área receptora y de sus criterios técnicos operacionales.

#### Dominio

Se requiere de la definición de un dominio para el acceso a la plataforma web.

#### Certificado HTTPS

Se requiere la generación de un certificado HTTPS para el servidor entregado, este es un requisito fundamental para el consumo de servicios desde aplicaciones móviles de forma segura.

#### Cuenta SMTP

El aplicativo notifica diversos eventos a las y los usuarios a través de correo electrónico, el servicio requiere de una cuenta SMTP para la salida de los mismos.

#### Servicios de terceros

#### Cuentas de desarrollador de Google Play Store y de Apple App Store

Este servicio requiere un registro, y una membresía: Costo a 04/011/21 (Play Store): \$25.00 dólares /pago único Costo a 04/011/21 (App Store): \$99.00 o \$299 (versión Enterprise) dólares / pago anual https://play.google.com/console/u/0/signup https://developer.apple.com/es/support/enrollment/

#### Google (Firebase Cloud Messaging)

Firebase Cloud Messaging (FCM) es una solución de mensajería multiplataforma que permite enviar mensajes de forma segura y gratuita. FCM se utiliza en el proyecto para notificar a una aplicación móvil cliente que un correo electrónico nuevo o que otros datos están disponibles para la sincronización. (Servicio gratuito de Google) | Se requiere un api key para su uso.

#### reCAPTCHA V3

reCAPTCHA v3 devuelve una puntuación por cada solicitud de la o el usuario, se utiliza en la solución para identificar transacciones de riesgo (Servicio opcional, se puede apagar y prender), (Servicio gratuito de Google) | Se requiere un api key para su uso.

#### Inicio de sesión de terceros (SSO)

Se incluyen funcionalidades de inicio se sesión con Google y Apple Sign, (Servicio opcional, se puede apagar y prender), (Servicio gratuito de Google y Apple) | Se requiere un api key para su uso.

## Requerimientos técnicos

# Guía técnica de desarrollo

### Herramientas utilizadas para el desarrollo y desplegado

#### JDK 1.11+

**Postais** PostGIS convierte al sistema de administración de bases de datos PostgreSQL en una base de datos espacial mediante la adición de tres características: tipos de datos espaciales, índices espaciales y funciones que operan sobre ellos. Android Studio es el entorno de desarrollo integrado oficial para la plataforma Android. Fue anunciado el 16 de mayo de 2013 en la conferencia Google I/O, y reemplazó a Eclipse como el IDE oficial para el desarrollo de aplicaciones para Android. La primera versión estable fue publicada en diciembre de 2014.

Java Development Kit (JDK), es un software que provee herramientas de desarrollo para la creación de programas en Java. Puede instalarse en una computadora local o en una unidad de red.

#### Tomcat 9+

Tomcat (también llamado Jakarta Tomcat o Apache Tomcat) funciona como un contenedor de servlets desarrollado bajo el proyecto Jakarta en la Apache Software Foundation. Tomcat implementa las especificaciones de los servlets y de JavaServer Pages (JSP) de Sun Microsystems.

#### MinIO

MinIO es un servidor de almacenamiento de objetos y archivos.

#### Postgresql 12+

PostgreSQL es un sistema de gestión de bases de datos objeto-relacional, distribuido bajo licencia BSD y con su código fuente disponible libremente.

#### Nginx

Elasticsearch Elasticsearch es un motor de analítica y análisis distribuido, gratuito y abierto para todos los tipos de datos, incluidos textuales, numéricos, geoespaciales, estructurados y no estructurados. IONIC es un SDK de frontend de código abierto para desarrollar aplicaciones híbridas basado en tecnologías web (HTML, CSS y JS). Este es un framework que nos permite desarrollar aplicaciones para iOS nativo, Android y la web, desde una única base de código.

modernas utilizando Angular y Spring Framework. El utilizar Spring Framework facilita la documentación en código y provee un marco de desarrollo fácil de entender y extender gracias a la utilización de patrones de diseño probados a través del tiempo.

- 
- A continuación, se detalla el stack tecnológico del proyecto:
	- Jhipster generator
	- Spring Boot
- Maven
- Spring Security
- Spring MVC REST + Jackson
- Spring Data JPA + Bean Validation
- Spring State Machine
	- Liquibase
	- Angular 10
	- Bootstrap 4

Nginx es un servidor web/proxy inverso ligero de alto rendimiento y un proxy para protocolos de correo electrónico. Es software libre y de código abierto, licenciado bajo la Licencia BSD simplificada. Spring Boot / JHipster Xcode es un completo conjunto de herramientas para desarrolladores que permite crear aplicaciones móviles para Mac, iPhone, iPad, Apple Watch y Apple TV. Xcode combina las funcionalidades de diseño de interfaz de usuario, programación, pruebas, depuración y envío a App Store en un flujo de trabajo unificado.

#### Ionic

Spring Boot es un subproyecto de Spring, el mismo busca facilitarnos la creación de proyectos con el framework Spring eliminando la necesidad de crear largos archivos de configuración xml, Spring Boot provee configuraciones por defecto para Spring y otra gran cantidad de librerías. JHipster es un generador de aplicaciones de código abierto que se utiliza para desarrollar rápidamente aplicaciones web Arquitectura de la solución En el siguiente diagrama se detalla la arquitectura de la solución digital a través de su diagrama de despliegue.

#### IntelliJ IDEA

IntelliJ IDEA es un ambiente de desarrollo integrado (IDE) para el desarrollo de programas en Java y Java Web.

#### Android studio

#### XCode

La solución digital, en su formato web, actualmente no contempla versionamientos. Es decir, la versión de lanzamiento sería la versión 1.0.

Mientras que el formato de aplicaciones móviles (apps) se encuentra compatible en su versión 2.2, tanto en versión iOS, como en Android.

<span id="page-30-0"></span>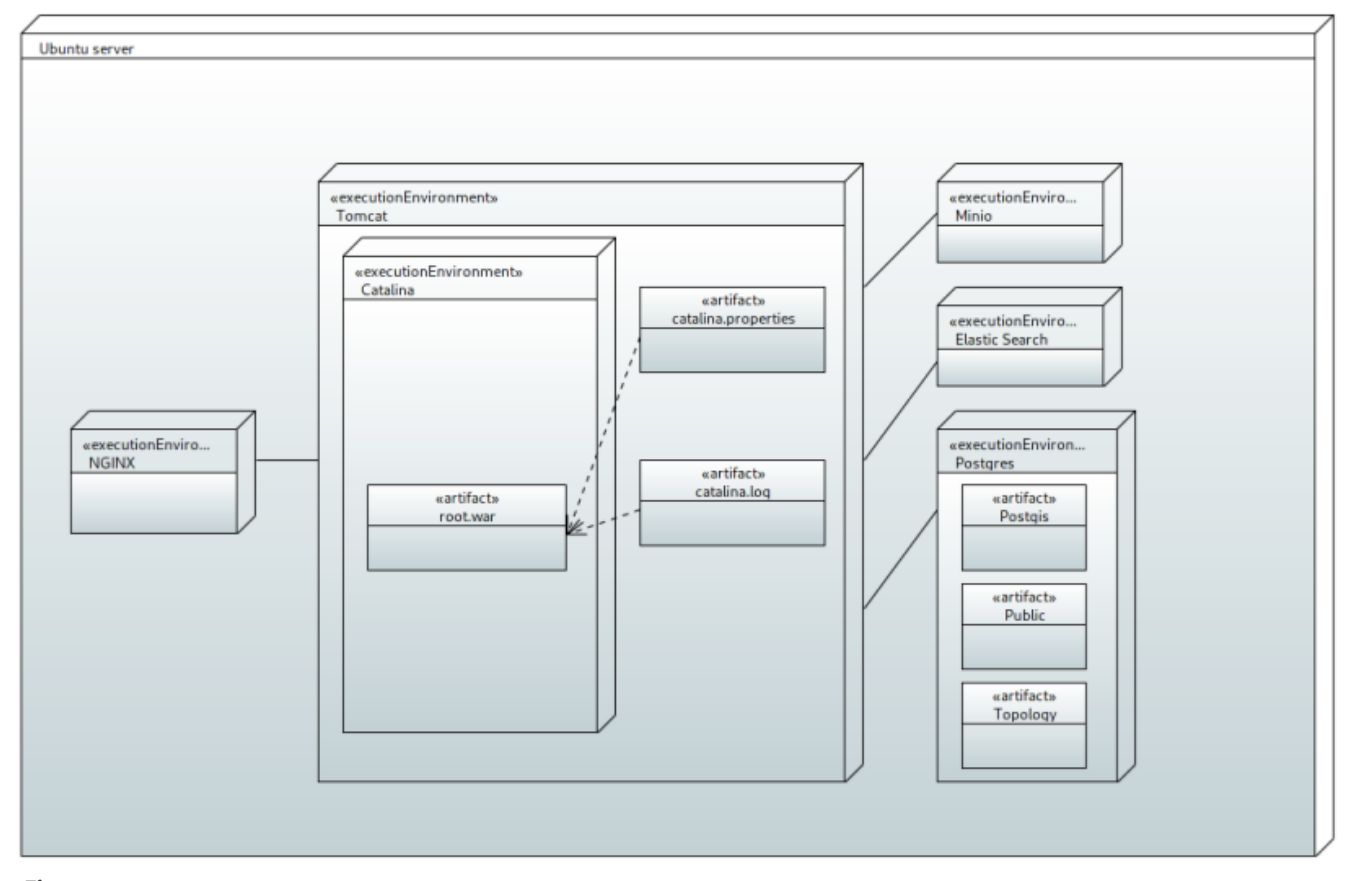

#### Figura 16

Diagrama de arquitectura de la solución tecnológica

## Identificación de procesos de gestión de la solución digital

#### Alcance de la sección

Esta guía está dirigida al personal técnico encargado de implementar y configurar la solución digital y brindará un panorama general de los pasos a seguir para la correcta implementación de la plataforma.

#### Identificación de procesos: descripción general

- 1. Cómo primer paso es ejecutar la "Guía Preparación de entorno de desarrollo" esto permitirá contar con un entorno de desarrollo en el cual se dispondrá del código fuente de la plataforma y las aplicaciones móviles.
- 2. Configuración y personalización de las 3 aplicaciones web, iOS y Android conforme a la "Guía Preparación de entorno de desarrollo" si aplica.
- 3. Compilación del código fuente de las tres aplicaciones (web, iOS y Android).
- 4. Adquisición y configuración de la infraestructura necesaria conforme a los "requerimientos tecnológicos".
- 5. Compra de dominio y seguimiento de la "Configuración DNS para la resolución de dominio".
- 6. Configuración y ajustes del servidor de acuerdo a la "Instalación de la solución digital".
- 7. Pruebas y solución de problemas.

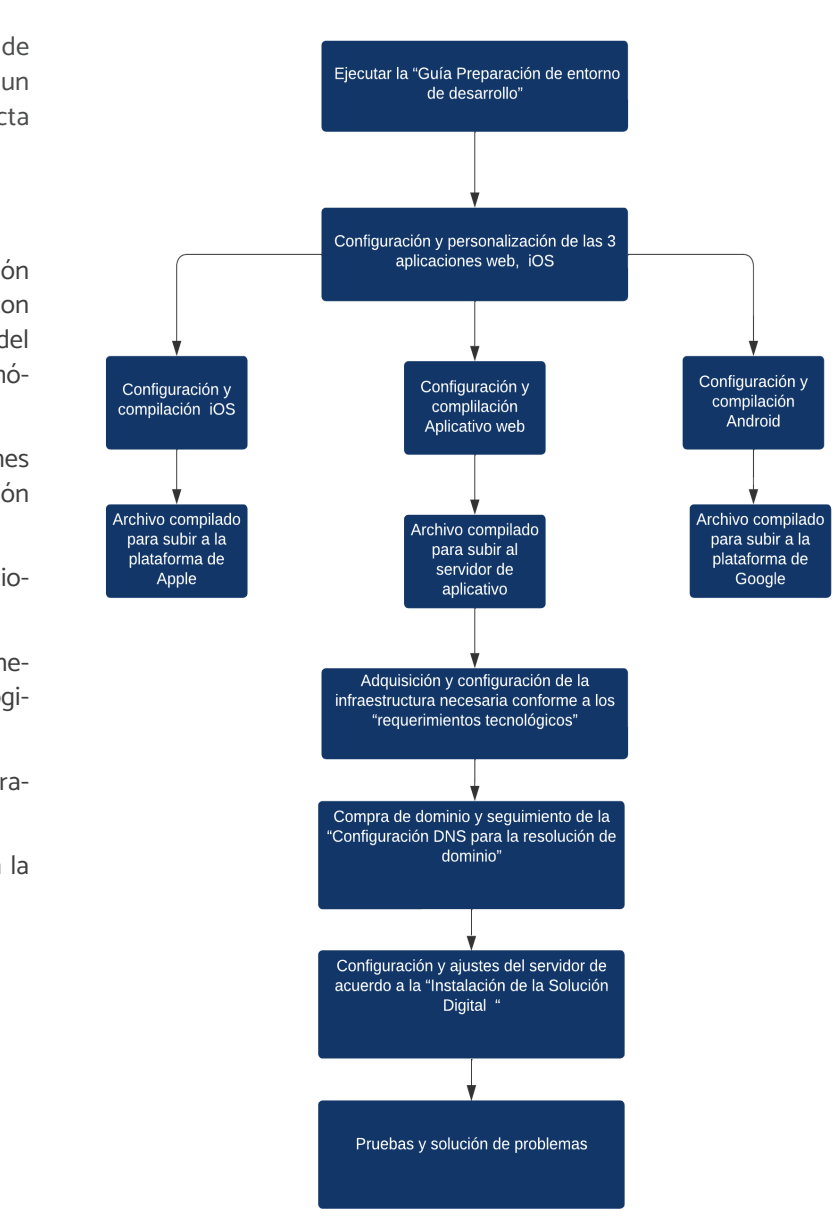

Figura 17

Diagrama de procesos de la solución digital

**Registro de Tiendas**

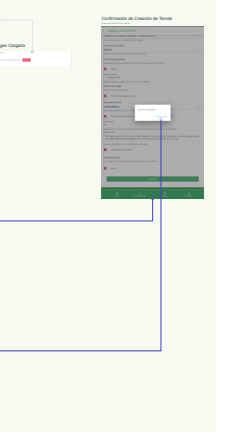

<span id="page-31-0"></span>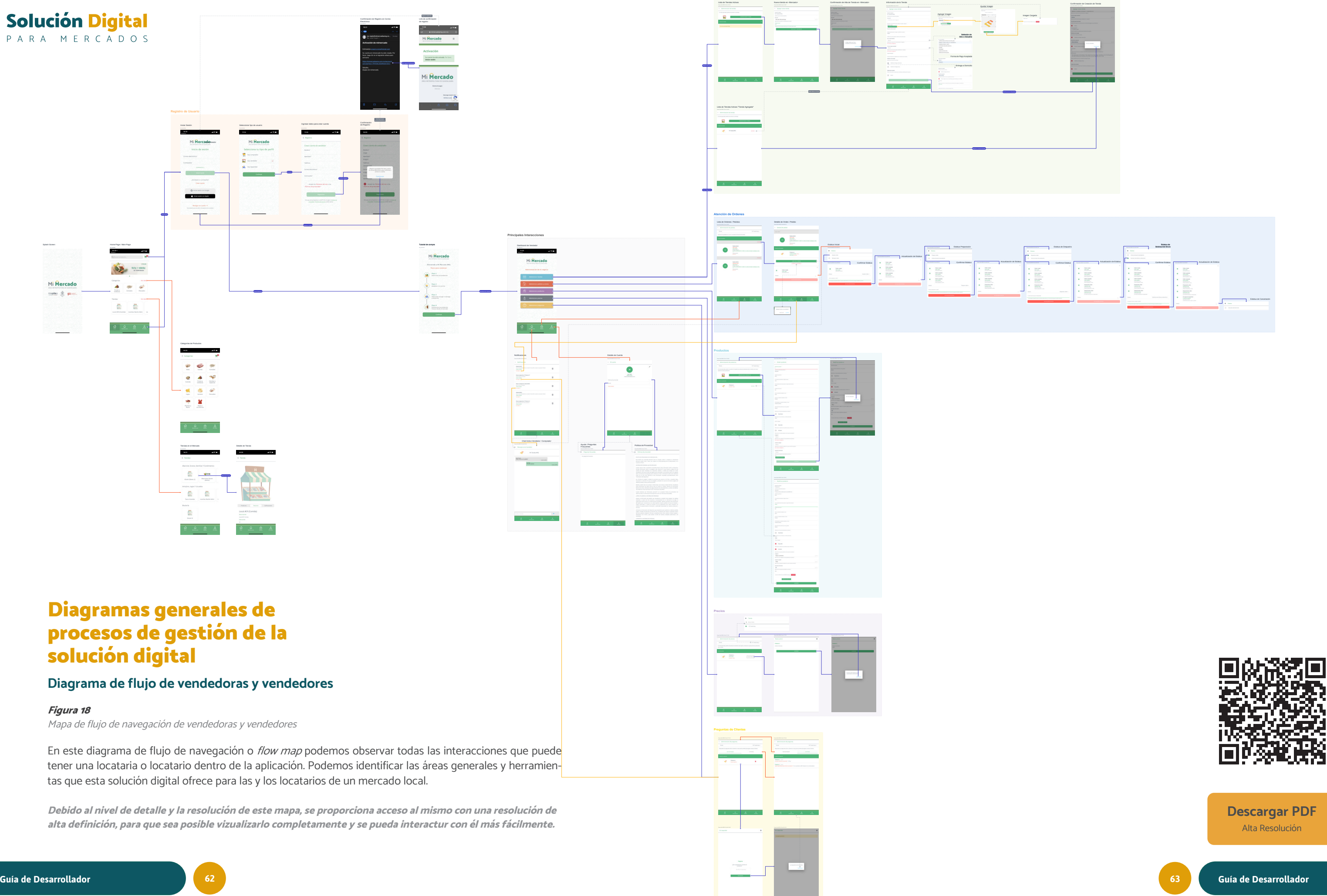

<span id="page-32-0"></span>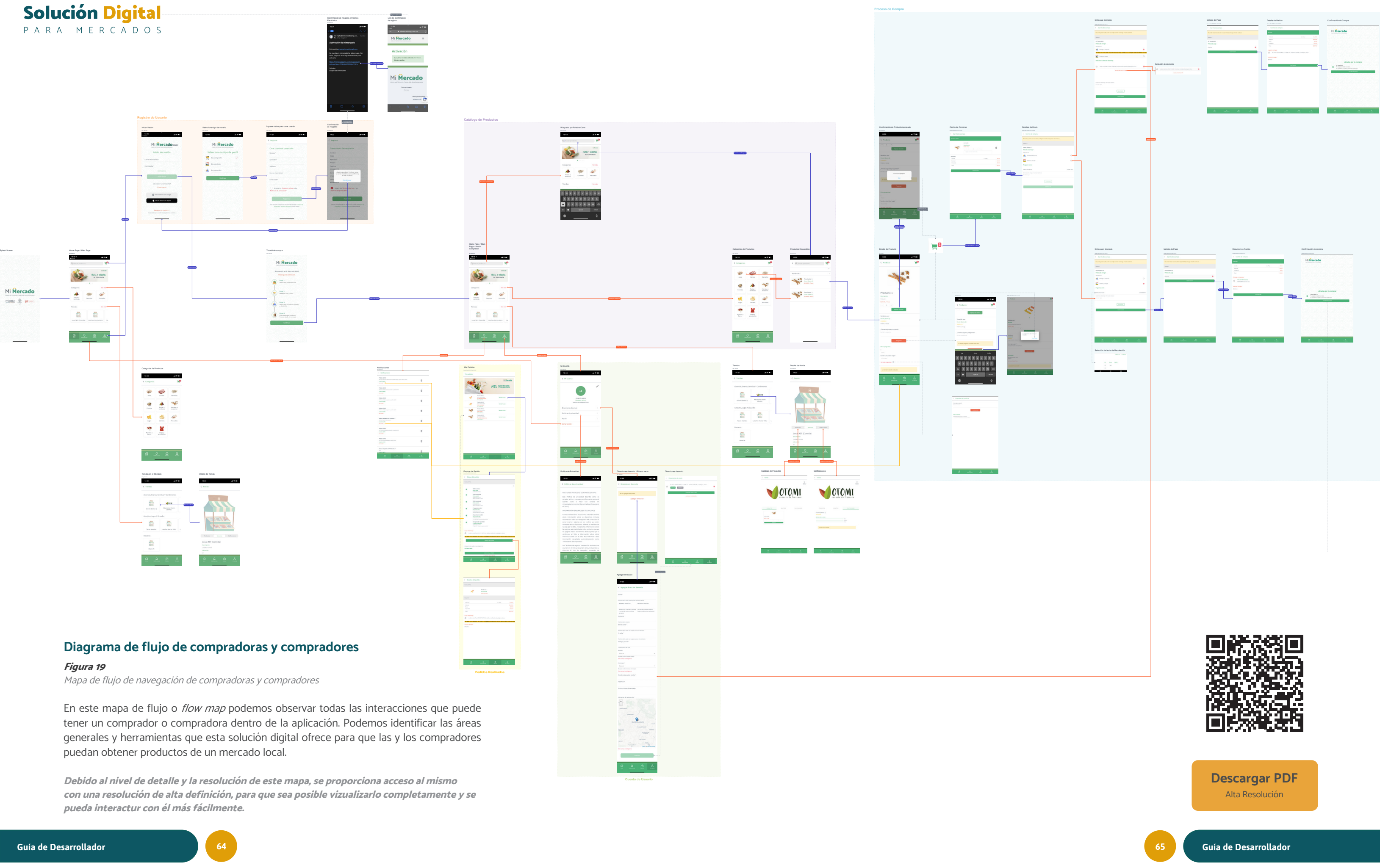

<span id="page-33-0"></span>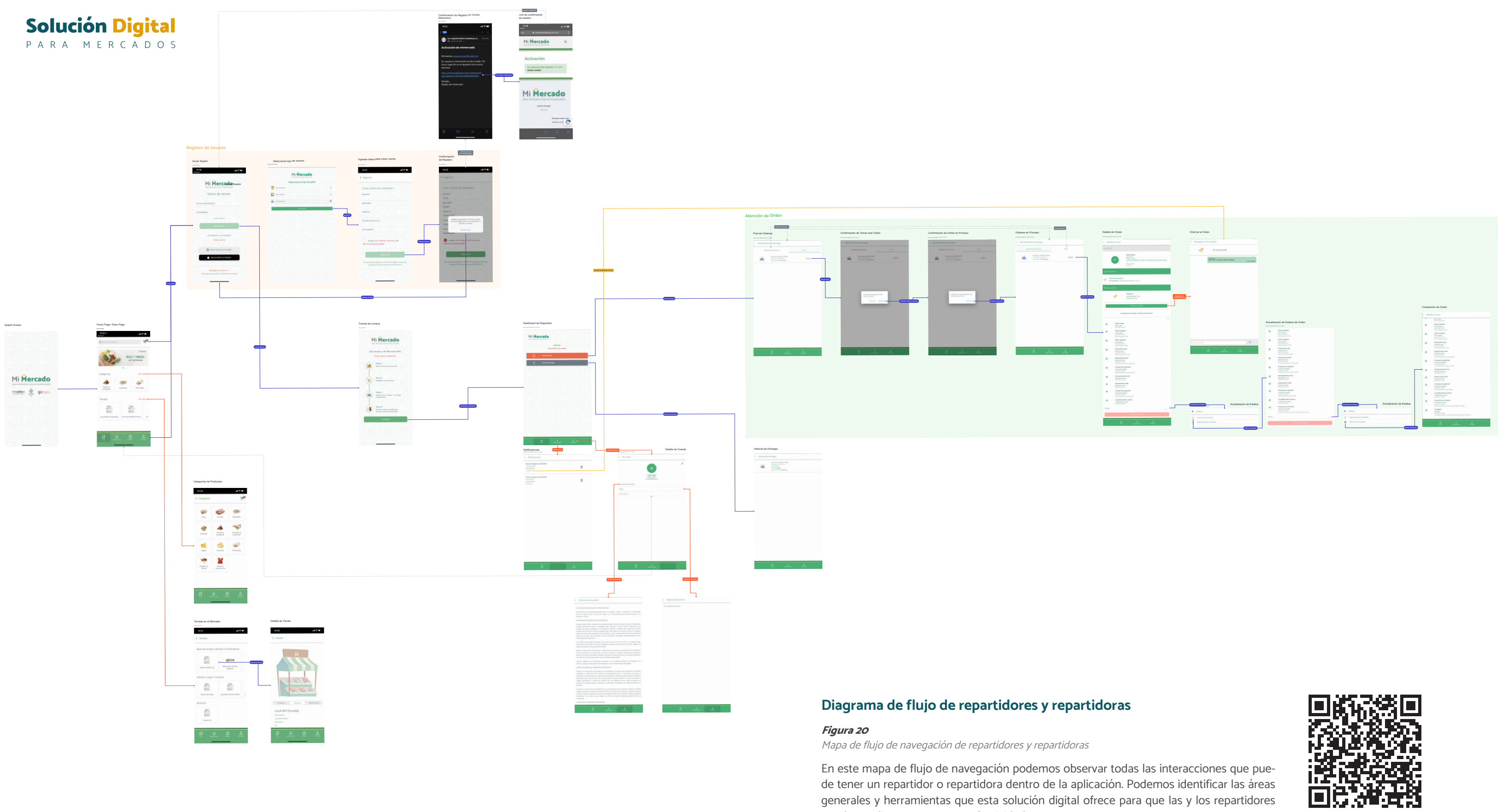

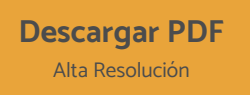

puedan realizar entregas con efectividad.

Debido al nivel de detalle y la resolución de este mapa, se proporciona acceso al mismo con una resolución de alta definición, para que sea posible vizualizarlo completamente y se pueda interactur con él más fácilmente.

<span id="page-34-0"></span>PARA MERCADOS

### Configuración DNS para la resolución de dominio

#### Alcance de la sección

Esta sección está dirigida al personal técnico encargado de implementar y configurar la solución digital. También se incluirá información adicional acerca de los principales pro veedores y/o comercializadores de dominios, en México, esto con la finalidad de demostrar la posible configuración de dominio a partir de ejemplos prácticos.

Esta sección ha sido preparada como un documento de referencia para los responsables técnicos de la implemen tación de la solución digital. La información que aquí se presenta está orientada a informar a la o el usuario técnico acerca de los procedimientos que deberá de seguir para configurar correctamente un dominio a la solución digital.

#### ¿Qué son los DNS y qué tienen que ver con el dominio?

El sistema de nombre de dominio o Domain Name System (DNS) es un sistema de nomenclatura jerárquico descen tralizado, que permite a las miles de computadoras inter conectadas, que se comunican entre sí, usar secuencias de números llamadas Protocolos de Internet, también conoci das como direcciones IP.

Estos números –como la dirección de una casa– guían a las y los usuarios de Internet hasta la información de los sitios web o apps que viven en su propia dirección IP.

Sin embargo, sería muy difícil para las personas recordar esas cadenas numéricas cada vez que quieran utilizarlas, y por eso se inventaron los dominios de Internet para re emplazarlas. Un ejemplo es el de esta misma página: www. misoluciondigital.com.

Descripción del proceso de configuración de dominio

A continuación, se presenta el procedimiento general a se guir para la configuración del dominio, indistintamente del proveedor de dominio seleccionado:

#### Pasos a seguir:

Asegurarse que la plataforma ya esté instalada y configu rada, es decir que sea capaz ser visualizado mediante la di rección IP, por ejemplo: 23.343.34.5

Seleccionar un proveedor de nombres de dominio, más adelante en este documento se presenta la guía de confi guración con algunos proveedores.

Hacer los ajustes de acuerdo al proveedor para que el re gistro DNS tipo A apunte al servidor principal con la direc ción IP del paso uno.

Comprobación de que resuelva el récord tipo A del DNS (Este proceso puede tardar hasta 72 horas).

#### Configuración de dominio con proveedores

A continuación, se mostrará los pasos para la configura ción del dominio, se seleccionaron estos proveedores con fines demostrativos y porque cuentan con un gran respal do técnico para proveer estos servicios en México.

#### ¿Cómo pueden modificarse los DNS en Godaddy?

En GoDaddy algunas usuarias y usuarios pueden tener un dominio registrado con dicho proveedor, pero un servicio de hosting o de correo con un proveedor distinto.

Por eso, si necesitas modificar, crear o eliminar cualquier registro DNS del dominio propio, deberá seguir los siguien tes pasos:

- 1. Inicia sesión en tu cuenta GoDaddy.
- 2. En tu lista de productos y servicios ve a Dominios y da clic en el botón "DNS".
- (Tal como se muestra en la figura 21)
	- 3. La siguiente pantalla –llamada Administración de DNS – muestra los registros DNS asociados con el dominio seleccionado. Para modificar alguno deberá hacer clic en el ícono del lápiz. (figura 26)

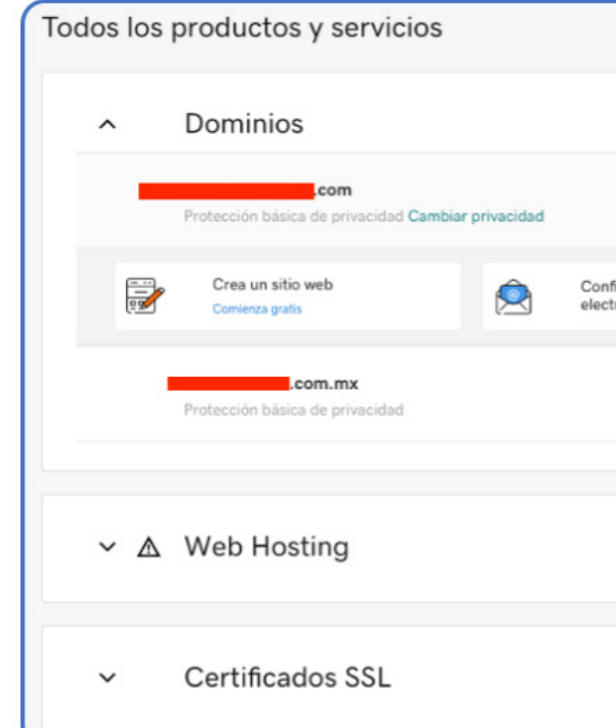

Figura 21 Ejemplo de pantalla de dominios GoDaddy

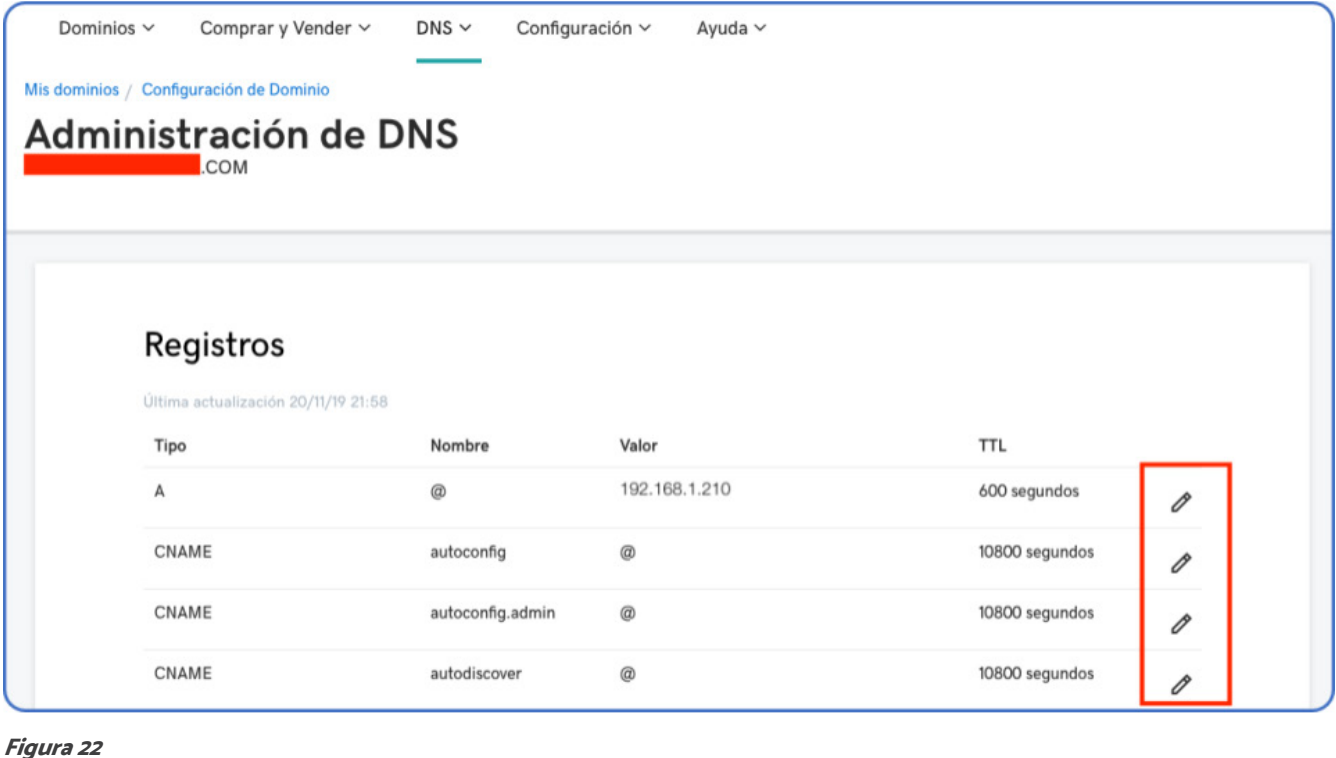

Ejemplo de pantalla de DNS GoDaddy

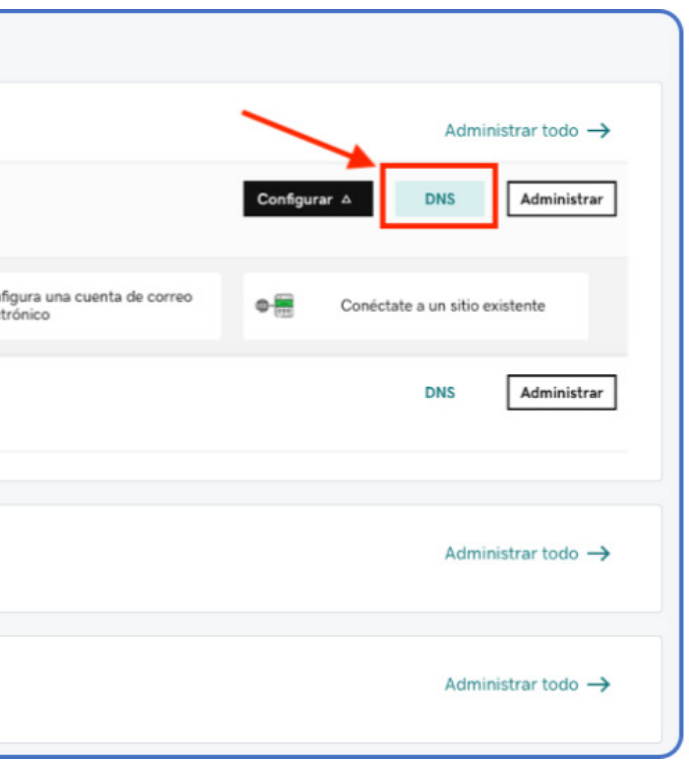

PARA MERCADOS

#### Figura 23

Ejemplo de pantalla de DNS GoDaddy

- Host. Es el nombre, palabra o frase que identificará el registro. Dependerá del tipo de registro que agregues/modifiques. Por ejemplo, www o cualquier otro subdominio permitirá que las y los usuarios encuentren la página web cuando escriban el dominio con dicho prefijo. También puedes usar @ como valor por defecto.
- Apunta a. Ingresa la dirección IP a la que se quiere que apunte el DNS.
- TTL (Time-to-live). Muestra las opciones de intervalos de tiempo que tardarán los cambios en hacer efecto. También lo puedes personalizar (el valor debe estar expresado en segundos, y el mínimo que te permite el sistema son 600s).
- 5. Al terminar los cambios deberá hacer clic en "Guardar" y permitir la temporalidad especificada para que se realicen los cambios.

4. Inmediatamente se va a desplegar un formulario con los siguientes espacios: (figura 23)

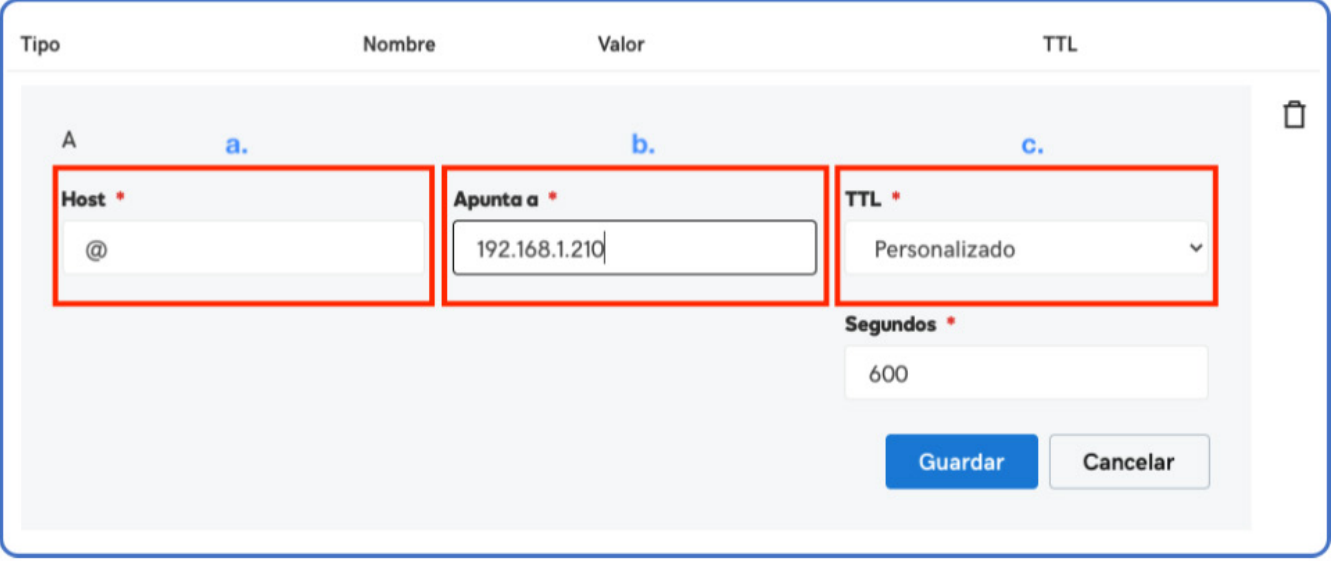

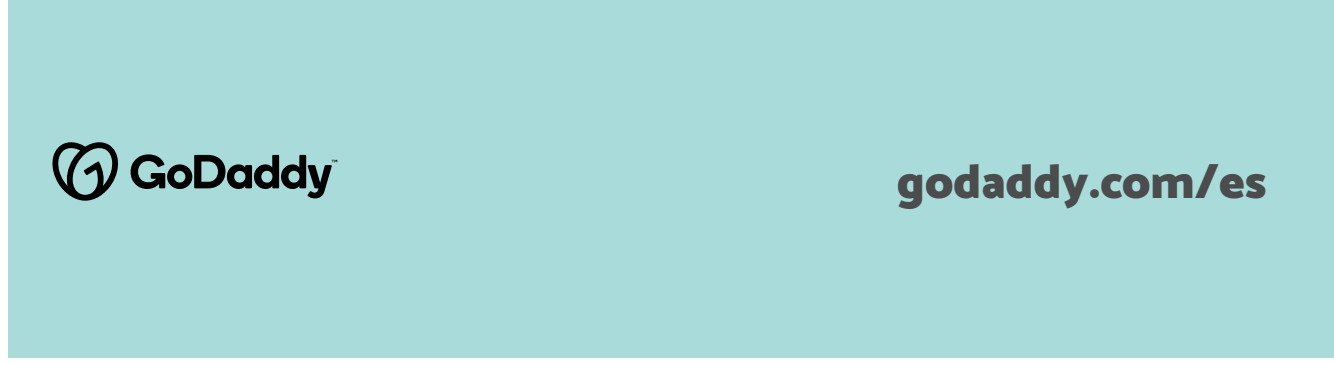

Figura 25 Ejemplo de pantalla de DNS Bluehost

2. Haga click en el dominio en Bluehost. 3. Haga click en la pestaña DNS para ir a la interfaz de administración de DNS. (figura 25)

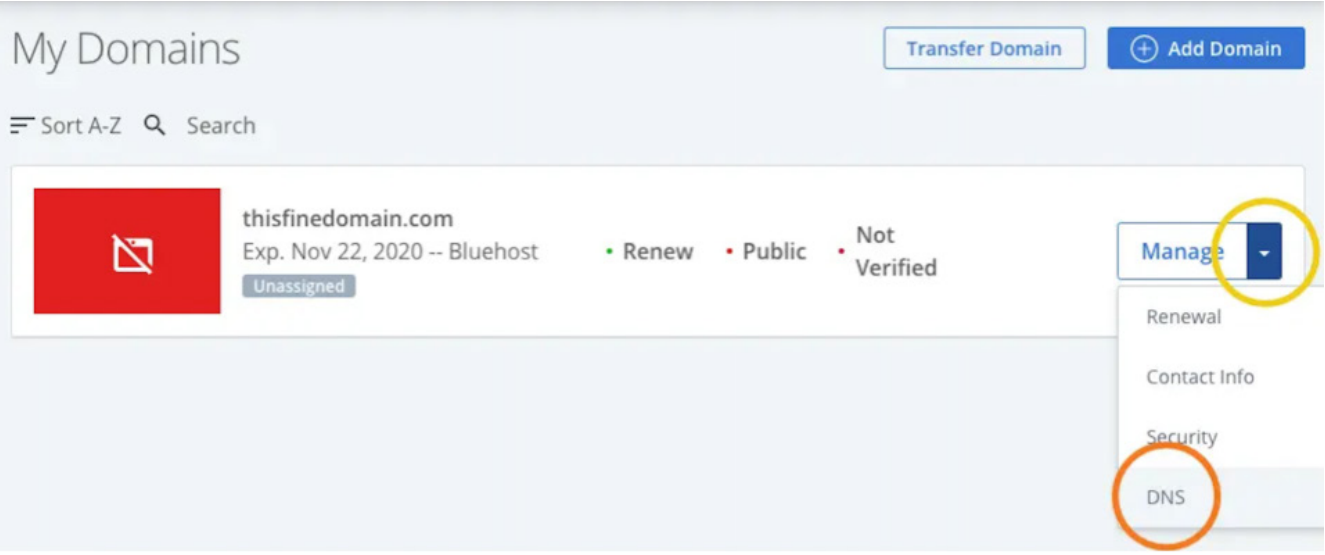

4. Vaya a la página de gestión del DNS en su tablero de mandos de Bluehost.

#### 1. Añadir un registro A a Bluehost

A continuación, tendrá que configurar el registro del host, el destino (puntos a) y el TTL para el registro Bluehost A.

#### 2. Registro del host

Si está configurando un registro A para su dominio raíz (por ejemplo, misoluciondigital.com), deberá usar «@» para

Figura 24 Ejemplo de pantalla de Dominios Bluehost

#### ¿Cómo se pueden modificar los DNS en Bluehost?

Para generar las modificaciones de los DNS en Bluehost deberá seguir los siguientes pasos:

1. Para empezar, diríjase a la página «Dominios» en el panel de control de Bluehost y haga clic en el botón Administrar

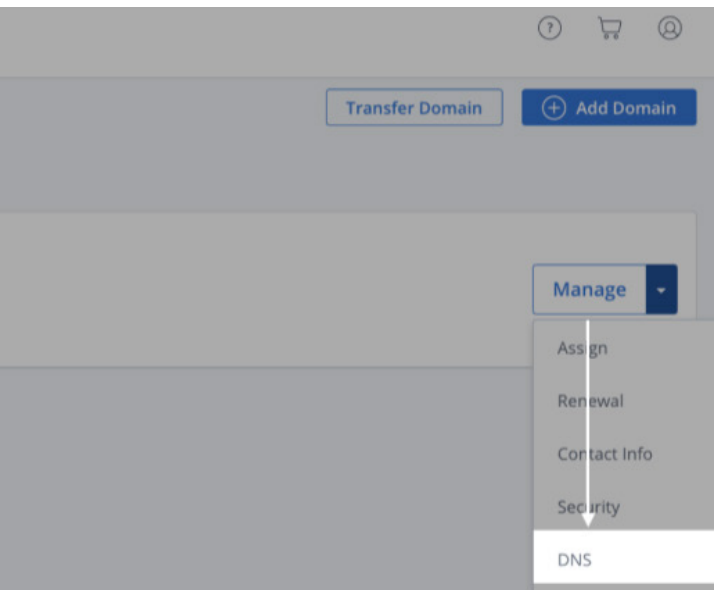

que se encuentra junto al dominio para el que se quieres añadir un registro A. (figura 24)

# **III** bluehost **My Domains** F Sort A-Z Q Search **My Domains** mynice.site W My Sites Email & Office
PARA MERCADOS

Figura 26

Ejemplo de pantalla de DNS Bluehost

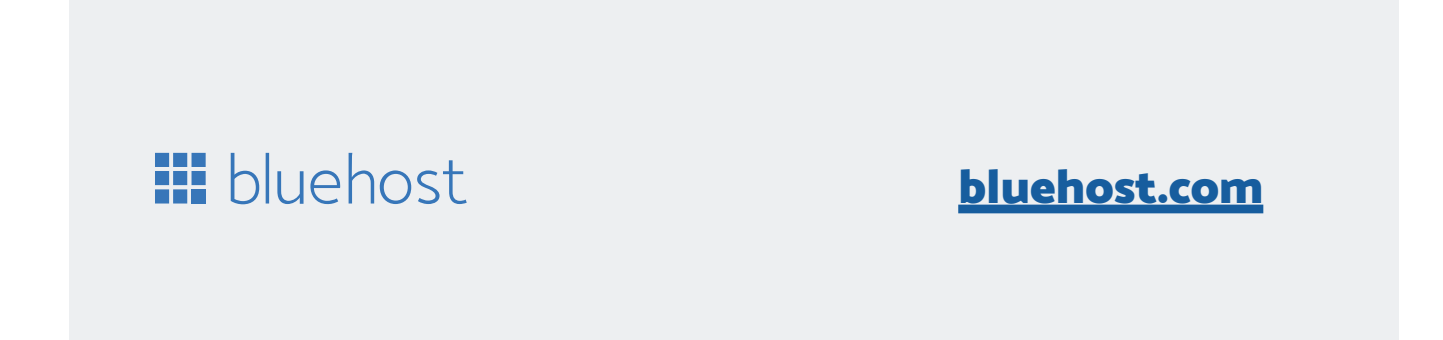

el campo «Host Record» en el admiwqnistrador de DNS de Bluehost. Si está configurando un registro A para un subdominio (por ejemplo, awesome.mydigitalsolution.com), utilice el subdominio para el registro de host.

Termine su registro de Bluehost A. Por último, haga clic en Guardar para finalizar la configuración. Después de que se haya creado el registro A en Bluehost, puede tardar de 24 - 48 horas en propagarse por todo el mundo. A proceso de instalación

#### 3. Apunta a

En el campo «Apunta a», agregue la dirección IP de su servidor donde está montada la solución digital.

#### 4. TTL (Time to Live)

Deje el ajuste TTL en la duración mínima predeterminada de 4 horas. (figura 26)

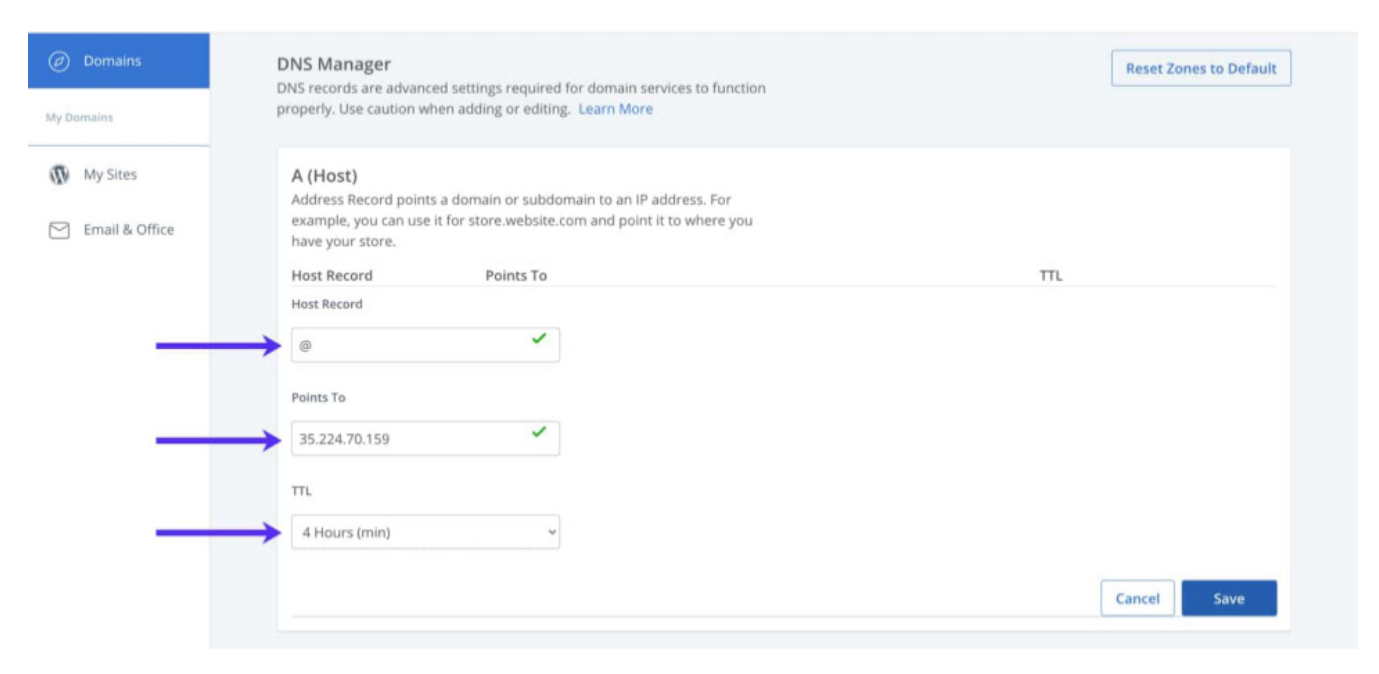

Mover el archivo al directorio /usr/local/bin donde el so mv minio /usr/local/bin

Por razones de seguridad agregar un usuario específico useradd -r minio-user -s /sbin/nologin

Actualizar el ejecutable MinIO marcando como nuevo p chown minio-user:minio-user /usr/local/b

En este apartado se detallan los pasos necesarios para realizar el despliegue o instalación de la solución digital.

#### Instalación y configuración de MinIo

A continuación, crear un directorio donde Minio almace mkdir /usr/local/share/minio

Otorgar la propiedad de ese directorio a minio-user: chown minio-user:minio-user /usr/local/sh

Ingresar con privilegios root: sudo bash

Actualizar repositorios de ubuntu e instalar librerias base apt update apt install apt-transport-https ca-certi

Preparar carpeta de almacenamiento de archivos de co mkdir /etc/minio

Ingresar a directorio de usuario: cd

Ingresar a directorio de usuario:

wget https://dl.minio.io/server/minio/re

Otorgar permisos de ejecución a binario: chmod +x minio

Otorgar la propiedad de ese directorio a minio-user: chown minio-user:minio-user /etc/minio

Usar nano para crear un nuevo archivo de configuración: nano /etc/default/minio

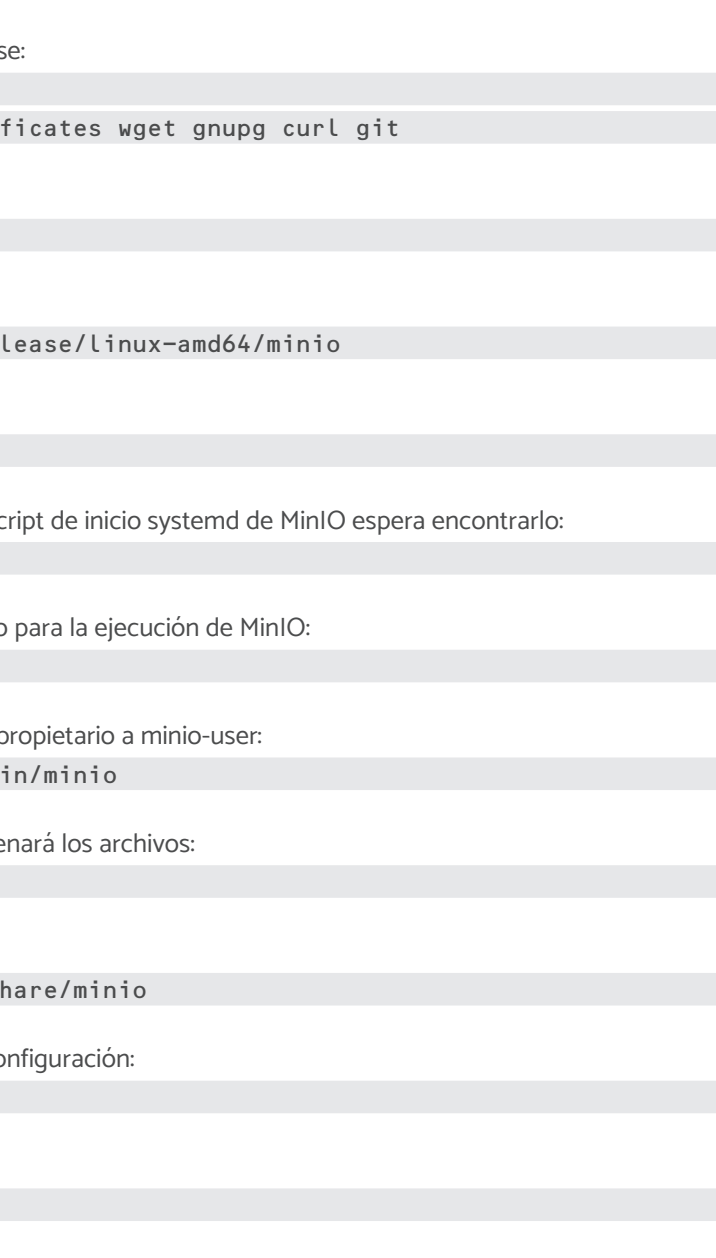

# Instalación de la solución digital

PARA MERCADOS

Con el siguiente contenido: MINIO\_ACCESS\_KEY="solucion-digital-random-key" MINIO\_SECRET\_KEY="solucion-digital-random-secret-key" MINIO\_VOLUMES="/usr/local/share/minio/" MINIO\_OPTS="-C /etc/minio --address 0.0.0.0:9000"

Usar nano para crear un nuevo script de inicio de MinIO: nano /etc/systemd/system/minio.service

[Service] WorkingDirectory=/usr/local/

Con el siguiente contenido:

[Unit]

Description=MinIO Documentation=https://docs.min.io Wants=network-online.target After=network-online.target AssertFileIsExecutable=/usr/local/bin/minio

User=minio-user Group=minio-user

EnvironmentFile=/etc/default/minio

ExecStartPre=/bin/bash -c "if [ -z \"\${MINIO\_VOLUMES}\" ]; then echo \"Variable MINIO\_ VOLUMES not set in /etc/default/minio\"; exit 1; fi"

ExecStart=/usr/local/bin/minio server \$MINIO\_OPTS \$MINIO\_VOLUMES

# Let systemd restart this service always Restart=always

# Specifies the maximum file descriptor number that can be opened by this process LimitNOFILE=65536

# Disable timeout logic and wait until process is stopped TimeoutStopSec=infinity SendSIGKILL=no

[Install] WantedBy=multi-user.target

# Built for \${project.name}-\${project.version} (\${project.name})

 Luego, ejecute el siguiente comando para cargar todas las unidades systemd: systemctl daemon-reload

Finalmente, habilite MinIO para que se inicie en el arranque:

systemctl enable minio systemctl start minio

Utilice los siguientes comandos para iniciar, detener o reiniciar el nuevo servicio: systemctl start minio systemctl stop minio systemctl restart minio

#### Instalación y configuración de ElasticSearch

Importar clave de repositorio GPG:

Agregar el repositorio de Elasticsearch al sistema a través del siguiente comando: apt/sources.list.d/elastic-7.x.list'

Una vez agregado el repositorio instalar elasticsearch a través del siguiente comando: sudo apt update sudo apt install elasticsearch

Finalmente, habilite Elasticsearch para que se inicie en el arranque: systemctl enable elasticsearch systemctl start elasticsearch

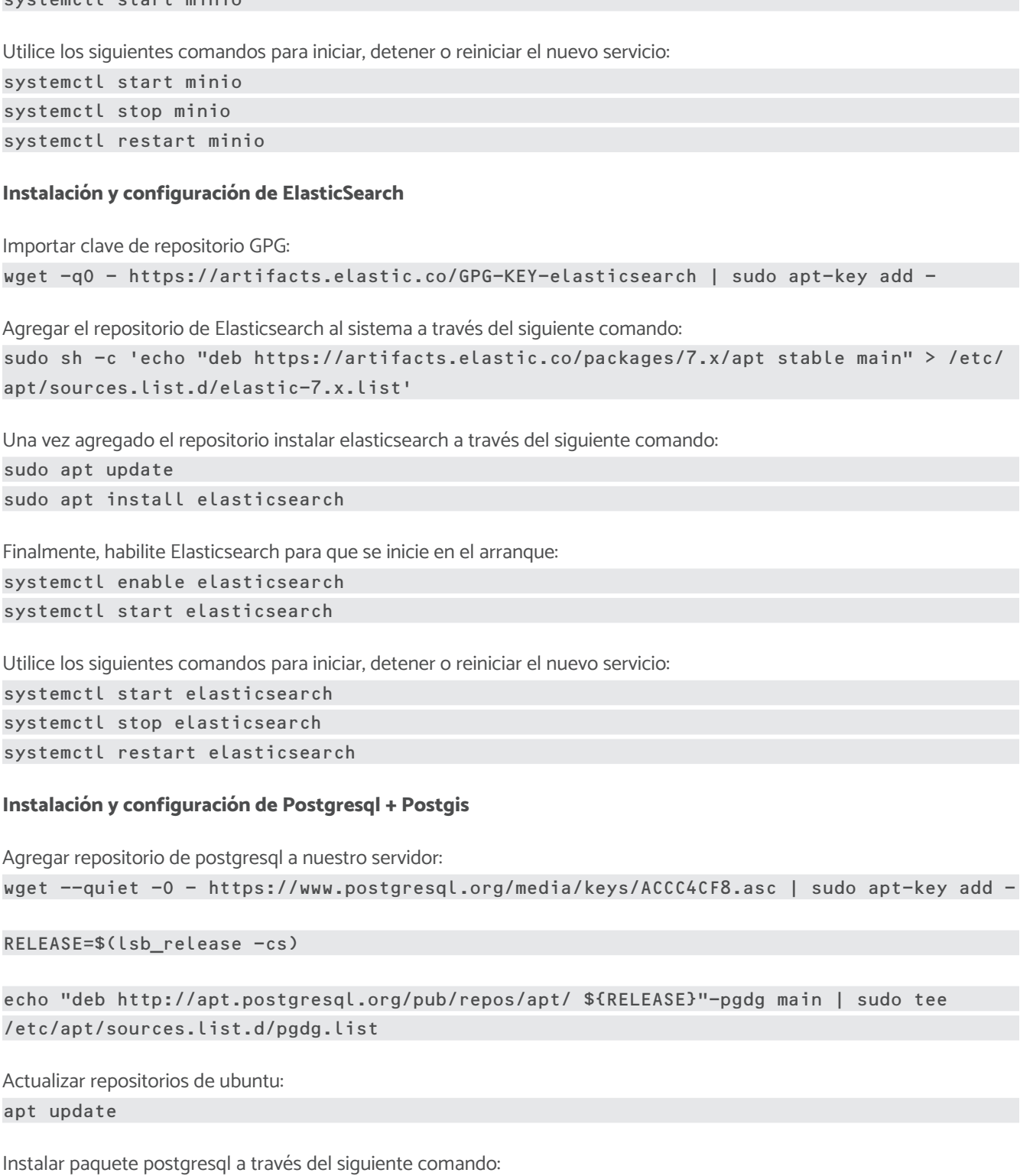

Utilice los siguientes comandos para iniciar, detener o reiniciar el nuevo servicio: systemctl start elasticsearch systemctl stop elasticsearch systemctl restart elasticsearch

#### Instalación y configuración de Postgresql + Postgis

Agregar repositorio de postgresql a nuestro servidor:

RELEASE=\$(lsb release -cs)

/etc/apt/sources.list.d/pgdg.list

Actualizar repositorios de ubuntu: apt update

Instalar paquete postgresql a través del siguiente comando:

apt -y install postgresql-12

PARA MERCADOS

Verificar que el servicio se encuentre corriendo: ss -tunelp | grep 5432

Crear contraseña para usuario default:

su postgres

psql -c "alter user postgres with password 'NewPassword'"

exit

Instalar postgis seleccionar la versión: apt install postgis postgresql-12-postgis-3

Probar instalación de postgis:

sudo -i -u postgres

createuser postgis\_test

createdb postgis\_db -O postgis\_test

psql -d postgis\_db

CREATE EXTENSION postgis;

SELECT PostGIS\_version(); 2.5 USE\_GEOS=1 USE\_PROJ=1 USE\_STATS=1

Comandos del servicio: sudo systemctl restart|start|stop postgresql

Instalación y configuración de Tomcat

Instalar paquete OpenJDK a través del siguiente comando: apt install openjdk-11-jdk apt install default-jdk

Creación de usuario tomcat, por razones de seguridad, tomcat no debe ejecutarse bajo el usuario root. Crearemos un nuevo usuario y grupo del sistema con el directorio de inicio /opt/tomcat que ejecutará el servicio:

useradd -r -m -U -d /opt/tomcat -s /bin/false tomcat

Para ejecutar tomcat como un servicio, crear un nuevo archivo 'unit file': nano /etc/systemd/system/tomcat.service

Descargaremos la última versión de Tomcat 9. Antes de continuar con el siguiente paso, debe consultar la página de descarga para obtener una nueva versión. Si hay una nueva versión, copie el enlace al archivo core tar.gz, que se encuentra en la sección distribuciones binarias:

wget wget https://downloads.apache.org/tomcat/tomcat-9/v9.0.58/bin/apache-tomcat-9.0.58. tar.gz -P /tmp

Una vez que se complete la descarga, extraiga el archivo Tomcat y muévalo al directorio /opt/tomcat: tar xf /tmp/apache-tomcat-9\*.tar.gz -C /opt/tomcat

Para tener más control sobre las versiones y actualizaciones de tomcat, cree un enlace simbólico que apunte al director de

instalación de tomcat: ln -s /opt/tomcat/apache-tomcat-9.0.58 /opt/tomcat/latest

Cambiar la propiedad del directorio de tomcat al usuario y grupos creados anteriormente: chown -R tomcat:tomcat /opt/tomcat/latest/\*

Asignar permisos de ejecución a los binarios de la instalación: sh -c 'chmod +x /opt/tomcat/latest/bin/\*.sh'

Pegar la siguiente configuración: [Unit] Description=Tomcat 9 servlet container After=network.target [Service] Type=forking User=tomcat Group=tomcat Environment="JAVA\_HOME=/usr/lib/jvm/default-java" Environment="JAVA\_OPTS=-Djava.security.egd=file:///dev/urandom -Djava.awt.headless=true" Environment="CATALINA\_BASE=/opt/tomcat/latest" Environment="CATALINA\_HOME=/opt/tomcat/latest" Environment="CATALINA\_PID=/opt/tomcat/latest/temp/tomcat.pid" Environment="CATALINA\_OPTS=-Xms512M -Xmx1024M -server -XX:+UseParallelGC" ExecStart=/opt/tomcat/latest/bin/startup.sh ExecStop=/opt/tomcat/latest/bin/shutdown.sh [Install]

WantedBy=multi-user.target

\* Modificar el valor de JAVA\_HOME si la ruta a su instalación de Java es diferente

Guardar, cerrar el archivo y notificar a systemd que creamos un nuevo archivo de unidad: systemctl daemon-reload

Iniciar el servicio tomcat ejecutando: systemctl start tomcat

Verificar el estado del servicio con el siguiente comando: sudo systemctl status tomcat

Si no hay errores, habilite el servicio Tomcat para que se inicie automáticamente en el momento del arranque: sudo systemctl enable tomcat

Probar instalación de tomcat, para esto, acceder vía el navegador a la ip de nuestro servidor a través del puerto 8080, se tendrá que visualizar la página de bienvenida de apache tomcat como se visualiza a continuación: (figura 27)

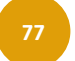

PARA MERCADOS

CREATE EXTENSION postgis\_topology;

exit

exit

Asignar variables de entorno de la aplicación en el archivo catalina.properties dentro de la instalación de tomcat:

#### Paso 1, acceder archivo de configuración:

sudo nano /opt/tomcat/apache-tomcat-10.0.16/conf/catalina.properties

#### Paso 2, pegar al final del archivo las siguientes variables de configuración:

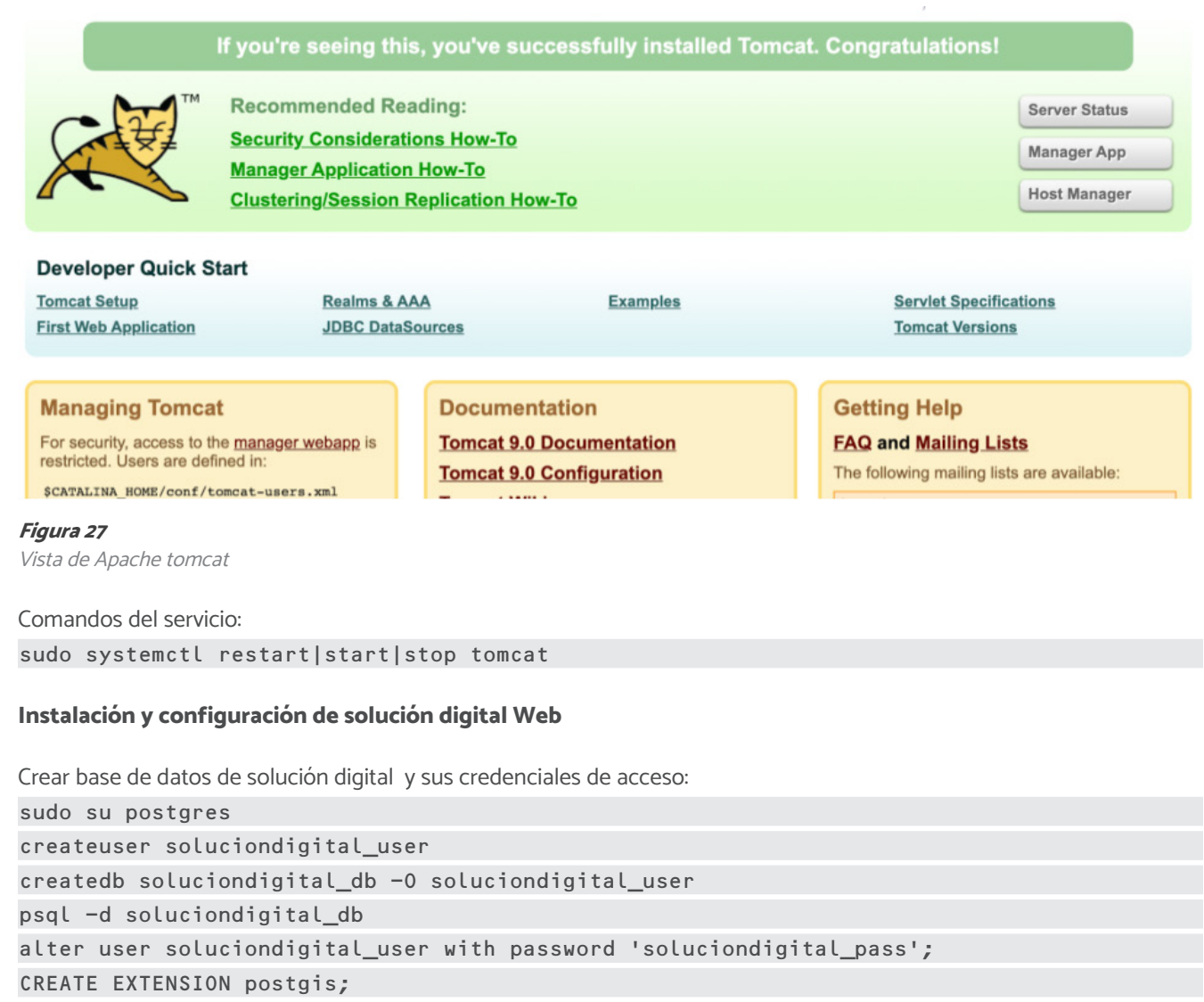

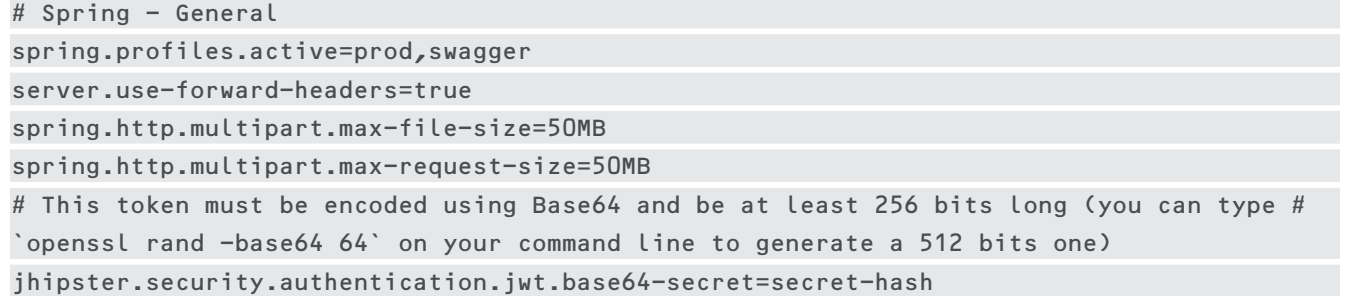

#### # Database configuration

spring.datasource.url=jdbc:postgresql://localhost:5432/soluciondigital\_db spring.datasource.username=soluciondigital\_user spring.datasource.password=soluciondigital\_pass

#### # MinIo configuration minio.url=http://127.0.0.1:9001 minio.access.root-user=soluciondigital-random-key minio.access.root-password=soluciondigital-random-secret-key

# ElasticSearch configuration spring.elasticsearch.rest.uris=http://localhost:9200

# Application configurations application.base-url=https://midominio.com.mx application.tmp-file-directory=/tmp application.enabled-cart=true application.geo-delivery-validation=true application.mobile-app-version=1.8 application\_mobile-redirect=soluciondigital://login

# Third-party authentication / Refer to Thi application.client.social-login.facebook-er application.client.social-login.google-enab application.client.social-login.apple-enabl spring.security.oauth2.client.registration. spring.security.oauth2.client.registration. spring.security.oauth2.client.registration. spring.security.oauth2.client.registration. spring.security.oauth2.client.registration. spring.security.oauth2.client.registration.

#### # Notification push / Firebase

solución digital utiliza Google Firebase Cloud Messaging para el envío de notificaciones push, para obtener las API Key de acceso es necesario crear un proyecto de firebase desde el siguiente enlace:

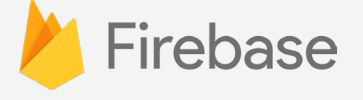

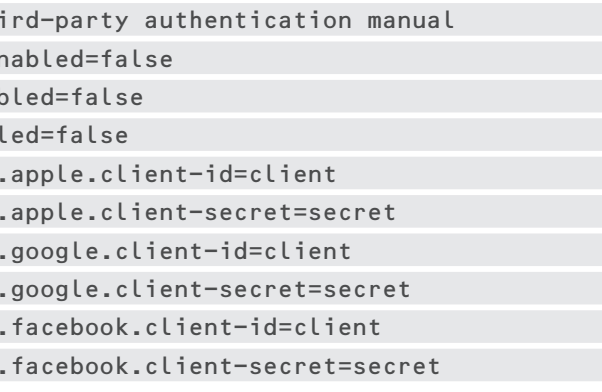

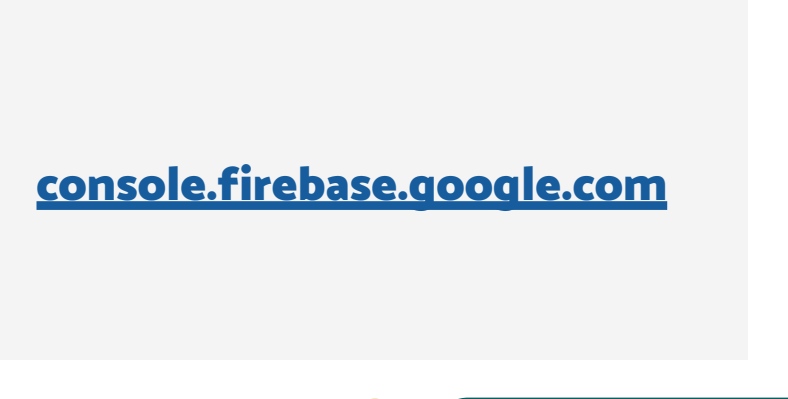

PARA MERCADOS

Una vez creado ejecutar los siguientes pasos:

- 1. Acceder al apartado de configuración del proyecto
- 2. Acceder al apartado de cuentas de servicio
- 3. Acceder al apartado Administrar permisos de la cuenta de servicio

#### (figura 28)

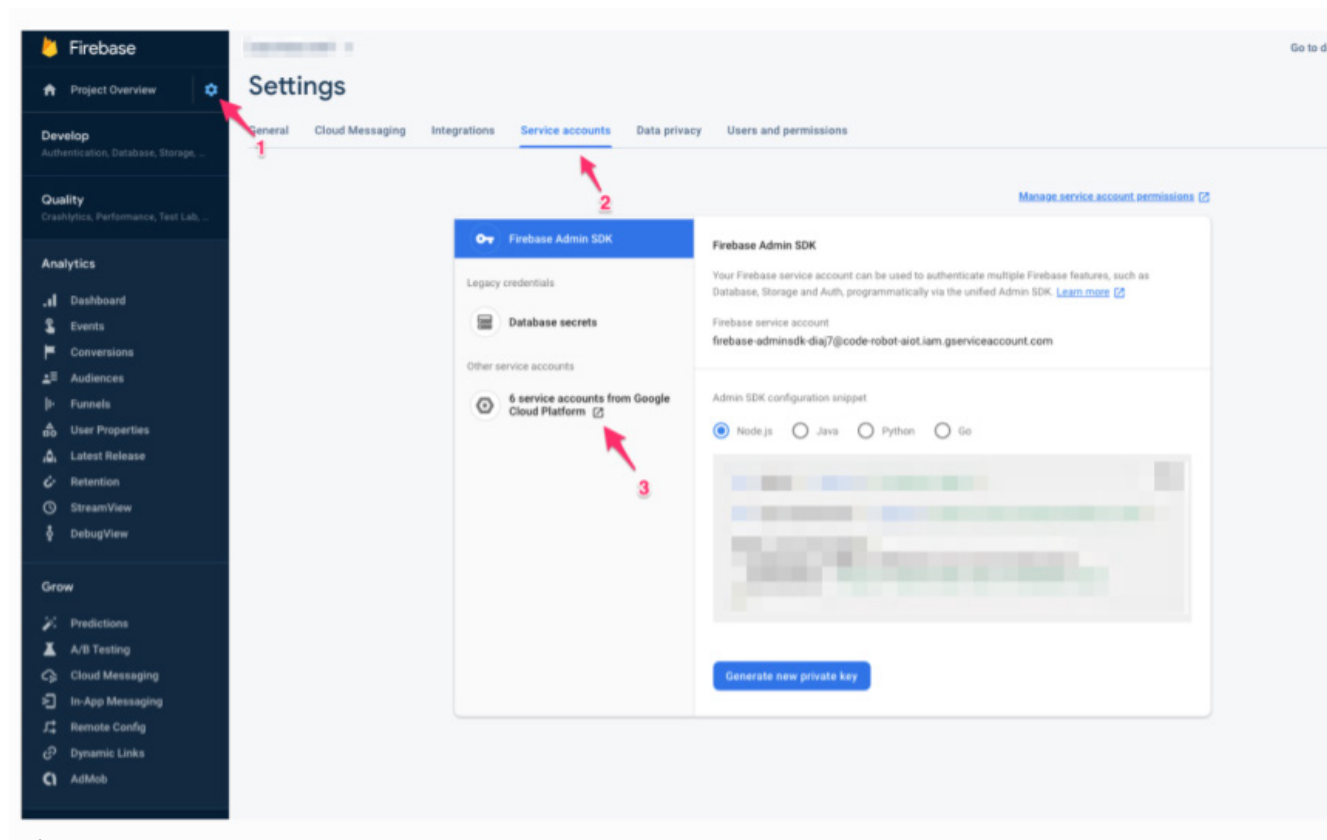

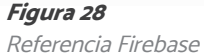

En el apartado otras cuentas de servicio encontrarás la siguiente distribución de contenido: (figura 29)

#### Service accounts for project" **All and Service accounts**

A service account re resents a Google Cloud service identity, such as code running on Compute Engine VMs, App Engine apps, or systems running outside Google. Learn more

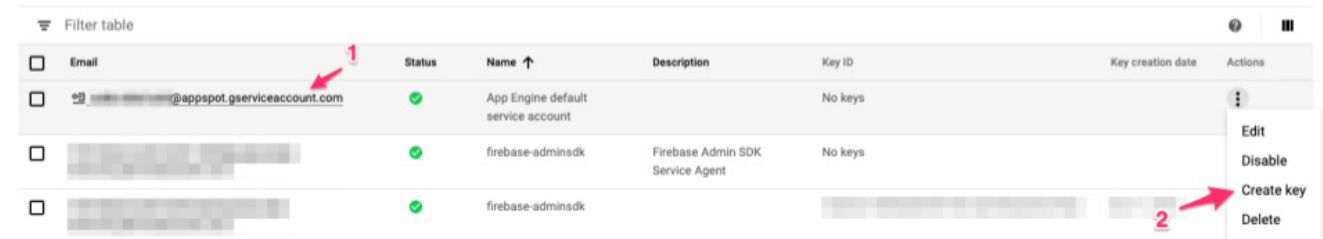

#### Figura 29

Referencia cuentas de servicio

- 1. Prestar atención a la cuenta con dominio @appspot.gserviceaccount.com
- 2. Acceder a la opción 'Create key' (figura 30)

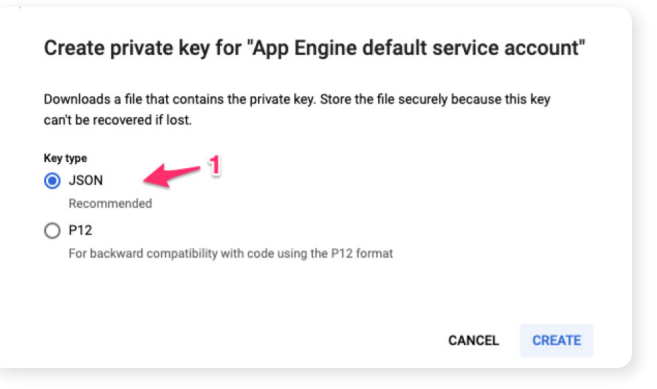

Figura 30 Referencia para crear una llave privada

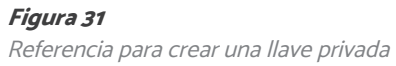

Seleccionar la opción de crear una nueva clave de tipo JSON

Este último paso generará un archivo de tipo JSON, abrir en cualquier editor de texto y recuperar de este las variables de configuración. (figura 31)

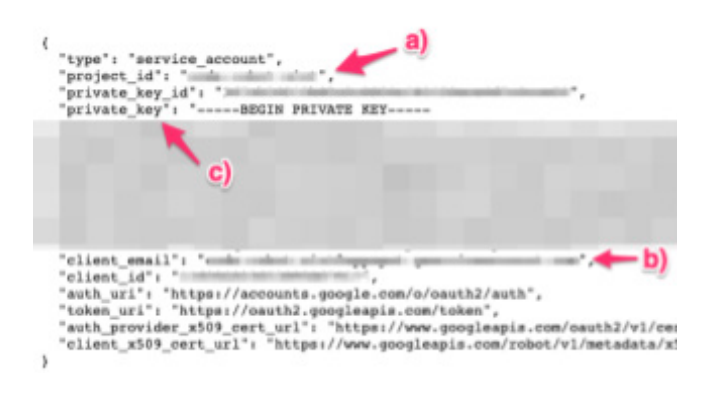

Asignar los atributos como se detalla a continuación:

- 1. El valor PROJECT\_ID para la variable de entorno application.firebase.app-id (a)
- 2. El valor CLIENT\_EMAIL en la variable de entorno application.firebase.account-id (b)
- 3. El valor PRIVATE\_KEY en la variable de entorno application.firebase.private-key ©
- 4. La siguiente configuración agregarla a el siguiente archivo al final donde esta el comentario de Notification push / Firebase.

#### Figura 32

sudo nano /opt/tomcat/apache-tomcat-10.0.16/conf/catalina.properties

#### application.firebase.app-id=

application.firebase.account-id=firebase-adminsdk-acluk@solucion-digital…

#### application.firebase.private-key=....

#### # Recaptcha V3

Referencia para Recaptcha V3

| application.recaptcha-v3.secret-key=    |
|-----------------------------------------|
| application.recaptcha-v3.pass-score=0.7 |
| application.recaptcha-v3.enabled=true   |

Mi solución digital utiliza Recaptcha V3 para la detección de bots, para obtener las API Key de acceso es necesario crear un proyecto desde el siguiente enlace:

#### (figura 32)

<https://www.google.com/recaptcha/admin/create>

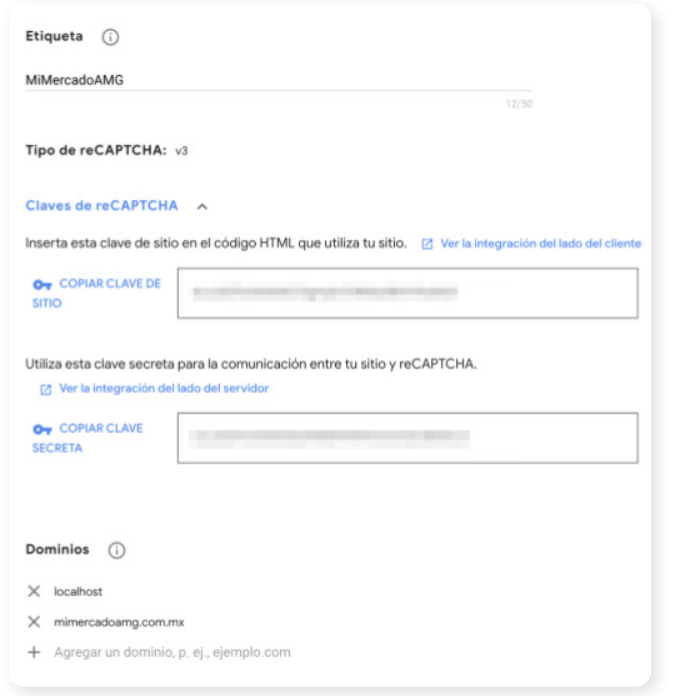

#### # Mail output configuration

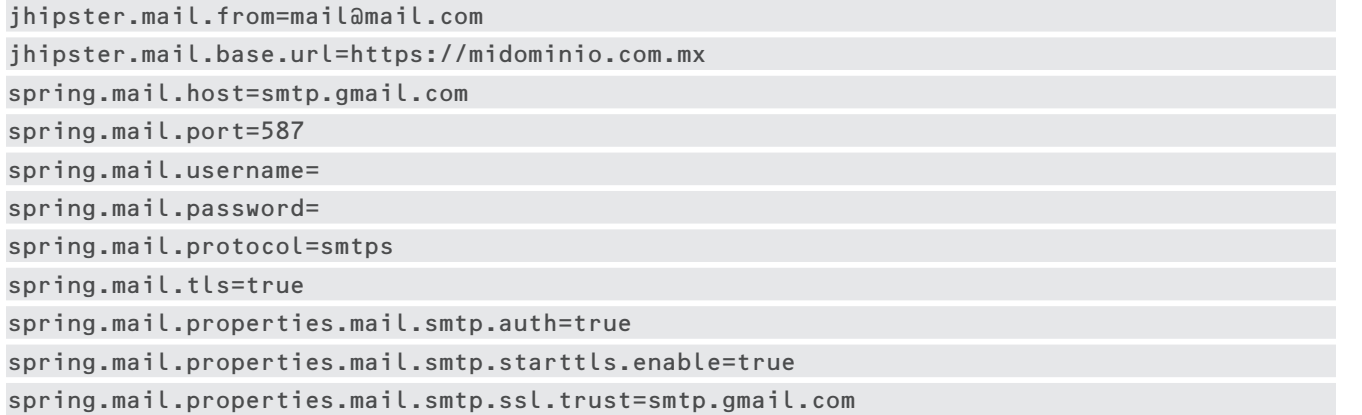

Paso 3, reiniciar tomcat para que los cambios surtan efecto: sudo systemctl restart tomcat

1Nota: En la actualidad (abril 2022) la solución digital se encuentre en etapa de pilotaje. Por ese motivo, así como por motivo de trazabilidad, el repositorio del código fuente, actualmente no se encuentra disponible en librerías públicas. Para acceder al código fuente, por favor, siga los pasos delimitados en la sección "3. Hoja de Ruta" de este documento, ya que el Ministerio Federal de Vivienda, Desarrollo Urbano y Construcción (BMWSB) de Alemania e IMEPLAN son las instituciones responsables de la gestión del código fuente, previo a su publicación en alguna librería pública.

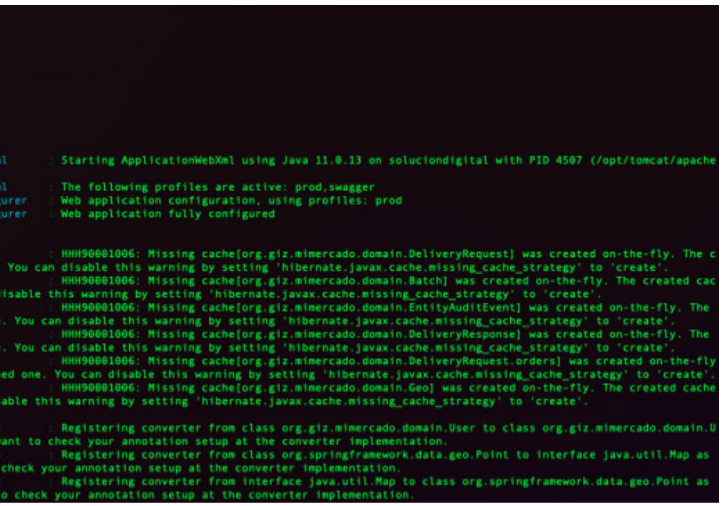

Repositorio de código fuente: Clonar repositorio de binarios cd /tmp git clone (URL público)1 cd soluciondigital-webapp-binaries

Depositar última versión de binario en el directorio de webapps de tomcat: rm -R /opt/tomcat/latest/webapps/\* cp soluciondigital-latest.war /opt/tomcat/latest/webapps/ROOT.war

Verificar logs de tomcat para determinar estado de la instalación: tail -f /opt/tomcat/latest/logs/catalina.out (Ver figura 33)

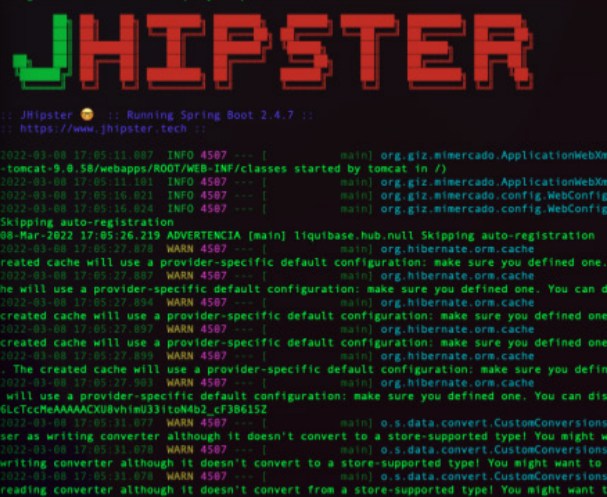

Figura 33

Referencia de verificación de logs de tomcat

PARA MERCADOS

Probar instalación de solución digital, para esto, acceder vía el navegador a la ip de nuestro servidor a través del puerto 8080, se tendrá que visualizar la página de bienvenida de solución digital

Para ingresar probar usuario y contraseñas default: user: admin password: password (figura 34) Mi **Mercado Iniciar la sesión**  $\sum$  Soy comprador  $\bigcirc$  $\begin{bmatrix} 1 \\ 1 \end{bmatrix}$  Soy vendedor  $\bigcirc$ 

Inicio  $\overline{R}$  **4** Cuenta  $\overline{ }$ 

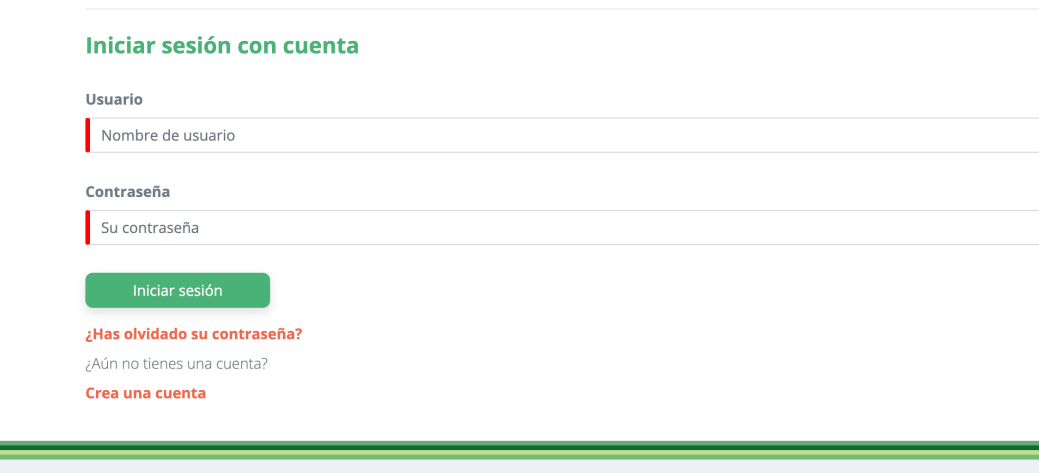

 $\begin{array}{|c|c|c|}\n\hline\n\textbf{L} & \text{Otro} & \textbf{0}\n\end{array}$ 

Sistema de pago Links de intere ¿Tienes alguna pregunta Mi Mercado Efectivo guadalajara.gob.mx contacto@mimercadoamg.com.mx imeplan.mx giz.de Figura 34

Referencia de pantalla de ingreso

#### Instalación y configuración de Proxy NGINX

Instalar nginx de los repositorios de ubuntu: apt install nginx

Verificar estado de instalación: service nginx status

• Generación de certificados HTTPS: Local o pruebas: mkdir -p /etc/nginx/certs cd /etc/nginx/certs

openssl req -x509 -sha256 -nodes -newkey rsa:2048 -days 365 -subj "/C=US/ST=Oregon/ L=Portland/O=Company Name/OU=Org/CN=localhost" -keyout ./privkey.pem -out ./fullchain.pem

Para compilar y publicar la aplicación iOS y la aplicación Android se requiere de un equipo OSX con xCode, Android Studio y NodeJS 16 LTS instalado, una vez satisfechas las dependencias anteriores proceder como se detalla a continuación:

• Entorno productivo: # Generar certificado con proveedor de certificados y depositar # archivos privkey.pem y fullchain.pem en la ruta /etc/nginx/certs • Configuración de NGINX: sudo unlink /etc/nginx/sites-enabled/default cd /etc/nginx/sites-available/ nano solucion\_digital.conf Pegar la siguiente configuración en el archivo msedmetro.conf y guardar: server { listen 80; location / { proxy\_set\_header Host \$host; proxy\_pass http://localhost:8080;  $\rightarrow$ } server { listen 443; ssl on; ssl\_certificate /etc/nginx/certs/fullchain.pem; ssl\_certificate\_key /etc/nginx/certs/privkey.pem; location / { proxy\_set\_header Host \$host; proxy\_pass http://localhost:8080; } }

<sup>2</sup> Nota: En la actualidad (abril 2022) la solución digital se encuentre en etapa de pilotaje. Por ese motivo, así como por motivo de trazabilidad, el repositorio del código fuente, actualmente no se encuentra disponible en librerías públicas. Para acceder al código fuente, por favor, siga los pasos delimitados en la sección "3. Hoja de Ruta" de este documento, ya que el Ministerio Federal de Vivienda, Desarrollo Urbano y Construcción (BMWSB) de Alemania e IMEPLAN son las instituciones responsables de la gestión del código fuente, previo a su publicación en alguna librería pública.

Continuar con la configuración de NGINX: ln -s /etc/nginx/sites-available/solucion\_digital.conf /etc/nginx/sites-enabled/solucion\_ digital.conf

#### sudo service nginx restart

Probar instalación, para esto, acceder vía el navegador a la ip de nuestro servidor a través del puerto 80 o 443, se tendrá que visualizar la página de bienvenida de la solución digital.

#### Preparación de Aplicación Móvil

#### Configuración de aplicativo móvil

Revisar versiones de nodejs y npm:

#### node --version npm --version

PARA MERCADOS

Figura 35

Г

Referencia de verificación de logs de tomcat

#### Figura 36

Referencia para agregar una nueva aplicación Android

Instalar dependencias de entorno: npm install -g @ionic/cli

Obtener código fuente repositorio: git clone (URL público)2

Instalar dependencias de aplicativo: cd soluciondigital-ionic npm install

Actualizar variables de entorno de la aplicación móvil nano src/environments/environment.prod.ts y nano src/environments/environment.ts (Figura 35)

export const environment = { production: true, versionCode: 2.0, apiUrl: 'https://mimercadoamg.com.mx/api', socialLoginUrl: 'https://mimercadoamg.com.mx/oauth2/authorization/{provider}?mobile=true', recaptchaV3PublicKey: ''

Agregar credenciales de Firebase Cloud Messaging, a partir de la aplicación Firebase definida en el apartado anterior, ingresar a la misma y agregar una nueva aplicación Android como se muestra en la imagen 20: (Figura 36)

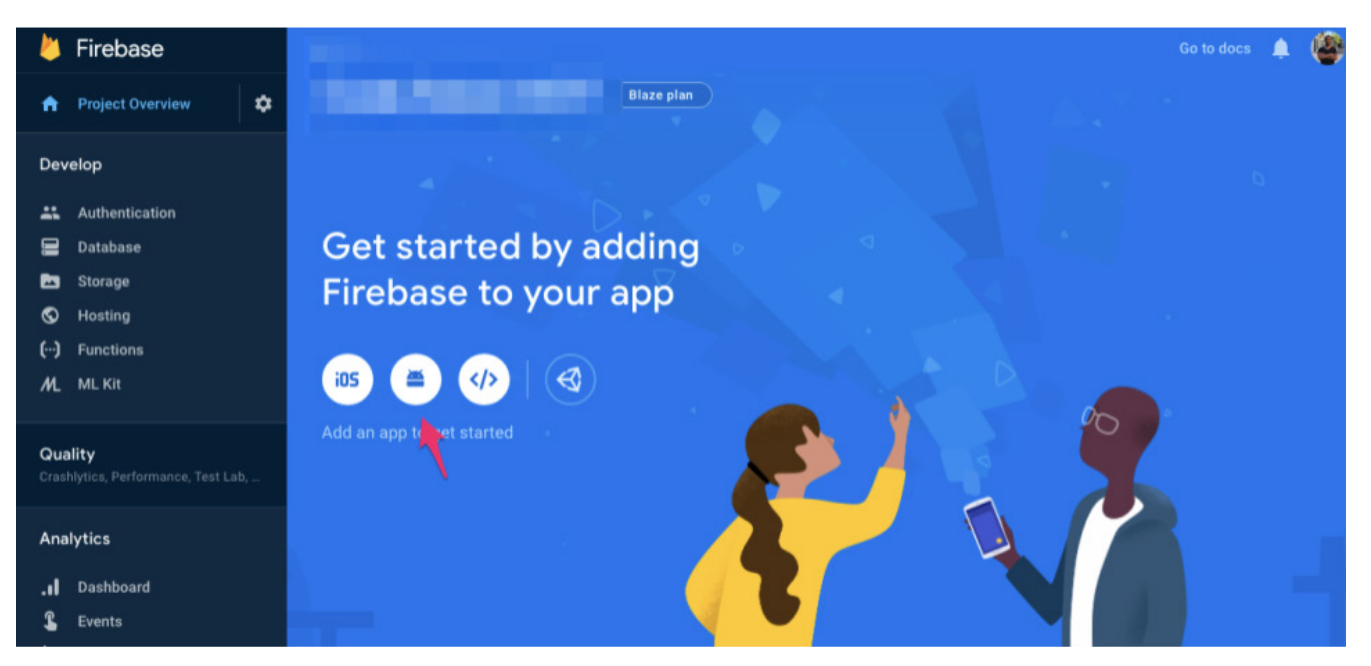

## Figura 37

Referencia de configuración de paquete

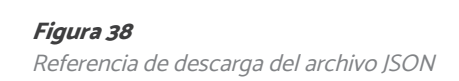

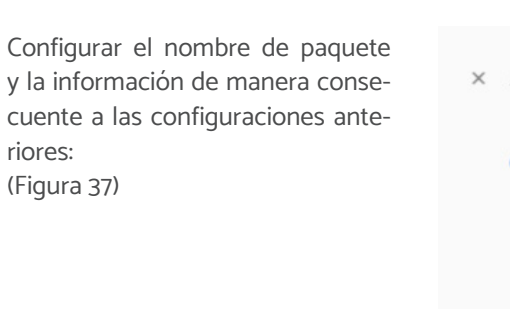

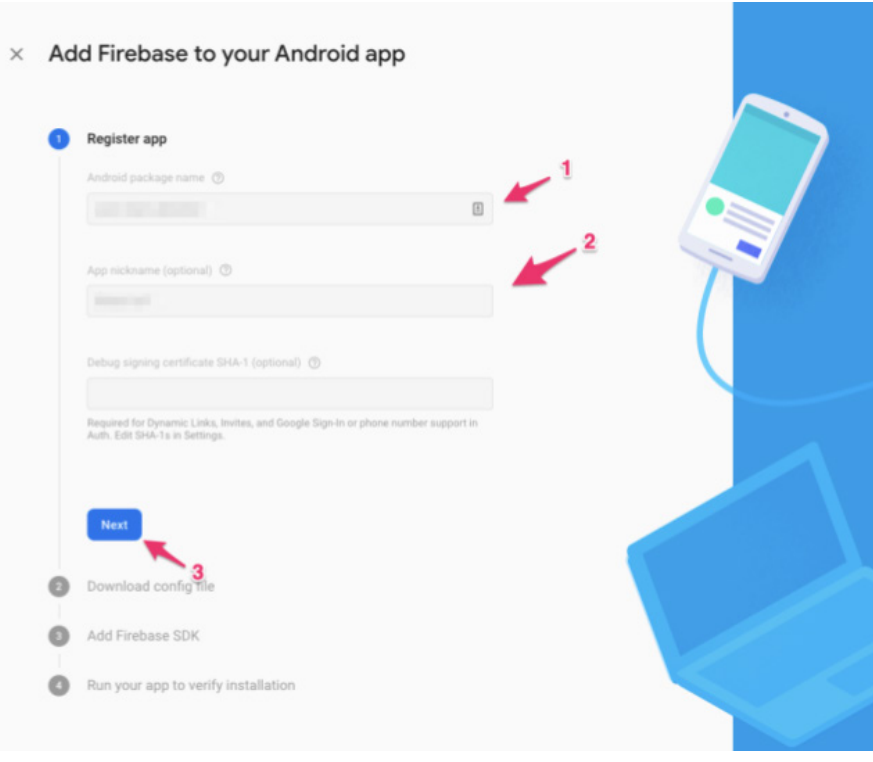

Descargar el archivo de configuración google-services.json y almacenarlo en el siguiente directorio: (Figura 38)

android/app/google-services.json

Una vez obtenido este archivo no es necesario continuar con los pasos siguientes dentro del asistente de Firebase.

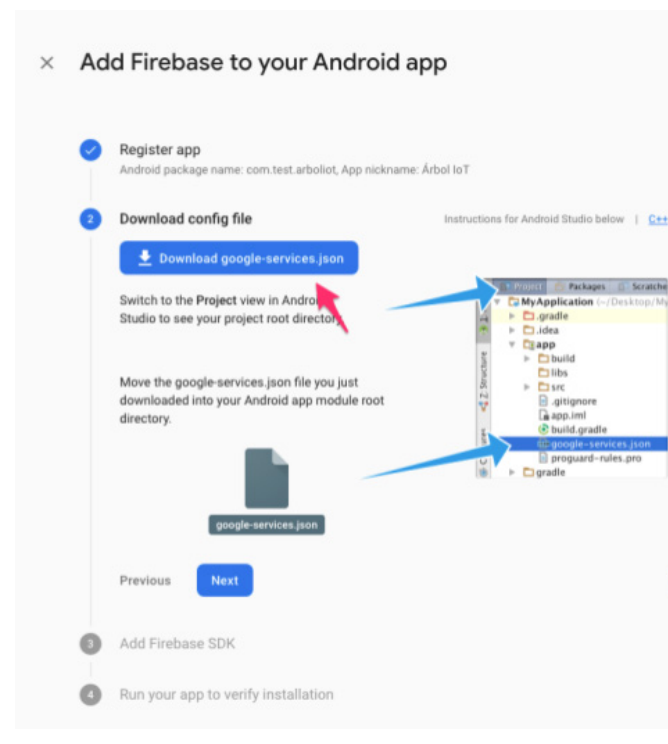

PARA MERCADOS

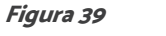

Referencia para agregar una nueva aplicación Android

Para la versión iOS, agregar una nueva aplicación iOS como se muestra a continuación: (Figura 39)

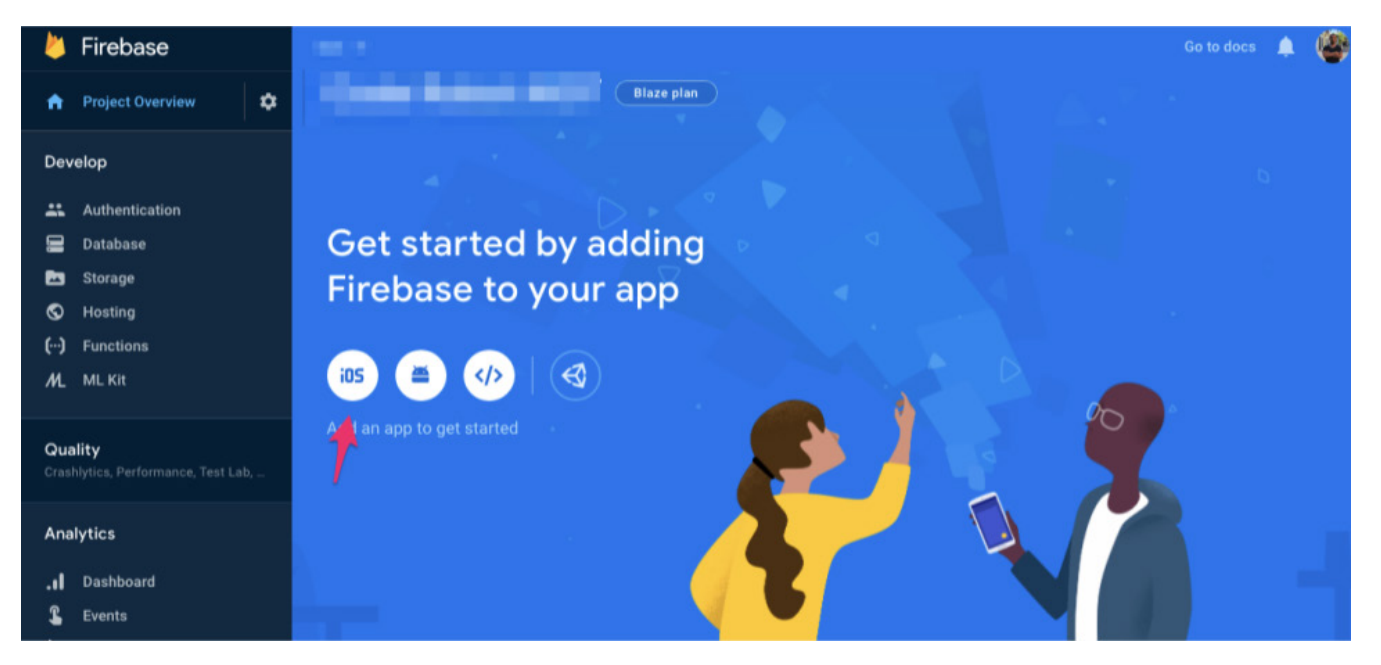

Figura 40 Referencia de configuración de paquete

Configurar el nombre de paquete y la información de manera consecuente a las configuraciones anteriores. (Figura 40)

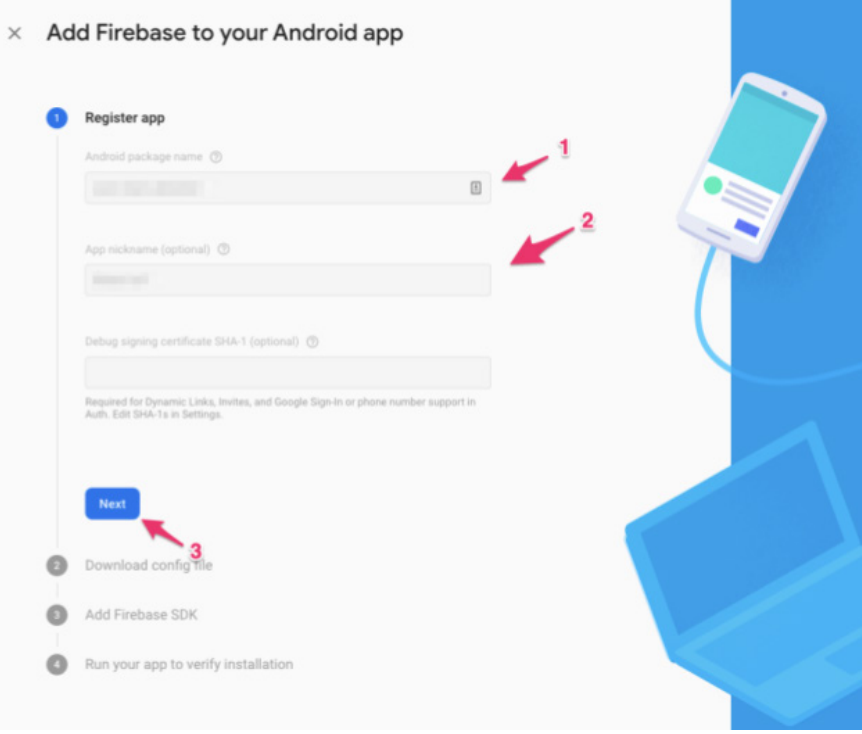

Figura 41 Referencia de descarga del archivo JSON

Descargar el archivo de configuración GoogleService-Info.plist y almacenarlo en el siguiente directorio:

(Figura 41)

ios/App/App/GoogleService-Info.plist

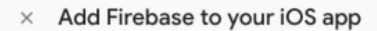

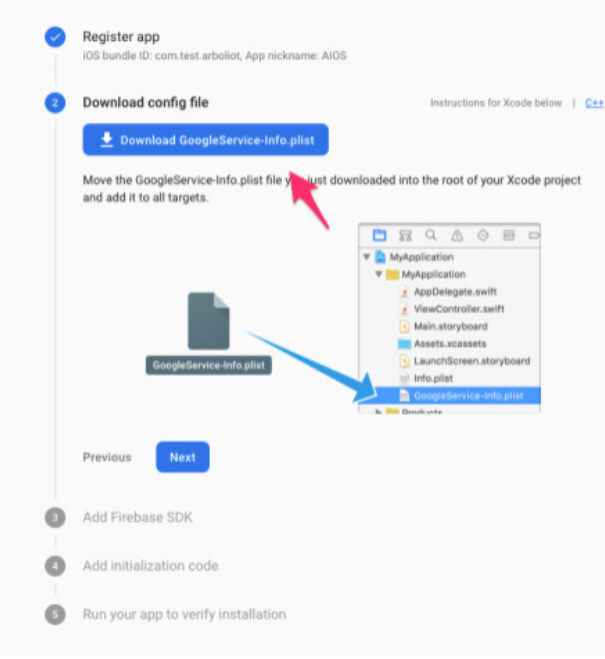

#### Ejecutar la aplicación / Android

Para ejecutar la aplicación utilizar el siguiente comando:

ionic capacitor build android --prod

\* Esto lanzará android studio con el proyecto cargado, con lo cual podrás ejecutar la aplicación utilizando la documentación oficial de android studio

[https://developer.android.com/training/basics/firstapp/](https://developer.android.com/training/basics/firstapp/running-app) [running-app](https://developer.android.com/training/basics/firstapp/running-app)

#### Ejecutar la aplicación / IOS

Para ejecutar la aplicación utilizar el siguiente comando:

ionic capacitor build ios --prod

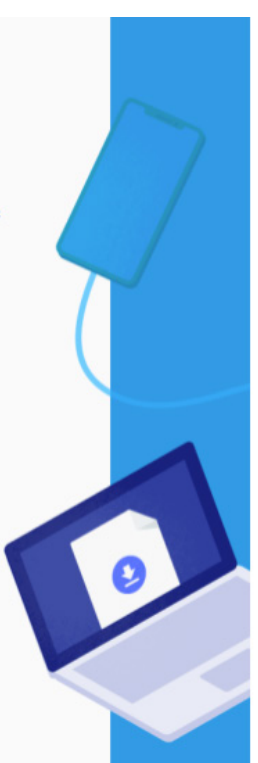

\* Esto lanzará XCode con el proyecto cargado, con lo cual podrás ejecutar la aplicación utilizando la documentación oficial de XCode

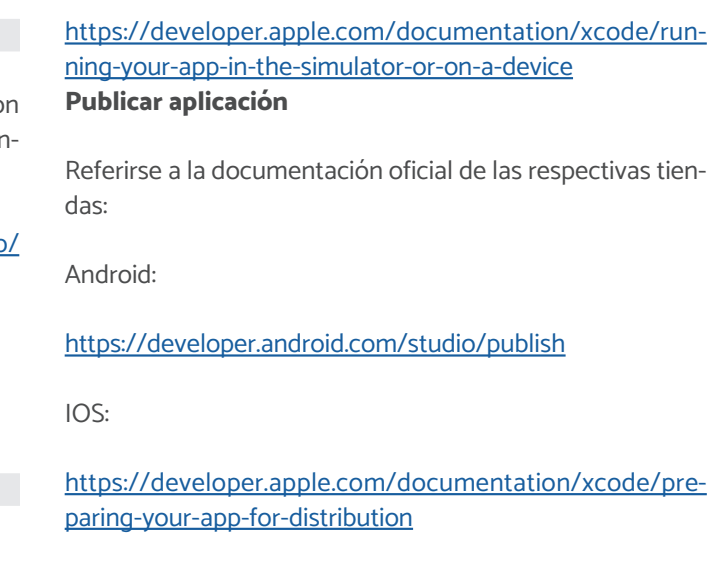

PARA MERCADOS

## Creación de instancia para la solución digital

#### Introducción

#### Alcance de esta sección

El propósito de este manual es el de facilitar a las y los usuarios técnicos la preparación del entorno de desarrollo de la solución digital.

#### Cómo utilizar este manual

Este manual ha sido preparado como un documento de referencia para las y los encargados técnicos de la solución digital . La información que aquí se presenta está orientada a informar al usuario técnico en cuanto a los procedimientos que deberá de seguir para desplegar el entorno de desarrollo en una computadora OSX.

Para su utilización consulte la tabla de contenidos anterior y siga las instrucciones cuidadosamente.

#### Generalidades

#### Requerimientos mínimos equipo de trabajo

A continuación, se citan los requerimientos necesarios para la preparación del entorno de desarrollo, sin embargo, debido a la naturaleza de la solución se citan como recomendación y podrán ser reemplazadas por tecnologías con capacidades o características similares o superiores.

Sistema Operativo: OS X

Nota: La guía se plantea sobre el entorno de desarrollo OS X ya que es dependencia para compilar aplicaciones iOS.

Memoria RAM: 8 GB Disco Duro: 160 GB mínimo Procesador: 4 núcleos

#### Herramientas utilizadas para el desarrollo

#### **Docker**

Docker es un proyecto de código abierto que automatiza el despliegue de aplicaciones dentro de contenedores de software, proporcionando una capa adicional de abstracción y automatización de virtualización de aplicaciones en múltiples sistemas operativos. Para el despliegue del entorno de desarrollo se requiere de esta herramienta, a través de ella se simplificará el levantamiento de los servicios relacionados requeridos como lo son:

A continuación, se detalla el stack tecnológico del proyec $t^{\circ}$ 

IntelliJ IDEA es un ambiente de desarrollo integrado (ID para el desarrollo de programas en Java y Java Web.

- Minio: Es un servidor de almacenamiento de objetos y archivos.
- Elasticsearch: Es un motor de analítica y análisis distribuido, gratuito y abierto para todos tipo de datos, incluidos textuales, numéricos, geoespaciales, estructurados y no estructurados
- Postgresql 12+ / Postgis: Es un sistema de gestión de bases de datos objeto-relacional, distribuido bajo licencia BSD y con su código fuente disponible libremente.

Android Studio es el entorno de desarrollo integrado oficial para la plataforma Android. Fue anunciado el 16 de ma de 2013 en la conferencia Google I/O, y reemplazó a Ecl se como el IDE oficial para el desarrollo de aplicacion para Android. La primera versión estable fue publicada diciembre de 2014.

#### JDK 11

Java Development Kit (JDK), es un software que provee herramientas de desarrollo para la creación de programas en Java. Puede instalarse en una computadora local o en una unidad de red.

#### Spring Boot / JHipster CLI

Spring Boot es un subproyecto de Spring, mismo que busca facilitar la creación de proyectos con el framework Spring eliminando la necesidad de crear largos archivos de configuración xml. Spring Boot provee configuraciones por defecto para Spring y otra gran cantidad de librerías.

- 2. Una vez completada la instalación, haga doble clic docker en la carpeta "Aplicaciones" para ejecutarlo.
- 3. Una vez que docker se esté ejecutando, su icor aparecerá en la barra de estado de OSX.
- 4. El paquete de instalación de Docker para Mac contiene Docker Engine, Docker command-line client Docker Compose, Docker Machine y Kitematic. Use siguiente comando para verificar su número de v sión:

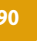

JHipster es un generador de aplicaciones de código abierto que se utiliza para desarrollar rápidamente aplicaciones web modernas utilizando Angular y Spring Framework. El utilizar Spring Framework facilita la documentación en código y provee un marco de desarrollo fácil de entender y extender gracias a la utilización de patrones de diseño probados a través del tiempo.

- Jhipster generator
- Spring Boot
- Maven
- Spring Security
- Spring MVC REST + Jackson
- Spring Data JPA + Bean Validation
- Spring State Machine
- Liquibase
- Angular 10
- Bootstrap 4

#### Ionic / Ionic CLI

IONIC es un SDK de frontend de código abierto para desarrollar aplicaciones híbridas basado en tecnologías web (HTML, CSS y JS). Este es un framework que nos permite desarrollar aplicaciones para iOS nativo, Android y la web, desde una única base de código.

#### Intellil **IDEA**

#### Android studio

#### XCode

Xcode es un completo conjunto de herramientas para desarrolladores que permite crear apps para Mac, iPhone, iPad, Apple Watch y Apple TV. Xcode combina las funcionalidades de diseño de interfaz de usuario, programación, pruebas, depuración y envío a App Store en un flujo de trabajo unificado.

#### Preparación de entorno de desarrollo

En este apartado se detallan los pasos necesarios para configurar el entorno de desarrollo.

#### Instalación de dependencias

#### Instalación de Docker

1. Descargar e instalar Docker. Se recomienda utilizar la versión estable. Deberá ingresar al siguiente link y seleccionar el modelo y sistema operativo de computadora que emplea para realizar la descarga e instalación:

#### <https://docs.docker.com/desktop/mac/install>

#### Figura 43

Instalación de git.

#### Figura 44

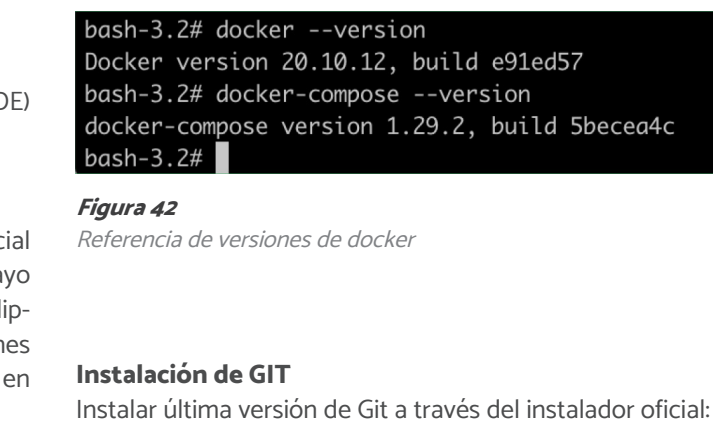

Revisión de comando git

#### <https://sourceforge.net/projects/git-osx-installer/>

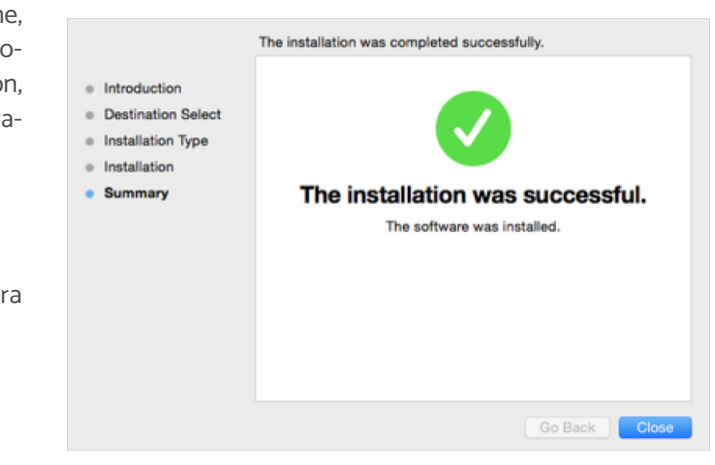

Deberá abrir la terminal y ejecutar comando git para comprobar la disponibilidad git. (Figura 44)

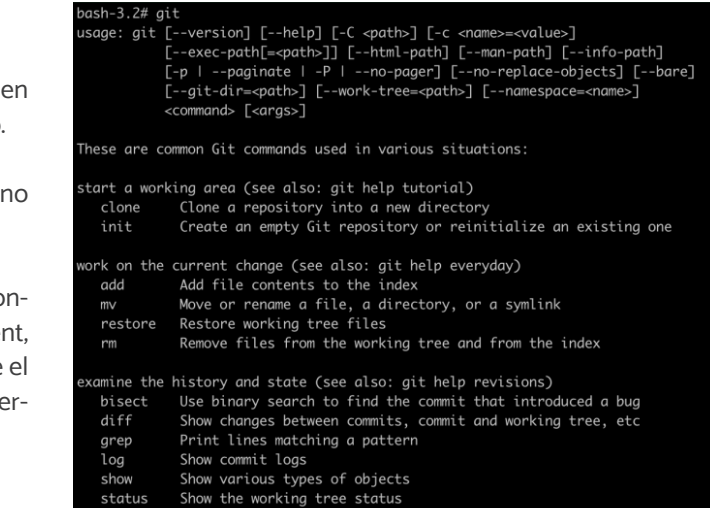

PARA MERCADOS

#### Figura 45

Descarga de node JS .

Xcode  $\overline{A+1}$ Developer Tools Apple  $\star\star\star\star\star$  3.2 + 9.9K Rating Free Figura 49 View in Mac App Store ⊼ Descarga e instalación de Xcode

Descarga e Instalación de Android Studio.

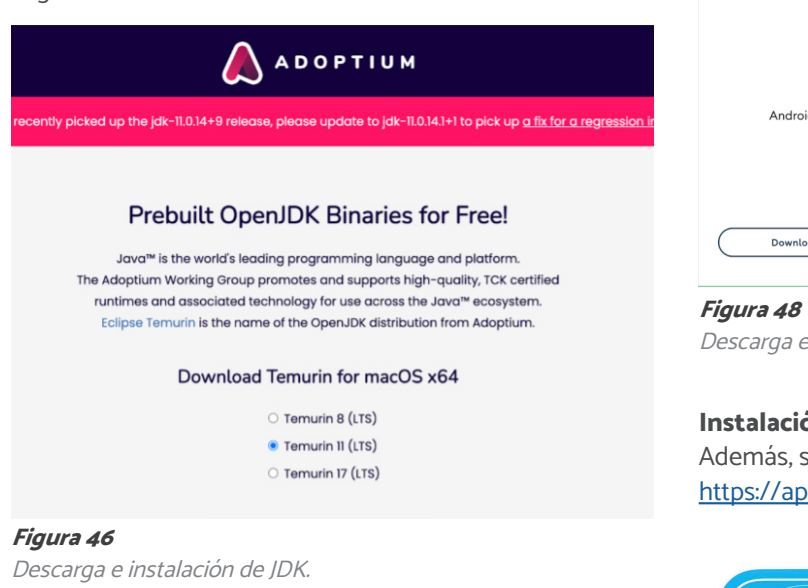

#### Instalación de Node.js

A continuación, deberá instalar Node.js desde el sitio web de Node.js (recuerde utilizar la versión LTS de 64 bits, ya que no se admiten versiones que no sean LTS). (Figura 45)

Node.js® is a JavaScript runtime built on Chrome's V8 JavaScript engine.

#### Download for macOS (x64)

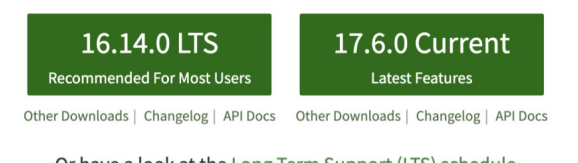

Or have a look at the Long Term Support (LTS) schedule

#### Instalación de IntelliJ IDEA

A continuación, descargue Intellij IDEA Community y ejecute la instalación con valores predeterminados:

#### [https://www.jetbrains.com/es-es/idea](https://www.jetbrains.com/es-es/idea/)

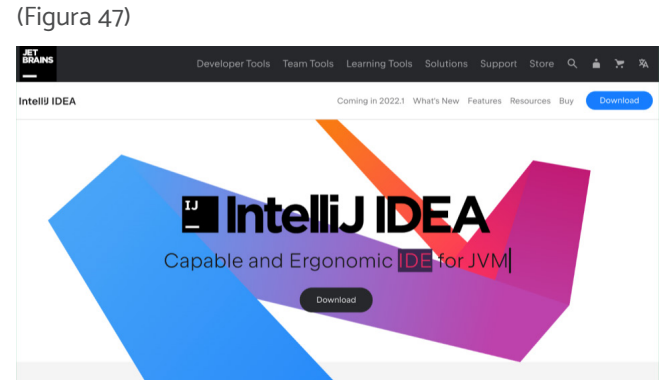

Figura 47

Descargar e instalar IntelliJ IDEA.

Una vez finalizada la instalación, comprobar la misma abriendo la terminal de OSX y ejecutando el siguiente comando:

node --version

npm --version

- 1. Ingresar a terminal OSX.
- 2. Generar carpeta de trabajo.
- 3. Clonar repositorio:
	- Git clone: (URL pública)<sup>3</sup>

#### Instalación de JDK 11 de Java

Adicionalmente, deberá instalar el JDK desde el sitio web de <https://adoptium.net>

#### (Figura 46)

Una vez finalizada la instalación, comprobar la misma abriendo la terminal de OSX y ejecutando el siguiente comando:

java --version

#### Instalación de Android Studio

Para realizar la instalación de Android Studio, se sugiere realizarlo desde la página oficial, y mantener la instalación por defecto:

#### <https://developer.android.com/studio/index.html>

#### (Figura 48)

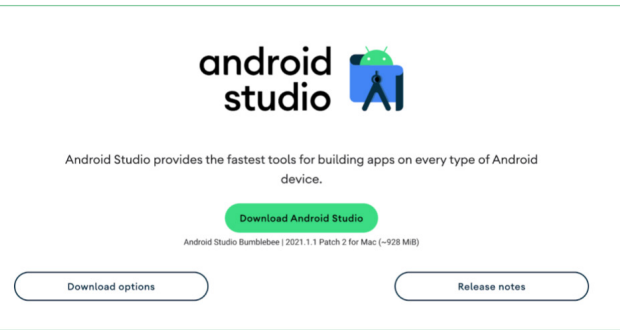

#### Instalación de XCode

Además, se sugiere instalar XCode desde Apple Store: [https://apps.apple.com/us/app/xcode](https://apps.apple.com/us/app/xcode/id497799835?mt=12
)

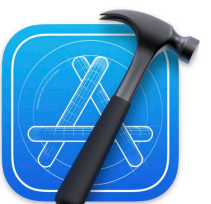

#### Usando backend de solución digital en desarrollo

#### Obtener código fuente

A continuación, se describe la secuencia de pasos que permitirá obtener el código fuente de la solución digital:

<sup>3</sup> Nota: En la actualidad (abril 2022) la solución digital se encuentre en etapa de pilotaje. Por ese motivo, así como por motivo de trazabilidad, el repositorio del código fuente, actualmente no se encuentra disponible en librerías públicas. Para acceder al código fuente, por favor, siga los pasos delimitados en la sección "3. Hoja de Ruta" de este documento, ya que el Ministerio Federal de Vivienda, Desarrollo Urbano y Construcción (BMWSB) de Alemania e IMEPLAN son las instituciones responsables de la gestión del código fuente, previo a su publicación en alguna librería pública.

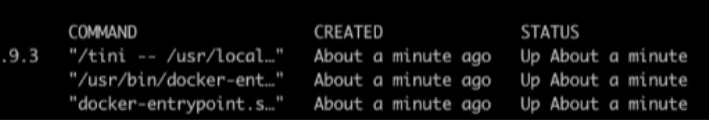

4.Una vez clonado podrás acceder al código fuente en la carpeta mi-mercado-webapp

#### cd mi-mercado-webapp

Iniciar servicios requeridos por el proyecto Para dar inicio a los servicios requeridos por el proyecto deberá seguir los siguientes pasos:

1. Ingresar a la carpeta mi-mercado-webapp/src/main/resources/docker a través de la terminal OSX: cd ./src/main/docker

2. Levantar servicios a través de docker-compose: docker-compose -f elasticsearch.yml -f minio.yml -f postgresql.yml up -d

3. Revisar que los 3 containers se encuentren activos: docker ps

#### ash-3.2# docker ps

CONTAINER ID IMAGE docker.elastic.co/elasticsearch/elasticsearch 617fe6add59f d09b4528366f minio/minio:latest postgis/postgis:13-master 87d985077737

#### Ejecutar componente backend

1. Ingresar a la carpeta mi-mercado-webapp a través de la terminal OSX: cd mi-mercado-webapp

2. Ejecutar comando mvnw para ejecutar el backend (este comando solo ejecuta el backend): ./mvnw -P-webapp

Figura 50

Contenedores docker.

PARA MERCADOS

#### Figura 52

Puertos de escucha cliente web.

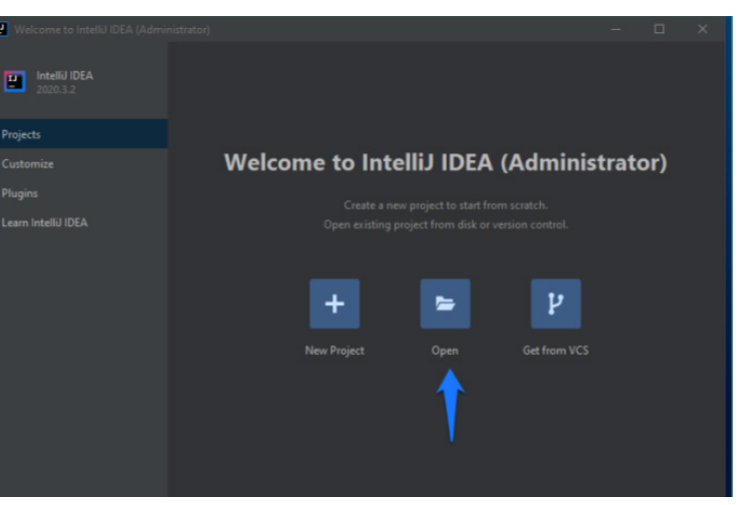

Figura 53 Importación de proyecto.

2. Una vez abierto, se debe esperar a que IntelliJ Idea resuelva las dependencias del proyecto (La primera vez esto pue-

#### Ejecutar componente frontend

Para ejecutar el/los componentes de frontend deberá seguir los siguientes pasos:

1. Ingresar a la carpeta mi-mercado-webapp a través de la terminal OSX:

#### cd mi-mercado-webapp

2. Instalar dependencias de Angular:

npm install

Nota: Este paso solo se tiene que realizar la primera vez o cuando cambien las dependencias.

Ejecutar el siguiente comando para lanzar a el cliente web:

npm start (Figura 52)

\* Angular Live Development Server is listening on localhost:4200, open your browser on http://localhost:4200/ \*\*

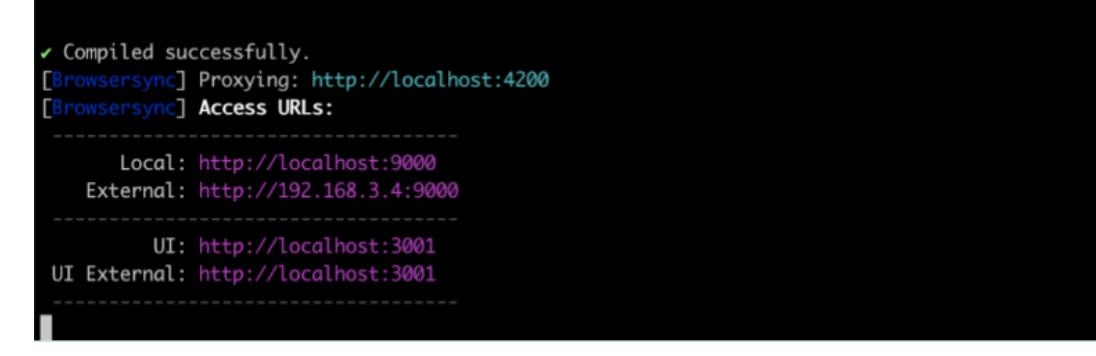

Nota: Se requiere mantener abiertas tanto esta terminal como la ejecutada en el apartado backend durante el proceso de desarrollo.

ña default

#### Importación de proyecto en IDE

Para la importación del proyecto a través de IDEA deberá dar continuidad a los siguientes pasos:

- 1. Ingresar a la aplicación IntelliJ IDEA instalada previamente a través del paquete de instalación de IntelliJ IDEA, en caso de solicitar configuraciones adicionales optar por opciones predeterminadas.
- 2. Una vez abierta la pantalla de bienvenida, seleccionar la opción abrir o importar proyecto:

(Figura 53)

1. Deberá navegar a la carpeta del proyecto, seleccionarla y presionar aceptar.

- de ser tardado).
- 3. Editar o extender la solución en base a requerimientos.

#### Compilar aplicativo para modo productivo

Para compilar el aplicativo en modo productivo deberá seguir los siguientes pasos:

1. Ingresar a la carpeta mi-mercado-webapp a través de la terminal OSX: cd mi-mercado-webapp

2. Compilar en modo productivo: ./mvnw clean verify -Pprod,war

3. Localizar archivo compilado en la carpeta target: target/\*-0.0.1-SNAPSHOT.war

Nota: Para utilizar el war generado revisar el manual de instalación.

3. Ingresar a la solución a través de la url <http://localhost:9000> en tu explorador, con el nombre de usuario y contrase-

3. Una vez cargado el servicio deberá mostrarse un mensaje en el log como el siguiente: (Figura 51)

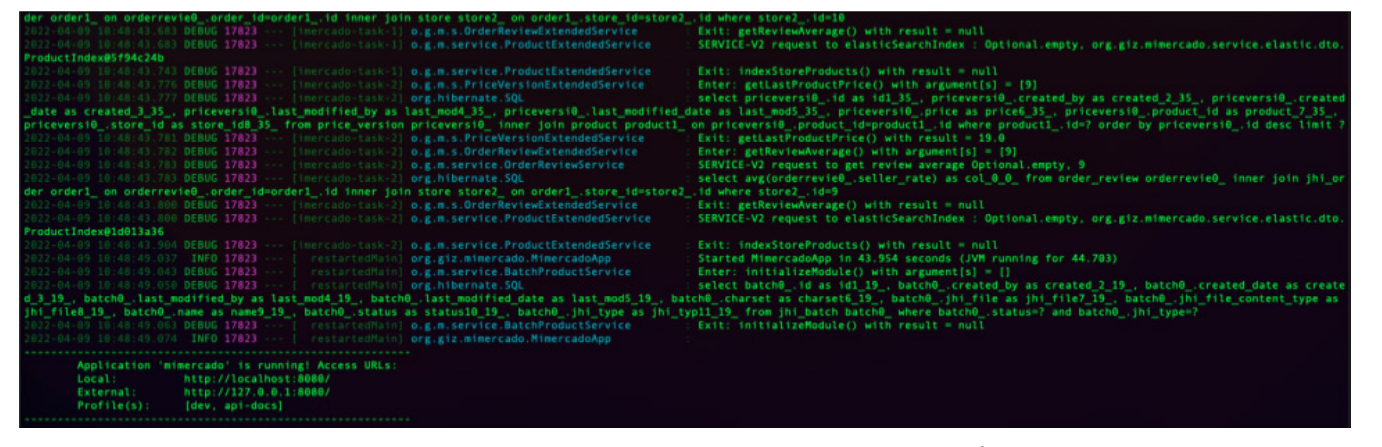

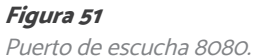

Nota: El esquema de la base de datos se genera automáticamente al iniciar el servicio por primera vez.

#### Importación de proyecto en IDE

Para realizar la importación del proyecto en IDE deberá realizar lo siguiente:

Nota: Esto lanzará android studio con el proyecto cargado, con lo cual podrás ejecutar la aplicación utilizando la documentación oficial de android studio<https://developer.android.com/training/basics/firstapp/running-app>

Figura 55 Importación de proyecto.

4. Una vez abierto, esperar a que IntelliJ Idea resuelva las dependencias del proyecto (La primera vez esto puede ser

#### Compilar aplicativo para modo productivo

Para compilar la aplicación android deberá ejecutar el siguiente comando:

ionic capacitor build android --prod

- 1. Ingresar a la aplicación IntelliJ IDEA instalada previamente a través del paquete de instalación de IntelliJ IDEA, en caso de solicitar configuraciones adicionales optar por opciones predeterminadas.
- 2. Una vez abierta la pantalla de bienvenida, seleccionar la opción abrir o importar proyecto: (Figura 55)
- 3. Navegar a la carpeta del proyecto, seleccionarla y presionar aceptar
- tardado).
- 5. Editar o extender la solución en base a requerimientos.

Para compilar la aplicación iOS ejecutar el siguiente comando:

ionic capacitor build ios --prod

- 4. Ingresar a terminal OSX.
- 5. Clonar repositorio: Git clone (URL público)<sup>4</sup>

Esto lanzará XCode con el proyecto cargado, con lo cual podrás ejecutar la aplicación utilizando la documentación oficial de XCode: <https://developer.apple.com/documentation/xcode/running-your-app-in-the-simulator-or-on-a-device>

#### Publicar aplicación

Para publicar la aplicación en las tiendas de iOS y Android, favor de revisar los requerimientos y documentación oficial de las respectivas tiendas:

Nota: Se requiere mantener abiertas tanto esta terminal como la ejecutada en el apartado backend durante el proceso de desarrollo.

Android:

<https://developer.android.com/studio/publish>

IOS:

<https://developer.apple.com/documentation/xcode/preparing-your-app-for-distribution>

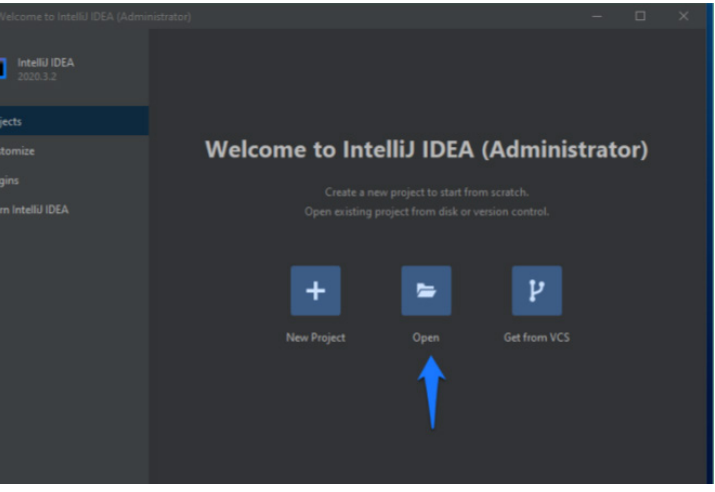

#### **Solución Digital** PARA MERCADOS

#### Usando aplicación móvil en desarrollo

#### Obtener código fuente

Para la obtención del código fuente para aplicación móvil en desarrollo deberá realizar los siguientes pasos:

Una vez clonado podrás acceder al código fuente en la carpeta mi-mercado-webapp: cd mi-mercado-ionic

#### Ejecutar componente aplicación móvil

Para ejecutar el componente de la aplicación móvil deberá realizar lo siguiente:

1. Ingresar a la carpeta mi-mercado-webapp a través de la terminal OSX: cd mi-mercado-ionic

2. Instalar ionic cli de manera global: npm install -g @ionic/cli

3. Instalar dependencias de proyecto:

npm install

Nota: Este paso solo se tiene que realizar la primera vez o cuando cambien las dependencias.

4. Ejecutar el siguiente comando para lanzar la aplicación:

npm start

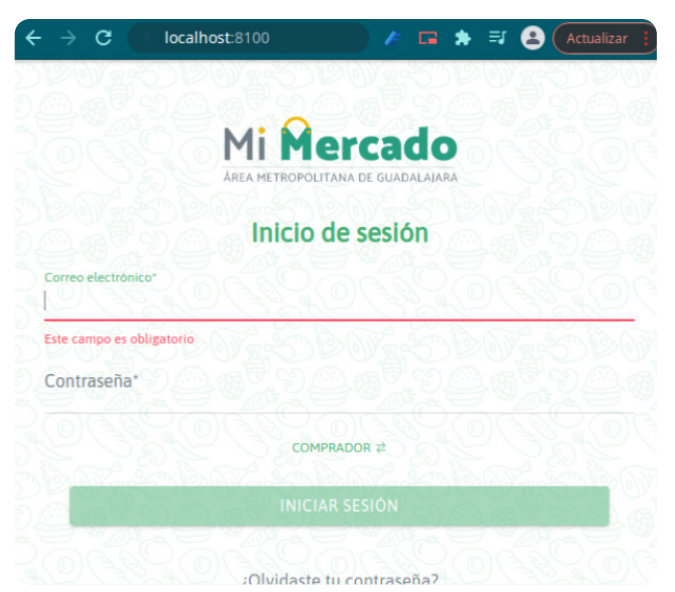

Figura 54 Ejecución entorno desarrollo móvil.

5. Ingresar a la solución a través de la url [http://local](http://localhost:8100)[host:8100](http://localhost:8100), en tu explorador, con el nombre de usuario y contraseña default. (Figura 54)

#### Proyecto móvil

Desarrollado con IONIC v5

#### Recursos src/assets/fonts src/assets/img src/assets/icons

Estilos

src/theme/variables.scss src/global.scss

Nota: Cada una de las páginas y componentes a su vez contiene un archivo para definir estilos específicos.

**Traducciones** src/assets/i18n/es.json

#### Documentación adicional

Arquitectura de la solución <https://docs.google.com/document/d/1d6NzWXPddeffKPaYAiH8dd3lHuG3VU2ADGVbheisJD0/edit>

Angular [https://angular.io/guide/styleguide](https://angular.io/guide/styleguide
Ionic) [Ionic](https://angular.io/guide/styleguide
Ionic)

<https://ionicframework.com/docs/intro/cli>

Spring + JHipster + JAVA <https://www.jhipster.tech/>

<https://google.github.io/styleguide/javaguide.html>

#### **Solución Digital** PARA MERCADOS

#### Implementación de pasarela de pagos

Impacto en web: Configuración de api, generación de servicios res, interfaces frontend Impacto en mobile: se añaden los servicios a consumir del backend.

#### Configuración de keys en:

src/main/resources/config/application-dev.yml src/main/resources/config/application-prod.yml

#### Billpocket backend

src/main/java/web/rest/BillpocketResource.java src/main/java/service/BillPocketPaymentService.java

#### Billpocket frontend

Entidades relacionadas:

- Métodos de pago: Agregar nuevo método de pago.
- Tiendas: Seleccionar como disponible el método de pago creado.
- Llaves de pago: Vincula usuarios, llaves de pago y método de pago.

#### Otras interfaces

- Registro pasarela de pago
	- Integra las entidades relacionadas en una interfaz para usuario admin, exclusiva para Billpocket.
- Carrito de compra
	- Comportamiento del pago al seleccionar el nuevo añadido.

#### Personalización

Proyecto web Desarrollado con Jhipster

Se implementa la metodología SBS por lo cual para localizar cuales ficheros de la solución web en frontend son mostrados se recomienda consultar el archivo "entity-routin.module.ts"

src/main/webapp/app/entities/entity-routing.module.ts

#### Recursos

src/main/webapp/content/images src/main/webapp/content/scss

Nota: Cada una de las páginas y componentes a su vez contiene un archivo para definir estilos específicos.

#### **Traducciones**

src/main/webapp/i18n/es

PARA MERCADOS

## Aproximación de costos: Despliegue de la solución digital

La solución digital, es una plataforma desarrollada bajo los principios de Open-Source (o código abierto), lo que significa que el costo de acceder a él es costo cero. Usualmente, este costo es únicamente acerca del costo por acceder a la licencia de la tecnología.

Si bien la solución digital no conlleva un costo por acceso, es importante enfatizar que el despliegue técnico de la solución digital implica costos ineludibles para su buen funcionamiento. Por un lado, el talento humano necesario para su implementación, soporte y mantenimiento a lo largo del tiempo; y por otro, aquellos insumos técnicos necesarios para su despliegue.

A continuación, se presenta una primera aproximación de los costos que podrían significar (1) el talento humano necesario y (2) los costos técnicos de los insumos adicionales para el despliegue de la solución digital.

#### Aproximación de Costos: Talento Humano

Calcular el costo de despliegue del talento humano es considerado un costo variable que se verá afectado por factores socio-demográficos, como el costo de reclutamiento, contratación, retención y desarrollo de talento, etc.; que hagan viable la implementación y sostenibilidad operativa de la solución digital a lo largo del tiempo dependen de factores internos y/o externos, como la disponibilidad de recursos financieros o la legislación vigente de cada país y/o ciudad, entre otros.

Además de las siguientes consideraciones en la aproximación de costos de la solución, se sugiere realizar un bench*marking<sup>,</sup>* salarial, el cual deberá desglosar de forma completa el paquete salarial del talento considerado.

En el caso de México, los vínculos laborales de derechos y obligaciones los determinan las Normas Oficiales Mexicanas vigentes, teniendo como principal guía las determinadas en la Ley Federal del Trabajo, donde se establecen dos tipos de prestaciones:

A través del benchmarking se podrá comparar el o perfiles entre distintos sitios geográficos, de forma que pueda parametrizar y aproximar el costo por integración del talento humano requerido.

La atracción del talento necesario para el despliegue de Solución forma parte de los costos internos que deber ser considerados para su implementación.

- 1. Prestaciones de ley: Son aquellas compensaciones que deben ser otorgadas a los colaboradores sin distinción y que forman parte de los derechos laborales de todos los trabajadores. Estas no pueden ser suspendidas o modificadas.
- 2. Prestaciones superiores a la ley: Son aquellas compensaciones adicionales que se otorgan y no son consideradas de carácter obligatorio.

(Costos internos de reclutamiento + Costos externos de clutamiento) / Número total de contrataciones = Costo p contratación

A continuación, se presenta una breve descripción de l perfiles considerados para un adecuado despliegue de solución digital. Así como una simulación del costo estim do por perfil, teniendo como referencia el costo aproximado en la ciudad de Guadalajara (enero, 2022).

De forma general, las 11 prestaciones laborales consideradas en la Ley Federal del Trabajo son:

- 1. Aguinaldo
- 2. Periodo de vacaciones 3. Prima vacacional
- 4. Seguro Social
- 5. Día de descanso semanal
- 6. Prima dominical
- 7. Prima de antigüedad
- 8. Pago de utilidades
- 9. Licencia por maternidad / paternidad
- 10. Licencia por adopción
- 11.Periodo de lactancia

Además de las contraprestaciones, el benchmarking salarial deberá contener la especificación de:

- Ubicación geográfica. Se refiere al lugar o lugares que se están analizando.
- Perfil de talento humano. Se refiere a las características, habilidades y aptitudes del colaborador.
- Nivel educativo. Se refiere a las credenciales académicas necesarias para el desempeño de actividades clave.
- Definición de actividades (responsabilidades). Se refiere a las principales actividades a realizar y la forma de medir su éxito (KPI<del>'</del>'s, OKR<sup>3</sup> 's, etc.).
- Desglose de contraprestaciones. Se refiere al desglose de costos para el reclutamiento, contraprestación, retención y desarrollo del talento integrado.
- Entre otros parámetros.

- 2 KPI = Key Performance Indicator, traducido al español como Indicador Clave.
- 3 OKR = Objective and Key Results, en español se traduce como Objetivos y Resultados Clave.

#### Reclutamiento de Talento Humano

#### Fórmula:

#### Talento Humano: Perfiles requeridos

#### Coordinador Administrativo

Descripción del puesto: Persona responsable de dar seguimiento a las necesidades de las y los usuarios. Así como la administración del o los mercados. Es la responsable definir el set de categorías de productos, giros comercia de las tiendas, captura de banners publicitarios. Además activar o desactivar cuentas de las y los usuarios que de empeñarán el rol de repartidoras y/o repartidores. Será enlace entre los comerciantes y el área técnica y de diseñ

Objetivo general del puesto: Mantener la visión del o l Mercados que gestione, así como mantener la comunic ción con todas las y los usuarios y actores involucrados

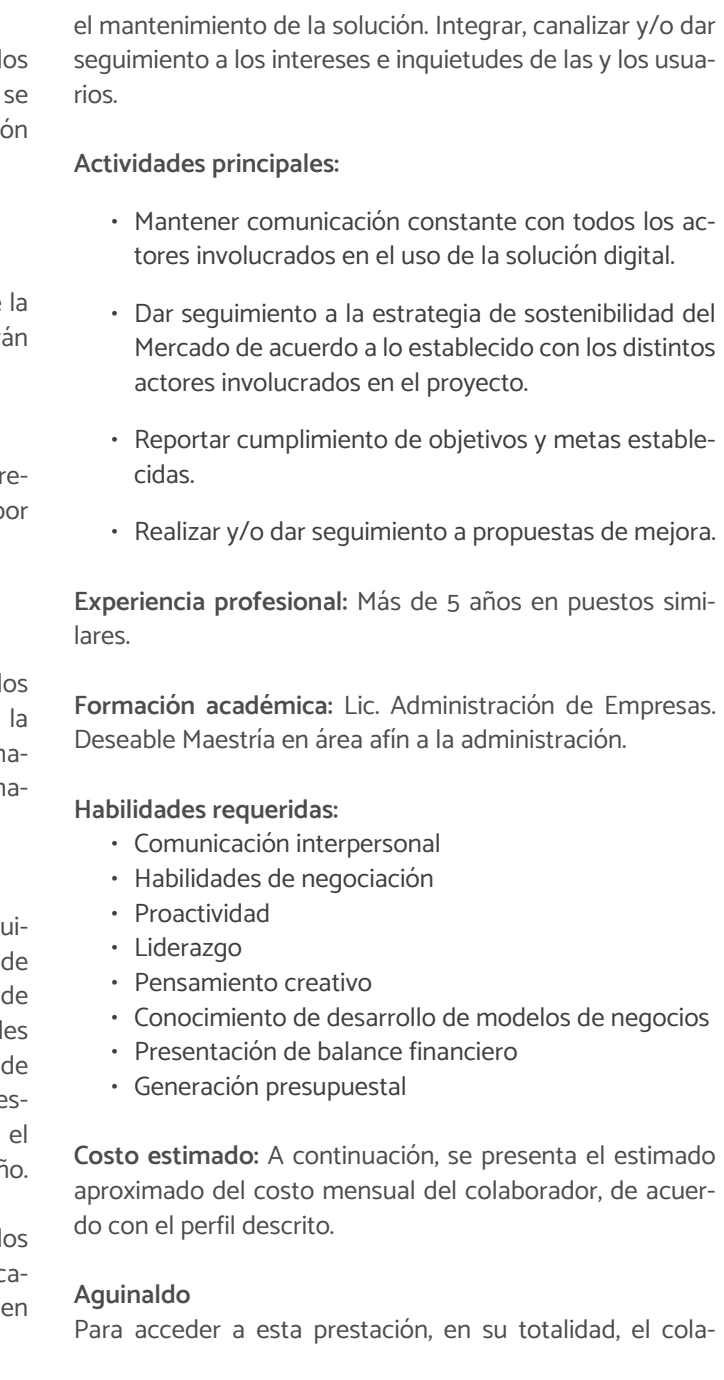

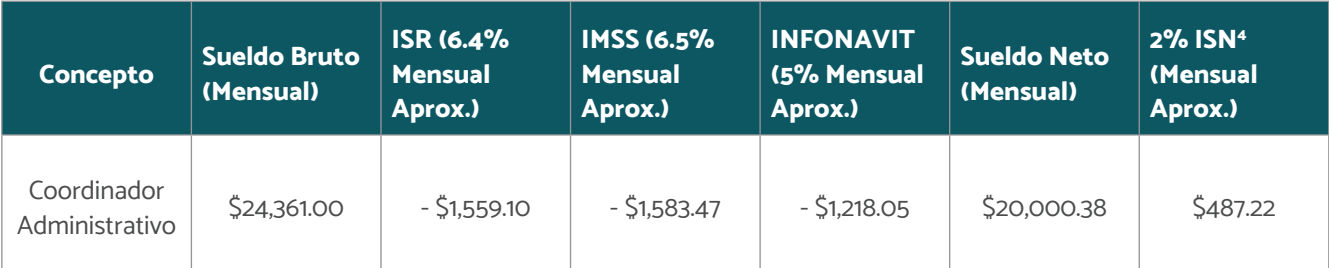

4 ISN = Impuesto Sobre la Nómina. Es un impuesto de caracter local y debe ser cubierto por el empleador. En México, su recaudación se genera deform estataly varía de acuerdo a cada entidad federativa. En el caso del estado de Jalisco, este costo es del 2%.

#### Figura 56

Cálculo de sueldo estimado para Coordinador Administrativo (2022).

<sup>1</sup> Benchmarking: Evaluación o revisión de algo en comparación con el estándar. Oxford Languages and Google, "Benchmarking" 2021.

PARA MERCADOS

5 De forma mensual considera 30 días.

<sup>5</sup>Aguinaldo estimado bruto.

<sup>7</sup>Fórmula para cálculo de prima vacacional tras el primer año de contratación: (Sueldo diario) (Días de vacaciones) x 0.25% = Prima Vacacional

#### Figura 57

Cálculo de sueldo estimado para Coordinador Operativo (2022).

Estimado considerado para el ejemplo anterior:  $(5812.03)(15) = 512,180.45^6$ 

borador deberá haber cumplido (como mínimo) el año de contratación. Sin embargo, se deberá pagar el proporcional de acuerdo a lo señalado por ley. La siguiente es una proyección que considera el cálculo tras el primer año de contratación del colaborador. Para realizar el cálculo se implementó la siguiente fórmula:

En el caso del ejemplo anterior, esto sería:  $(5880.55)(6) \times 0.25\% = 51.218.45$ 

(Sueldo por día5 ) (15 días) = Pago de aguinaldo

#### Prima vacacional7

Es el monto extra pagado al trabajador para disfrute de sus vacaciones. Misma que se calcula mediante la siguiente fórmula:

(Sueldo diario) (Días de vacaciones) x 0,25% = Prima vacacional.

Este monto no se considera en el estimado del cálculo global debido a que se hace sobre los primeros 12 meses del despliegue. La prima vacacional es una prestación a la que se accede tras el primer año de servicio.

#### Coordinador Operativo

Descripción del puesto: Es la persona responsable de gestionar y dar seguimiento a las locatarias y locatarios. Es decir, es responsable de mantener actualizado el registro de locatarias y locatarios. Es el enlace con las áreas directiva, técnica y de diseño.

proyección que considera el cálculo tras el primer año contratación del colaborador. Para realizar el cálculo se i plementó la siguiente fórmula:

Objetivo general del puesto: Garantizar la operabilidad de la solución digital, con especial enfoque a los elementos físicos y entorno del mercado. Así como en atención a las necesidades, requerimientos y/o sugerencias de los distintos tipos de usuarios.

Estimado considerado para el ejemplo anterior:  $(5609.03)(15) = 59.135.45^{10}$ 

Es el monto extra pagado al trabajador para disfrute de s vacaciones. Misma que se calcula mediante la siguier fórmula:

#### Actividades principales:

(Sueldo diario) (Días de vacaciones) x  $0.25\%$  = Prima vac cional.

- Coordinar, junto con la Dirección, los recursos necesarios para garantizar la operación y mantenimiento de la solución digital.
- Optimizar los procesos de adscripción a la plataforma.
- Establecer y dar seguimiento a la relación con proveedores de la solución digital.

Este monto no se considera en el estimado del cálculo gl bal debido a que se hace sobre los primeros 12 meses despliegue. La prima vacacional es una prestación a la que se accede tras el primer año de servicio.

Descripción del puesto: Es la persona encargada de la ge tión del proyecto de software. Se dedica a la planificación programación, asignación recursos, ejecución seguimier y entrega de las operaciones de soporte y mantenimiento, mejora y actualización de la solución digital.

Además, será el responsable de reportar si ha genera una actualización que pudiera ser de utilidad para otros

Formación académica: Ingeniería Industrial / Lic. Administración de Empresas

Experiencia profesional: Más de 2 años en puestos similares.

#### Habilidades requeridas:

<sup>8</sup> ISN = Impuesto Sobre la Nómina. Es un impuesto de caracter local y debe ser cubierto por el empleador. En México, su recaudación se genera deform estatal y varía de acuerdo a cada entidad federativa. En el caso del estado de Jalisco, este costo es del 2%. <sup>9</sup>De forma mensual considera 30 días.

<sup>10</sup> Aguinaldo estimado bruto.

- Resolución de Problemas
- Manejo de conflictos
- Atención a clientes
- Trabajo en equipo
- Responsabilidad
- Gestión de proveedores
- Implementación presupuestal
- Documentación y mejora continua de procesos operativos.

Costo estimado: A continuación, se presenta el estimado aproximado del costo mensual del colaborador, de acuerdo con el perfil descrito.

#### Aguinaldo

Para acceder a esta prestación, en su totalidad, el colaborador deberá haber cumplido (como mínimo) el año de contratación. Sin embargo, se deberá pagar el proporcional de acuerdo a lo señalado por ley. La siguiente es una

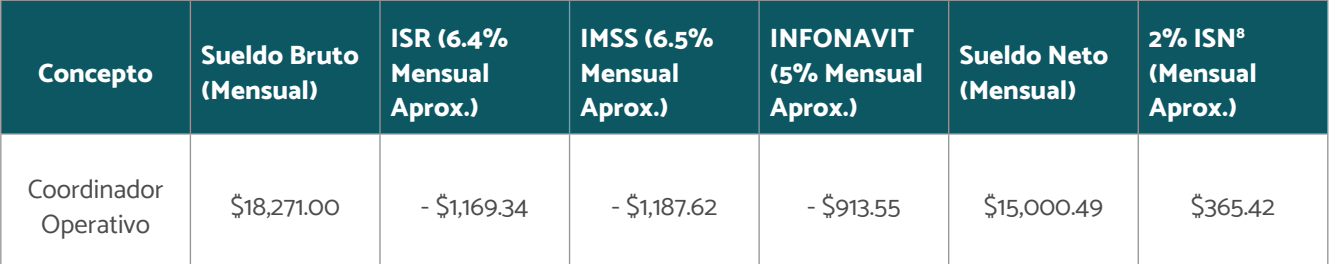

(Sueldo por día9 ) (15 días) = Pago de aguinaldo

#### Prima vacacional

En el caso del ejemplo anterior, esto sería:

 $(5609.03)$  (6) x 0.25% =  $5913.54$ 

#### Coordinador de Ingeniería (Desarrollador Full Stack)

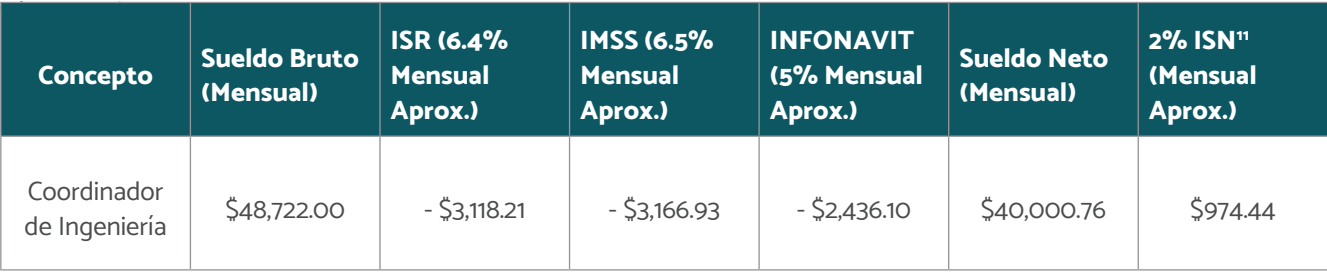

#### Figura 58

Cálculo de sueldo estimado para Coordinador de Ingeniería (Desarrollador Full Stack) (2022).

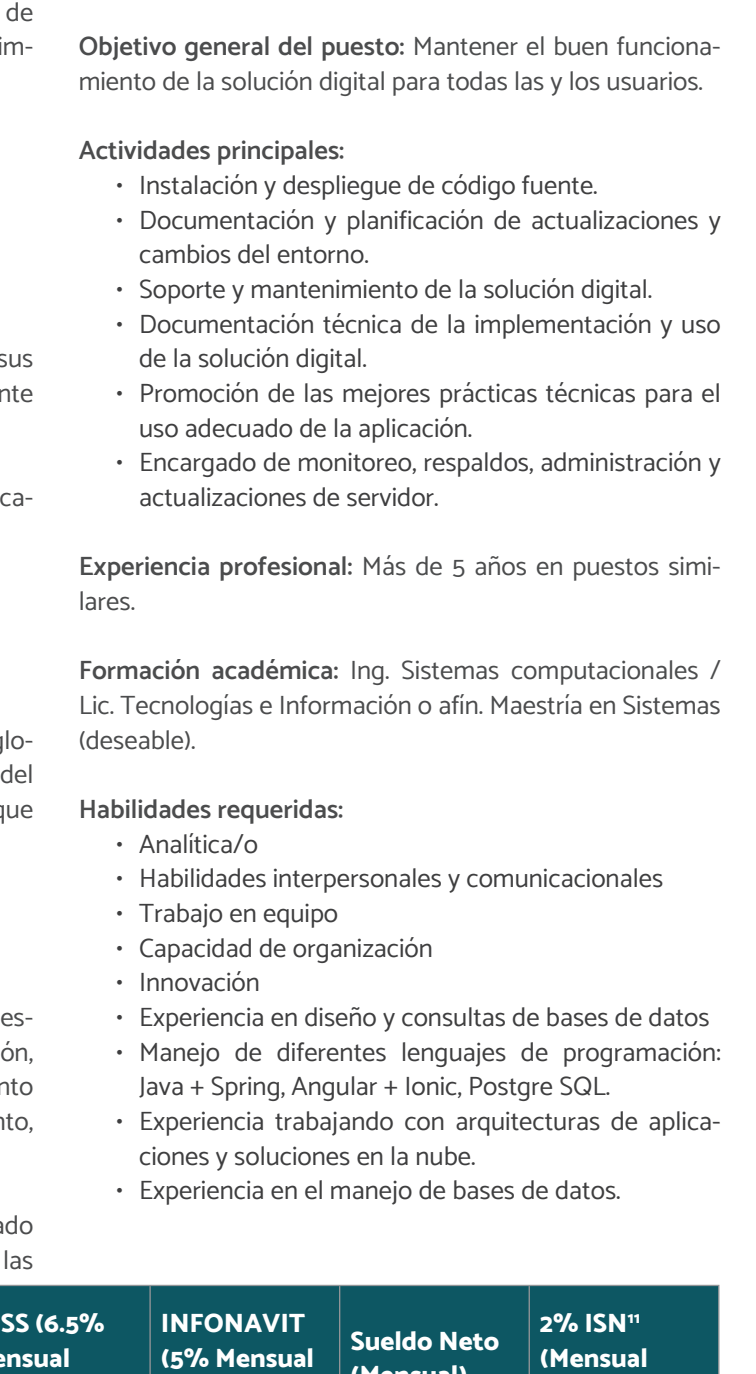

PARA MERCADOS

<sup>11</sup> ISN = Impuesto Sobre la Nómina. Es un impuesto de caracter local y debe ser cubierto por el empleador. En México, su recaudación se genera deform estatal y varía de acuerdo a cada entidad federativa. En el caso del estado de Jalisco, este costo es del 2%.

<sup>12</sup> De forma mensual considera 30 días.

<sup>13</sup> Aquinaldo estimado bruto.

#### Figura 59

Cálculo de sueldo estimado para Coordinador de Diseño (2022).

Costo estimado: A continuación, se presenta el estimado aproximado del costo mensual del colaborador, de acuerdo con el perfil descrito.

Estimado considerado para el ejemplo anterior:  $(51,624.06)$   $(15) = 524,360.90^{13}$ 

#### Aguinaldo

Para acceder a esta prestación, en su totalidad, el colaborador deberá haber cumplido (como mínimo) el año de contratación. Sin embargo, se deberá pagar el proporcional de acuerdo a lo señalado por ley. La siguiente es una proyección que considera el cálculo tras el primer año de contratación del colaborador. Para realizar el cálculo se implementó la siguiente fórmula:

(Sueldo por día<sup>12</sup>) (15 días) = Pago de aguinaldo

#### Prima vacacional

Es el monto extra pagado al trabajador para disfrute de sus vacaciones. Misma que se calcula mediante la siguiente fórmula:

(Sueldo diario) (Días de vacaciones) x 0,25% = Prima vacacional.

En el caso del ejemplo anterior, esto sería:

 $(S1,853.67)$  (6) x 0.25% = \$2,436.09

Este monto no se considera en el estimado del cálculo global debido a que se hace sobre los primeros 12 meses del despliegue. La prima vacacional es una prestación a la que se accede tras el primer año de servicio.

#### Coordinador de Diseño

Costo estimado: A continuación, se presenta el estimado aproximado del costo mensual del colaborador, de acue do con el perfil descrito.

Descripción del puesto: Es la persona responsable de integrar la imagen del mercado y asistir y orientar a locatarias y locatarios en la proyección gráfica de sus productos o servicios comercializados a través de la solución. Esta persona estará en comunicación constante con el Coordinador de Ingeniería con la intención de mejorar la identidad e imagen del mercado, así como la visualización gráfica de la herramienta.

> Para acceder a esta prestación, en su totalidad, el col borador deberá haber cumplido (como mínimo) el año contratación. Sin embargo, se deberá pagar el proporci nal de acuerdo a lo señalado por ley. La siguiente es un proyección que considera el cálculo tras el primer año contratación del colaborador. Para realizar el cálculo se implementó la siguiente fórmula:

(Sueldo por día<sup>15</sup>) (15 días) = Pago de aguinaldo

Objetivo general del puesto: Adaptar e implementar la identidad e imagen del mercado a la solución digital. Así como optimizar el diseño de interfaces existentes. Dar acompañamiento a las y los usuarios en relación con la visualización de su tienda y/o productos.

#### Actividades principales:

- Entender los requerimientos gráficos de la Coordinación de Ingeniería.
- Emplear metodologías de diseño centrado en las personas para mejorar la experiencia de uso de la aplicación.

Experiencia profesional: Más de 5 años en puestos similares

Formación académica: Lic. Diseño Gráfico / Lic. Comunicación

#### Habilidades requeridas:

- Orientado al detalle
- Proactivo
- Empático

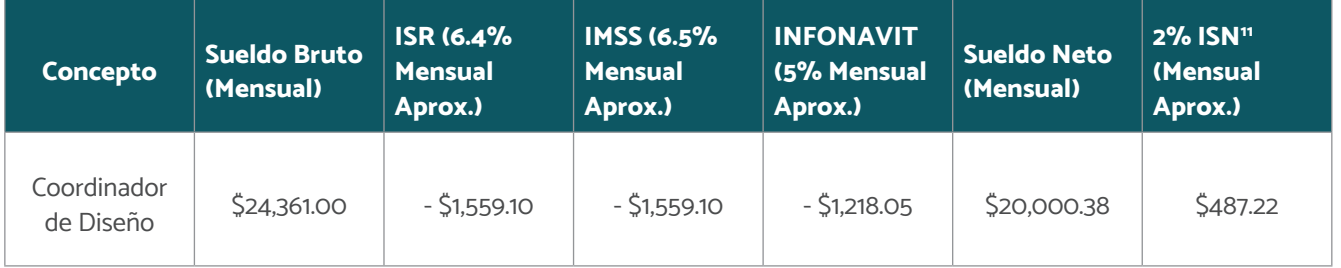

#### • Pensamiento creativo

- Comunicación efectiva
- Manejo de la suite Adobe Creative Cloud
- Manejo de herramientas de prototipado como Figm Sketch, Adobe XD o similares.
- Conocimiento de metodologías ágiles.

#### Aguinaldo

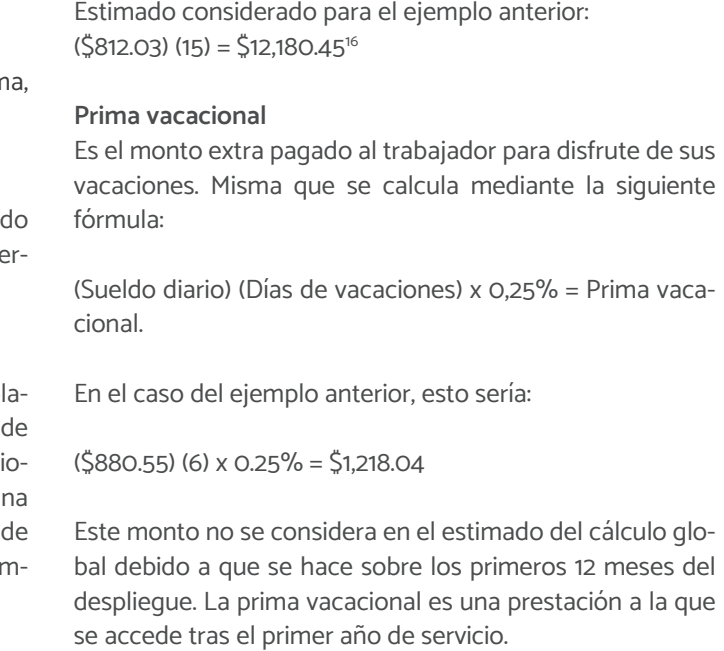

#### Figura 60

Estructura de costos de Talento Humano a primeros 6 meses del año (Guadalajara 2022).

<sup>15</sup> De forma mensual considera 30 días. <sup>16</sup> Aquinaldo estimado bruto.

#### Estructura de Costos de Talento Humano

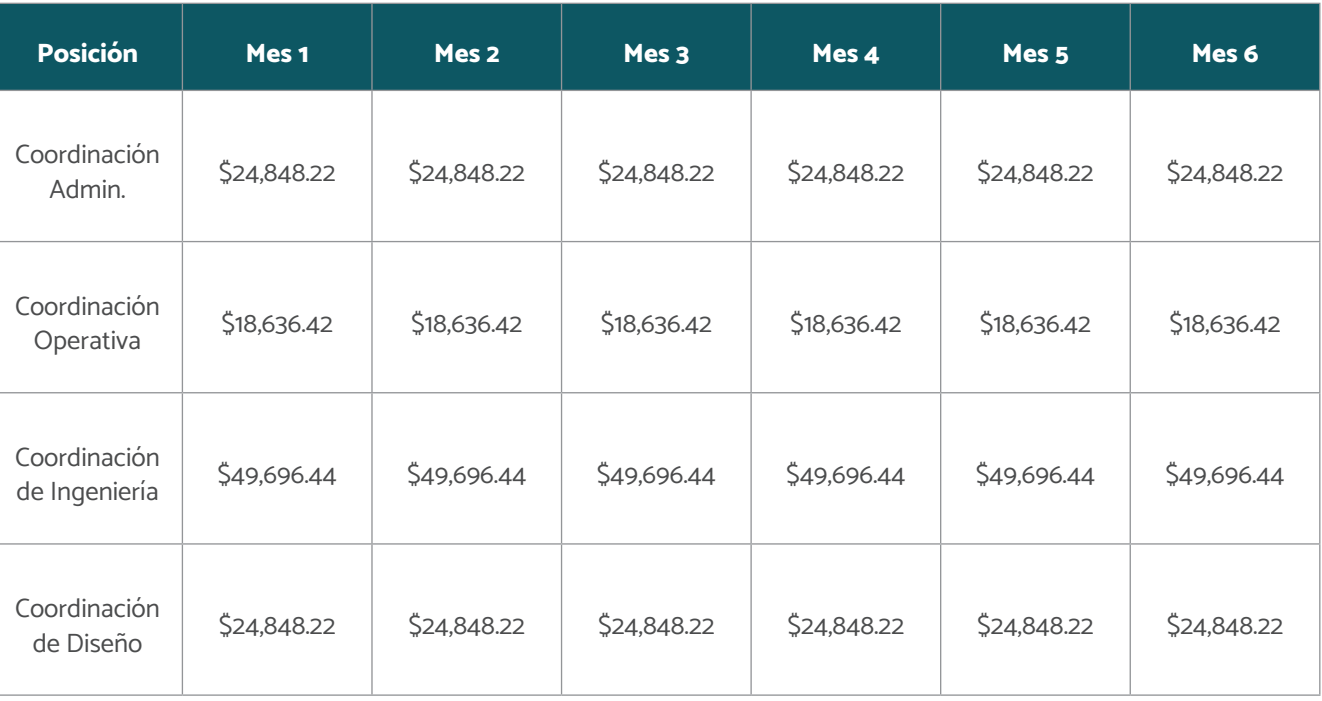

PARA MERCADOS

#### Figura 61

Estructura de costos de Talento Humano a segundos 6 meses del año (Guadalajara 2022).

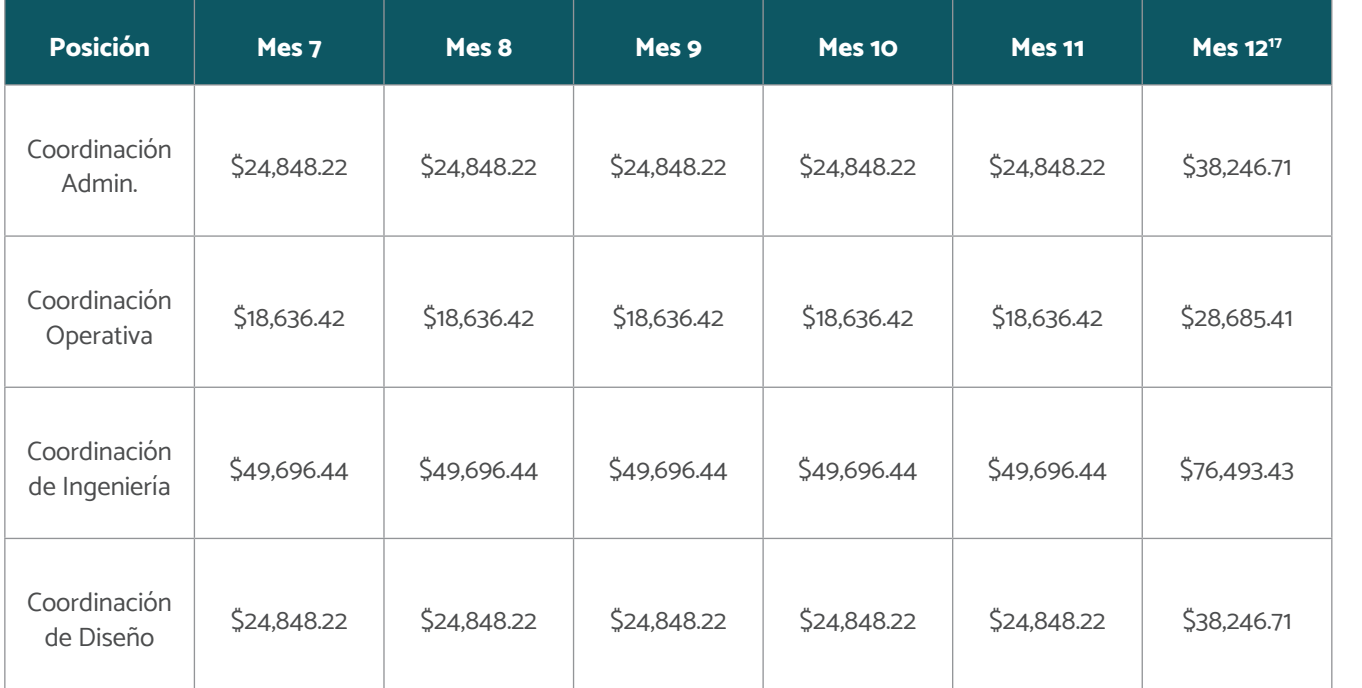

Resumen Nómina de Talento Humano requerido para el despliegue de la solución:

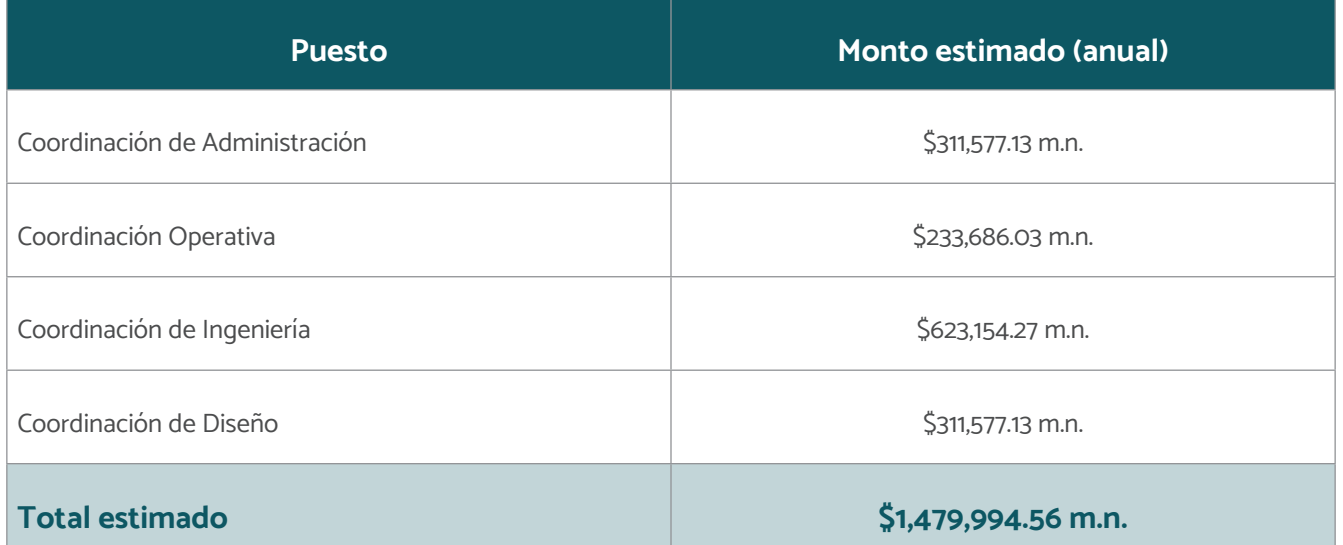

La siguiente propuesta técnica está dirigida a profesionale o líderes de TI con los conocimientos requeridos apegado al perfil de Coordinador Tecnológico.

#### Figura 62

Además, esta propuesta está basada en los requerimientos iniciales y de infraestructura indispensables para la correta ejecución y operación de la solución digital.

Costo de talento anual (GDL 2022)

De igual manera, se sugiere realizar un benchmarking d los diversos proveedores con el fin de determinar el mejo servicio en relación calidad precio, los costos aquí suger dos son tomando en cuenta los principales proveedores d infraestructura tanto de tipo cloud como tradicional.

La proyección anterior no considera variaciones (ej. costo de reclutamiento, pago de utilidades, horas extras o prestaciones superiores a las de la ley). Resulta un aproximado de los costos del talento humano necesario para el primer año de despliegue de la solución. Cabe señalar que existen diferentes estrategias fiscales o de gestión de recursos humanos, dentro del marco jurídico actual que podrían derivar en un costo menor del proyectado. El modelo anterior no considera ninguna estrategia fiscal y sólo es una proyección del costo aproximado real sin este tipo de mecanismos.

#### Aproximación de Costos Técnicos

#### Infraestructura

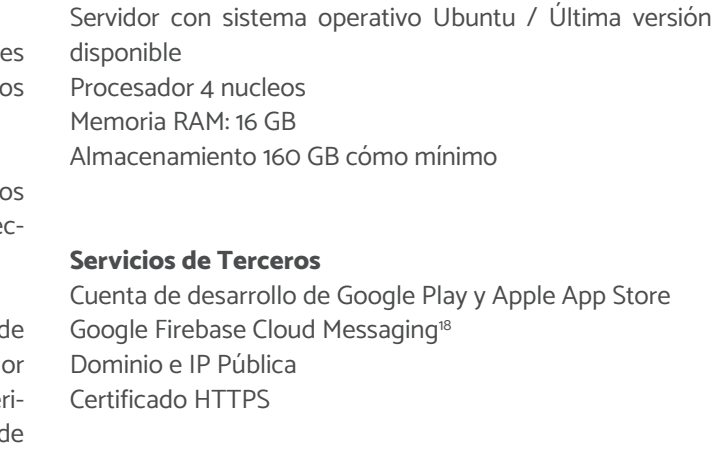

Figura 63

Costo aproximado de infraestructura.

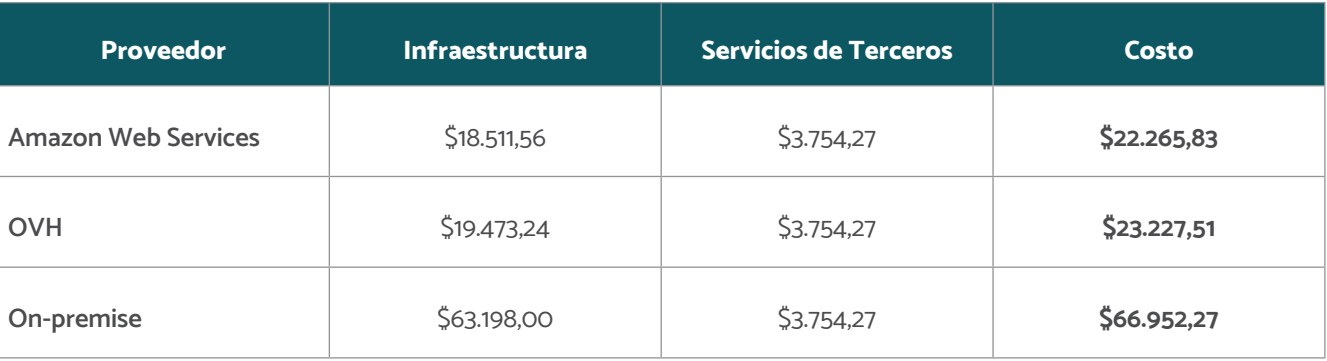

#### Estructura de costos aproximada con diferentes proveedores

A continuación, se presente un tabla con los costos aproximados para la instalación de la plataforma en servicios cloud y on premise.

5 Guía de administrador: Funcionaria / funcionario público

PARA MERCADOS

#### Requerimientos de infraestructura (Hardware y Software)

A continuación, se presenta un listado de los requerimientos de hardware y software necesarios para poder implementar la solución:

#### Hardware

- Servidor ya sea en la nube o físico con los requerimientos mínimos necesarios presentados en esta misma documentación en la "Guía de instalación sección 2.1.1 - Servidor".
- Equipo de cómputo preferentemente MacOS para las tareas tecnológicas del desarrollador con las especificaciones mencionadas en la "Guía preparación entorno desarrollo sección 2.1".
- Equipo de cómputo con acceso a Internet para poder realizar las tareas administrativas y gestión de la plataforma web.

Existe equipo complementario que podría o no ser proporcionado por las funcionarias y los funcionarios públicos a cargo del despliegue de la solución, esto como labor o proceso de acompañamiento.

- Equipo fotográfico digital para la documentación y asesoramiento en el proceso de despliegue de la solución digital en diferentes tareas. Por ejemplo: alta de productos de las y los locatarios, memorias fotográficas y videográficas del proceso de despliegue y participación de las y los locatarios, entre otros.
- Las características mínimas sugeridas son:
	- Procesador Snapdragon 662 Octacore
	- 4gb RAM
	- 128 GB Almacenamiento
	- Batería 500 mAh

#### Software

- Creación de cuentas de desarrollo de las diversas herramientas necesarias para la ejecución de la plataforma como:
	- Android developer
	- iOS developer
- Firebase,
- Etc., más información en la "Guía de instalación sección 3.5"

#### Análisis del entorno urbano social del mercado

Es importante definir un polígono de actuación inmediata para la implementación de la solución digital. Se recomienda que este polígono cuente con un buffer de 4 km, teniendo como punto central el mercado a intervenir, ya que esta distancia es apta para entregas a domicilio efectuadas en bicicleta u otro medio de transporte no motorizado.

Para mayor profundidad de cómo desarrollar el análisis del entorno urbano social del mercado véase Capítulo 7, apartado B. Manual de análisis urbano social.

#### Conociendo a locatarias y locatarios, los servicios y productos del mercado

Para desplegar un proyecto con las características de la solución digital, es importante contar con comunicación continúa con locatarias y locatarios del mercado. Además de ser las personas que mantienen vivo los comercios, son aquellas que serán el canal directo de encuentro y comunicación con la solución y las y los compradores.

Cada mercado tendrá sus características muy particulares, así como sus locatarias y locatarios, para ello y lograr el acercamiento y respuesta esperada, es importante tomar a consideración lo siguiente:

- Detectar quién es el o la líder del mercado.
- Generar un primer encuentro con el o la líder.
	- Para explicar y motivar a que sea parte y a partir de esto ampliar la convocatoria.
- Generar un primer encuentro con las demás locatarias/os.
	- A partir de esto generar reuniones periódicas con locatarias y locatarios.

Una vez que se tenga identificado a los actores clave del mercado y quiénes son las y los interesados en adoptar la solución, es importante tener lo siguiente en cuenta:

- La solución digital debe ser vista como una herramienta.
- Es normal que exista negación al cambio y al uso de

## Gestión para la implementación de la solución digital

#### las tecnologías.

generaron, podemos destacar lo siguiente:

- En el pilotaje de "Mi Mercado AMG", se realizaron diferentes encuentros con locatarias y locatarios del mercado con el objetivo de conocer sus experiencias a partir de utilizar la solución, en estas entrevistas y conversaciones que se Es relevante mencionar que los procesos que se realizaron
- 
- 
- 
- 
- 

en el pilotaje han sido constantes a través de comunicación directa y personalizada, aunque el objetivo es digitalizar el comercio de los mercados, el público meta; tanto las y los vendedores, como las y los consumidores, son personas que disfrutan de la interacción presencial, por lo que ganarse la confianza de las y los locatarios, será clave.

- Es necesario comunicarse con las y los locatarios, y ayudarles a comprender, qué les va a favorecer: es una herramienta que potencializa sus ventas.
- Tener reuniones periódicas con las y los locatarios para contextualizarlos de cada uno de los procesos y avances. • Los acercamientos periódicos con locatarias y locatarios deben ser de uno a uno. • Las y los locatarios lo consideran accesible para aquellas personas que no están familiarizadas con la tecnología. • Es una oportunidad de venta: "llegamos a más clientes". • Es una herramienta útil para la mejora de su economía. • Se debe contar con publicidad, ya sea por Internet y redes sociales o con una tarjetita para que se la puedan otorgar a sus clientes. • Las nuevas generaciones son quienes están abiertas a usarlas, por lo que dirigirse inicialmente con los nativos digitales, será clave. • El implementar pago con tarjeta les ha ayudado a recuperar otros clientes presenciales que solo traían efectivo. La integración de las y los usuarios tiene distintos momentos, en el caso de las y los locatarios, podría resumirse en dos etapas. La primera que cuenta con una temporalidad específica y que corresponde a la etapa de pilotaje, donde se realiza la invitación (*onboarding*) de los primeros locatarios y locatarias. Durante esta etapa se ajusta la solución digital, bajo una óptica que permite pivotar y mejorar la solución en el corto plazo (a manera de prueba - error). Una vez desplegada la etapa inicial de la solución digital (etapa de pilotaje), existe un segundo momento que no es finito y cuyo objetivo es aperturar la solución a más locatarias y locatarios para lograr su escalabilidad y un nivel de adopción más alto. Este proceso de invitación e integración se deberá apoyar en diferentes elementos para alcanzar un proceso de abordaje (*onbording*) exitoso. Como se mencionó en el apartado anterior, la integración de las y los usuarios dependerá en gran medida de conocer a locatarias y locatarios para ofrecerles respuestas a sus dudas con una comunicación certera, así como soluciones directas en cada proceso que se encuentren, por ejemplo: • Considerar hacer videos explicativos de un minuto que dé a conocer la aplicación y el cómo se usa. • Las personas son visuales, dar una guía de paso a paso de cómo utilizar la solución Esto ayudará a que la apropiación de la solución digital sea más viable y sencilla.
- 

## Operación de la solución digital

- 
- 
- 

PARA MERCADOS

#### Invitación de nuevos locatarios

A continuación, se presenta el modelo propuesto (Bauer & Erdogan, 2011):

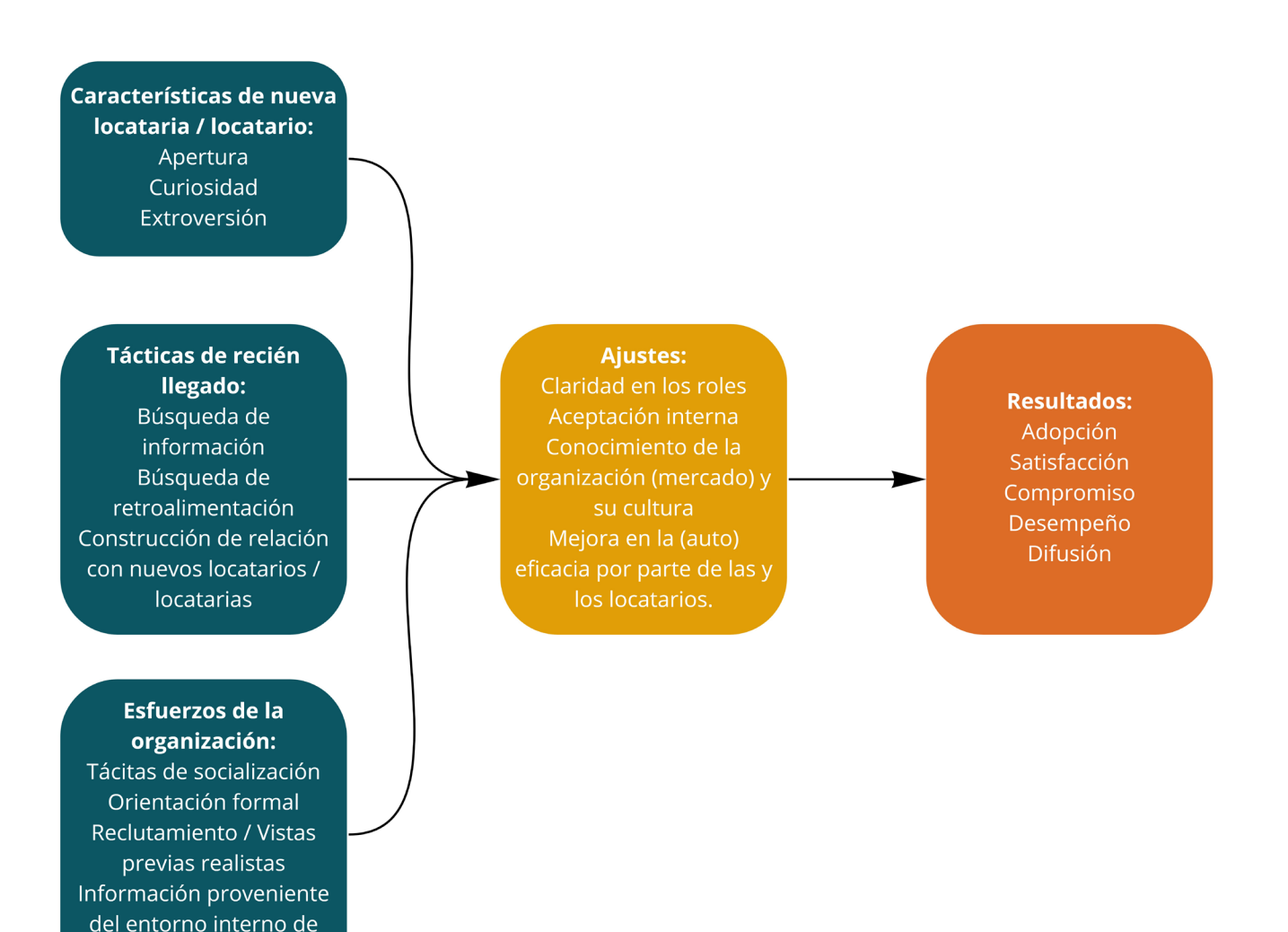

#### Características de nuevas locatarias y locatarios (Actitudes)

Esta primera etapa está vinculada a elementos emocionales, que permiten una menor fricción o resistencia por parte de los nuevos usuarios potenciales. Los elementos emocionales más comunes son:

Apertura: Esta actitud se presenta, usualmente, en la etapa más temprana del proceso de integración (*onboarding*) y es el resultado de considerar a la solución digital como una herramienta útil dentro del contexto actual de digitalización y tras los cambios generados a partir de la pandemia de COVID-19.

Búsqueda de información: Esta acción, usualmente, corresponde a las locatarias y locatarios, suele ser el desenlace de las actitudes mencionadas. Su propósito es identificar el alcance y beneficios de la solución digital. La suma de estas acciones permiten desarrollar un modelo de mejora continua al llegar a una etapa de ajustes.

#### Figura 64

Modelo propuesto (Bauer & Erdogan, 2011)

las locatarias y locatarios

Curiosidad: Esta actitud surge como una respuesta al interés de conocer la herramienta, su alcance y potencial. Misma que se debe aprovechar en el proceso de capacitación y adopción de la herramienta.

Extroversión: Actitud de comunicación que beneficia la invitación y proceso de suma de las y los usuarios al ser los mismo locatarios y locatarias quienes podrían promover la solución digital como una opción de digitalización del mercado y sus negocios.

#### Tácticas de recién llegado (Acciones tempranas)

locatarios: Corresponde a la información obtenida de su entorno y de su día a día. A lo largo del Paquete de Transferencia de la solución digital, se hace referencia a distintas metodologías que podrían ser empleadas para obtener di-

#### Esfuerzos de la organización (Ayuntamiento - Municipalidad)

Búsqueda de retroalimentación: Esta acción corresponde a los responsables del despliegue de la solución digital (la municipalidad) con la intención de identificar áreas de mejora, a partir del contexto del despliegue de la solución digital y el contexto actual de sus usuarios (locatarias y locatarios). tades o dudas durante el proceso de integración. Aceptación interna: Se refiere al grado de aceptación de la Solución por parte de las y los nuevos usuarios.

Construcción con nuevos locatarios y locatarias: No todas las locatarias y/o locatarios cuentan con el mismo nivel de involucramiento a nivel colectivo, con las distintas iniciativas o autoridades locales. Es por ello, que se sugiere implementar, como acción(es) estratégica(s) un proceso de construcción de vinculación a corto, mediano y largo plazo; que se traduzca en la confianza de locatarias y locatarios en el despliegue de proyectos estratégicos como la solución digital. Conocimiento de la organización (mercado) y su cultura: No basta con ser la autoridad local para conocer el detalle del entorno socio-urbano del mercado o los mercados en el que se despliega la solución digital. Es imperante entender las necesidades e intereses de las locatarias y locatarios, y entender cómo estos se generan a partir del contexto actual en el que están inmersos. Resultados Son un conjunto de acciones estratégicas y actitudes que

Tácticas de socialización: Es el grupo de acciones o estrategias que buscan promover la solución digital entre los nuevos usuarios (locatarios y locatarias), con la finalidad de facilitar el proceso de adopción. Adopción: Constituye el primero de los objetivos de la etapa de invitación de nuevos locatarios y locatarias. Sin embargo, esto no garantiza su permanencia. Es por ello, que, el proceso es iterativo y de constante mejora continua.

cha información. Por ejemplo, entrevistas de contexto, focus group, entre otras.

Claridad en los roles: Esto permitirá a las y los nuevos usuarios identificar a quién dirigirse si se presentan dificul-

Orientación formal: Son los recursos disponibles y oficiales que orientan e integran a las nuevas usuarias y usuarios. Estos recursos son diversos procesos y mecanismos (ej. carta de adhesión o documentación requerida) o recursos informativos (vídeo tutoriales, vídeos promocionales, entre otros). Satisfacción: Es el grado con el que las y los usuarios identifican el nivel de funcionalidad y experiencia en la solución. Compromiso: Es el grado de interés y continuidad de las locatarias y locatarios hacia las etapas subsecuentes del despliegue de la solución digital.

Reclutamiento / Visitas previas: El proceso de socialización es una suma de esfuerzos que van del entorno socio-urbano del mercado a la Solución en sí misma. Pero es el conocimiento de ese entorno y la familiaridad entre los distintos actores la que facilitará el proceso de integración de nuevos usuarios, por ello, las visitas previas permitirán identificar factores clave para el proceso de integración y adopción. Información proveniente del entorno de locatarias y Desempeño: Es el grado de funcionalidad de la plataforma para con los distintos usuarios, sin embargo, en esta etapa se centra específicamente en locatarias y locatarios. Difusión: El escalamiento y adopción de las y los usuarios, lleva consigo un proceso de promoción y difusión. Es en estas acciones clave en que también se busca el escalamiento de otro tipo de usuarios: compradoras y compradores.

generan un ciclo de iteración y mejora en la plataforma, y que tiene por objetivo, permear un alto grado de adopción de la solución digital.

PARA MERCADOS

## Seguimiento y crecimiento de la solución digital

La solución digital, en su formato web, actualmente no contempla versionamientos. Es decir, la versión de lanzamiento sería la versión 1.0.

Mientras que el formato de aplicaciones móviles (apps) se encuentra compatible en su versión 2.2, tanto en versión iOS, como en Android.

#### Nuevas actualizaciones

Cómo parte de las mejoras o actualizaciones que podrán implementarse en la plataforma se puede hacer uso de la siguiente nomenclatura para su versionamiento:

Se maneja mediante 3 números: X.Y.Z y cada uno indica una cosa diferente:

- El primero (X) se le conoce como versión mayor y nos indica la versión principal del software. Ejemplo: 1.0.0, 3.0.0
- El segundo (Y) se le conoce como versión menor y nos indica nuevas funcionalidades. Ejemplo: 1.2.0, 3.3.0
- El tercero (Z) se le conoce como revisión y nos indica que se hizo una revisión del código por algún fallo. Ejemplo: 1.2.2, 3.3.4

#### Versiones de la solución digital al lanzamiento del Piloto "Mi Mercado AMG":

- Versiones Web 1.0
- Versiones Android 2.2
- Versiones iOS 2.2

#### Nuevas funciones y mejora continua

En la actualidad, y bajo el modelo del piloto "Mi Mercado AMG", la solución digital únicamente integra la marca "Mi Mercado AMG", para poder personalizar de acuerdo a la necesidad de implementación se requiere seguir los pasos de guía "Guía Preparación de entorno de desarrollo" secciones 4 y 5.

#### Pasarela de pago sección 4

• En este apartado se explica cómo agregar una nueva pasarela de pagos según se requiera.

#### Personalización sección 5

• En este apartado se puede personalizar el aplicativo web y móvil.

#### Personas repartidoras internas y externas

En la actualidad, y bajo el modelo del piloto "Mi Mercado AMG", la solución digital únicamente integra a repartidores internos al mercado. Es decir, con una contratación directa con el implementador o receptor de la tecnología.

Es a partir de esta experiencia, que la solución digital podría ser susceptible de mejora, específicamente en las siguientes funcionalidades e integraciones:

- 1. Opción de registro para las y los usuarios externos mediante un sistema de validación de repartidores y repartidoras dentro del mismo mercado.
- 2. Calificación de servicio de reparto.
- 3. Pago extra (propina) de servicio de reparto.
- 4. Integración de API de empresas ciclo logísticas.

#### Funciones para venta de servicios

La solución digital es una plataforma que integra diferentes herramientas que permiten el acercamiento de los mercados locales a las y los usuarios digitales. Entre estas herramientas destaca el uso de eCommerce o comercio electrónico, el cual se emplea, principalmente para la comercialización de productos. Sin embargo, dentro de las funcionalidades susceptibles a una mejora continua están la implementación del eCommerce como plataforma de comercialización de aquellas locatarias y locatarios que brindan un servicio.

En la versión actual, misma que ha sido empleada por el piloto "Mi Mercado AMG" se contempla esta opción como showroom digital, cuyo propósito es visibilizar la oferta de servicios del mercado. Bajo esta modalidad, la solución digital permite acceder a la siguiente información:

- 1. Descripción del local (tienda en línea).
- 2. Ubicación
- 3. Horario de atención
- 4. Servicios
- 5. Métodos de pago válidos
- 6. Teléfono de contacto

Bajo este modelo, la opción de utilizar la solución digital como herramienta de comercialización de servicios digitales queda a discreción de cada locatario y locataria.

Sin embargo, podrían existir diferentes formas de mejorar la comunicación, alcance y funcionalidades para la comercialización de servicios, por ejemplo, la herramienta podría desarrollar funcionalidades orientadas a:

- Solicitud de cotizaciones. Además de exhibir la gama de servicios, la solución digital podría integrar una forma de contacto que permita a locatarias y locatarios que brindan servicios obtener información más detallada para poder ofertar soluciones y cotizaciones de aquellos servicios que no están sujetos a una estandarización. 2. Procesamiento de pagos: Conocer el detalle del proceso, alcance y limitaciones de la pasarela de pagos seleccionada permitirá construir la estrategia de integración de otras usuarias y usuarios, por ejemplo, de repartidores y repartidoras internos o externos y si se pueden o no centralizar los pagos y cómo se generan sus dispersiones.
- Integración de paquetes de servicios. Esta opción más que una modificación en el código o desarrollo podría realizarse en la versión actual de la solución digital, como una herramienta de venta que permita ofertar servicios más completos o complementarios.
- Pago de servicios públicos. La solución digital podría ser susceptible de integrar ventanillas públicas para el pago de servicios, por ejemplo, el predial, la verificación vehicular, entre otros. Dicha integración podría llevarse a cabo mediante el uso de APIs de plataformas o servicios públicos disponibles. De esta forma, la plataforma podría aprovechar los diversos métodos de pago digitales implementadas ya sea en el pilotaje de Mi Mercado AMG o con los métodos de pago implementados dentro del marco de mejora continua como herramienta complementaria en el proceso de recaudación.

#### Pagos con tarjeta y pasarela de pagos

Actualmente el pilotaje de "Mi Mercado AMG" contempla el uso de la plataforma Billpocket para procesar pagos electrónicos, sin embargo, como se menciona en puntos anteriores es posible la implementación de otros proveedores de pago ya sea directamente con bancos o con terceros, esto es posible gracias al uso de las API' s las cuales Conekta, OpenPay, Paypal, etc.

1. Gestión de locatarios y locatarias: Cuáles son los requisitos y proceso de integración de nuevos usuarios a la plataforma determinada. Al ser un proceso de digitalización y bancarización, es posible que las distintas pasarelas requieran documentación personal comprobatoria acerca de las actividades económicas de las locatarias y los locatarios, esto con la intención de concluir su periodo de registro y poder trasladar los ingresos que generen a través de estas plataformas.

Para mayor detalle del proceso de integración técnica, por favor, visite la "Guía Preparación de entorno de desarrollo, sección 4 ".

#### Definición de polígono de servicio

se pueden integrar otros métodos de pago por ejemplo Un factor clave de entender previa a la selección e implementación, de la pasarela de pagos seleccionada final, son: La solución digital debe ser vista como una herramienta "extra" que sumará a la mejora del mercado, pero sobre todo al de la comunidad. Por lo que no solo es importante darle difusión a la solución digital, sino también enmarcarla a través de eventos y ofertas para que más clientes y personas la conozcan.

Los mercados locales son el epicentro de la solución digital, por ser el punto de partida de la estrategia que con esta herramienta se genere. Sin embargo, la solución digital no está limitada a que su implementación sea única y exclusivamente al interior de los mercados locales. Esta estrategia estará definida por las condiciones del entorno socio-urbano del mercado.

Si bien, a lo largo del paquete de transferencia existen recomendaciones como la aplicación de un buffer de 4 km de diámetro como mejor práctica, existen elementos que podrían ampliar o modificar este rango de alcance.

Por ejemplo, la comunicación de ofertas y eventos, que tendría como objetivo ampliar la comunicación y buscar acercar a los consumidores al mercado. Es decir, no necesariamente se amplía el polígono, pero sí la comunicación con los consumidores (ciudadanos).

#### Comunicación de ofertas y eventos

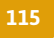

PARA MERCADOS

Para lograrlo, se debe conocer a fondo las necesidades del barrio, de la clientela, así como de locatarias y locatarios; para ello es importante tener claro la identidad del mercado, cómo lo llaman o cómo es que lo reconoce la ciudadanía, para a partir de esto, generar estrategias que contemple diferentes encuentros con la población<sup>1</sup>.

La guía para que la comunicación de ofertas sea exitosa, será el homologar el mensaje de todas las locatarias y los locatarios, así como de las ofertas que cada uno de ellos ofrece. Es importante tenerlo en cuenta, para que no se sientan en desventaja unos de otros. ya que sus ingresos son lo que está en juego.

A la vez, el comunicar eventos debe estar organizado y planeado en conjunto y a partir de sus necesidades. Por lo que implementar mesas de diálogo para acordar los alcances de los mismos, puede ser una buena estrategia para la buena organización de los mismos.

Para mayor profundidad de cómo desarrollar ofertas y eventos véase Capítulo 7, apartado A. Manual de buenas prácticas de comunicación, donde se podrá consultar el cómo construir una estrategia de comunicación que contemple mensajes claves para la ciudadanía.

#### Incentivos para nuevas locatarias y locatarios

Existen distintas formas de incentivar a locatarias y locatarios a sumarse al uso de la solución digital, la estrategia deberá construirse en función de los objetivos de cada administración pública. Por ejemplo, en el caso del piloto "Mi Mercado AMG", se buscó vincular esfuerzos en el proceso de implementación, así como detonar y reforzar los mismos en en distintas materias, entre las que destacan:

- 1. Proceso de digitalización y bancarización de emprendedores.
- 2. Capacitación para emprendedores y negocios familiares.
- 3. Intervención de infraestructura pública (específicamente remodelación del mercado Mexicaltzingo, lugar en el que se promovió el piloto). Entre otros.

Además de lo mencionado, existen diferentes motivaciones que podrían ser empleadas como incentivos para la atracción de nuevos usuarios (locatarias y locatarios), entre los que destacan:

1. Apertura de un nuevo canal de comercialización y comunicación con sus clientes.

- 2. Generación de ingresos adicionales a través de un nuevo canal de venta.
- 3. Mayor alcance en la distribución de sus productos. Dentro del polígono final definido.
- 4. Participar en una cadena de valor local. Se refiere a formar parte de un ecosistema local que permita la generación de mayor valor agregado, y por ende, mayor riqueza para el mercado, su entorno y sus locatarias y locatarios.
- 5. Menor costo en comisiones a diferencia de las plataformas privadas. Al ser una herramienta tecnológica y de innovación abierta (open source) el costo de la comisión podrá ser fijado de común acuerdo con locatarias y locatarios, de forma en que la herramienta está orientada a su desarrollo y evolución como una herramienta económicamente sostenible.
- 6. Anuncio de su negocio en la plataforma y a través de la campaña de difusión que se considere desarrollar para dar a conocer la solución digital. Esta campaña puede contemplar desde publicaciones en las redes sociales de las cuentas oficiales de los gobiernos participantes, así como videos promocionales.

Está en el apartado "7. Recursos adicionales. a. Manual de buenas prácticas de comunicación" donde se presentan las sugerencias y/o mejores prácticas para el proceso de socialización de los incentivos para nuevas locatarias y locatarios.

<sup>1</sup> Por ser una solución digital, es importante que se considere que estas actividades pueden ser desde presenciales, hasta digitales.

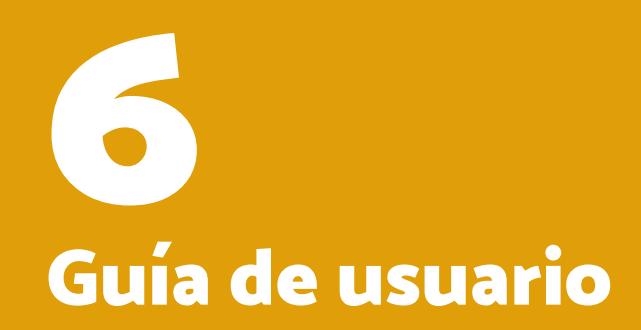

#### Alcance

- Comprador
- Vendedor
- **Repartidor**

El presente manual o guía tiene como objetivo modelar el uso general de la aplicación móvil (App). Aquí también se muestran los diferentes usos dependiendo del rol o permisos de acceso. Los roles con los que cuenta la aplicación son los siguientes.

#### Uso de la guía

Este documento deberá interpretarse como guía para uso de la aplicación de cada uno de los diferentes usuarios.

#### Descripción general de la aplicación

La solución digital para mercados es una aplicación web y móvil que busca generar la experiencia de atención y compra de un mercado local. Fue generada de forma participativa buscando satisfacer las necesidades de las y los locatarios, y sus compradores.

Este mercado digital permite a los comerciantes locales de cualquier mercado, poner a disposición de la ciudadanía todos sus productos y servicios. Les permite comprar mediate un canal digital, añadiendo un medio más de compra al tradicional y permitiendo que cualquier comprador o compradora consuma sin acudir físicamente al lugar.

#### Características Generales

#### Acceso Web y Móvil

La solución digital puede ser consultada y utilizada a través de un sitio web y dispositivos móviles.

#### Disponibilidad

La aplicación está optimizada para funcionar tanto en dispositivos iOS como ANDROID, además de tener acceso web desde cualquier dispositivo.

#### Facilidad de compra-venta

Capacidad de acercar el consumidor a cualquier tipo de

producto o servicio de un mercado local a precios accesibles.

#### Comisiones más bajas

Comisión baja mucho más baja para las y los vendedores de los mercados locales.

#### Adaptación a Nuevos mercados

- Amplitud del mercado consumidor adaptándose a las generaciones siguientes.
- Disponible para cualquier tipo de producto, alimento y servicio.
- Seguridad y protección de datos de todos los usuarios de la aplicación.

#### **Solución Digital** PARA MERCADOS

## Introducción

#### Solución digital

## Aplicación e interfaz

#### Descripción de las áreas generales

#### Área general (pantalla principal de herramientas)

Es la interfaz destinada para brindar acceso a todas las áreas generales donde cada locatario o locataria puede crear, realizar ajustes y borrar información necesaria para el correcto funcionamiento de su tienda dentro de la aplicación digital.

#### Registro de usuario

Esta zona está destinada para obtener toda la información necesaria para poder registrarse cómo "vendedor" y poder acceder a las herramientas generales para crear una tienda dentro de la aplicación digital.

#### Registro de Tienda

Esta área está destinada a configurar y ajustar una tienda, para que esta sea publicada como opción para que las y los compradores puedan acceder a su información, sus productos y servicios que la misma ofrezca.

- .Atención del pedido
- Preparando la orden
- Despachando la orden
- Solicitar envío

#### Productos

Área donde los productos pueden ser creados, definidos y configurados para su compra por medio de la aplicación digital.

débito, el vendedor deberá ingresar a su cuenta de pagos configurada en su tienda para realizar la devolución del pago. (Billpocket, Stripe, OpenPay, etc.) Mapa de ruta centrada en el producto El siguiente mapa muestra todas las interacciones específicas dentro de la solución digital. En este tipo de mapa (de viaje) se muestra el cómo dentro de la experiencia de todos los actores se incrusta la solución digital que agiliza y automatiza ciertos procesos y/o actividades que ayudan a realizar el mismo proceos pero

de una manera más ágil y eficiente. Pedidos y envíos Área más activa de la aplicación, destinada al proceso de compra en atención a pedidos realizados por un comprador o compradora. Se muestran los detalles de cada compra y se lleva el proceso completo de atención en el servicio de proveer los productos pedidos y hacerlos llegar a su destinatario. **Precios** Zona destinada a actualización de precios de productos; fue creada para realizar ajustes rápidos a los precios de cada producto, sin tener que acceder al producto mismo en el área de productos.

Se muestran las interacciones y todo el flujo de la información que sucede dentro de la aplicación por cada uno de los actores; estos datos e interacciones son necesarios para su correcta función y lograr el objetivo del servicio requerido de una forma digital. Preguntas de clientes Área destinada a la comunicación efectiva con las y los compradores, dando respuesta a las dudas surgidas en el proceso de compra de los productos de cada tienda.

#### Notificaciones

Área donde cada locataria o locatario recibe mensajes que notifican alguna interacción en el proceso de compra; tanto de las y los compradores en mayor frecuencia, como de las y los repartidores. En esta área también se puede acceder a la comunicación en tiempo real (chat) con las y los locatarios y repartidores.

#### Mi Cuenta

Área propia de la persona que tiene su registro en la plataforma. Este usuario generalmente es el dueño o director de cada tienda. Se puede editar tanto el nombre personal cómo el correo de contacto predefinido en su registro; también se podrá acceder a política de privacidad y al servicio de ayuda de la plataforma. También se puede cerrar sesión de la cuenta desde esta zona.

#### Cancelación

El detalle del proceso de cancelación de producto, se encuentra especificado en el segmento:

1. "Vendiendo mi producto"

Ya que es dentro de este flujo que podría generarse la cancelación del pedido a lo largo de los procesos:

De cancelarse el envío, la solicitud llevará la aorden al estatus anterior.

Al rechazar el pedido y cancelar el pedido, se le informará al cliente y si el pago se realizó con tarjeta de crédito o

## **Solución Digital** PARA MERCADOS

## Mapa de ruta centrada en el producto

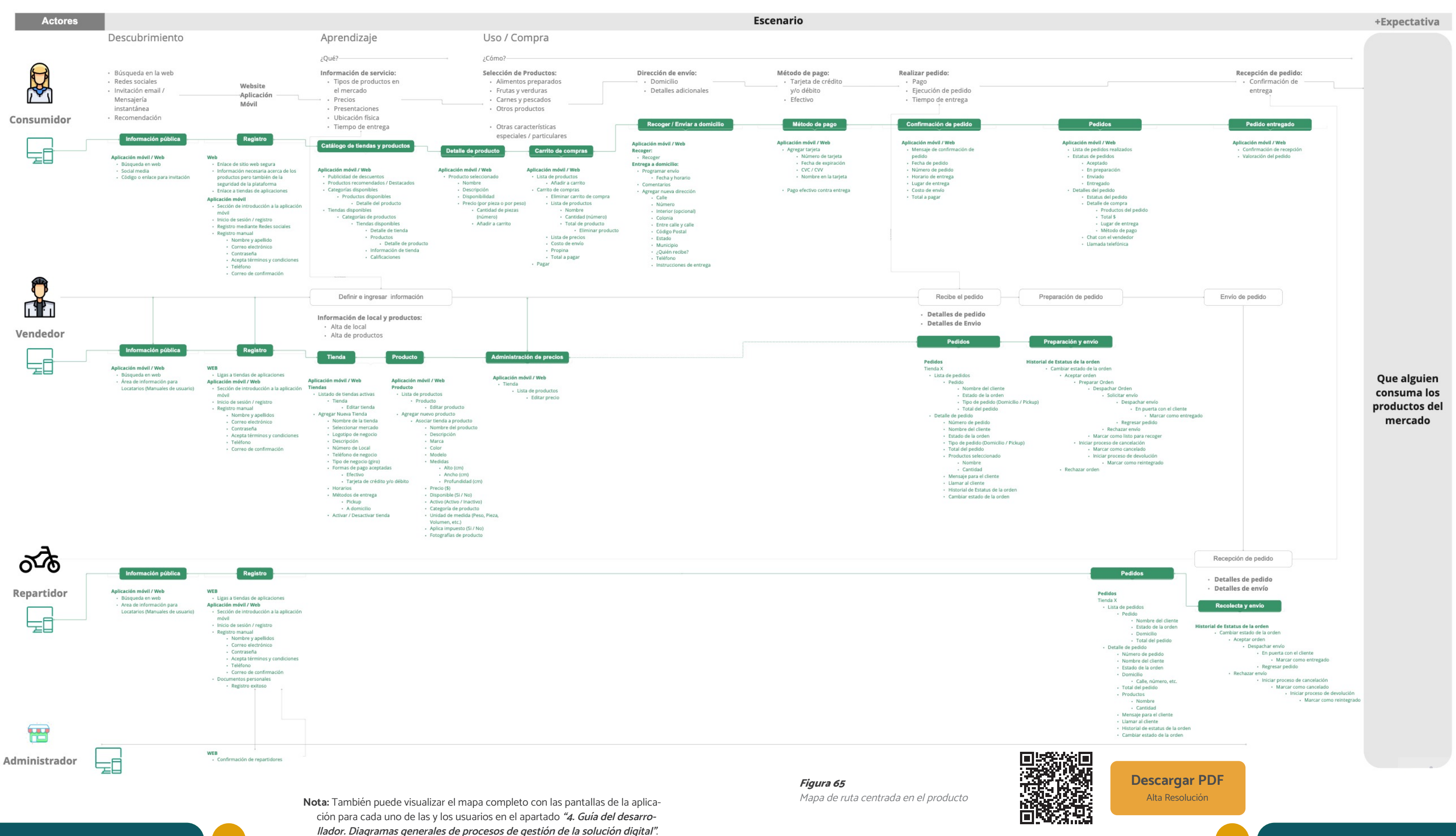

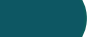

## Navegación principal

#### Inicio general

Al ingresar a la solución digital cualquier usuario podrá navegar sin iniciar sesión. La pantalla muestra las siguientes secciones principales:

#### 1. Buscador

Permite al usuario buscar productos por medio de palabras clave, a través de toda la aplicación.

#### 2. Carrito de compras

Botón que funciona para visualizar la cantidad de productos agregados a la lista de compra, además de poder acceder a la pantalla lista de productos agregados al carrito de compras.

#### 3. Publicidad informativa

Permite al usuario consultar avisos realizados por administradores.

#### **Categorías**

Listado de categorías de productos disponibles creados en la aplicación.

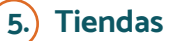

Listado de tiendas registradas en la solución digital.

## 6. Menú

Permite al usuario gestionar y acceder a diferentes áreas al utilizar la aplicación.

Para visualizar esta pantalla no es necesario iniciar sesión

Figura 66 Pantalla de inicio app móvil

## Inicio de sesión general

La siguiente pantalla muestra el acceso general de las y los usuarios, con los elementos necesarios para acceder a una cuenta dentro de la aplicación. Cada usuaria(o) puede acceder de distintas formas, ya sea con su correo electrónico y contraseña; así como con su cuenta de Google o su Apple ID.

En este espacio también existe la posibilidad de registro para cualquier tipo de usuario.

#### 1. Acceso mediante correo y contraseña

Campos para el acceso a cuenta por medio de un correo y una contraseña.

#### 2. Cambiar de tipo de usuario

Botón que brinda acceso a la pantalla para seleccionar otro tipo de usuario.

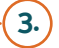

#### 3. Botón acceder a cuenta

Botón que activa el envío de los datos de acceso de correo y contraseña para validar la cuenta del usuario.

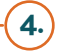

#### 4. Recuperar contraseña

Permite al usuario ingresar a la sección para poder recuperar el ingreso a su cuenta.

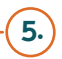

#### 5. Crear cuenta

Permite a cualquier usuario crear una cuenta en la plataforma, este botón actúa de acuerdo con el usuario seleccionado previamente.

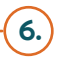

#### 6. Inicio de sesión mediante Google ID

Botón que accede al proceso de ingreso mediante Google ID.

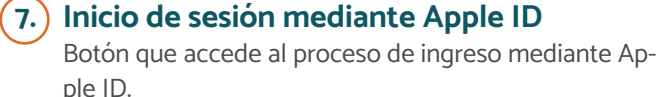

#### $-$ (8.) Navegar sin cuenta

Botón que permite regresar a la pantalla principal del catálogo de productos.

Es necesario el registro de cualquier usuario para poder utilizar completamente la aplicación y todas sus características.

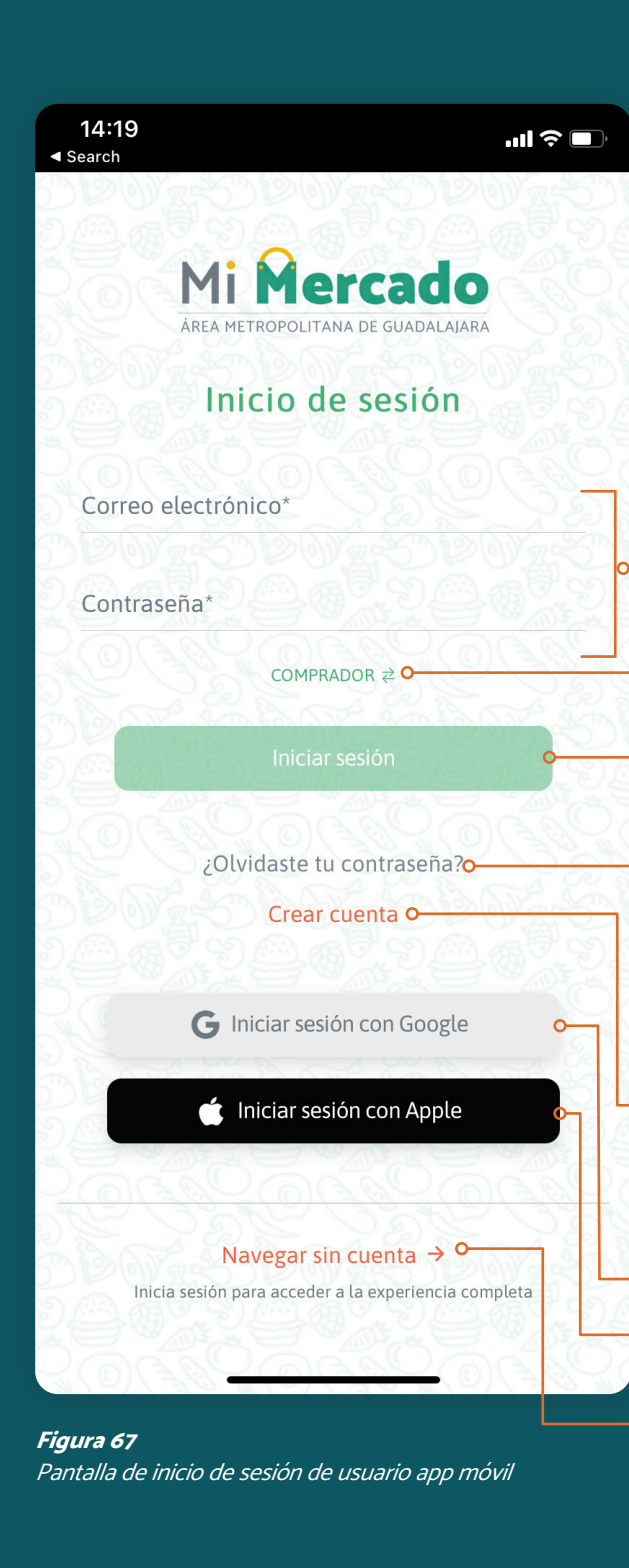

# Locatarios y locatarias

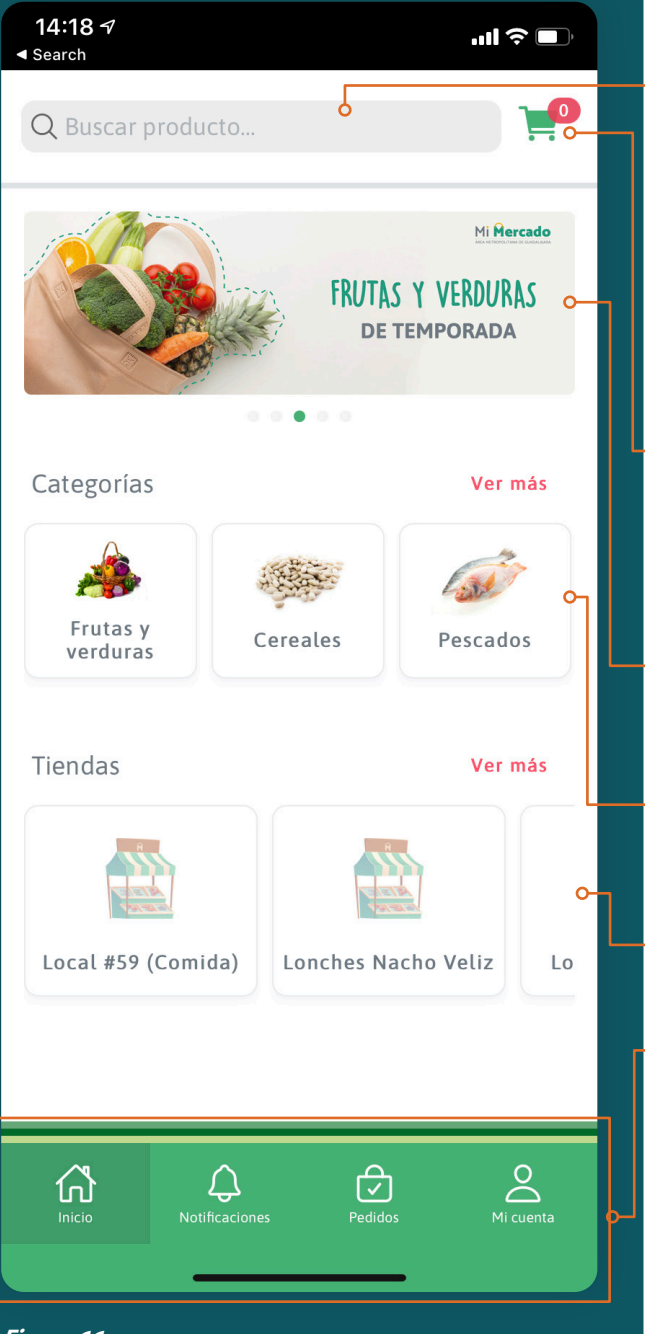

PARA MERCADOS

## Mi cuenta

Una vez iniciada la sesión cualquier usuaria o usuario po drá ingresar a la aplicación y comenzar a comprar, si es consumidor; a vender, si es locatario o locataria; o hacer entregas, si es repartidor o repartidora.

Las y los usuarios tienen una sección destinada a su perfil o cuenta, la cual se puede acceder mediante el menú infe rior, dando click en la opción "Mi Cuenta".

## 1. Pantalla de mi cuenta

La primera visualización que tendrá la o el usuario es su nombre y su correo; además de tener 3 opciones posibles:

#### • Políticas de privacidad

Aquí podrá visualizar la política de privacidad del uso de los datos que ingrese a la aplicación.

#### • Ayuda

Aquí podrá visualizar las preguntas frecuentes que realizan otros usuarios acerca del uso de la aplica ción. También podrá realizar preguntas, escribiendo en la sección de contacto que encontrará al final de la lista de preguntas.

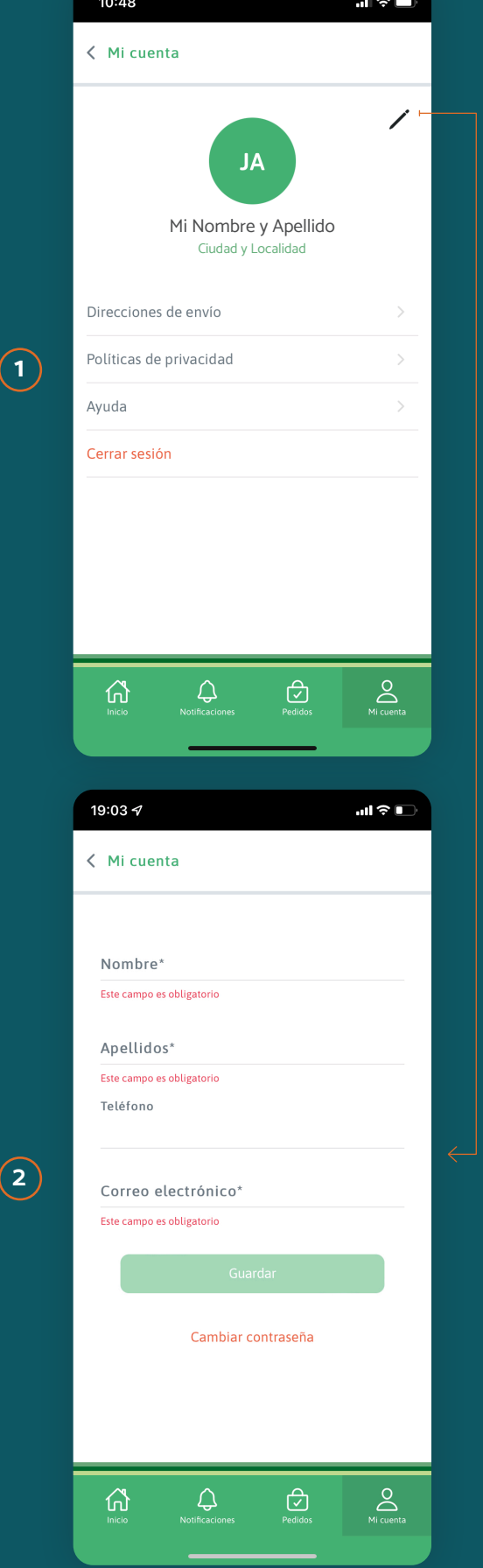

Figura 68 Flujo de edición de perfil Guía de Usuario Final 127 de Guía de Usuario Final 127 Guía de Usuario Final 127 Guía de Usuario Final 127 Guía de Usuario Final 127 Guía de Usuario Final 127 Guía de Usuario Final 127 Guía de Usuario Final 127 Guía de Usu

• Cerrar sesión

Esta opción es para salir de la sesión de la cuenta.

## 2. Edición de perfil

En la parte superior derecha de la pantalla de "Mi cuenta" está un botón que brinda acceso a la edición de los datos de su perfil. En esta sección, el usuario podrá cambiar sus datos ingresados al momento de registrarse.

Al dar click en la pregunta "¿Olvidaste tu contraseña?" que aparece en la pantalla de ingreso de la aplicación; se accede a una pantalla donde la o el usuario tendrá que in gresar su correo electrónico con el que creo la cuenta vin culada al uso de la aplicación. Después deberá dar click en "Restablecer la contraseña" y recibirá una confirmación de que se envió un correo con un acceso temporal.

- Nombre
- Apellidos
- Teléfono
- Correo electrónico

Si se realiza algún cambio en la información, el usuario de berá dar click en el botón de "Guardar" para que sus datos sean actualizados en la sección del perfil.

Al **ingresar a la liga en su correo,** verá los campos correspondientes para que pueda registrar una nueva contrase ña para su cuenta. La o el usuario deberá escribir su nueva contraseña y dar click en "Validar la nueva contraseña". Posteriormente, recibirá una confirmación de que su con traseña fue cambiada con éxito.

Aquí también podrá cambiar la contraseña previamente in gresada, dando click en el botón de "Cambiar contraseña" que le llevará a la zona correspondiente para que pueda realizar el cambio.

## Recuperar contraseña

Si por algún motivo el usuario no recuerda su contraseña, en la pantalla de ingreso a su cuenta está la opción "¿Ol vidaste tu contraseña?", esta opción le llevará a la zona correspondiente para que pueda acceder de nuevo a su cuenta.

## 1. Recuperar contraseña

## 2. Ingrese a su correo electrónico

El usuario deberá tener un correo del administrador para su tienda, el cual contendrá un enlace en el que podrá in gresar para cambiar su contraseña.

Tras estos pasos, la o el usuario podrá ingresar a su aplica ción utilizando la contraseña nueva que generó.

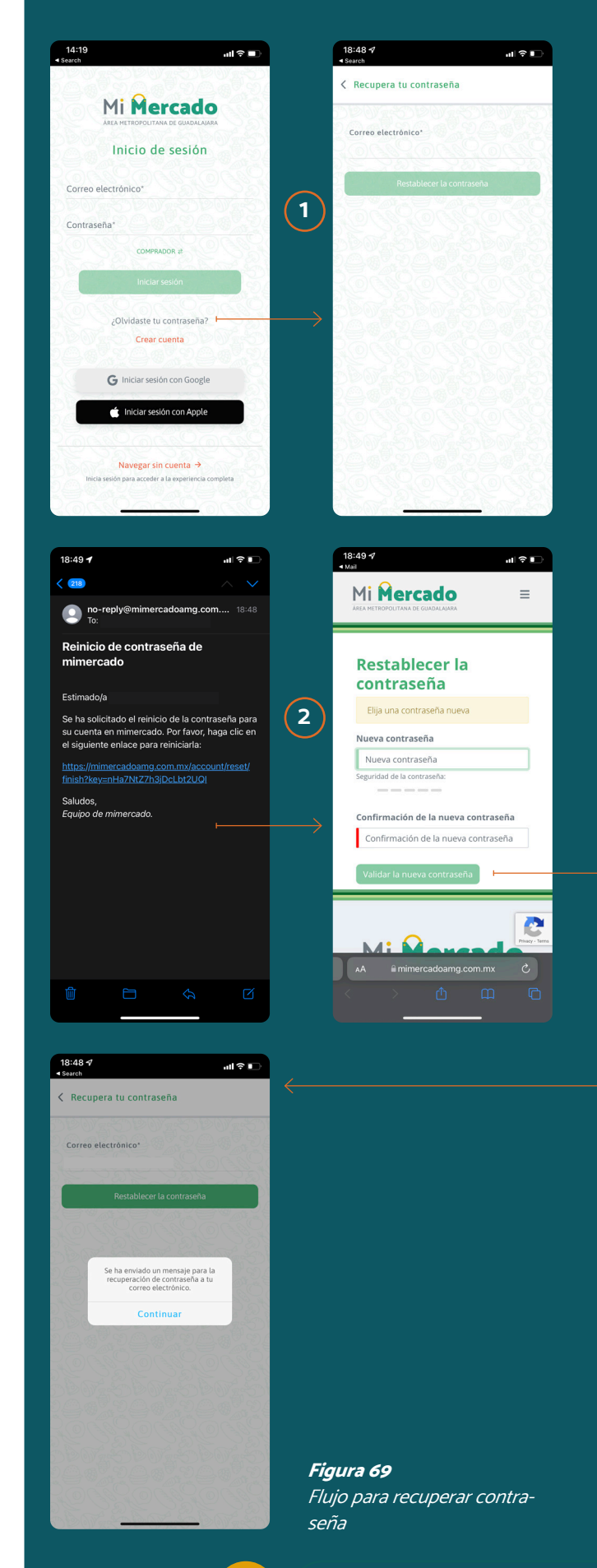

Registro de locatarias y locatarios

Para registrar a los negocios que integran al mercado, es necesario el registro de una persona por local. Es muy fácil y el usuario podrá realizarlo siguiendo estos pasos:

## 1. Descargar la app

En su teléfono móvil o tableta. Busque la aplicación móvil del mercado en la App Store o en Google Play.

## $(2.)$  En la app

 $\mathbf{d}$   $\mathbf{r}$ 

 $\vee$   $\vdash$ 

 $d \approx 1$ 

Abra la app, haga click en "Comprador" seleccione su perfil de "Soy vendedor" y dé click en continuar. Ahora dé click en "Crear cuenta".

## 3. Llenar registro

Llene la página de registro con sus datos, lea y acepte los términos y condiciones.

## 4. Activar cuenta

El usuario deberá entrar a su correo electrónico, bus car el mensaje de activación de registro y confirma su registro mediante el enlace que viene dentro del men saje.

Registro a través del sitio web

#### 1. Entrar al sitio web

Ingrese a la web definida para su mercado. Dé click en "Cuenta" y seleccione la opción de "Crear una cuenta".

#### 2. Llenar registro

Seleccione la opción de "Soy vendedor", llene la pági na de registro con sus datos, lea y acepte los términos y condiciones.

#### 3. Activar registro

Entre a su correo electrónico, busque el correo de ac tivación de registro y confirme su registro mediante el enlace que viene al interior del mensaje.

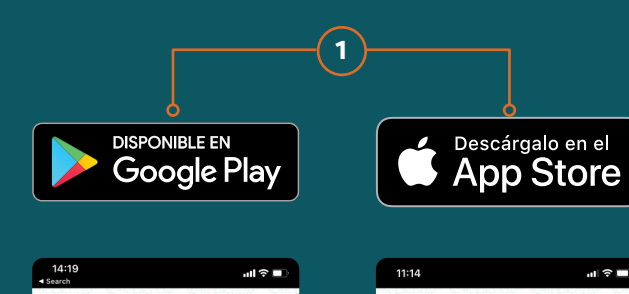

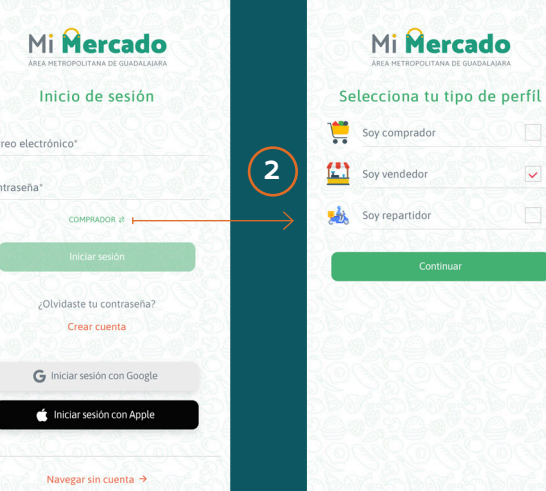

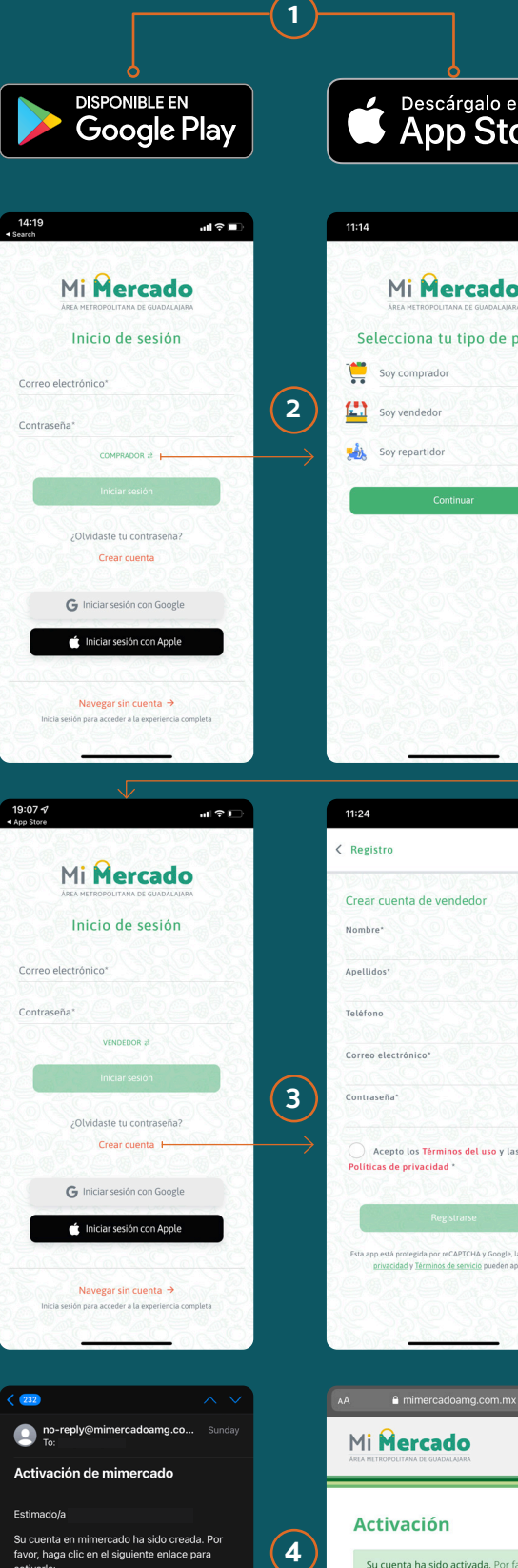

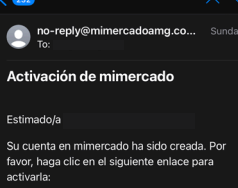

Mi **Mercado Activación**  $(4)$ iniciar sesión.

# $M: \Omega$

Figura 70

Flujo de registro de locatarios y locatarias

## Pantalla Principal

#### Locatarias y locatarios

La siguiente pantalla muestra las opciones iniciales de usuario para las y los locatarios. Se explica cada una de sus áreas de interacción.

#### $(1)$  Administrar tiendas

Acceso a sección para añadir o editar la información de su negocio.

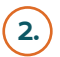

#### $(2.)$  Administrar pedidos y envíos

Sección que sirve para visualizar órdenes de las y los compradores, darles atención y seguimiento.

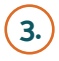

#### 3. Administrar productos

Sección para añadir o editar productos o servicios de su negocio.

#### 4. Administrar precios

Sección que permite actualizar los precios de los pro ductos existentes.

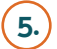

#### 5. Administrar preguntas

Sección para acceder a las preguntas de los compra dores y compradoras para poder responderles.

#### Menú inferior

Acceso a secciones generales de la aplicación.

#### (6.) Mi cuenta

Sección para gestión de cuenta, modificación de con traseña, consultar políticas de privacidad, ayuda y cierre de sesión.

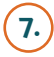

#### 7. Pedidos

Sección para visualizar órdenes de las y los compra dores y darles seguimiento. Acceso rápido a sección de pedidos y envíos.

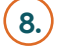

#### 8. Notificaciones

Accesos a sección de notificaciones enviadas por el sistema, estas pueden ser órdenes solicitadas, men sajes de las y los compradores u opiniones.

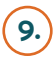

#### 9. Inicio

Acceso rápido a la pantalla principal.

Es necesario el registro de usuario "soy vendedor" para poder acceder a esta pantalla y utilizar estas secciones.

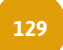

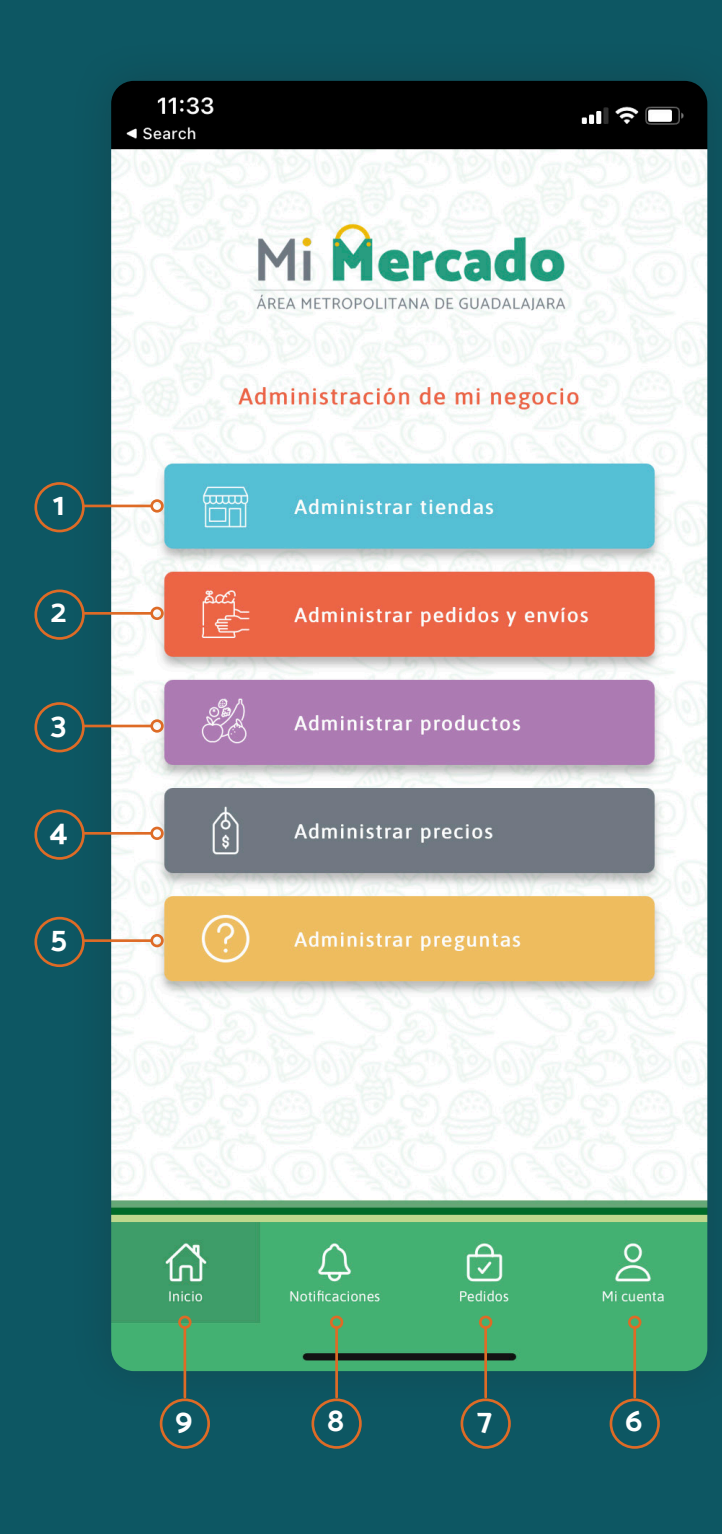

Figura 71 Pantalla principal para locatarios y locatarias

## Administrar tiendas

Esta sección permite a los locatarios y locatarias añadir el nombre completo de la(s) tienda(s) en la plataforma, agre gar la información correcta del local, sus horariosy días de atención. Así como poder editarlas si ya existen.

#### Creación de una tienda

#### $(1. )$  Cuenta de vendedor o vendedora

Ingrese a su cuenta de vendedor o vendedora y dé click en "Administrar tiendas".

#### 2. Administrador de tiendas

En la lista de tiendas ingresadas podrás editar cual quiera de ellas, o por lo contrario si no ha creado una, dé click en "Agregar nueva tienda".

3. Crear tienda Negocio o local en mercado Ingrese la información requerida para ubicar su tienda:

Por último, dé click en "Guardar" y se guardarán todos los datos ingresados y se creará su tienda.

- Nombre del negocio
- Seleccione el mercado al que pertenece el local
- Agregue el código de acceso (proporcionado por el administrador).

#### 4. Datos generales del negocio

Registre todos los datos generales y particulares de la tienda:

- Nombre del negocio
- Descripción general
- Imagen logotipo del negocio
- Dirección y número de local
- Teléfono
- Seleccione un ramo o giro del negocio
- Formas de pago aceptadas
	- Efectivo
	- Tarjeta de crédito y débito
- Horarios de atención
- Métodos de entrega
	- Envío a domicilio
	- Entrega física (pickup)
- Activa / Inactiva la tienda pública

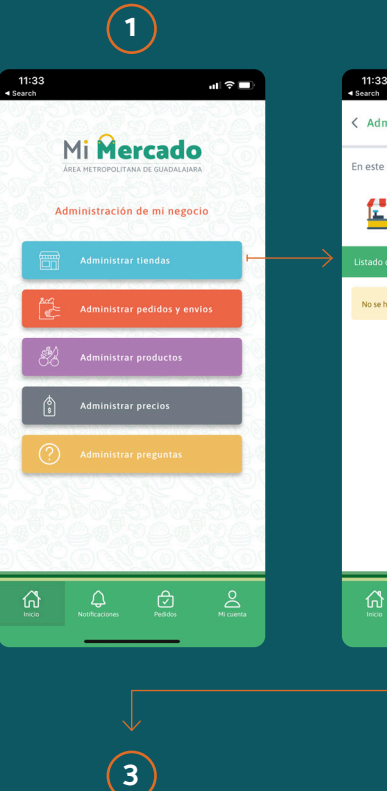

Por último, dé click en "Guardar" y se guardarán todos los datos ingresados y se creará el producto o servicio.

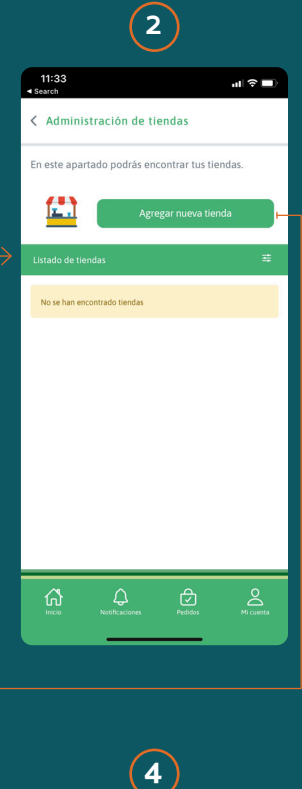

# $\odot$  $\left( 4\right)$  $\mathbf{d}$ **Agregar nueva tienda**

Figura 72 Flujo de administración de tiendas

# Venta de producto

# Alta de producto

Esta sección permite a los locatarios y locatarias añadir, editar y borrar productos y/o servicios dentro de su tienda, para que las y los compradores puedan adquirirlos.

Antes de comenzar a añadir productos debe haber creado, al menos, una tienda.

#### Añadir productos a tu tienda

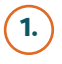

#### 1. Cuenta de vendedor o vendedora

Ingrese a su cuenta de vendedor o vendedora y dé click en "Administrar productos".

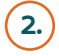

#### 2. Administrador de productos

En la lista de productos/servicios añadidos podrá edi tar cualquiera de ellos, o por lo contrario si no ha crea do alguno, dé click en "Añadir nuevo producto".

#### 3. Crear producto en mi tienda

Ingrese la información general y las características de su producto o servicio:

- Nombre del producto / servicio
- Descripción general
- Marca
- Color
- Modelo
- Alto, ancho y profundo
- Tamaño (chico, mediano o grande)
- Material
- Activa / Inactiva Showroom (para servicios)
- Precio
- Activa / Inactiva la disponibilidad del producto
- Activa / Inactiva el producto en el catálogo
- Seleccione una categoría para el producto
- Unidad de medida (si se vende por cantidad)
- Impuesto para el producto
- Agregue fotos del producto

#### Figura 73 Flujo de añadir productos

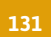

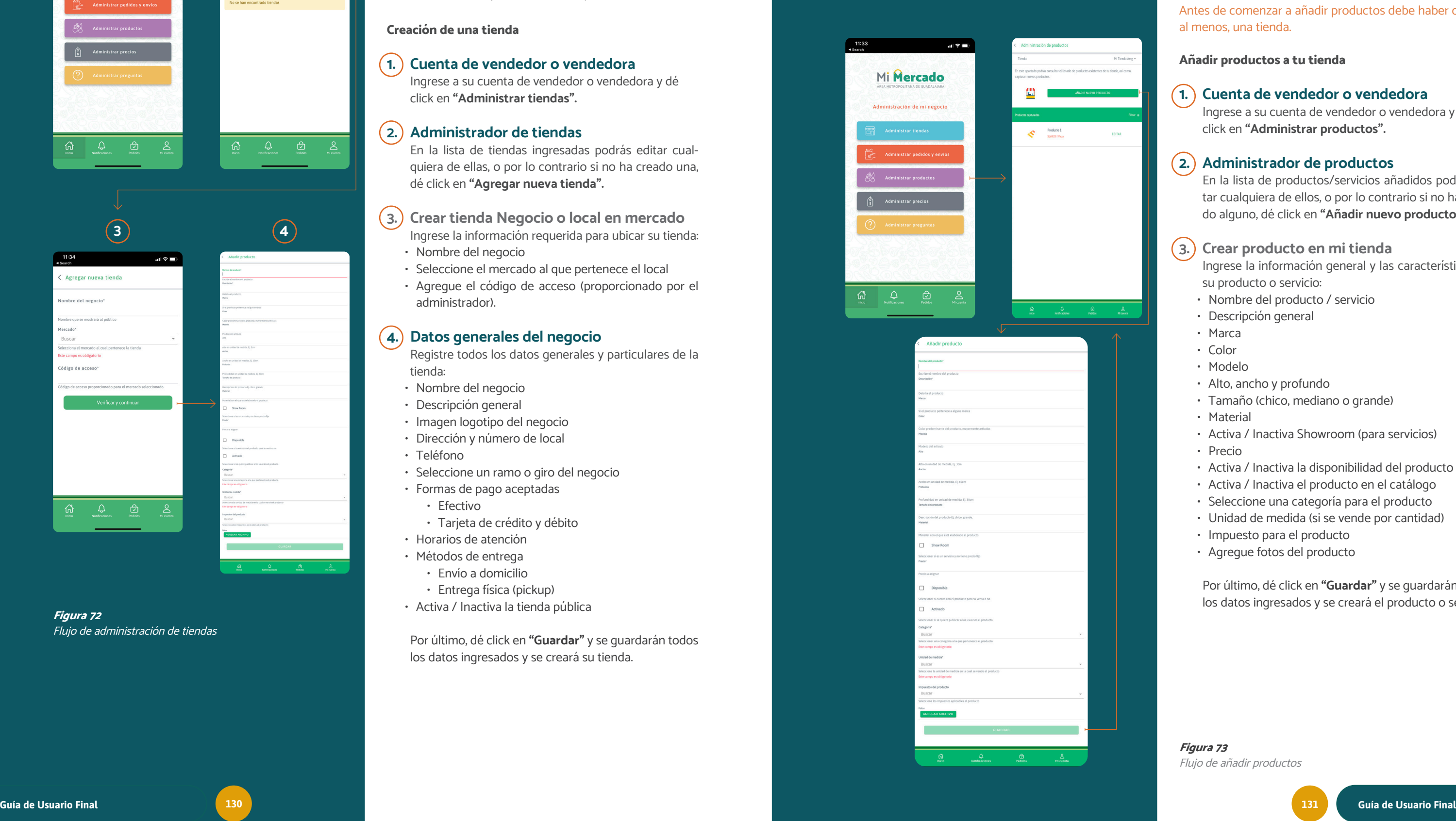

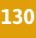

PARA MERCADOS

Puedes encontrar más información en esta liga: [Sacar fotos de productos para tu tienda online con tu celular](http://Cómo Sacar Fotos de Productos para Tu Tienda Online con tu Celular)

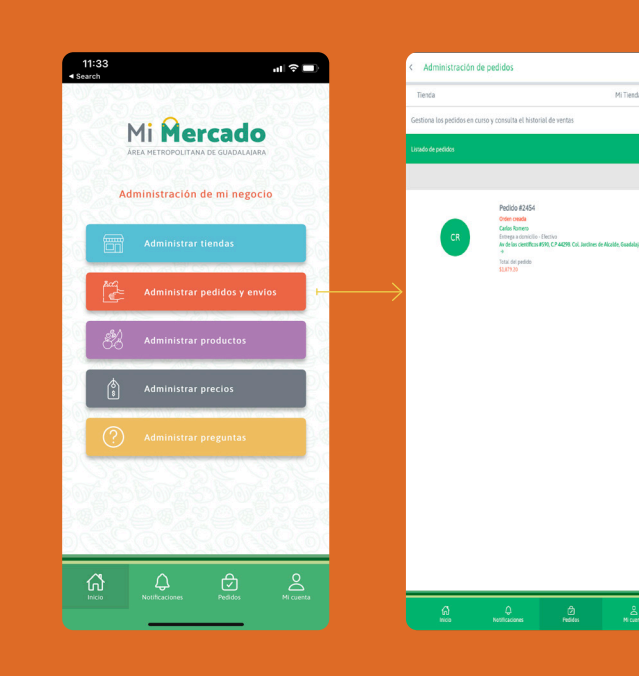

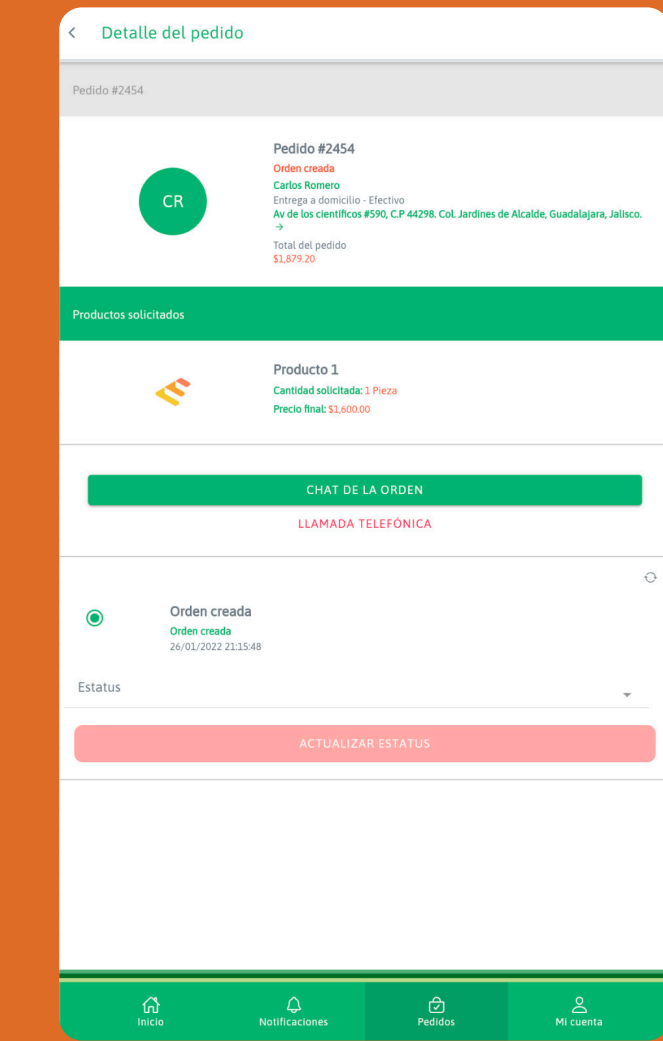

## Buenas prácticas para introducir tus productos

Recuerda que tus productos son de la mejor calidad y eso tiene que darse cuenta tus compradores y compradoras. Por favor toma en cuenta las siguientes buenas prácticas para que te sea muy fácil ingresar los productos con la in formación suficiente para que los prefieran tus clientes.

## 1. Lista de productos

Piensa primero en una lista de productos, después detalla la mayoría de las características mencionadas en el paso 3 de "alta de productos".

Piensa que entre mas información tenga tu comprador o compradora para realizar su compra, será mucho más facil que se decida por tu producto.

## 2. Fotografías de producto

#### Fotografías finales cuadradas

• Recuerda que las fotografías dentro de la aplicación se mostrarán cuadradas, por lo que, se sugiere dejar un poco de espacio libre alrededor de tu producto.

#### Fondo blanco

• Utiliza este color para lograr protagonismo de tu producto. Puede ser acompañado de otros elemen tos para complementar la funcionalidad o detallar el producto, pero debes tener en cuenta que deben ser sutiles, no deben opacar el artículo principal. Este co lor de fondo sirve para hacer más simple la edición posterior.

#### Buena iluminación

• Trata de tener una buena iluminación de tu produc to. Puedes iluminar frontalmente, posterior o lateral mente el producto, siempre hay que tener en cuenta la posición de la sombra que siempre se proyecta en el sentido opuesto de donde le llega la luz. Lo más simple y accesible es usar una ventana para lograr una iluminación natural. Pero tienes que estar pen diente de que no cambie la iluminación en el trans curso de tiempo en que tomas las fotos.

\*Te recomendamos no utilizar la cámara frontal de tu te léfono celular, ya que la calidad de la foto obtenida por éste modo puede ser muy baja.

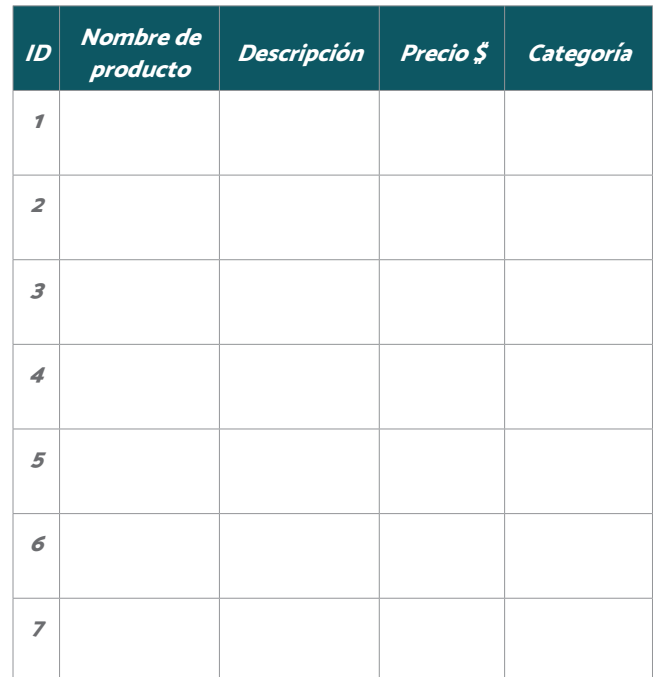

El siguiente contenido está dirigido a las locatarias y locatarios (vendedores) de la Solución

Figura 74

Tabla ejemplo para lista de productos

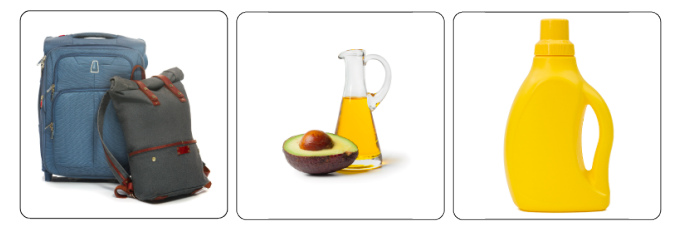

Figura 75 Imágenes de productos de ejemplo

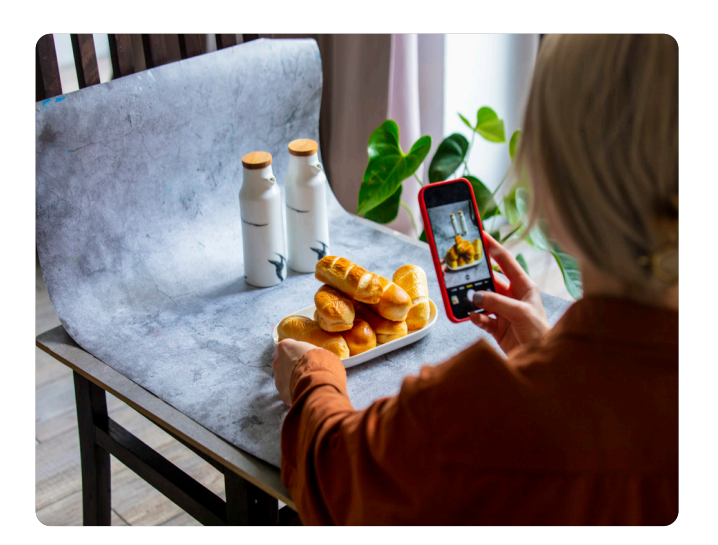

Figura 76 Imagen de ejemplo de toma de fotografías de producto

## Vendiendo mi producto

Esta área permite a locatario(a) administrar las órdenes que llegan a su tienda, dándoles la posibilidad de atenderlas y gestionar el servicio para entregar los productos pedidos.

#### Pedidos

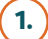

#### 1. Administrar perdidos y envíos

Ingrese a su cuenta de vendedor / vendedora y dé click en "Administrar pedidos y envíos". También puede acceder a la misma área seleccionando en el menú inferior la opción de "Pedidos".

#### 2. Selecciona una tienda

Al ingresar se mostrarán los pedidos de la tienda pre determinada. Si tiene más de una tienda y desea ver los pedidos de otra tienda, tendrá que seleccionar la tienda, la cual desea ver el detalle de su información.

#### 3. Detalle de pedido

Dando click en cualquier pedido de la lista, podrá ver el detalle del mismo. Esta sección está conformada por las siguientes áreas de información:

#### Información general del pedido

- Número de pedido
- Estatus del pedido
- Nombre del cliente
- Tipo de entrega (domicilio / física)
- Domicilio del cliente
- Monto total del pedido (\$)

#### Productos comprados

Podrá ver la lista de productos que se compraron en el pedido y las características específicas de cada uno.

#### Contacto y mensajes

En esta zona tiene la posibilidad de contactar por lla mada telefónica directamente al cliente; además de, poder acceder a un canal de mensajería instantánea. Todo esto para dar la posibilidad de aclarar cualquier detalle relacionado con el pedido.

#### Estatus del pedido

En esta sección de la pantalla podrá observar el esta tus del pedido, y podrá actualizar los estados quedan do un historial de atención de la orden.

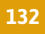

Figura 77 Flujo de lista de pedidos

PARA MERCADOS

## Vendiendo mi producto

En la sección de estatus de un pedido seleccionado, pue des realizar la atención del pedido de sus clientes por me dio de la aplicación y comunicarles en qué paso está su pedido.

#### Atendiendo un pedido

#### 1. Selecciona un pedido

Ingrese a sus pedidos. Dé click en "Administrar pedidos y envíos". También puede acceder a la misma área seleccionando en el menú inferior la opción de "Pedidos".

#### 2. Pedido creado

Al ingresar al detalle de un pedido, verá en la parte de abajo de la pantalla el estatus de la misma. Como pri mer estatus verá el de "Orden Creada", lo que significa que un cliente realizó un pedido y está en espera de atención.

#### 3. Atención del pedido

Dando click en la opción de "Estatus", la aplicación desplegará dos opciones:

#### • Aceptar orden

Al seleccionar esta opción podrá comunicarle a su clien te que su pedido fue aceptado y empezará la atención de dicho pedido. También puede agregar un mensaje personalizado para su cliente después de seleccionar el estatus.

#### • Rechazar orden

Al seleccionar esta opción podrá rechazar el pedido y cancelarlo. Esto se le informará a su cliente y si el pago se realizó con tarjeta de crédito o débito, deberá ingresar a su cuenta de pagos configurada en su tienda para rea lizar la devolución del pago. (Billpocket, Stripe, OpenPay, etc.)

Nota: Esta devolución NO se genera desde la solución di gital (app).

#### Orden aceptada

Dando click en **"Actualizar Estatus"** se cambiará a "Preparando Orden". Este estado del pedido le dará el tiempo para realizar el pedido de su cliente, empacarlo y ponerlo listo para la entrega.

Dando click en "Actualizar Estatus" se cambiará a orden aceptada. Este estado del pedido da la oportunidad de ge nerar la comanda e ingresar a preparar el pedido dentro de su tienda. Este es el proceso normal que seguirá para atender a cualquier cliente en su tienda.

Después de realizar la comanda del pedido, este pedido podría pasar a preparación:

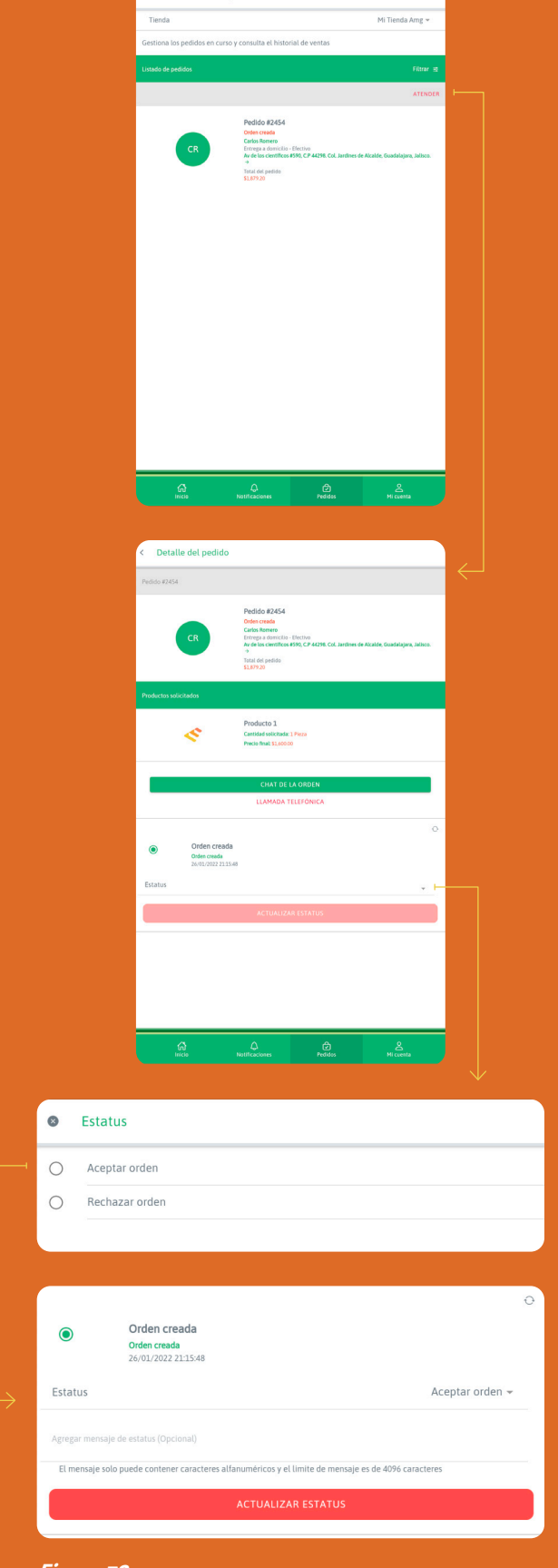

Figura 78 Flujo de atención de pedidos

Continúa en la siguiente página ›

## Vendiendo mi producto

En la sección de estatus de un pedido seleccionado, pue des realizar la atención del pedido de sus clientes por me dio de la aplicación y comunicarles en qué paso está su pedido.

#### Atendiendo un pedido

#### 4. Preparando la Orden

Dando click en la opción de "Estatus", la aplicación desplegará dos opciones:

#### • Preparando orden

Al seleccionar esta opción podrá comunicarle a su clien te que su pedido está en preparación. También puede agregar un mensaje personalizado para su cliente después de seleccionar el estatus.

#### • Iniciar proceso de cancelación

Al seleccionar esta opción podrá rechazar el pedido y cancelarlo. Esto se le informará a su cliente de la cance lación. Si el pago se realizó con tarjeta de crédito o débi to, deberá ingresar a su cuenta de pagos configurada en su tienda para realizar la devolución de su pago. (Billpoc ket, Stripe, OpenPay, etc.)

#### Preparando orden

Cuando el pedido esté listo para se entregado, es hora de pasar al siguiente estatus del pedido:

#### 5. Despachando orden

Dando click en la opción de "Estatus", la aplicación desplegará dos opciones:

#### • Despachar orden

Al seleccionar esta opción podrá comunicarle a su clien te que su pedido está listo para entrega o envío.

#### • Iniciar proceso de cancelación

Al seleccionar esta opción podrá rechazar el pedido y cancelarlo. Esto se le informará a su cliente y si el pago se realizó con tarjeta de crédito o débito, deberá ingresar a su cuenta de pagos configurada en su tienda para rea lizar la devolución del pago. (Billpocket, Stripe, OpenPay, etc.)

Continúa en la siguiente página ›

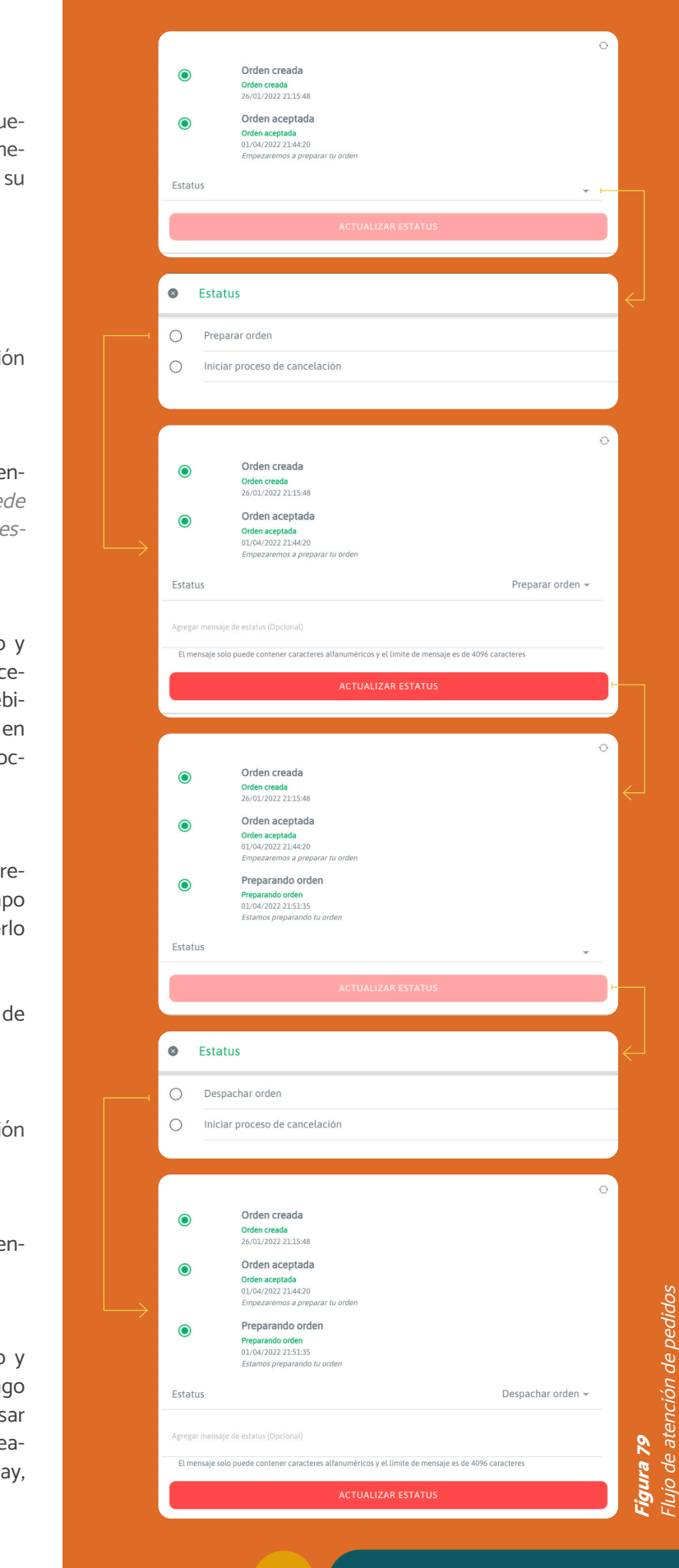

PARA MERCADOS

## Vendiendo mi producto

En la sección de estatus de un pedido seleccionado, puedes realizar la atención del pedido de sus clientes por medio de la aplicación y comunicarles en qué paso está su pedido.

#### Atendiendo una orden

#### 6. Solicitar envío

Este estatus aparecerá solo si el pedido está configurado por el cliente como envío a domicilio. Dando click en la opción de "Estatus", la aplicación desplegará dos opciones:

• Solicitar envío (envío a domicilio)

Al seleccionar esta opción podrá comunicarle a su cliente que su pedido está esperando a una repartidora o repartidor. También puede agregar un mensaje personalizado para su cliente después de seleccionar el estatus.

#### • Iniciar proceso de cancelación

Al seleccionar esta opción podrá rechazar el pedido y cancelarlo. Esto se le informará a su cliente y si el pago se realizó con tarjeta de crédito o débito, tendrá que ingresar a su cuenta de pagos configurada en su tienda para realizar la devolución del pago. (Billpocket, Stripe, OpenPay, etc.)

#### Solicitar envío (envío a domicilio)

En la sección te ayudará a llevar una atención a cliente altamente efectiva para utilizar al máximo la aplicació móvil.

Dando click en "Actualizar Estatus" se cambiará a "Solicitar envío". Este estado del pedido avisará a un repartidor o repartidora disponible para que recoja el pedido en su tienda y lo transporte hasta su destino.

Estas buenas prácticas de atención ayudarán a dar un servicio completo a su cliente, con la intención de ayudarles a decidir por sus productos y que le prefie ran.

Al ingresar a un pedido, justo después de la lista de productos, podrá encontrar las herramientas de comunicació instantánea y directa con su cliente:

Cuando el o la repartidora recoja el pedido, será su responsabilidad cambiar el estado del pedido. El locatario o la locataria ya no tendrá que realizar ninguna actualización de estatus.

En este chat funciona como cualquier aplicación de men sajería; podrás comunicarse a través de mensajes instan táneos con su cliente. Así podrás resolver cualquier dud o consultar cualquier detalle relacionado con el pedid asegurándose que su cliente recibirá lo que estaba e perando.

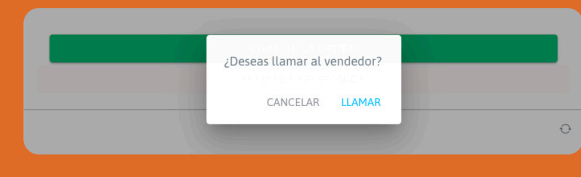

Las locatarias y los locatarios siempre podrán cancelar la solicitud de envío lo cual llevará la orden al estatus anterior (Despachar orden).

Aunque la práctica de realizar pedido y atender el pedido se realiza de forma digital, sigue siendo una actividad de servicio; donde la atención al cliente es primordial para que la experiencia de compra sea grandiosa. Siendo así se logrará retener a los clientes que compren por este medio.

Por lo que, el siguiente apartado habla de más herramientas dentro de esta aplicación que pueden ser utilizar para brindar una atención al cliente grandiosa.

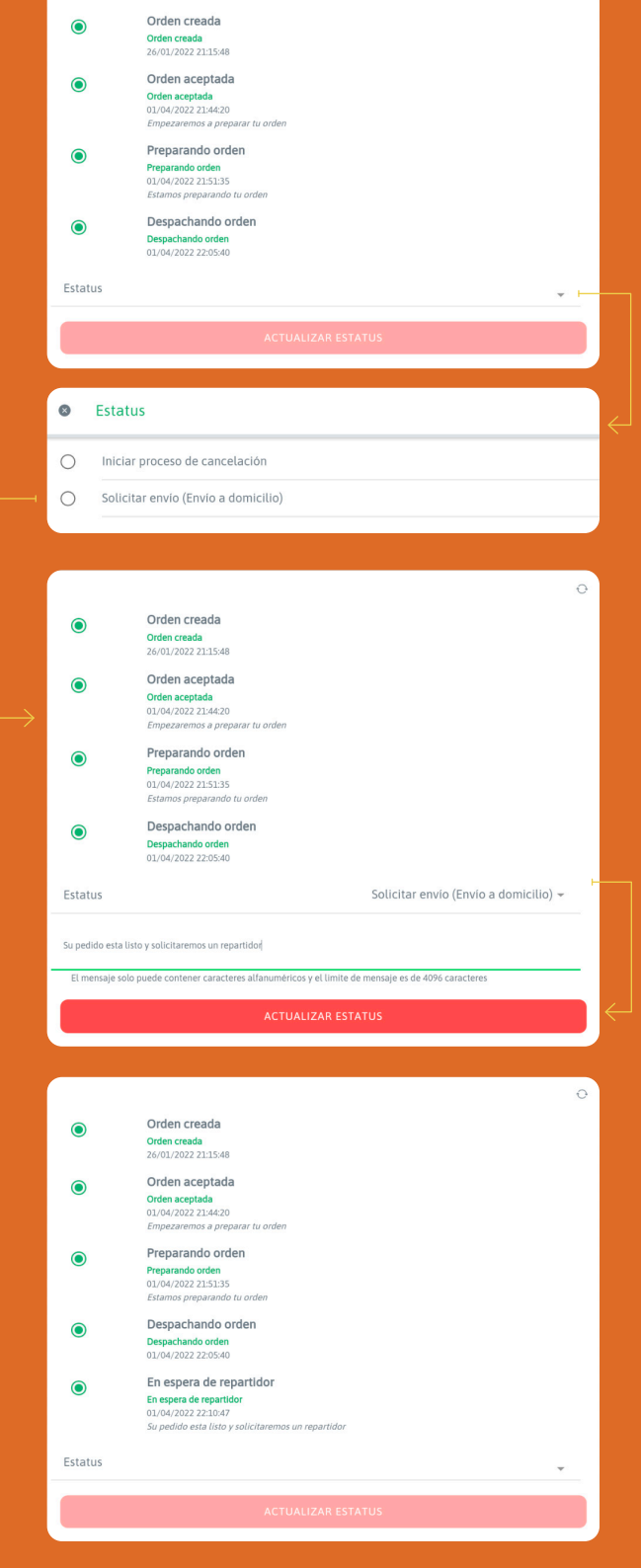

Persona repartidora

Figura 80 Flujo de atención de pedidos

## Vendiendo mi producto

#### 1. Buenas prácticas de atención al cliente

#### Detalle de una orden

• Chat de la orden

#### • Llamada telefónica

La forma de contacto más eficiente es la llamada telefónica, así podrá hablar con su cliente directa y rápidamente, esto ayudará a darle una atención mucho más cercana, dejando de lado la espera y realizando una conexión más directa con su consumidor.

#### • Mensaje personalizado de estatus de pedido

Al actualizar cada "Estatus" de un pedido, es posible agregar un mensaje que recibirá el cliente. Esto hace que la atención sea más directa y personalizada.

Siguiendo estas prácticas podrá aprovechar todas las funcionalidades de la aplicación, brindando a un servicio completo de gran calidad.

El objetivo es que su cliente sienta que está comprando físicamente en su tienda, atendiéndolo con la mayor confianza y cercanía.

En la siguiente página se muestran algunas otras herramientas y buenas prácticas para el servicio al cliente, pero fuera de un pedido; ayudando a posibles clientes a que se decidan por sus productos / servicios.

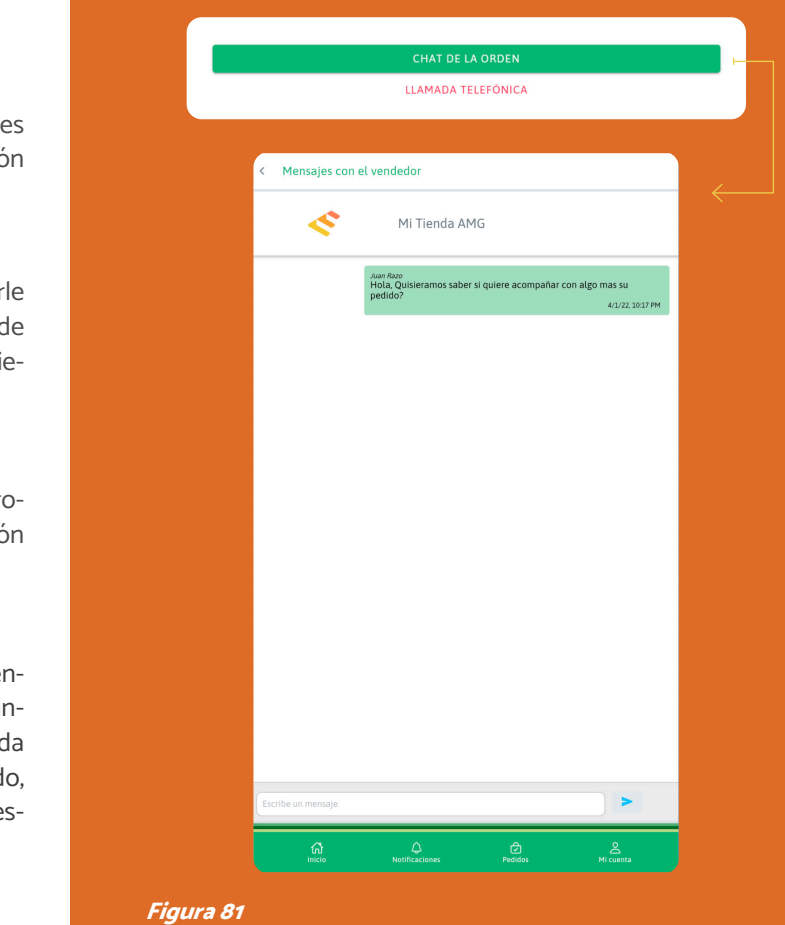

Imagen de la visualización del chat de la app

Figura 83 Imagen de la visualización de mensaje en pedido

Figura 82 Imagen de la visualización de llamada

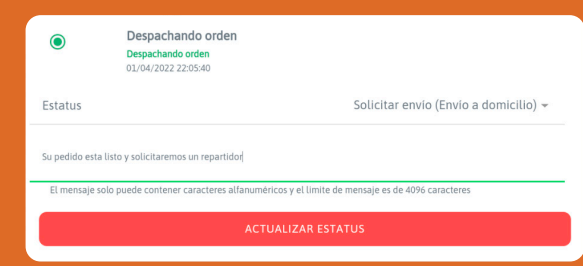

PARA MERCADOS

## Vendiendo mi producto

Esta sección le ayudará a llevar una atención a clientes altamente efectiva para utilizar al máximo la aplicación móvil.

#### 2. Buenas prácticas de atención al cliente

Estas buenas prácticas de atención le ayudarán a darle un servicio completo a su cliente, con la intención de incidir en su decisión de compra y que prefiera su oferta.

#### Atención general a posibles clientes

Dentro de la aplicación habrá muchas personas que buscan cada día productos y servicios diferentes; es normal que puedan tener ciertas dudas antes de comprar algún producto o quieran obtenerlos de una forma rápida y fácil. Estas herramientas y las buenas prácticas le ayudarán a que los posibles clientes opten por consumir sus productos / servicios.

#### • Preguntas de producto

Esta herramienta la encontrará al final de la pantalla inicial "Administración de preguntas". También recibirá notificaciones de preguntas en el menú inferior accediendo a ellas dando click en "Notificaciones".

> Las preguntas de producto tienen como objetivo informar a todos los clientes de diferentes detalles de un producto o servicio en específico. El cliente puede acceder a un producto o servicio y realizarte una pregunta acerca de alguna característica en particular del producto; la pregunta queda como información dentro del producto para que otros visitantes del producto puedan ver las dudas y respuestas que diste a ellas, ayudando a visualizar un producto o servicio con más detalle.

• Notificaciones

Esta sección está ubicada en la pantalla principal, en el menú inferior y podrá acceder a ella por medio de un click en el botón de "Notificaciones".

> Por último, dé click en "Guardar" y se quardarán todos los cambios realizados y será publicada la información nueva para los compradores y compradoras.

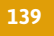

En esta sección se irán acumulando las diferentes interacciones que hacen las y los clientes y personas que están interesadas en los productos o servicios ofertados. Las notificaciones que se reciben en esta sección son:

- Pedido nuevo
- Pregunta en producto
- Mensaje de cliente en un pedido

La rapidez en la atención hará que su cliente se sienta bien con el servicio que le brinda.

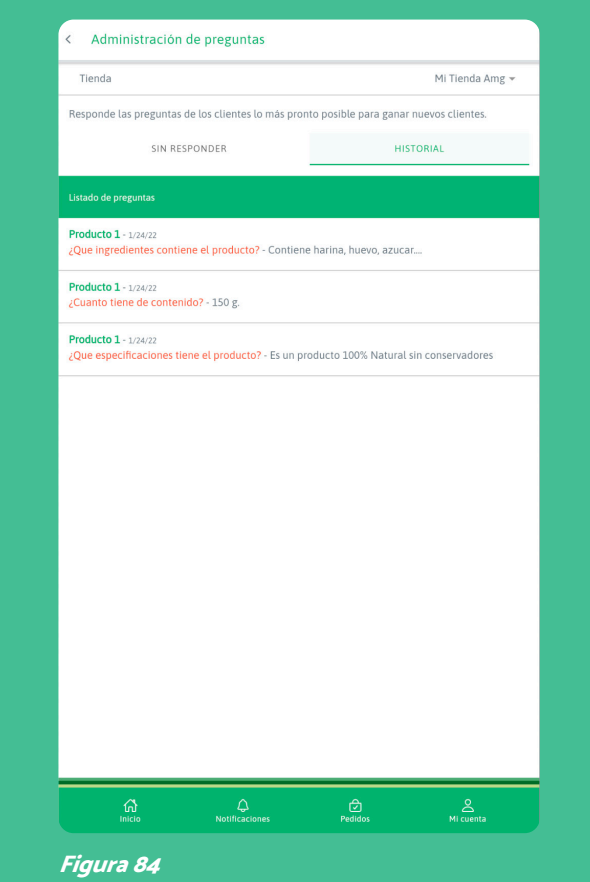

Preguntas de clientes en productos

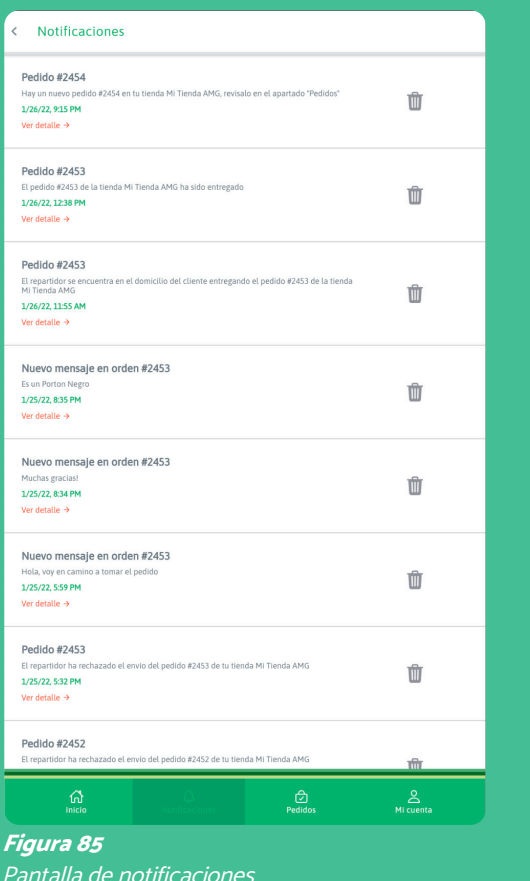

## Información y estatus de producto

Esta interacción te ayudará a tener siempre productos disponibles en tu tienda, lo cual da la oportunidad de que sus clientes te compren en cualquiera momento.

#### Información y estatus de producto

#### 1. Administrar productos

Ingrese a su cuenta de vendedor / vendedora y dé click en "Administrar productos".

#### 2. Productos en tienda

Al ingresar se mostrarán los productos de la tienda predeterminada. Si tiene más de una tienda y quisiera ver los productos o información de otra tienda, tendrá que seleccionar la tienda de la cual quieres ver su información o detalle.

#### 3. Detalle de producto a actualizar

Dando click en cualquier producto de la lista, podrá ver el detalle del mismo, así podrá cambiar cualquier información precargada:

- Nombre del producto / servicio
- Descripción general
- Marca
- Color
- Modelo
- Alto, ancho y profundo
- Tamaño (chico, mediano o grande)
- Material
- Activa / Inactiva Showroom (para servicios)
- Precio
- Categoría para el producto
- Unidad de medida (si se vende por cantidad)
- Impuesto para el producto
- Agrega/borrar fotos del producto

#### Estatus de producto

- Activa / Inactiva la disponibilidad del producto
- Activa / Inactiva el producto en el catálogo

# Actualización de producto

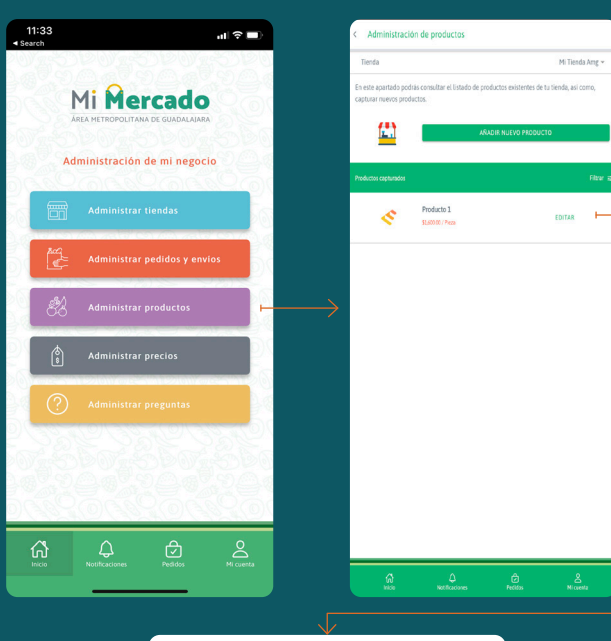

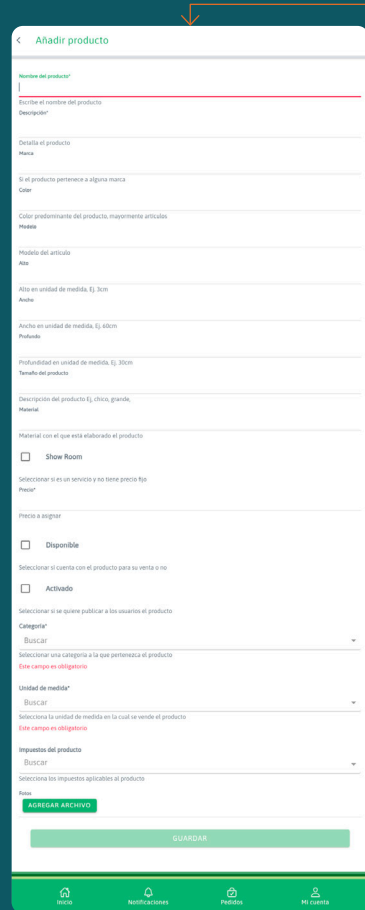

Figura 86 Flujo de detalle de producto Guía de Usuario Final <sup>138</sup> <sup>139</sup> Guía de Usuario Final

# Actualización de producto

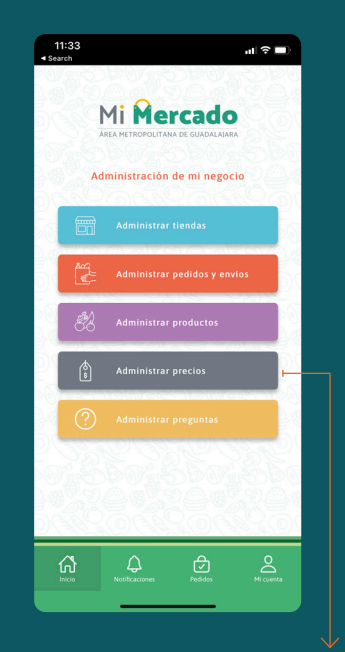

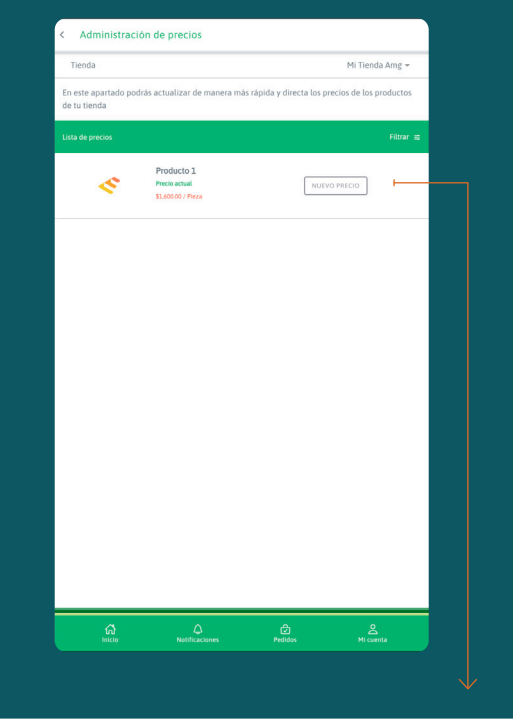

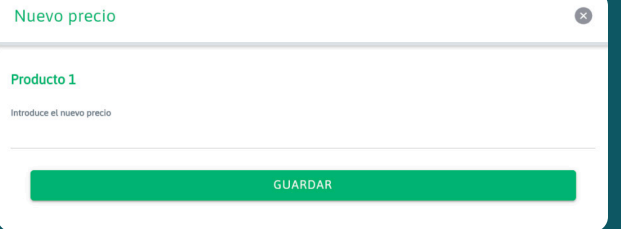

# Actualización de precios

Esta sección permite a los locatarios y locatarias editar los precios de los productos y/o servicios dentro de su tienda, de forma más rápida y sin tener que editar todo el producto o servicio.

Antes de poder editar los precios, deberá haber creado los productos.

1. Cuenta de persona vendedor / vendedora Ingrese a su cuenta de vendedor / vendedora y dé click en "Administrar precios".

#### 2. Selecciona una tienda

Al ingresar se mostrarán los productos de la tienda predeterminada. Si tiene más de una tienda y quisieras ver la información o detalle de otra, tendrá que seleccionar la tienda, la cual quieres ver su información.

#### 3. Administrar de precios

Se muestra la lista de productos/servicios añadidos a la tienda seleccionada, ahí podrá editar cada precio mediante un click en el botón de "Nuevo precio" correspondiente a cada producto.

#### 4. Nuevo Precio

Ingrese el nuevo precio en el campo que se muestra. A continuación, dé click en "Guardar", así se guardará el nuevo precio y se mostrara al público desde ese momento.

Recibirás una confirmación de la actualización.

Figura 87 Flujo de actualización de precios

## Navegación

#### Pantalla principal de Repartidores

La siguiente pantalla muestra las opciones iniciales de un repartidor / repartidora. Se explica cada una de sus áreas de interacción.

#### 1. Lista de órdenes (Pool de órdenes)

Acceso a sección para visualización de pedidos tanto nuevos como los que están en proceso.

#### $(2.)$  Historial de entregas

Sección de para visualizar la lista de pedidos entrega dos

#### Menú inferior

Acceso a secciones generales de la aplicación.

#### 3. Mi cuenta

Sección para gestión de cuenta, modificación de con traseña, consultar políticas de privacidad, ayuda y cierre de sesión.

#### 4. Notificaciones

Accesos a sección de notificaciones enviadas por el sistema, estas pueden ser nuevos pedidos, mensajes de las y los vendedores, y las y los compradores.

Acceda a la app, haga click en **"Comprador"** seleccione su perfil de "Soy repartidor" y dé click en continuar. Ahora dé click en "Crear cuenta". .

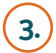

#### 5. Inicio

Acceso rápido a la pantalla principal.

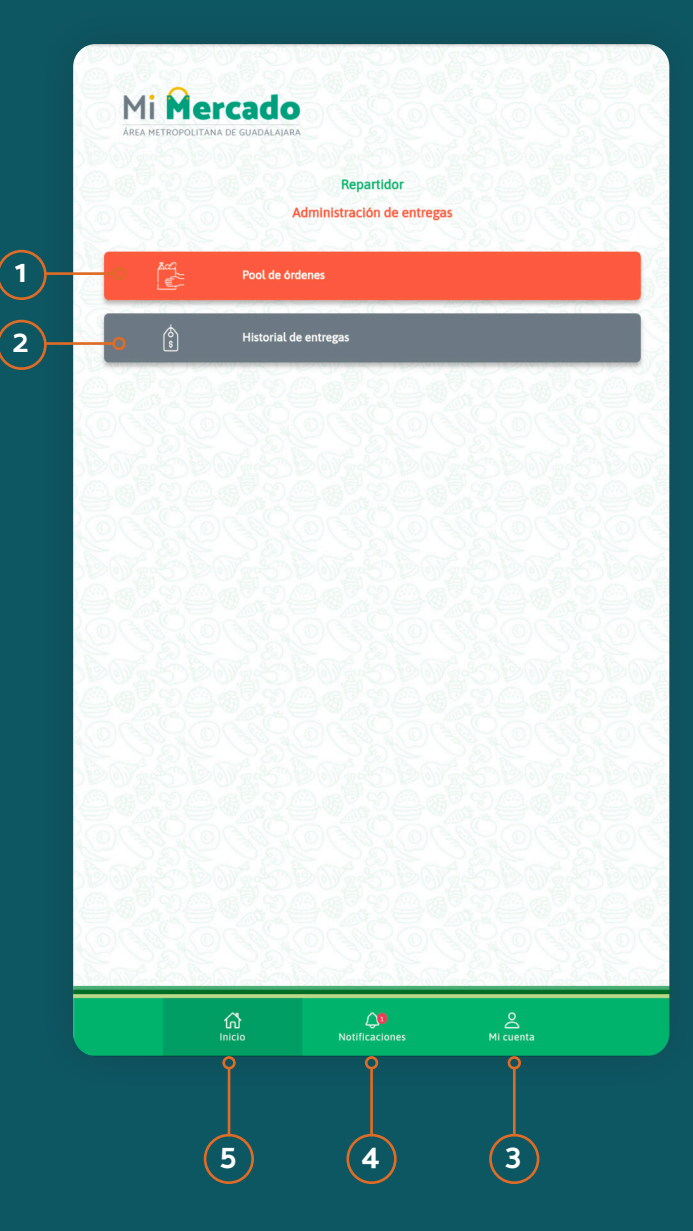

Figura 88 Pantalla de inicio de usuario repartidor/a

## Registro de repartidores / repartidoras

Para dar de alta a los negocios que integran al mercado, es necesario el registro de una persona por local. Es muy fácil y podrás hacerlo siguiendo estos pasos:

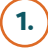

#### 1. Descarga la aplicación móvil (solución digital)

En su dispositivo móvil busque la aplicación móvil del mercado en la App Store o en Google Play.

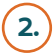

#### 2. En la aplicación móvil (solución digital)

#### 3. Llenar registro

Llené la página de registro con sus datos, lea y acepte los términos y condiciones.

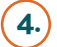

#### (4.) Activar registro

Entre a su correo electrónico, busque el correo de ac tivación de registro y confirma su registro mediante el enlace que viene en el mensaje.

Registro en sitio web

#### 1. Entra al sitio web

Ingrese a la web definida para tu mercado. Da click en "Cuenta" y selecciona la opción de "Crear una cuenta".

#### 2. Llenar registro

Seleccione la opción de "Soy repartidor", llene la pági na de registro con sus datos, lea y acepte los términos y condiciones.

#### 3. Active su registro

Entra a su correo electrónico, busque el correo de ac tivación de registro y confirma su registro mediante el enlace que viene en el mensaje.

#### Figura 89

Flujo de registro de personas repartidoras

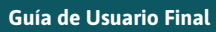

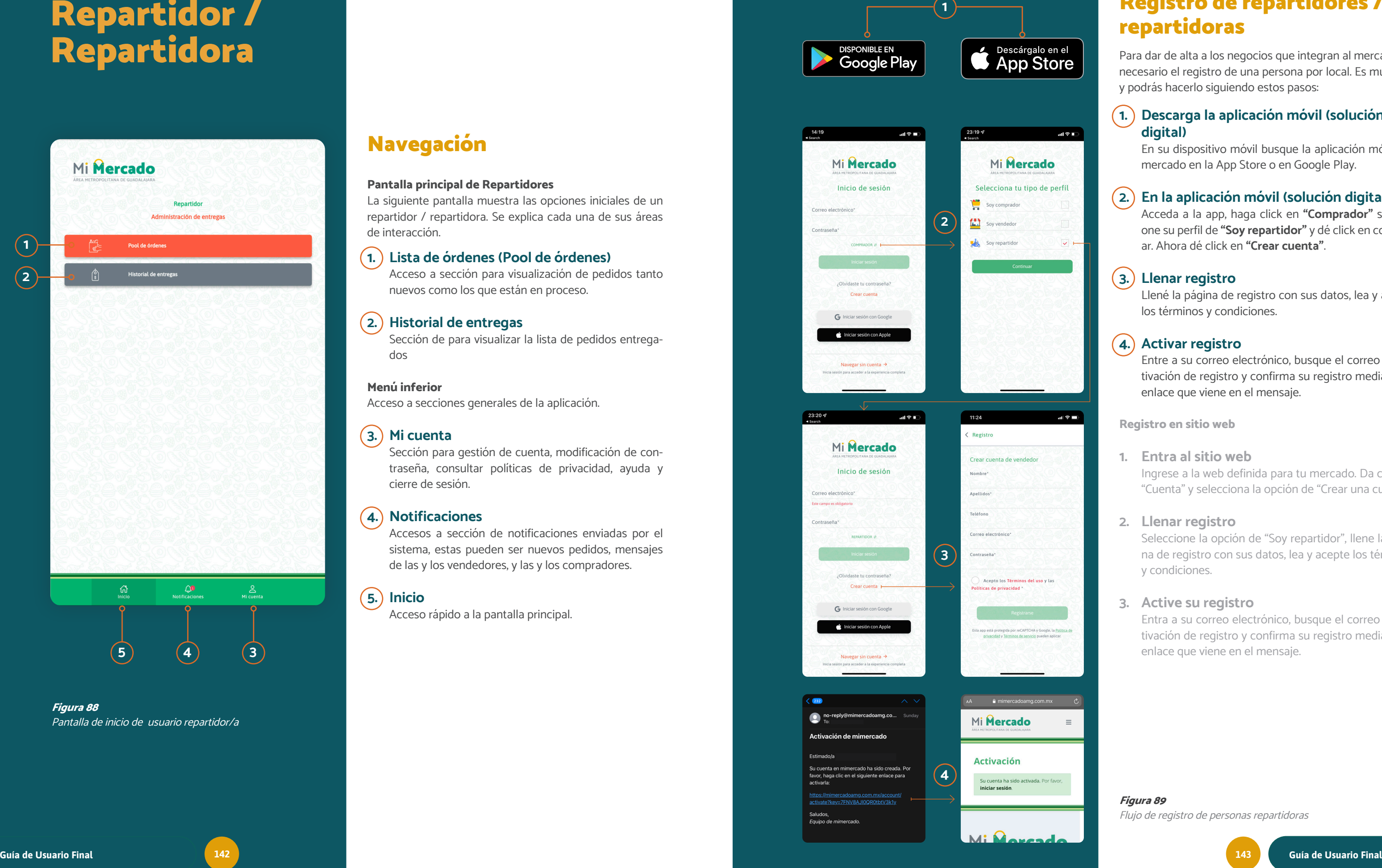

# Repartidor / Repartidora
# Visualización de pedidos

Esta área permite a las y los repartidores visualizar pedidos que les son asignados, dándoles la posibilidad de atender los y gestionar el servicio para entregar los productos pedi dos de cierta tienda.

Pedidos

# 1. Lista de órdenes (Pool de órdenes)

Ingrese a su cuenta de repartidor / repartidora y dé click en "Pool de órdenes" .

# 2. Seleccionar un pedido

Al ingresar se mostrarán los pedidos asignados, donde podrá ver en cada pedido la dirección destino, el tipo de envío, el número de pedido y la tienda donde reco gerá el pedido.

# 3. Detalle de pedido

Dando click en cualquier pedido de la lista, podrá ver el detalle del mismo. La conforma las siguientes áreas de información:

# Información general del pedido

- Número de pedido
- Nombre del cliente
- Domicilio del cliente
- Total del pedido (\$)

# Lugar de recolección (Pick up)

- Mercado
- Tienda donde se encuentra el pedido

# Productos comprados

Ingrese a su cuenta de repartidor / repartidora. Dé click en "Pool de órdenes". Seleccione o dé click en "Tomar" un pedido de la lista de ordenes.

Podrá ver la lista de productos que se compraron en este pedido y las características específicas de cada uno.

# Contacto y mensajes

El estatus cambió a "**Pedido en camino**" cuando decidió tomar la orden, por lo que, queda trasladarse ha cia la dirección del cliente.

En esta zona tiene la posibilidad de acceder a un canal de mensajería instantánea para contactar por mensa je con la locataria o locatario y/o consumidora. Todo esto para darte la posibilidad de aclarar cualquier de talle.

Dando click en la opción de **"Estatus"** que se encuentra en la parte final de la pantalla, la aplicación desple gará dos opciones:

También podrá ver los comentarios o información adi cional añadida a la orden.

# Estatus del pedido

En esta sección de la pantalla podrá observar el esta tus del pedido, y podrá actualizar los estados de acuer do con el proceso de entrega.

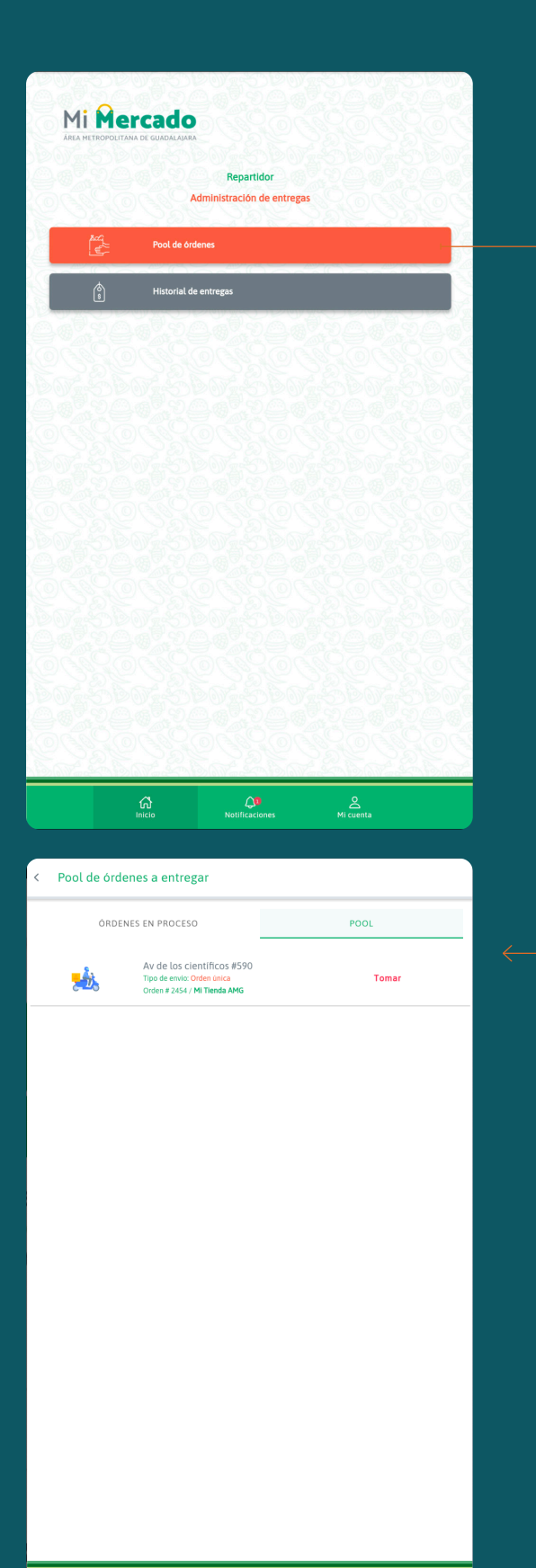

Figura 90 Flujo de visualización de lista de pedidos

Dando click en "Actualizar Estatus" se cambiará a orden "En puerta con el cliente". Avisará tanto a la lo cataria o locatario como al cliente que está fuera del domicilio indicado y listo para realizar la entrega del producto o productos comprados.

# Entrega de pedidos

Esta área permite a las y los repartidores visualizar pedidos que les son asignados, dándoles la posibilidad de atender los y gestionar el servicio para entregar los productos pedi dos de cierta tienda.

# Atendiendo un pedido

# $(1. )$  Selecciona un pedido

Verá un mensaje en pantalla para confirmar que quiere tomar la orden, si quiere hacerlo dé click en el botón de "Confirmar". La orden será agregada a su lista de ordenes en proceso.

# 2. Pedido en camino

# 3. En puerta con el cliente

# • En puerta con el cliente

Al seleccionar esta opción podrá comunicarle al cliente que está afuera de su domicilio y listo para en tregarle sus productos.

# • Regresar pedido al vendedor o vendedora

Al seleccionar esta opción podrá regresar el pedio a la locataria o locatario por cualquier detalle que ten ga con el producto o pedido.

# En puerta con el cliente

Continúa en la siguiente página ›

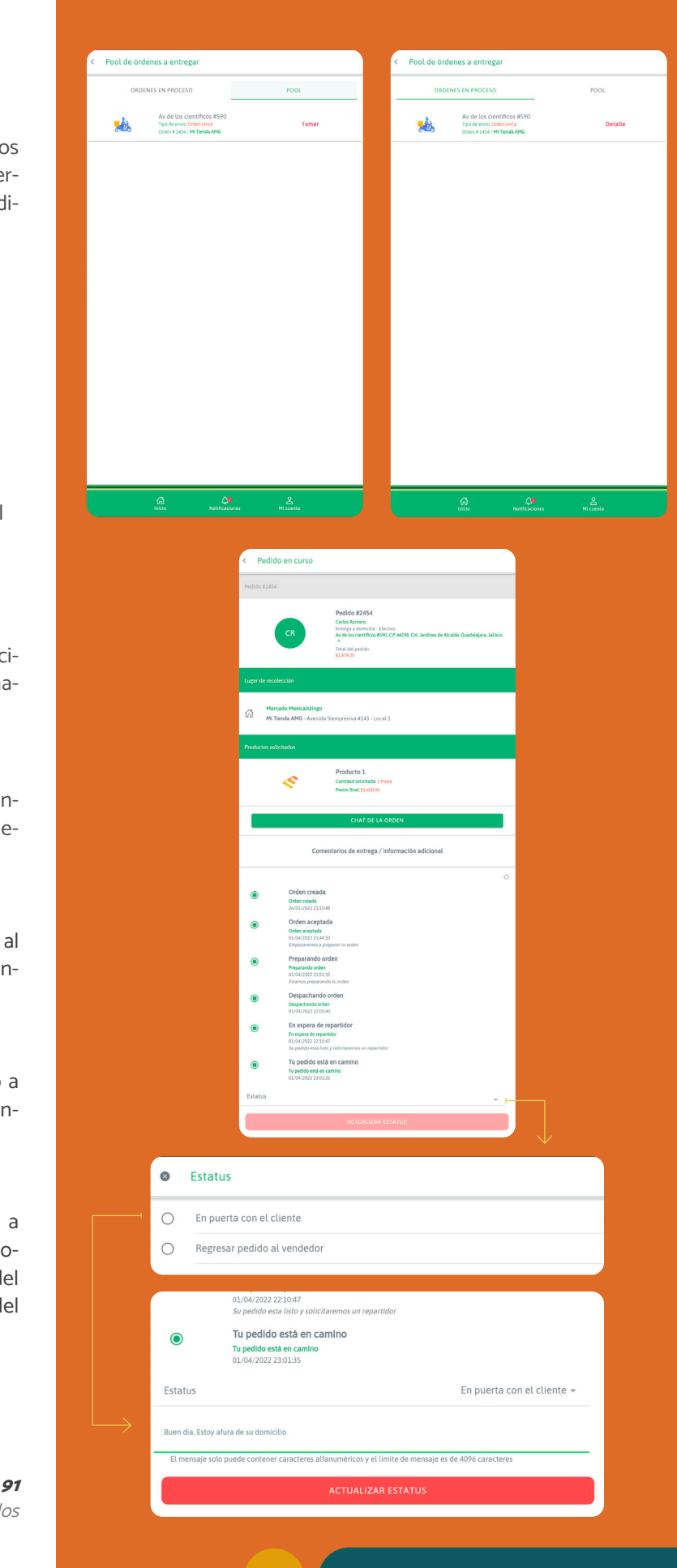

PARA MERCADOS

# Entrega de pedidos

Esta área permite a las y los repartidores visualizar pedidos que les son asignados, dándoles la posibilidad de atender los y gestionar el servicio para entregar los productos pedi dos de cierta tienda.

Dando click en la opción de **"Estatus"** que se encuentra en la parte final de la pantalla, la aplicación desple gará dos opciones:

# Atendiendo un pedido

# 1. Marcar como entregado

# • Marcar como entregado

Dando click en "Actualizar Estatus" se cambiará el estatus a **"Producto entregado"**. Esto finalizará la orden para todos y avisará a la locataria o locatario que ha realizado la entrega con éxito.

Al seleccionar esta opción podrá informar al vende dor o vendedora que su orden fue entregada de for ma correcta.

# • Regresar pedido a la locataria o locatario

Al seleccionar esta opción podrá regresar el pedio al vendedor o vendedora por cualquier detalle que ten gas con el producto o pedido.

# En puerta con el cliente

Figura 92 Flujo de atención de pedidos

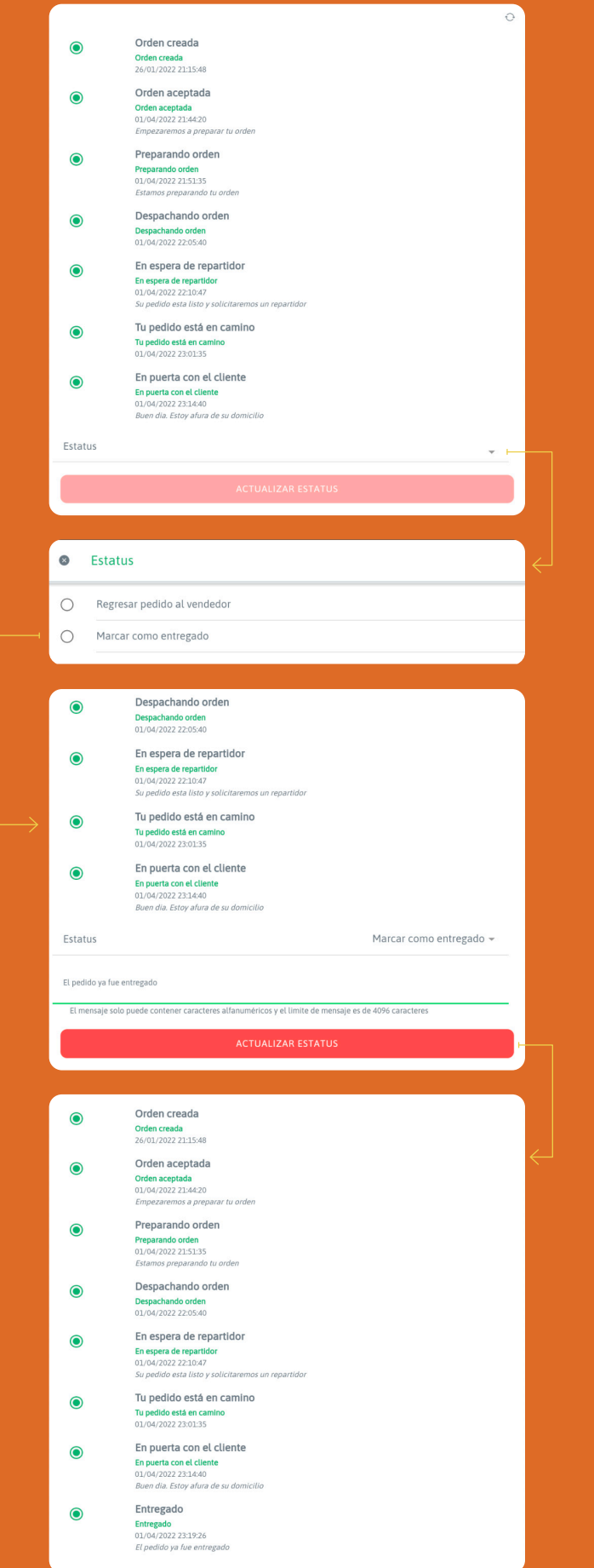

# **Logística**

Cabe señalar que no todas las buenas prácticas son apli cables a todas las organizaciones por igual. Es necesario detectar cuáles podrían ser útiles y adaptarlas a cada caso.

# 1. Personas repartidoras locales

Las y los repartidores locales son usuarios clave en el éxito del uso y crecimiento de la plataforma. Existen diferentes opciones y esquemas para integrarlos a la solución digital. A continuación, se presentan los dos grupos iniciales con siderados durante la etapa de pilotaje "Mi Mercado AMG":

Repartidores generales: Sin aquellos que brindan atención al mercado en su conjunto. La intención de esta figura de repartidor o repartidora, es brindar cobertura a todos aquellos locatarios y locatarias que carecen de reparti dores o repartidoras propioas o vehículos para ampliar su polígono de reparto.

Personas repartidoras propios de cada local: Son aquellas que brindan servicio exclusivo a uno o un número deter minado de locales, sin que su labor sea brindar servicio a todos los locatarios. Usualmente estos forman parte de la estructura operativa y administrativa de dicho local.

Se entiende por buenas prácticas a aquellos acontecimien tos, experiencias, teorías y/o ideas que son llevados a cabo mediante procedimientos y/o normativas consensuadas, y que han sido consideradas como apropiadas para una fina lidad específica, donde tras su puesta en marcha mostra ron ser eficaces. En la actualidad, la versión 2.2 de la solución digital (em pleada en el piloto "Mi Mercado AMG"), no integra herra mientas de navegación GPS (Sistema de Posicionamiento Global, por sus siglas en inglés). Es por ello, que, a conti nuación, se presentan las mejores prácticas logísticas que permiten la optimización de tiempo y recursos (como la cantidad de las y los repartidores disponibles).

El aprendizaje o modelo de "Mi Mercado AMG", no significa que en futuros esfuerzos se deban excluir otros posibles modelos. En realidad, esto dependerá de las condiciones de cada ciudad y/o mercado.

Personas repartidoras independientes: Son aquellas que aportan sus propios recursos (tiempo, equipo, etc.) y que no forman parte de las estructuras de locatarias y locatar ios y/o del mercado. Trabajan de forma recurrente pero totalmente independiente, lo que no garantiza la disponibi lidad de tiempo de la o el repartidor.

Cabe señalar que entre las mejore prácticas rescatadas de el pilotaje de "Mi Mercado AMG" sobresale el reparto cic lo logístico, cuya finalidad es sumar a la búsqueda de una solución sustentable y sostenible en el corto, mediano y largo plazo.

# Mejores prácticas de Gestión Logística

# Incentivar el servicio de recolección (Pick up)

Se sugiere ofrecer como alternativa al servicio de reparto. Esta opción permite al comprador o compradora recoger directamente en el mercado y/o local los productos adqui ridos. Entre las ventajas que fomentan esta práctica está la reducción del costo de envío del pedido y el fortalecimien to del vínculo del consumidor con el mercado al visitarlo físicamente.

# Reparto logístico por nodos

Esta práctica tiene como finalidad, generar el reparto de dos o más pedidos dentro de un mismo momento.

Por ejemplo, durante un horario entre las 14:00 - 16:00 ho ras es probable que dos o más usuarios realicen pedidos de alimentos. Una forma de repartirlos sería agrupar aquellos que entren dentro de un espacio temporal limitado (por ejemplo, dentro de un periodo de entre 10 - 20 minutos), de forma que sus órdenes sean atendidas y enviadas en el mismo marco temporal. Es así que "n" cantidad de ordenes podrían ser repartidas, siempre y cuando se encuentren dentro de una misma ruta y cuya secuencia sea lógica.

En la actualidad esta práctica se realiza de forma manual, ya que como se mencionó con anterioridad la solución di gital, aún no integra funcionalidades GPS.

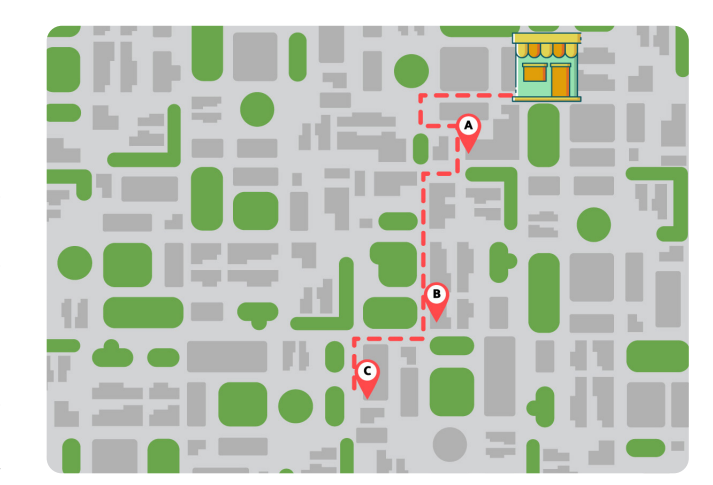

Imagen 93

Ejemplo de reparto logístico por nodos

PARA MERCADOS

# Logística

# Uso de la funcionalidad "Chat" al interior de la solución digital

Esta funcionalidad permite la interacción entre los siguien tes usuarios: (1) personas compradoras, (2) vendedoras y (3) repartidoras. Su propósito es habilitar un canal de comu nicación transparente que permita conocer el estatus del pedido o cualquier dificultad que pudiera surgir en el curso de la preparación y/o entrega del mismo.

Existen distintas prácticas que trascienden a la solución digital y que podrían realizarse de forma complementar ia. Por ejemplo, el uso de herramientas de mensajería in stantánea. La selección y uso de este tipo de herramientas dependerá del contexto de cada proyecto.

# 2. Subcontratación Ciclo-Logística

Una opción paralela a las soluciones presentadas ante riormente es la sub contratación o asociación con em presas locales de servicios de ciclo-logística. Se entiende como servicios de ciclo-logística a aquellos que entregan o reparten productos con bicicletas con o sin remolque, y con o sin asistencia eléctrica, los cuales permiten un repar to eficiente y sustentable con un vehículo de cero emis iones de carbono, el cual se adaptaba a a las formas de movilidad urbana activas.

Nota importante: En todas las modalidades de repartición mencionadas anteriormente, es necesario garantizar condiciones de circulación seguras para las y los reparti dores en bici, por lo que, durante el desarrollo del Análisis del Entorno Urbano Social, es importante comprender el

Uno de los elementos claves a evaluar para la asociación o subcontratación del servicio de ciclo-logística son las con diciones laborales entre las empresas y sus trabajadores (as), se debe de garantizar un modelo de ciclo-logística so cialmente responsable y equitativo.

Es muy importante que al utilizar servicios de ciclo-logís tica locales se le agrega un valor añadido al producto. La bicicleta no es el medio de transporte más competitivo, efi ciente y sustentable, sino que además otorga ese compo nente humano dentro de la experiencia de venta y entrega, un valor de satisfacción para los clientes.

Observatorio de Logística y Sustentabilidad. Instituto Tecnológico de Buenos Aires, "Guía de buenas prácticas para la logística y la sustentabilidad". Septiembre, 2016. Recuperado el 31 de marzo de 2022 de: https://www.itba.edu.ar/intranet/ols/wp-content/uploads/ sites/4/2016/10/Gu%C3%ADa-de-Buenas-Pr%C3%A1cticas-para-la-Log%C3%ADstica-y-la-Sustentabilidad.pdf

contexto y la infraestructura ciclista existente y los límites de velocidad vehicular en el polígono de servicio de la so lución digital.

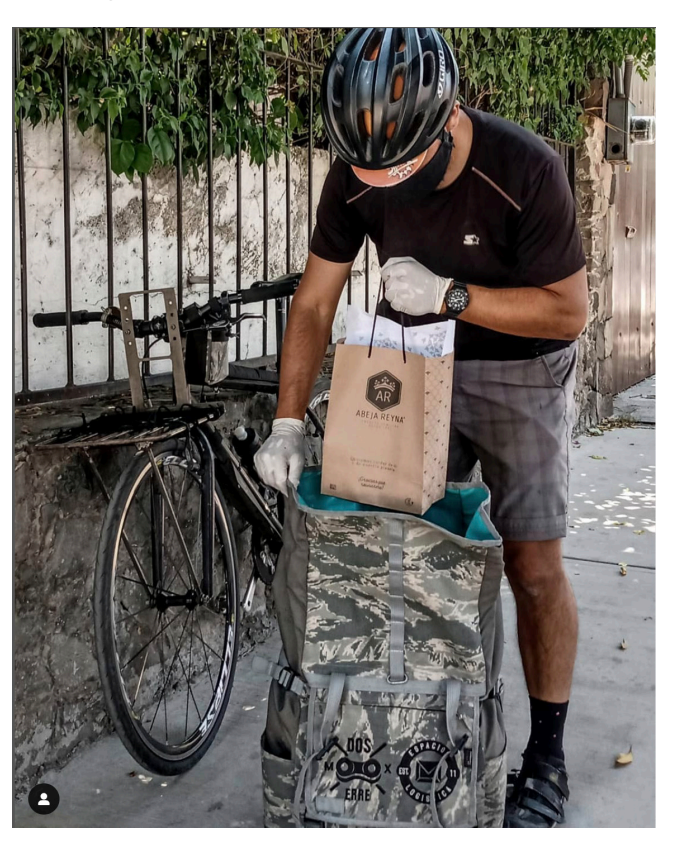

Figura 94 imagen por Mission Espacios & Logística - <u>[https://www.insta](https://www.instagram.com/missionbicimensajeros/)-</u> [gram.com/missionbicimensajeros/](https://www.instagram.com/missionbicimensajeros/)

# 3. Buenas Prácticas de Ciclo-Logística

A continuación, se enlistan dos empresas con buenas prác ticas de ciclo-logística locales:

# [MiSSiOn Bicimensajeros GDL](http://missionbicimensajerosgdl.blogspot.com/)

Lugar: Guadalajara, México.

Empresa de bici mensajeros con un compromiso con su red de negocios y clientes, además de cuidar su entono y promover la cultura ciclista. Su proceso de entrega es muy sencillo y se resumen en los siguientes pasos: Mediante su mapa tarifario, se localiza el lugar donde hay que hacer la recolección del paquete.

Mediante su mapa tarifario, se localiza el lugar donde hay que hacer la entrega del paquete.

Se determina en qué tiempo se necesita que se haga la en trega.

Según el mapa tarifario y el tiempo, se genera la cotización y se aprueba.

# [La Güerta Ciclista](http://www.laguertaciclista.org/)

Lugar: Madrid, España.

Dicha empresa promueve un modelo de distribución lim pio energéticamente, en bicicleta y adaptándoselos a las necesidades de sus clientes.

Esta empresa es la fusión de dos proyectos, Cosecha y Ci clos Jelca. La Güerta Ciclista es un proyecto que cree en los lazos de cercanía a través de la sustentabilidad medioam biental y la movilidad, ofreciendo productos ecológicos de calidad y repartiéndolos en un medio de transporte soste nible, la bicicleta. Su misión como empresa es facilitar el acceso a una alimentación de calidad con un precio justo.

El proceso de esta empresa es a través de una plataforma web y tiene los siguientes pasos:

- 1. Las y los consumidores se registran.
- 2. Las y los consumidores generan sus pedidos con un mínimo de compra. El pago se podrá hacer en efecti vo, con tarjeta o por domiciliación bancaria.
- 3. Coordinan fechas de entrega y hora con la o el repar tidor asignado.

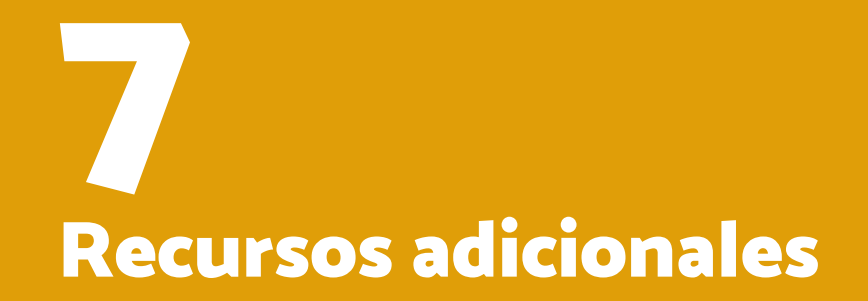

# Manual de buenas prácticas de comunicación social

# Punto de partida

Los mercados tradicionales son vistos como espacios articuladores del tejido social, pero al mismo tiempo, son espacios de abasto de amplios sectores dedicados al intercambio entre personas, de productos o servicios, por lo que implementar soluciones digitales en estos centros de intercambio en el marco de la actual pandemia, tienen un rol fundamental para el cuidado de la salud pública de la población y de las economías locales.

Desplegar con éxito la solución digital en mercados locales de otras ciudades, depende, en gran medida, del proceso de comunicación y socialización. Así como de las estrategias, objetivos, alcances y herramientas digitales que se utilicen para ello.

Para tenerlo claro, en el presente Manual de Buenas Prácticas de Comunicación se desarrollan los puntos clave para hacer uso de la comunicación de una manera eficiente. Es un esbozo general de cómo podemos implementar la comunicación pública y digital de una mejor manera en espacios de tanta cultura y tradición, como lo son los mercados.

Si bien, transferir una solución digital a otras ciudades tendrá sus complicaciones, este manual busca ser una guía clave, tanto para locatarios y locatarias, como para las funcionarias y los funcionarios públicos, y así los mercados se conviertan en fortalezas institucionales.

El proceso de comunicación y posicionamiento de un mercado local no sólo responde al posicionamiento de la orferta de las y los locatarios, estas actividdes forman parte del proceso de socialización del proyecto.

Las herramientas y métodos de comunicación tradicionales y en línea que se seleccionen para este proceso deberán sumar a la construcción de identidad colectiva y al sentido de pertenencia de la comunidad.

# Comunicación estratégica

¿Qué es?

Reducir el concepto de comunicación a un simple medio para transmitir información es limitarla a un acto que no necesariamente puede llegar a ser eficaz. Es distinto si es vista como un proceso vivencial, clave para el buen funcionamiento de la institución.

> grar sus acciones en un ciclo más largo, el gobier enuncia su discurso en torno de una idea narrativa.

En esta forma de comunicación confluyen variables política culturales y económicas que son necesarias para gener una construcción participativa permanente, que conduzca a que se creen discusiones y a involucrar mucho más a las pe sonas en el cumplimiento de los programas de gobierno; este caso, el de la solución digital.

La comunicación es un hecho cultural, no hay cultura sin comunicación, pues sin ella no habría forma de transmitirla ni compartirla. Observada de esta manera, la comunicación adquiere un potencial muy grande para generar cambios sociales. ¿Por qué? Por su capacidad de generar nuevos sentidos, nuevas miradas sobre el mundo, distintas de las que hasta ahora se vienen reconociendo.

- 1. Debe identificar los elementos favorables de la sol ción digital y el entorno.
- 2. Debe ser congruente con la realidad del contexto s cial y económico.
- 3. Debe plantearse objetivos sociales y económicos perseguir.
- 4. Debe establecer acciones claras para el cumplimie to de esos objetivos.

Estos elementos darán pie a la construcción de una estrat gia de comunicación, la cual se formula con lo siguiente:

Realizar la comunicación en función de un claro objetivo de lo que se desea lograr y de los públicos a los que se van a dirigir es comenzar a trabajar bajo un esquema de comunicación estratégica. Es conseguir ponerse en el lugar del otro al analizar los mensajes y entender la comunicación como un encuentro de la diversidad sociocultural que está constantemente en movimiento, definiéndose y redefiniéndose.

La comunicación tiene que estar relacionada con la conversación, no tiene que ser unidireccional sino mutua; tiene que ser algo que enriquezca tanto para el que comunica como para el que está recibiendo la comunicación. Se traduce en las ganas de responder, de conversar, de hablar.

# ¿Para qué sirve?

La comunicación estratégica representa numerosos beneficios por varias razones:

- 1. Posibilita que la solución digital sea vista como un sistema.
- 2. Se aborda desde una visión en la que la solución digital es analizada desde la relación con su entorno y no como un ente aislado de la sociedad a la que debe servir.
- 3. Evita caer en miradas cortoplacistas.

4. Permite mostrar políticas articuladas, porque al inte-

La comunicación tiene que estar relacionada con la conversación, no tiene que ser unidireccional sino mutua; tiene que ser algo que enriquezca tanto para el que comunica como para el que está recibiendo la comunicación. Se conversar, de hablar.

# traduce en las ganas de responder, de

# Elementos

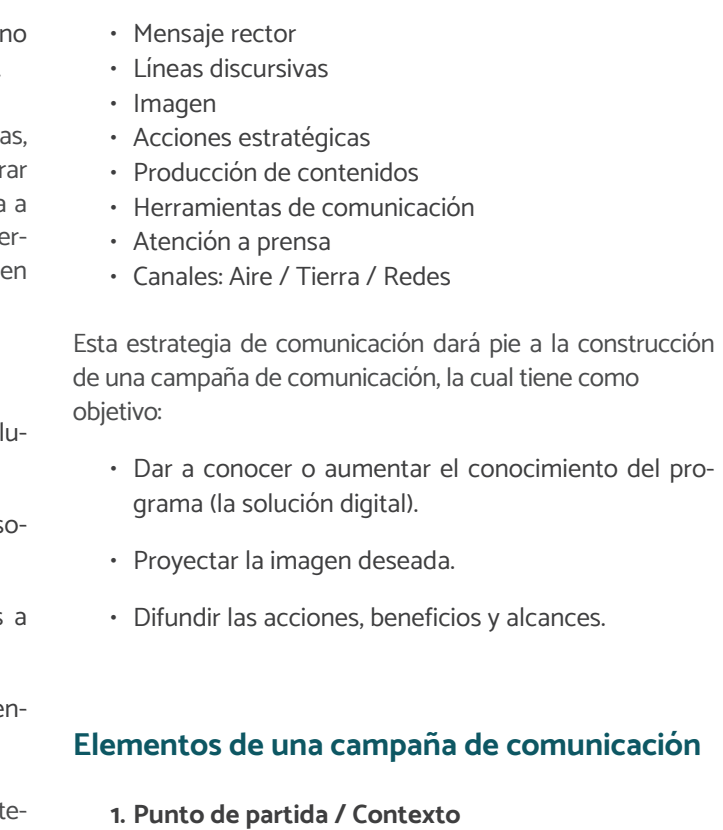

Nos permite identificar:

• ¿Dónde estamos?

PARA MERCADOS

- ¿Hacia dónde vamos?
- ¿Con qué contamos?
- Recursos
- Programa
- Aliados
- Etc.

# 2. Objetivos de comunicación

Nos permite identificar:

- ¿Qué es lo que buscamos lograr a través de la estra tegia de comunicación?
- ¿Cómo vamos a presentar la solución digital?
- ¿Qué deberá representar la solución digital?
- ¿Cómo vamos a posicionar la marca o el proyecto?
- ¿Qué haremos con las personas que no están a favor?

# 3. Etapas

- 1ª Etapa Arranque o Presentación: Presentación de la solución digital: nombre / identi dad gráfica.
- Empezar a contar la historia.

# 2ª Etapa – Beneficios:

- Unir la historia con las necesidades identificadas.
- Se sugiere construir la narrativa en torno a no más de cinco beneficios concretos.

- 3ª Etapa Seguimiento / Aportación: Seguir comunicando usos y alcances de la solución digital.
	- En esta etapa el proceso de adopción ha alcanzado a la ciudadanía. Por ello, es importante hacerlo ver e identificar cómo se están beneficiando de ella y todavía más importante qué retroalimentación genera este proceso de forma que la solución digital continúe adaptándose a sus necesidades.

# 4.Marca / Sello

• Dota de identidad visual el nombre de la Solución Digital.

> **Simplificar** Claro, directo, sin tecnicismos, frases cortas.

- Es la base para construir posicionamiento y reconoci miento por parte de la ciudadanía.
- Alinea la comunicación visual de toda la comunicación.
- En algunos casos se alinea a un manual de identidad del gobierno local.

- Redes sociales: Facebook, Twitter, Instagram, etc.
- Medios de comunicación tradicionales: Prensa, radio, TV, etc.
- Medios digitales: Sitio web, newsletter, etc.

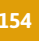

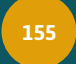

# 5.Discurso / Narrativa: Historia

- Tiene por objetivo generar empatía a todos los es pectros de la ciudadanía: VALORES.
- Debe tener un sentido y coherencia con la realidad.
- Debe emocionar.
- Debe poder contarse fácilmente.

# 6.Concepto rector (Eslogan)

- Es el resultado de la creación de la narrativa.
- MENSAJE: Es todo el conjunto de actitudes, conduc tas, ideas y propuestas dirigidas a la ciudadanía.
- Es lo que se dice y también lo que no se dice.
- Sonidos, silencios, imágenes, fotografías: todo comunica.
- ¿Cómo es percibido por la ciudadanía?

# 7.Herramientas de Comunicación

Las herramientas de comunicación son las piezas tangibles en las que vamos a bajar la estrategia, ejemplo:

# Para la construcción del concepto rector no olvidar al VIPS:

# Visualizar Utilizar palabras y ejemplos que grafiquen el mensaje.

Interiorizar Hacer propio el discurso.

# **Personalizar**

Humanizar el discurso y el slogan. Que la ciudadanía se sienta comprendido y representado en sus problemas.

# Herramientas impresas:

- Carteles
- Lonas
- Panfletos
- Etc.
- Herramientas audiovisuales:
- Fotografías
- Multimedia
- Sonido
- Etc.

# Herramientas digitales:

- GIF
- Infografías
- Postales
- Etc.

# 8.Canales de comunicación

Son los medios por donde vamos a transmitir la estrategia o campaña:

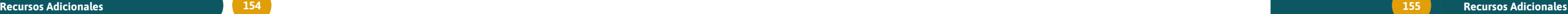

# Comunicación pública

La comunicación pública es aquella que busca llegar a la ciudadanía de una manera integral para que ésta haga uso de ella, dicho de otra manera, es la práctica y el contenido democratizador que educa, sensibiliza y da beneficios para el cambio social de las audiencias.

Es importante tenerla como la base de las instituciones públicas, ya que sostiene la vida social y política de las personas a las que le hablamos.

Para lograr que la comunicación pública haga un buen uso del tiempo y recursos de la población, es importante considerar la siguiente guía de Buenas Prácticas de Comunicación para los Gobiernos locales.

# Buenas prácticas dentro y fuera de los gobiernos locales

La comunicación institucional que sigue una estrategia comunicación:

Un Gobierno que no comunica, es un gobierno que no existe.

La comunicación es la principal herramienta de los municipios para acercarse a la ciudadanía con la intención de:

La comunicación institucional funciona de la siguiente mar ra, según el nivel de importancia para la ciudadanía:

- Informar
- Explicar
- Anticipar
- Responder
- Interactuar
- Consultar
- Defender

Por lo que la comunicación de los gobiernos locales se enfrenta a:

Las cuatro dimensiones son importantes para generar u percepción de buen gobierno. Es por ello, que debe existir equilibrio entre ellas. En todas las dimensiones se deben reflejar los objetivos del gobierno y su estilo de gobernar.

- La apatía y desinterés de la ciudadanía.
- El descontento generalizado hacia los gobiernos.
- Poca credibilidad y hartazgo hacia los gobiernos y la política.
- Y contenidos de entretenimiento que son más atractivos para las personas.

Un gobierno que comunica bien y trabaja bien TRASCIENDE.

- Puede lograr la gobernabilidad.
- Le va a dar credibilidad al gobierno.
- Genera las condiciones para llamar a la correspons bilidad para que ciudadanía y gobierno trabajen de mano y construyan.

- 1. Servicios, trámites e información general
- 2. Comunicación cotidiana y programas en general gobierno
- 3. Coyunturas y crisis
- 4. Agenda del alcalde y programas estrella de su g bierno

La comunicación es la principal herramienta de los municipios para acercarse a la ciudadanía.

Una buena comunicación genera condiciones de corresponsabilidad para que ciudadanía y gobierno construyan soluciones.

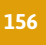

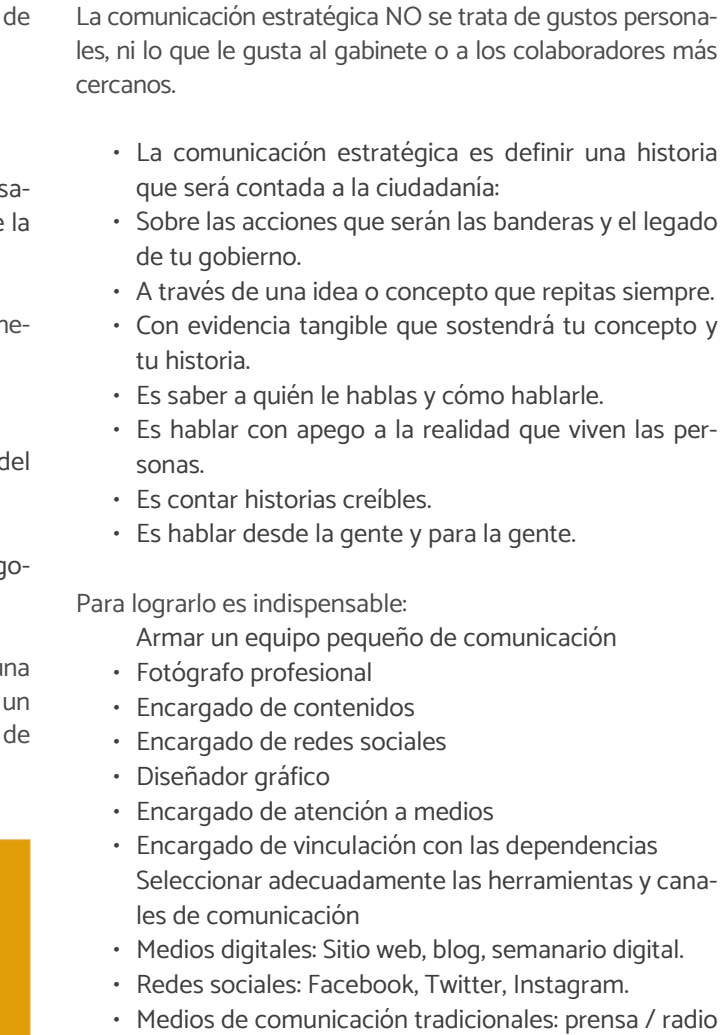

/ televisión.

# • Impresos: panfletos, volantes, carteles

# Recuerda:

INFORMAR. La comunicación le debe de ser útil a la gente.

EXPLICAR el porqué de las acciones y decisiones del gobierno.

MOSTRAR un gobierno que está constantemente trabajando.

PARA MERCADOS

# Buenas prácticas para locatarias y locatarios de mercados locales

Es importante entender el mercado como el espacio de trabajo de locatarias y locatarios, por lo que el abordaje tanto social, como comunicacional deberá poner énfasis en el beneficio económico que tendrán todas las personas locatarias.

La comunicación por desarrollar debe visibilizar la oferta del mercado y al mismo tiempo mostrar una cercanía con su clientela. Esto será la base para crear una comunicación clara para locatarias y locatarios, así como para las perso nas que acuden al mercado.

Además, se debe recordar que se debe de hacer uso solo de los canales y las herramientas que son más familiares a ambos círculos: (vendedores – consumidors). Para que ambas partes se apropien de La Solución y hagan uso de la misma.

Y finalmente, es relevante que antes del lanzamiento ofi cial, se haya socializado con el mercado y al mismo tiempo, tener aprobación del nombre y los mensajes para evitar posibles crisis. Hay que recordar que, aunque la solución es digital, nos estamos dirigiendo a personas, por lo que la representación de locatarias y locatarios; con sus aspira ciones, beneficios y deseos, será clave para una estrategia de comunicación exitosa.

# Comunicación para la solución digital

Es importante mencionar que la estrategia de comunica ción de la solución digital deberá contemplar una fuerte estrategia en el mundo digital por la naturaleza de la misma.

Por lo que deberá contar con plataformas digitales: cada día existen más personas conectadas a Internet.

Para tener éxito es necesario: • Pautar.

- 
- Hacer uso de geolocalización.
- No saturar de contenido los canales digitales, pero tampoco dejar de comunicar.

Según la estrategia definida y los mensajes de respuesta,

considerar las siguientes opciones:

- Responder preguntas de manera privada (correo electrónico).
- Publicar mensaje en portal web, Twitter, Facebook o Instagram.
- Crear un blog para las audiencias de interés.

La credibilidad que cualquier institución pública trae consi go un tono más coherente, sólido y que se debe mantener. Todos los documentos, hechos y publicaciones, de una manera general, necesitan tener este carácter oficial y só lido. En otras palabras, todo lo que aparezca en los perfiles oficiales, sean cuales fueren las redes, se debe considerar como una verdad irrefutable.

# Buenas prácticas

# Proximidad

Por naturaleza, una red social debe aproximar a las perso nas y no provocarles miedo a participar. El contenido de cada uno de los perfiles gubernamentales debe realizarse para el usuario común, evitando términos inherentes al lenguaje jurídico, duro.

# Publicación por red

Cada red social, por naturaleza, carga características intrín secas a la motivación del ciudadano para usarla. De esta manera, es imposible definir una regla única para la publi cación, con la suma de redes diferentes como Twitter, Fa cebook, Instagram y YouTube.

De igual manera, cabe apuntar algunas buenas prácticas para las principales redes sociales:

### Facebook

- De 1 a 3 publicaciones por día hábil como máximo.
- En primera persona. Tono informal, pero directo con emotividad que involucre al usuario e invite a la interacción.
- Debe incluir al menos una imagen por publicación.

# **Twitter**

- De 1 a 3 publicaciones por día hábil como mínimo.
- En primera persona. Tono informal pero directo con emotividad, que involucre al usuario e invite a la in teracción.
- Hipertextos sintetizados utilizando un máximo de 280 caracteres que permite la aplicación o menos de ser posible.
- Incluir enlaces si es necesario para profundizar en la información.

# **27 MERCADO 47** EL MERCADO ONLINE DE MADRID

# Figura 95

Ejemplo de imagen publicitaria digital empleada en la sección de portada de Facebook de "Mercado 47" (Madrid, España).

Mercado 47 @Mercado47Madrid · Jan 20 ¿Todavía no has utilizado tu ENVÍO GRATUITO en mercado47.com? mailchi.mp/mercado47.com/...

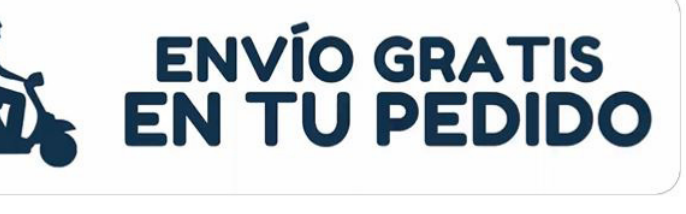

 $121$ 

 $\bigcirc$  3

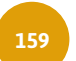

 $\hat{r}$ 

### Figura 96

Ejemplo de imagen publicita ria digital empleada en la red social Facebook de "Mercado <sup>47</sup>" (Madrid, España).

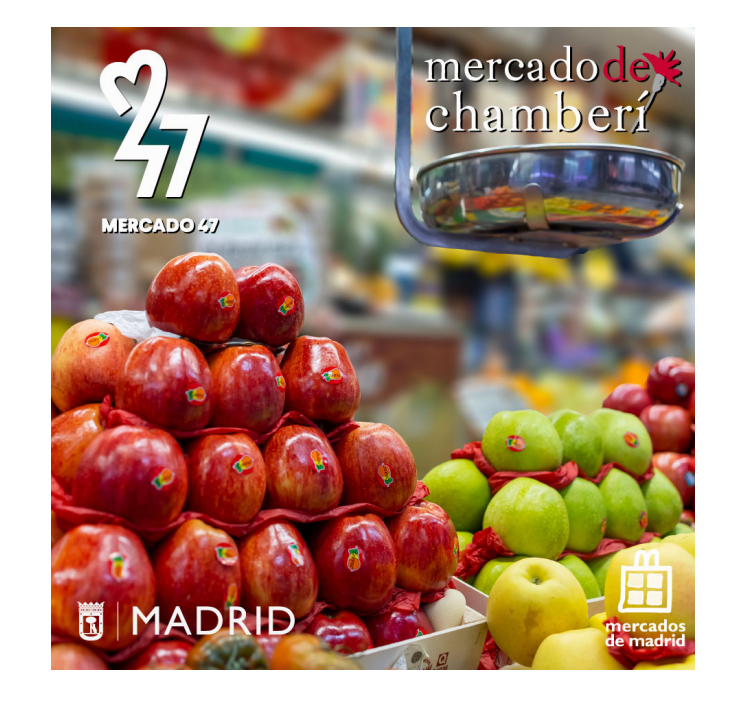

Figura 97 Ejemplo de formato GIF publicitario utilizado en la red social Twitter de "Mercado 47" (Madrid, España).

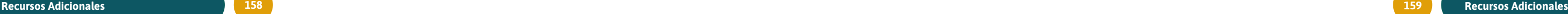

 $\frac{2}{7}$ 

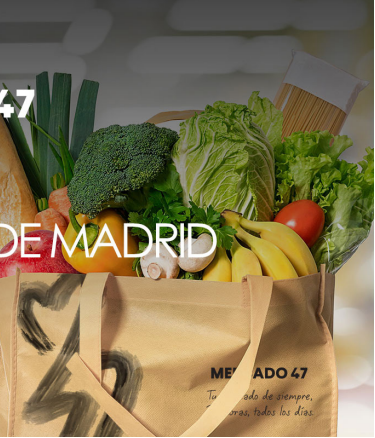

# **Solución Digital** PARA MERCADOS

# Moderación

Por tratarse de redes sociales, abiertas por defecto, la moderación se debe utilizar solo en casos extremos. De manera general, el contenido se debe mantener libre y bajo el control del usuario y de la comunidad. Sin embargo, cuando algún caso llame la atención en el sentido de concentrar cualquier tipo de contenido ilegal o que hiera, de manera abierta o muestre cualquier tipo de violencia y discriminación, este debe suspenderse del canal digital en los medios sociales.

Toda moderación en este sentido siempre se debe explicar a las y los usuarios, y también se debe evitar transmitir una imagen de arbitrariedad en el control editorial y hacer hincapié en que el papel de la institución es procurar que el contenido, ya sea generado por ella o por terceros, tenga como objetivo ampliar la base de conocimientos de la ciudadanía.

# ¿Cuándo utilizar cada tipo de contenido?

- Vídeos o infografías (multimedia): Orientados a los contenidos complejos y de apoyo. El uso de infografías debe ser el primer paso, ya que estas tienen un menor costo de producción que el de los vídeos y despiertan un impulso mayor de compromiso que los textos simples. Cuando el contenido es muy complejo para describirlo en una infografía, deben entrar en escena los vídeos.
- Metasitios: Por metasitio se debe entender una estructura de navegación independiente, que incluye páginas jerarquizadas bajo un menú propio, pero necesariamente subordinado a una estructura macro. De esta manera, cuando el contenido es muy complejo y relevante, se lo debe agregar en un metasitio propio, con navegación interna que le permita al usuario profundizar en los temas.
- Texto puro: Es un recurso que debe utilizarse únicamente para contenidos simples, lineales y que funcionen como apoyo de la navegación como un todo.

• Imágenes o infografías: La mayor parte del contenido de las redes se encuadra en este punto, compuesto por información relevante pero fácil de entender. Esto incluye desde publicaciones de relación hasta ilustraciones de resultados de programas.

# Conclusiones

Comunicar hará que los gobiernos sean más cercanos a las personas, pero comunicar de forma estratégica hará que tu gobierno se diferencie de los demás… y trascienda.

De acuerdo con lo visto, es importante preparar la estrategia de comunicación que incluya a los diferentes públicos de interés de la institución, tanto internos como externos, para que la comunicación e información se dé a conocer de manera clara y oportuna, evitando así cualquier desinformación y/o crisis dentro y fuera de la institución.

La solución digital debe ser cercana y clara; pero, sobre todo, debe ofrecer una solución para la ciudadanía y locatarias y locatarios. Y eso, debe estar proyectado en la estrategia de comunicación que se desarrolle.

# Introducción

Los mercados públicos son unos de los elementos funda mentales para las dinámicas urbanas sociales, son espacios donde se reflejan las prácticas de la vida social, cultural, económica y política del territorio. Además, estos espacios fueron y son concebidos como uno de los espacios donde se garantiza la distribución de alimentos (frescos, no perece deros y transformados) a la población. Los mercados como espacio público convocan a un número importante de per sonas a diario, donde los grupos de asistentes más grandes son comerciantes y consumidores. Sin embargo, debido a su naturaleza social asisten otros actores como vecinos del barrio, habitantes de la ciudad, turistas, etc. Los mercados públicos son espacios de encuentro y articulación del tejido social y la memoria local del territorio. El espacio del merca do, "está mucho más cerca de la experiencia ordinaria y se refiere al lugar donde ocurre el intercambio" (Callon 1998, p: 11), es decir, es un espacio donde no solo se concentran inter cambios de productos sino cualquier tipo de intercambio o encuentros sociales cotidianos. A través del tiempo y como parte del crecimiento urbano, los mercados públicos han ido evolucionando, adaptándose a nuevas necesidades y dinámi cas sociales.

Como parte de este Paquete de Transferencia, se sugiere, que como parte de las actividades previas a la ejecución del proyecto, se realice un análisis urbano social del mercado y su entorno inmediato, ya que, cada mercado cuenta con di ferentes características según su entorno construido, el cual refleja el resultado de su contexto histórico, cultural, social y urbano.

# ¿Qué es un análisis urbano social?

Un análisis urbano social tiene como objetivo compren der los elementos espaciales y su ensamble con procesos demográficos, sociales, culturales y económicos. Dichos ensambles caracterizan y dan identidad al territorio, por lo que se considera relevante elaborar un análisis urbano so cial previamente a la planeación y ejecución de la solución digital para reconocer de manera cualitativa y cuantitativa el mercado a intervenir, así como su entorno inmediato.

# Manual de análisis urbano social

El objetivo de este análisis es comprender la situación socio-espacial y económica de la ciudad con el mercado a intervenir. Se busca identificar el rol del mercado en el territorio urbano, sus conexiones y desconexiones con el entorno inmediato y la ciudad, así como el acceso a otros servicios, movilidad, empleos, infraestructuras, espacios públicos, entre otros.

El análisis urbano social del entorno del mercado ayudará a identificar sinergias a diferentes escalas, que, de forma co laborativa y coordinada, ayuden a la ejecución del proyec to, logrando una coordinación entre los diferentes actores involucrados y una efectiva ejecución de la solución digital en el territorio objetivo. Finalmente, es importante desta car que dicho análisis tendrá que ser pensado y ejecutado con un enfoque de género transversal. Un análisis urbano social con enfoque de género se centra en comprender las experiencias de las mujeres, en este caso las locatarias en el mercado. Además de comprender dichas experiencias, el análisis proveerá posibles soluciones focalizadas en sus experiencias, las cuales tendrían que ser atendidas dentro de la ejecución de la solución digital.

# ¿Quién es responsable de facilitar el análisis urbano social?

Se plantea que el o la líder del proyecto sea el responsable de planear y coordinar el análisis urbano social. El responsa ble tendrá que apoyarse de los organismos de Desarrollo y Planeación Urbana pertinentes para la recopilación y análisis de información, así como del representante de locatarias y locatarios para la ejecución de talleres participativos con lo catarios.

Algunas de las tareas del responsable serían:

- Elaborar plan de trabajo para elaboración de análisis;
- Definir las responsabilidades, roles y/o estrategias de otros actores involucrados en el proceso de análisis urbano social;
- Convocar a reuniones y posibles talleres participativos;
- Recopilar, procesar y validar la información recabada con los actores pertinentes;
- Coordinar elaboración de documento final.

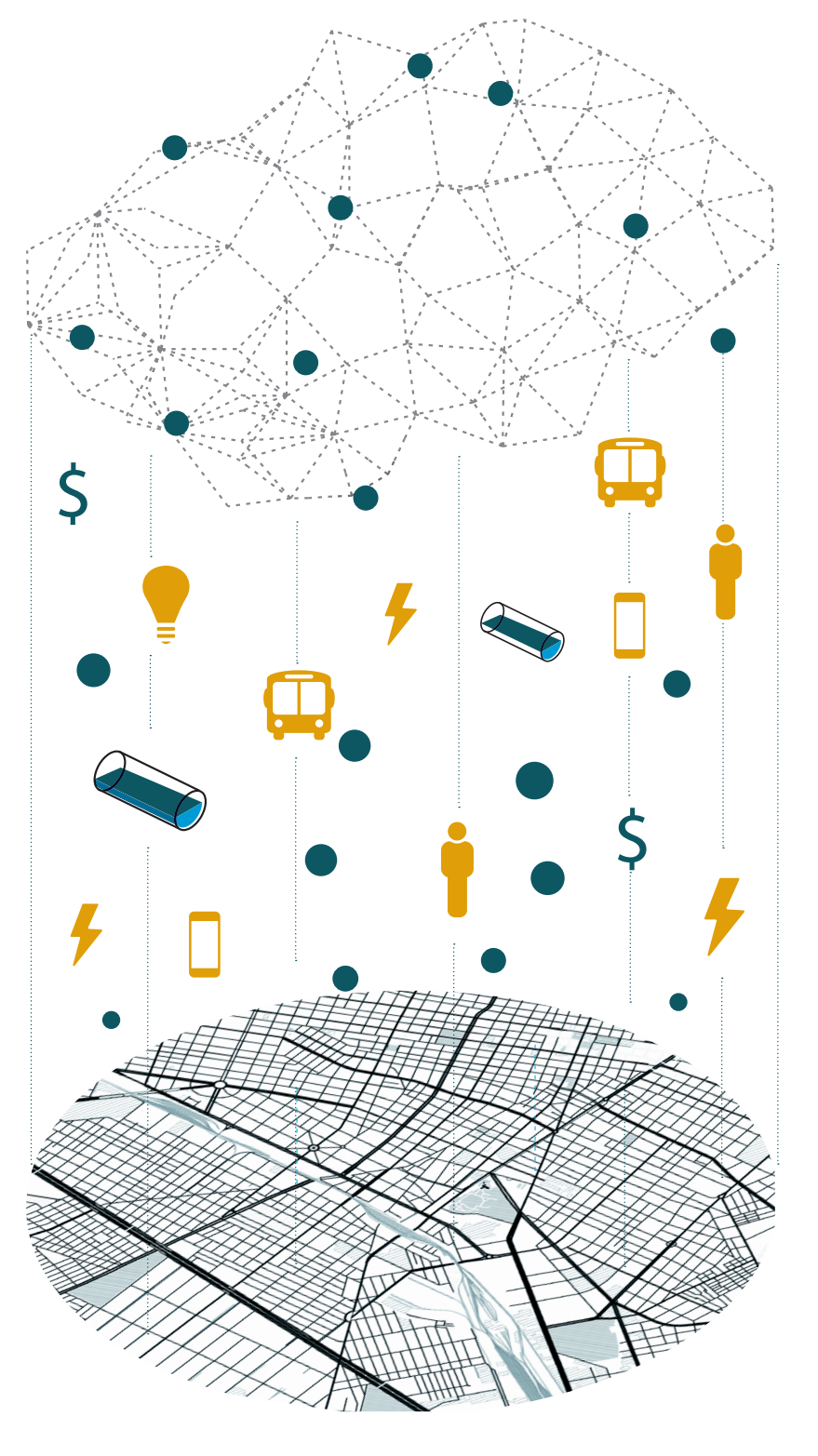

Figura 98 Territorio y capas de análisis

# Capas y escalas de análisis

El análisis urbano social está compuesto por diferentes capas de información, las cuales podrán estar representadas en diferentes formatos, por ejemplo: planos, mapas, resumen narrativo de entrevistas y talleres participativos, diagramas, tablas, líneas de tiempo, fotografías, videos, entre otros. Al igual que el documento final, los formatos de las diferentes capas de información, quedan a consideración del responsable y el resto del equipo ejecutor del análisis.

# Capas de análisis

Se recomienda, mínimo, incluir las siguientes capas de información:

# Político-administrativa

Se identifican y se analizan las capacidades de incidencia, mecanismos de gobernanza urbana para los mercados municipales, así como las formas de organización y participación de los locatarios en relación con el mercado y a su entorno próximo. Generar un análisis y mapeo de recursos e insumos para una eficiente ejecución de la solución digital la cual permita la participación tanto de autoridades, organizaciones y locatarios de manera efectiva y asertiva.

### Sociocultural

Se identifica y se analiza la composición demográfica y crecimiento poblacional del contexto próximo (barrio) al mercado; características sociales y perfiles de locatarios; cuestiones de inseguridad y violencia dentro y fuera del mercado; además de maneras actuales de organización entre los mismos.

### Normativa

Se elabora un análisis de normativa vigente en sus diferentes estratos; federal, estatal, metropolitana y local además de acuerdos de cabildo y actos administrativos que coadyuvan a la ejecución y gestión de la solución digital.

# Económica

Se identifican los sistemas de producción (formal e infor-

mal) y cadenas productivas dentro del mercado; su relación con el mercado laboral, con la ciudad y el contexto próximo; se identifican las diferentes tipologías de actividades económicas y sus dinámicas en el espacio; potencialidades y limitaciones de las actividades económicas dentro del mercado; se identifican clientes actuales y potenciales.

# Histórico

Un análisis histórico ayuda a identificar intervenciones y proyectos realizados anteriormente en el mercado y el barrio. Se investigan los detalles históricos del mercado y el barrio; los estilos de vida, actores clave a través del tiempo, el cambio en la morfología del espacio a lo largo del tiempo.

# Arquitectónica

Se elabora un levantamiento fotográfico del estado actual del mercado a intervenir; se analizan las condiciones generales de cobertura de servicios básicos en el mercado (agua, luz, gas y telecomunicaciones).

# Sistemas urbanos

Se mapean y analizan los diferentes sistemas urbanos que proveen de servicios al mercado a intervenir y su relación, tanto como el entorno inmediato, como con la ciudad. Algunos de los sistemas urbanos que se pueden analizar son: educación, cultura, recreación y deporte, transporte y movilidad, salud, espacio público, otros comercios, culto y panteones.

# Escalas de análisis

Analizar por diferentes escalas permite comprender la relación entre los locatarios, el mercado, el barrio y la ciudad.

### Escala ciudad:

Se entiende como escala a nivel ciudad la resolución que tiene el mercado y su entorno inmediato con el resto de la ciudad y las dinámicas socio espaciales que se generan entre ambas escalas.

Entorno inmediato (barrio):

Se entiende a la escala barrial, donde se analizan las relaciones entre el mercado y los sistemas urbanos que proveen de servicios al mercado (personas vendedoras y consumidoras). Es muy importante definir un polígono de actuación inmediata para la implementación de la solución digital.

\*Se recomienda que este polígono cuente con un buffer de 4 km, teniendo como punto central el mercado a intervenir, ya que esta distancia es apta para entregas a domicilio efectuadas en bicicleta u otro medio no motorizado.

# Mercado, locatarias y locatarios:

Se entiende como la escala donde se analizan las dinámicas internas socio espaciales del mercado.

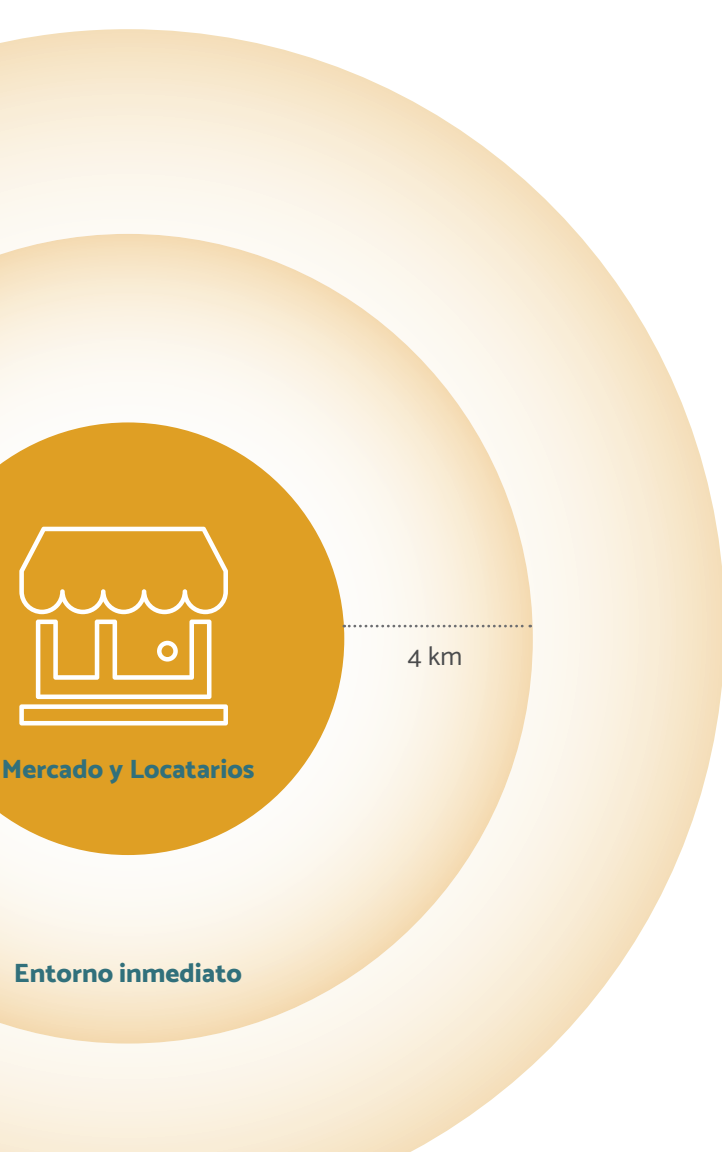

# Escala ciudad

Figura 99 Escalas de análisis

# Herramientas de análisis

Se recomienda utilizar herramientas creativas, innovadoras y éticas, que privilegien la apropiación y uso equitativo del conocimiento entre los responsables de generar el análisis socio urbano y locatarias y locatarios. Las herramientas de análisis urbano social normalmente se encuentran en dos grandes campos:

# 1. Investigación de gabinete

Esta investigación guiará la investigación en el sitio (mercado) y se complementará con los hallazgos ob tenidos de ella. La investigación se basa en el susten to de investigaciones académicas y en la compilación de bases de información estadística y geográfica. Lo anterior implica búsqueda y sistematización de in formación documental, análisis sociales previos, es tadísticos y geográficos de datos oficiales y fuentes existentes de instituciones gubernamentales y aca démicas.

# 2. Campo cualitativo

Exploraciones urbanas y notas de campo: apoya a construir una aproximación a las actividades de los mercados y su entorno inmediato. Además, con dichas exploraciones se llega a identificar cómo diferentes infraestructuras y sis temas urbanos se relacionan con el mercado.

Basado en herramientas cualitativas tales como: en trevistas, etnografías, grupos de enfoque, talleres de trabajo con locatarias y locatarios y otras que se propongan. Estas herramientas tienen como obje tivo incluir la perspectiva de locatarias y locatarios, agencias de gobierno pertinentes y otros actores involucrados. Es importante destacar que estas he rramientas están centradas en un análisis psicosocial y cultural para entender los significados que confor man la vida cotidiana y necesidades de locatarias y locatarios y clientes del mercado, así como obtener información estratégica de actores clave o de interés.

Mapeo de actores: es una de las actividades fundamentales para una efectiva ejecución, no solo del análisis urbano social sino del proyecto en general, ya que define a los ac tores involucrados, las relaciones de poder y la incidencia que tienen en el proyecto. Los actores podrán diferenciar se según el sector al que pertenezcan; público, privado, lo catarios y locatarias, organizaciones sin fines de lucro, or ganizaciones civiles, líderes de opinión y barriales, así como la comunidad en general.

Entrevistas con actores clave: serán un método cualitativo importante para la recopilación de datos mediante el desarrollo de una relación con personas a las que se está entrevistando y la obtención de información significativa. Se recomienda utilizar entrevistas semi estructuradas para tener mayor flexibilidad durante el proceso de entrevista. Taller participativo de visión con actores clave: apoyará para la cocreación de la visión del proyecto. Se generarán actividades para la reflexión del contexto actual y la adop ción de la solución digital. Este taller es un ejercicio inte ractivo y dinámico el cual promueve la participación de los actores.

A continuación, se enlistan, de manera enunciativa más no limitativa, algunas herramientas sugeridas:

Representación gráfica: conformada por planos, mapas, diagramas, visualizaciones y otros elementos gráficos, los cuales facilitan la comunicación para representar las dife rentes capas de análisis.

Base de datos de sistema de información geográfica: se visualizan mapas con diferentes capas de información para que puedan ser legibles y de fácil comprensión para los di ferentes actores involucrados.

Base de datos de mercado: se registra y actualiza la base de datos de locatarias y locatarios en el mercado. Dicha base podrá contar con información como: nombre, edad, género, giro de negocio, tipos de pagos aceptados, tipo de tecnología utilizada, entre otros.

Documentación fotográfica y video: apoyan el registro visual de la investigación y elementos contextuales del mercado y de locatarias y locatarios.

# Conclusiones y resultados

El reporte final acompañará los resultados con represen taciones gráficas en forma de planos y cualquier otra que se considere necesaria para complementar la visualización de los resultados. Adicionalmente, se podrán incluir en los anexos la metodología adoptada, todos los materiales implementados, el respaldo de los resultados y la eviden cia de las actividades realizadas. El análisis urbano social corresponderá al documento final que resulte del análisis realizado a partir de las presentes especificaciones técnicas.

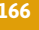

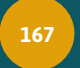

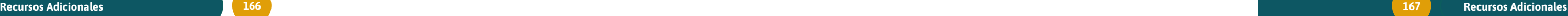

# Políticas de uso con base en tecnologías y estándares abiertos

Las políticas de uso de la solución digital están sujetas, en principio, al marco jurídico del sitio en el que se emplea la herramienta. En el caso de los contratos tecnológicos y para efectos del Paquete de Transferencia, estos son considerados como contratos atípicos, ya que resulta complejo establecer un modelo estandarizado, dado las características únicas, propias de los bienes y servicios informáticos que contrae el usuario de la solución digital.

Los contratos tecnológicos tutelan bienes y servicios relacionados con las tecnologías de la información. A diferencia de un contrato informático, un contrato tecnológico trabaja con recursos tecnológicos variados y podría abarcar distintas plataformas o disciplinas. Las políticas de uso y licenciamiento son consideradas contratos tecnológicos.

# Elementos de los contratos tecnológicos en México

Estas políticas de uso y licenciamiento, como contratos tecnológicos, deberán contar con los siguientes elementos:

- Elementos de existencia. De acuerdo con el artículo 1794 del Código Civil Federal, la existencia de un contrato requiere de dos elementos principales: el consentimiento y el objeto.
- Elementos personales. Quedan asentados como parte del consentimiento:
	- 1. Nombre de la persona u organización que tiene voluntad de contratar o utilizar uno o más bienes derivados del o los servicios informáticos.
	- 2. Nombre de la persona u organización que otorga el uso de uno o más bienes derivados del o los servicios informáticos.

Es factible que, el consentimiento de las partes se otorgue a través de medios electrónicos o tecnológicos, mediante clics,

# Hoja de ruta: políticas de uso Open Source y licenciamiento de contenidos Creative Commons (CC)

firmas electrónicas, uso continuado y/o descargas del software de la solución digital.

> En este último elemento: Consentimiento. Existen distintas modalidades para la transmisión de la licencia de uso de contenidos protegidos por derechos de autor u otros lineamienson browsewrapy clickwrap.

- Objeto tecnológico. Es el sistema o aplicación informática materia del contrato tecnológico. En este caso, el uso de la solución digital. Debe especificar:
	- Objetivo
	- Funcionalidad
	- Operatividad
	- Forma de transmisión
	- Naturaleza jurídica
	- Mantenimiento
	- Especificaciones particulares del sistema (software o hardware).

En el caso de la legislación y/o marcos jurídicos distintos al de México, la implementación de la solución digital estará sujeta al marco jurídico vigente del sitio en el que se implementa la solución.

# Contratos tecnológicos vía web

En el caso de lineamientos de uso y/o políticas de privacidad, este tipo de contratos son los que transfieren derechos y obligaciones vía Internet. Existen distintas características que deben ser consideradas al momento de formulación de los lineamientos o políticas de uso de la solución digital, entre los que destacan:

- Es importante que el usuario tome conciencia de la existencia de estos contratos, de los derechos y las obligaciones que generan.
- Establecen limitantes y/o transfieren la responsabilidad en caso de uso inapropiado del producto.
- Una vez que el usuario ha aceptado los lineamientos de uso, se le proporciona acceso a la solución. En caso de no aceptar dichos lineamientos el acceso puede ser nulo o parcial.

tos como *open source*. En la actualidad los más empleados **Browsewrap** Mediante esta modalidad este tipo de licencia de uso es otorgada mediante el uso continuado en la interfaz (app o página web y sus contenidos). El usuario final acepta estar de acuerdo con los términos y condiciones de uso de la solución digital. Los derechos tecnológicos de las y los usuarios se verán protegidos por el marco jurídico del lugar en el que se despliegue la solución digital, en el caso de México, estos derechos están protegidos por diferentes leyes y organizaciones. El Instituto Federal de Acceso a la Información (IFAI) es un organismo descentralizado no sectorizado del gobierno federal mexicano que fue creado a través de la Ley Federal de Transparencia y Acceso a la Información Pública Gubernamental. El IFAI fue la primera institución gubernamental federal creada para regular la administración de los datos personales en posesión de este y de los particulares.

# Elementos personales

En los contratos vía web o Internet los elementos personales son:

- Nombre del proveedor del bien o servicio tecnológico que brinda la solución por algún medio o interfaz basada en el uso de Internet.
- Nombre de la aplicación o sistema web (también conocido como objeto tecnológico) nera derechos y obligaciones a ambas partes: usuario y proveedor de servicio.
- Usuario final. Se refiere a quien utiliza las aplicaciones web por medio de un acceso a Internet.

# Elementos tecnológicos

En los contratos (lineamientos y/o políticas de uso) a través de Internet los elementos tecnológicos son:

- Bien o servicio ofertado vía Internet / web.
- Interfaz de software (navegador y/o aplicaciones móviles empleadas).
- Consentimiento

Bajo esta modalidad puede quedar difuso el momento en el que el usuario acuerda los términos y condiciones, usualmente sólo se les notifica que es su obligación buscarlos y dar lectura. El usuario puede o no dar lectura y por lo general el no hacerlo no inhibe el acceso al bien o servicio en la web.

# Clickwrap

Son el formato más empleado en la web y han ganado gran popularidad por su implementación en servicios de comercio electrónico (eCommerce) o redes sociales como Facebook o WhatsApp.

En este formato las y los usuarios aceptan mediante un click las condiciones de uso. Acto seguido el contrato surte efecto de forma inmediata. La sola aceptación mediante el click ge-

- Entre los principales usos de este formato, a través de Internet, destacan:
	- 3. Compra-venta de bienes y servicios materiales o digitales.
- 4. Arrendamiento de licencias de uso de software. Comúnmente denominados como Software as a Service (SaaS).
	- 5. Términos de servicio para acceder a una página web, aplicación móvil o contenido web.
	- 6. Transferencia de contenidos web.
	- 7. Uso de contenidos web.

# Derechos tecnológicos de las y los usuarios

Este marco jurídico continuó su desarrollo a inicios de la década del 2010 con la creación de la Ley Federal de Protección de Datos en Posesión de los Particulares, que establece derechos y obligaciones para las empresas u organizaciones que procesan datos personales. Esta ley, permite a las y los usuarios finales hacer valer sus derechos ARCO (acceso, rectificación, cancelación y oposición) en relación con sus datos personales.

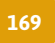

# Colectividad a través de código abierto y lineamientos creativos comunes

La 'Hoja de ruta' es una herramienta eficiente que permite planificar de forma organizada las próximas acciones en el marco de una estrategia. Para efectos de replicar el uso de la solución digital y proporcionar acceso a las y los usuarios meta de un mercado o ciudad. A continuación, se presenta la Hoja de Ruta en torno a las políticas de uso de la plataforma y/o el licenciamiento de contenidos.

Las políticas de uso de la solución digital se basan en el licenciamiento de tipo Open Source Software - OSS (o código abierto). Este tipo de código tiene como propósito que cualquier usuario pueda visualizar y modificar el código de la forma que consideren conveniente.

Al igual que la solución digital, el principio del licenciamiento abierto es la colectividad, en iniciativas como Open Source Initiative o Creative Commons, esta ha evolucionado a lo largo de más de 20 años, teniendo en el centro a las personas usuarias.

Generar o ejecutar una adecuada hoja de ruta en torno al licenciamiento basado en código abierto y contenidos libres, requiere, además de conocer los lineamientos de cada uno de estos movimientos y formas de licenciamiento, un claro entendimiento de la metodología sobre la que se desarrolla una 'Hoja de Ruta'. A continuación, se presentan los elementos que la conforman y deben ser considerados.

Las mejores prácticas globales y recomendaciones de implementación y adopción de lineamientos de código abierto y contenidos libres, establecidos bajo los principios de reciprocidad y reconocimiento de autoría sobre los que se desarrollan. Es decir, un usuario puede hacer uso de una licencia o contenido siempre y cuando el resultado de su trabajo sea recíproco y pueda estar disponible para la comunidad.

Si bien existen diferentes formatos o lineamientos cuyas limitaciones y derechos cambian a partir de los intereses de cada proyecto. El principio de colectividad prevalece.

# Hoja de ruta: Metodología

La replicabilidad de la herramienta de comercio electrónico, la solución digital, depende de distintos factores, no sólo de la tecnología. Es importante enfatizar que cada mercado y comunidad tienen retos y requerimientos distintos a otros mercados y las y los usuarios, de ahí que el propósito de la 'Hoja de Ruta' sea generar los lineamientos y trazabilidad del licenciamiento de la plataforma y sus contenidos tras su replicabilidad o modificación.

En ese sentido, a continuación se sugieren los elementos de la metodología 'Hoja de Ruta', que podrían ayudar a definir y registrar la transformación de la herramienta y uso subsecuente.

### 1. Introducción:

Este elemento debe considerar la presentación del panorama general del mercado, a nivel local, considerando los elementos sociales, políticos, logísticos y barriales (urbanos) en los que está inmerso.

Esta introducción se centra en el estado y panorama actual del mercado, su entorno, y sus usuarios: consumidores (vecinos), locatarios y otros actores interesados en él.

### 2. Objetivos:

Este elemento se centra en el estado futuro, a dónde se quiere llegar con la 'Hoja de Ruta' y en concreto con la replicabilidad de la solución digital.

Los objetivos deben ser formulados de forma colectiva e involucrando a todos los actores interesados. Para ello, se recomienda el empleo de metodologías como la definición bajo el enfoque SMART:

Estos objetivos deberían considerar la forma de accesibilidad y/o licenciamiento de la plataforma.

### 3. Resultados esperados:

Es el elemento que describe la estrategia y trayectoria acordada entre los actores involucrados y la forma de ejecutarse. Su correcta formulación facilitará la integración de nuevos actores.

# 4.Contexto existente:

Este elemento debe presentar el marco contextual actual del mercado. Por ejemplo, si cuenta o no con algún diagnóstico socio-urbano, si sus locatarios y locatarias cuentan con alguna forma de organización o si actualmente implementa algún tipo de tecnología (o infraestructura) para la comercialización y distribución de los bienes o servicios que comercializa, entre otros.

# 5.Actores involucrados y asignación de roles:

Redactar la 'Hoja de Ruta' de un mercado requiere del conocimiento exhaustivo de la comunidad en el que está inmerso y desde distintos ángulos. De forma que es importante la integración y participación de los diferentes usuarios y actores interesados, especialmente:

• Consumidoras/es: Son los consumidores digitales primarios de los mercados a través de la herramienta. Forman parte clave del proceso de sostenibilidad de la plataforma, y a través de su adopción y consumo, de los mercados.

- Locatarias/os: Son las y los usuarios, que, a través de su oferta forman parte de la identidad de los mercados. Junto con las personas consumidoras y repartidoras, son las y los usuarios preponderantes de la herramienta. • Funcionarias/os públicos locales: Considerados como los facilitadores y habilitadores en términos de la política pública local, podrían fungir
	- como promotores de la solución. • Repartidores o distribuidores: Responsables de la operación logística y entrega de los productos comercializados a través de la solución, juegan un rol crucial en la formulación de una solución B2C (Business-to-consumer), que permita a la herramienta incrementar su competitividad.
- La creación y validación de la "Hoja de Ruta" de las políticas de uso y licenciamiento de una solución abierta, requiere de un diseño y desarrollo con perspectiva de género, teniendo en el centro de la discusión a las mujeres como actores clave en el desarrollo de la economia barrial.
- 
- 

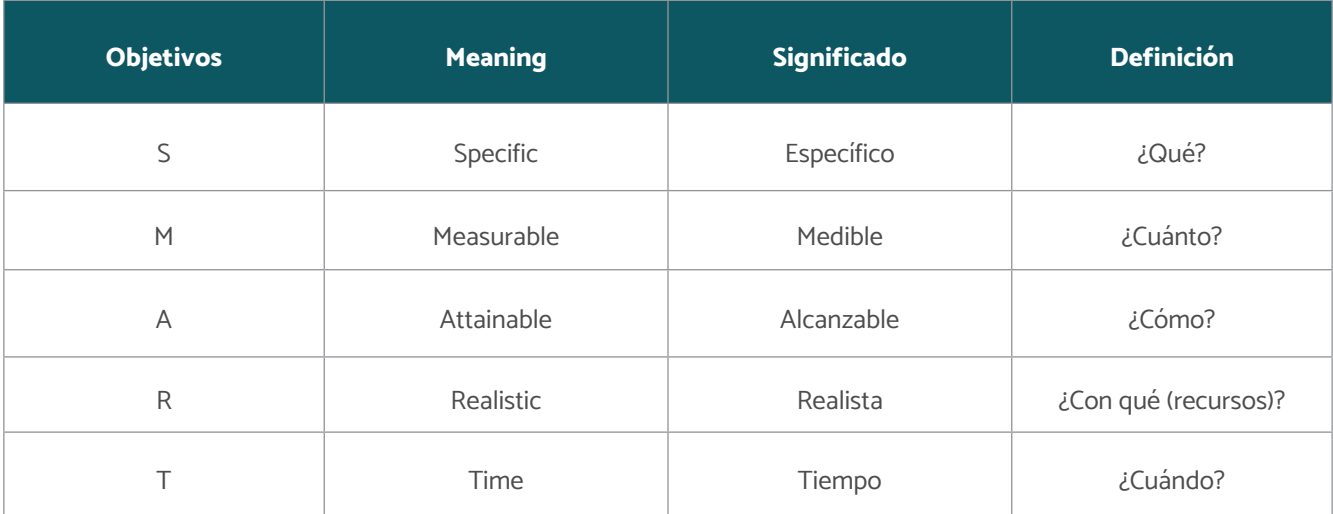

### Figura 100

Territorio y capas de análisis

PARA MERCADOS

Para ello, se sugiere la inclusión de mujeres cuyo enfoque y experiencia aporten en la construcción de los procesos estratégicos, tácticos y operativos de la solución digital.

6.Tareas y cronograma de actividades:

Corresponde a las actividades necesarias para la definición de la estrategia de formulación y adopción de política de uso y licenciamiento de la plataforma. Esta deberá contar con la descripción, tiempo y recursos estimados y/o asignados.

# 7. Presupuesto y/o recursos para el diseño de lineamientos / políticas de uso:

Son los recursos necesarios para diseñar la política de uso y licenciamiento, estos tendrán que ser estimados e identificados.

# 8.Mecanismos de revisión y monitoreo:

Este apartado establece la forma de revisión y moni-

toreo del uso del licenciamiento. Además, establece la periodicidad.

# 9.Anexos:

En la actualidad la OSI es la organización internacional de mayor aceptación en torno a los estándares, requerimientos y proceso de registro de los desarrollos de código abierto u Open Source.

Consiste en aquellos elementos gráficos o visuales que podrían facilitar el entendimiento del proceso de construcción de la "Hoja de ruta". Por ejemplo, a continuación, se presenta a manera de diagrama cómo podría visualizarse la integración de cada uno de los pasos y las líneas de acción sobre las que se construye.

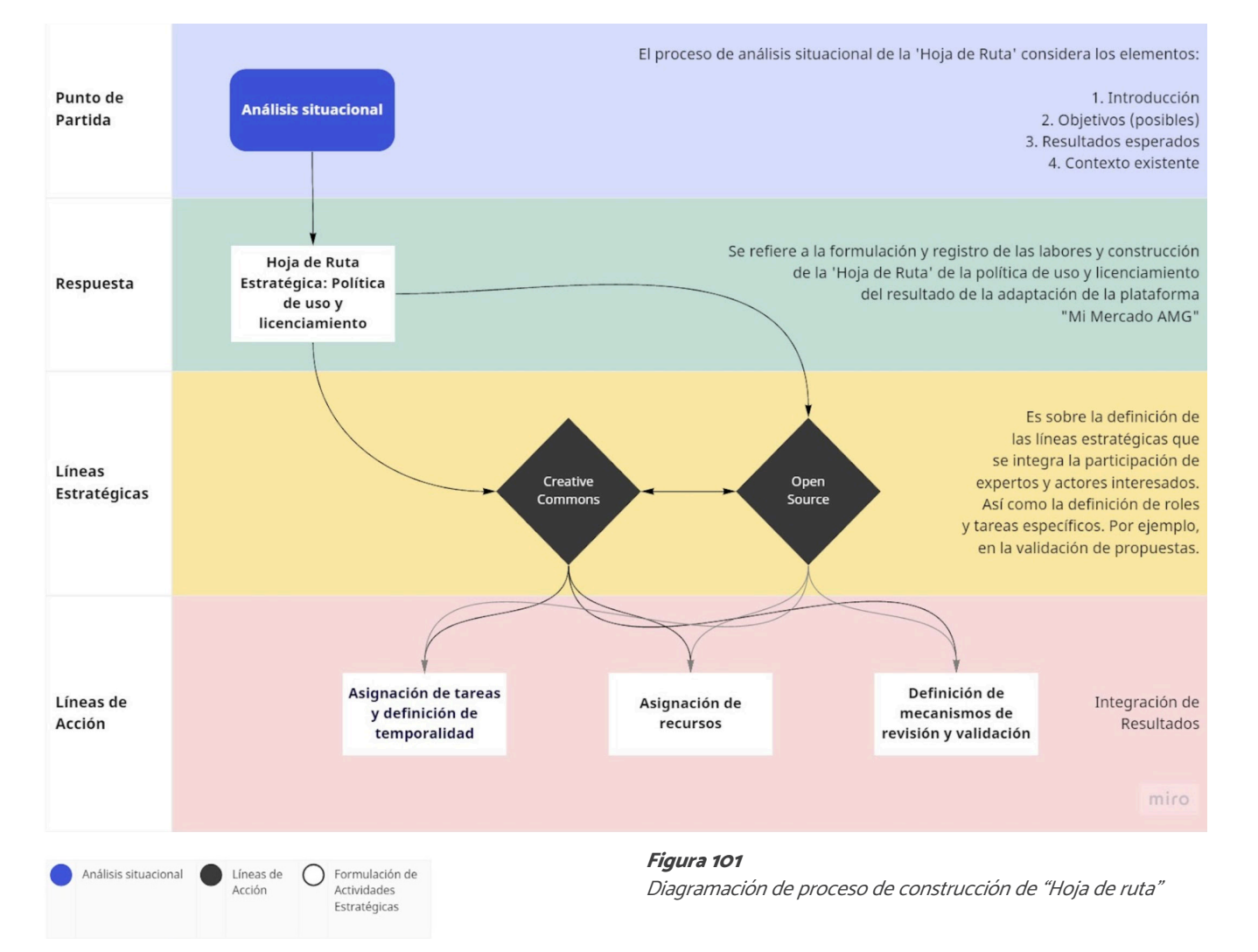

# Código abierto: Identificación, lineamientos y proceso de registro

La definición de OSS trasciende el acceso al código, para ello Open Source Initiative (OSI), es un organismo conformado en 1998 en Palo Alto, California, poco después del anuncio del lanzamiento público del código fuente de Netscape. Este lanzamiento había creado una oportunidad de educar y formar en torno a la superioridad del proceso de desarrollo abierto.

> Para ello, se han desarrollado diez criterios que buscan garantizar el cumplimiento del objetivo del proceso de registro de un desarrollo bajo la óptica "Open Source":

El proceso de registro y revisión de licencias a través de OSI es garantizar que las licencias y el software etiquetado como Open Source se ajusten a las normas y expectativas de la comunidad global existente. Para ello, existe el proceso y acompañamiento a través de OSI, de forma que la licencia pueda mejorarse a lo largo del proceso.

El Open Source ha trascendido de una forma de producción a un movimiento social con valores de producción descentralizada que otorgan ventajas como la accesibilidad, la flexibilidad, la durabilidad de un desarrollo y la colectividad. En este último aspecto destaca la revisión entre colegas y expertos, así como la subsecuente evolución y producción comunitaria. Además de lo señalado, existen beneficios como la viabilidad a largo plazo de sobrevivir a los distintos equipos de desarrolladores, gracias a las comunidades de apoyo que se animan a introducir innovaciones continuamente, el software de código abierto se mantiene a la vanguardia del avance de la tecnología en su conjunto y satisface las necesidades de los usuarios y sus comunidades a medida que evolucionan en el futuro.

Las licencias de Open Source Software más importantes o aceptadas tienen un aspecto en común. Todas han sido

aprobadas por Open Source Initiative (OSI).

La OSI establece como objetivo del proceso de registro de licenciamiento Open Source es:

- 1. Asegúrese de que las licencias aprobadas se ajusten a la definición de código abierto y brinden libertad de software.
- 2. Identificar la categoría de distribución de licencia adecuada.
- 3. Desalentar el uso de licencias duplicadas.
- 4. Asegurar una revisión completa, transparente y oportuna (teniendo un marco de revisión de 60 días).

# Criterios de definición del Open Source Software:

# 1. Redistribución gratuita:

La licencia no impedirá que ninguna de las partes venda o regale el software como un componente de una distribución de software agregada que contenga programas de varias fuentes diferentes. La licencia no requerirá regalías u otros honorarios por dicha venta.

# 2. Código fuente:

El programa debe incluir código fuente y debe permitir la distribución tanto en código fuente como en forma compilada. Cuando alguna forma de un producto no se distribuya con el código fuente, debe haber un medio bien publicitado para obtener el código fuente por un costo de reproducción no superior al razonable, preferiblemente descargándolo a través de Internet sin cargo. El código fuente debe ser la forma preferida en la que un programador modificaría el programa. No se permite el código fuente deliberadamente ofuscado. No se permiten formas intermedias como la salida de un preprocesador o traductor.

# 3. Obras derivadas:

La licencia debe permitir las modificaciones y trabajos derivados de ellas, así como permitir que se distribuyan bajo los mismos términos que la licencia del software original.

# 4.Integridad del código fuente del autor:

La licencia puede restringir la distribución del código fuente en forma modificada sólo si la licencia permite la distribución de "*patch files*" ("archivos de parche") con el código fuente con el propósito de modificar el programa en el momento de la compilación. La licencia debe permitir explícitamente la distribución de software creado a partir del código fuente modificado. La licencia puede requerir que los trabajos derivados lleven un nombre o número de versión diferente al del software original.

5.No discriminación en contra de personas o grupos: La licencia, y su uso, no deben discriminar a ninguna persona o grupo de personas.

# 6.Prohibición de discriminación en contra de áreas o grupo de estudio:

La licencia no debe restringir su uso a ningún campo de estudio o actividad en específico.

Ninguna disposición de la licencia deberá basarse en una tecnología individual o estilo de interfaz.<sup>2</sup>

# 7.Distribución de la licencia:

Los derechos adjuntos al programa deben aplicarse a todos aquellos a quienes se redistribuye el programa sin la necesidad de que esas partes ejecuten una licencia adicional.

# 8.La licencia no debe ser específica de un producto:

- 1. Sin secretos internacionales: Como estándar, las licencias no deben contener ningún detalle necesario para su implementación e interoperabilidad. Como las fallas son inevitables, la norma debe definir un proceso para corregir las fallas identificadas durante la implementación y las pruebas de interoperabilidad e incorporar dichos cambios en una versión revisada o reemplazada de la norma que se publicará bajo términos que no violen los requerimientos de Open Source.
- 2.Disponibilidad: El estándar del código abierto debe estar libre y disponible de forma pública (por ejemplo, mediante un sitio web accesible e irrestricto).
- 3. Patentes: Todas las patentes que resulten esenciales para la implementación del estándar deben considerar:
	- Tener una licencia libre de regalías para uso sin restricciones.
	- Estar cubierto por una promesa de no afirmación cuando se practica con software de código abierto.
- 4.Sin acuerdos: No debe haber ningún requisito para la ejecución de un acuerdo de licencia, NDA, concesión, "click-through" o cualquier otra forma de papeleo para las implementaciones de software abierto

Los derechos adjuntos al programa no deben depender de que el programa sea parte de una distribución de software en particular. Si el programa se extrae de esa distribución y se usa o distribuye dentro de los términos de la licencia del programa, todas las partes a quienes se redistribuye el programa deben tener los mismos derechos que los que se otorgan junto con la distribución original del software.

### 9.La licencia no debe restringir otro software:

La licencia no debe imponer restricciones a otro sof-

tware que se distribuya junto con el software licenciado. Por ejemplo, la licencia no debe insistir en que todos los demás programas distribuidos en el mismo medio deben ser software de código abierto. Es decir, no lo debe condicionar.

5. Sin dependencias de incompatibilidad OSR ( $Op$ Software Requirements): La implementación de estándar no debe requerir ninguna otra tecnología que no cumpla con los criterios ya mencionados.

Cabe señalar que, el proceso de desarrollo del pilotaje la solución digital "Mi Mercado AMG" actualmente está proceso. Una vez concluido, se sugiere la generación d registro de patente y su publicación para dar continuida a los estándares sugeridos por la OSI y de ser posible proceso de registro de la plataforma ante este organismo

# 10. La licencia debe ser tecnología neutra:

El proceso de envío de registro de licencia y datos de re paldo contempla las siguientes modalidades:

Es necesario tener la administración (legal) de la cencia. Se refiere a la aprobación de licencias completamente nuevas o licencias utilizadas anterio mente por una sola entidad.

Es decir el licenciamiento de la plataforma "Mi Mercado AMG", busca estar alineado a estos diez principios, en un primer nivel de adopción de mejores prácticas internacionales. Además, de ello, debe dar cumplimiento a los siguientes criterios, con la intención de no discriminar (bajo los principios de la OSI) a los desarrolladores o las y los usuarios que decidan emplear la plataforma:

- Iustificación: exponer claramente la justificación de una nueva licencia.
- Distinguir: comparar y contrastar con las lice cias aprobadas por OSI más similares.
- Revisión legal: Describa cualquier revisión led por la que haya pasado la licencia y proporcion los resultados de cualquier análisis legal, si es disponible.
- · Categoría de proliferación: recomendar qu categoría de proliferación de licencias apropiada.

Para esta solicitud es necesario que sea presentada través del administrador legal de la licencia.

• Una solicitud para retirar la licencia. Esta soli tud solo puede realizarla el administrador de licencia. Tenga en cuenta que las licencias sucesoras deben aprobarse mediante el nuevo pro-

OSI, "Definición OSS" Versión 1.9, última modificación 22/03/2007.

### conforme al estándar OSS.

# Proceso de registro de licencia Open Source

# 1. Para aprobación:

### Este proceso debe considerar:

# 2. Para retiro del licenciamiento:

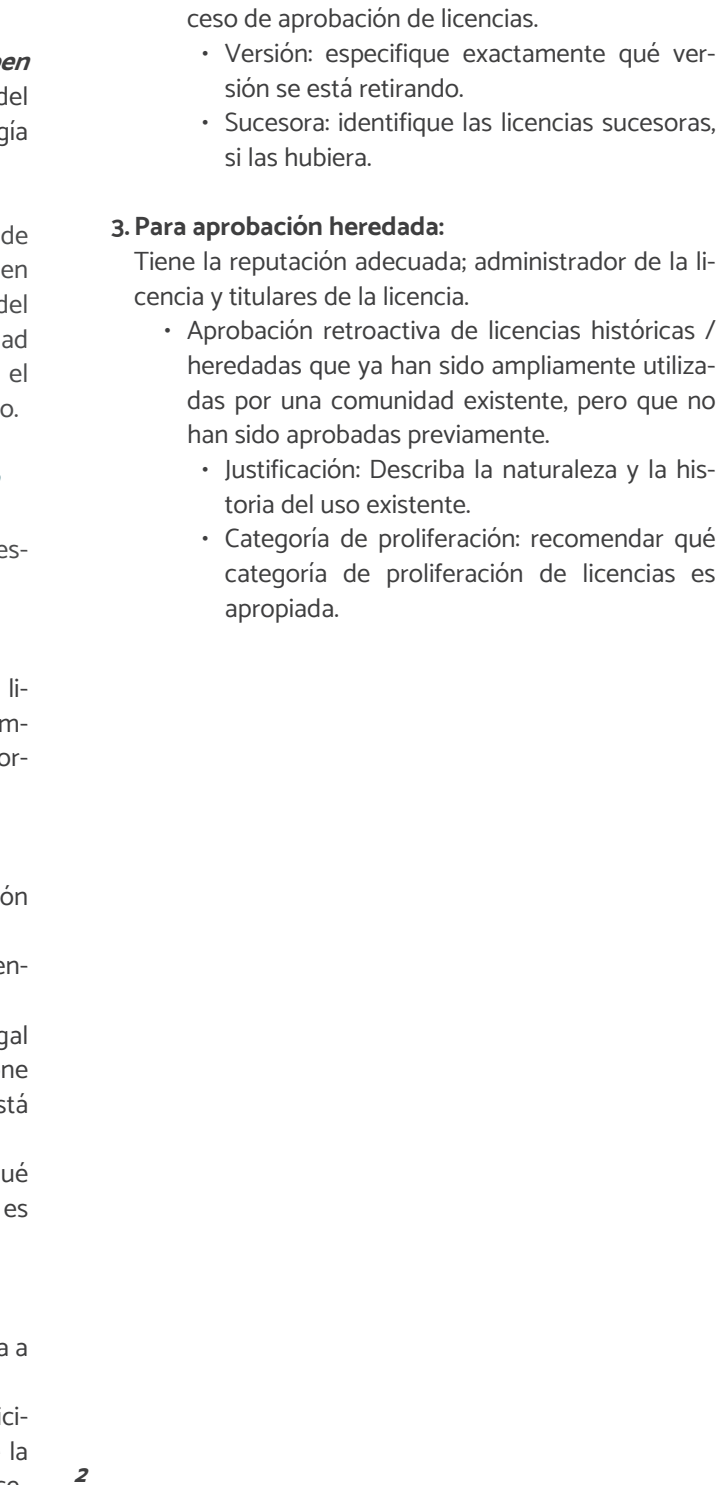

# Licencias por tipología

A lo largo de la historia de OSI, han existido poco más de 110 tipos de licencias registradas en dicho organismo. Como mejor práctica, la selección de tipo de licencia deberá ser acorde al propósito de la misma y el ámbito en el que se desarrolla.

A continuación, se presenta el índice de las mismas y una breve descripción por tipología. El detalle de cada licencia se encuentra a través de cada indexación (el detalle se encuentra en el idioma original de su publicación en inglés).

# Licencias que son populares y ampliamente utilizadas o con comunidades sólidas:

A través de estadística y análisis de datos de fuentes públicas OSI determina qué licencias se utilizan ampliamente.

# Licencias Populares [Apache License 2.0 \(Apache-2.0\)](https://opensource.org/licenses/Apache-2.0) [3-clause BSD license \(BSD-3-Clause\)](https://opensource.org/licenses/BSD-3-Clause) [2-clause BSD license \(BSD-2-Clause\)](https://opensource.org/licenses/BSD-2-Clause) [GNU General Public License \(GPL\)](https://opensource.org/licenses/gpl-license) [GNU Lesser General Public License \(LGPL\)](https://opensource.org/licenses/lgpl-license) [MIT license \(MIT\)](https://opensource.org/licenses/MIT) [Mozilla Public License 2.0 \(MPL-2.0\)](https://opensource.org/licenses/MPL-2.0) [Common Development and Distribution License 1.0](https://opensource.org/licenses/CDDL-1.0)  [\(CDDL-1.0\)](https://opensource.org/licenses/CDDL-1.0) [Eclipse Public License 2.0 \(EPL-2.0\)](https://opensource.org/licenses/EPL-2.0)

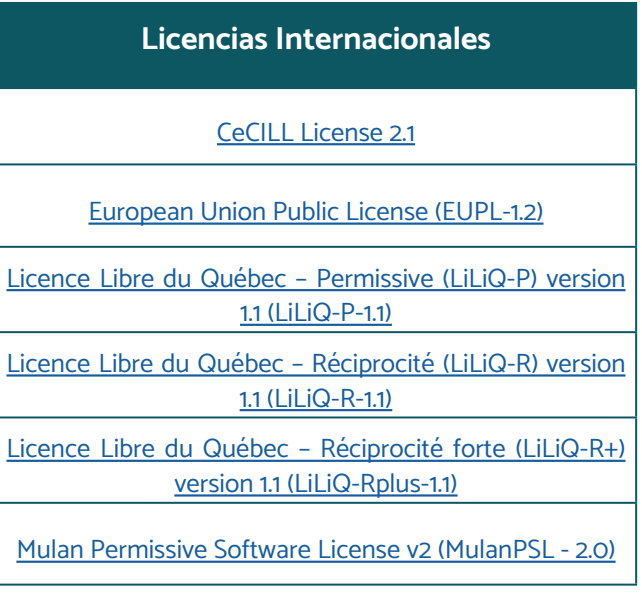

# Licencias Internacionales

Como su nombre lo menciona, el propósito de este tipo de licencias es para la redistribución del trabajo colaborativo de forma global.

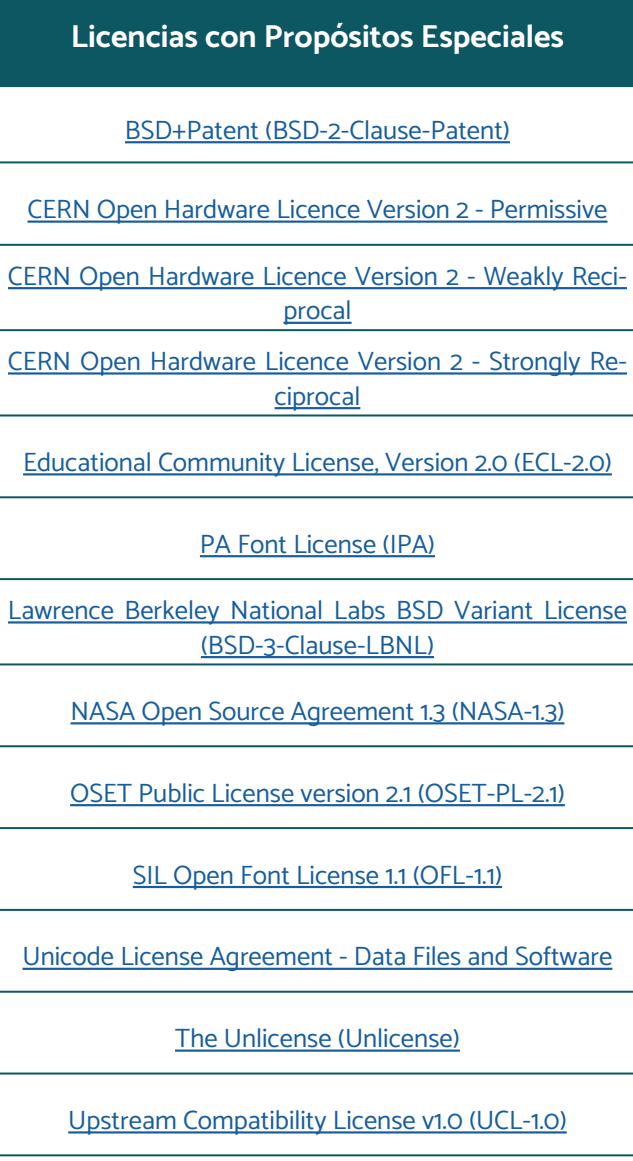

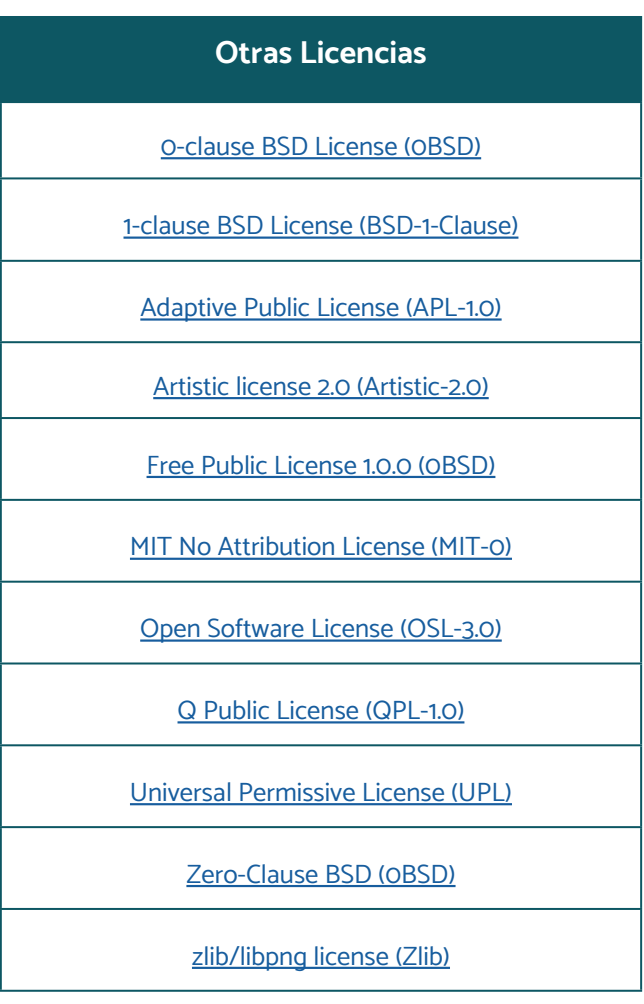

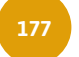

# Licencias con propósitos especiales

Ciertos otorgantes de licencias, como las escuelas y el gobierno de los EE. UU., tienen inquietudes especializadas como reglas especializadas para los derechos de autor del gobierno. Las licencias que fueron identificadas por el Comité de Proliferación de Licencias que satisfacen una necesidad especial se colocaron en este grupo. Estas licencias no se incluyen claramente en ninguna categoría.

# Otras / varias licencias

# Licencias que son redundantes con licencias más populares o comúnmente usadas

Varias licencias en este grupo son licencias excelentes y tienen sus propios seguidores; sin embargo, el Comité de Proliferación de Licencia percibió estas licencias como total o parcialmente redundantes con las licencias existentes.

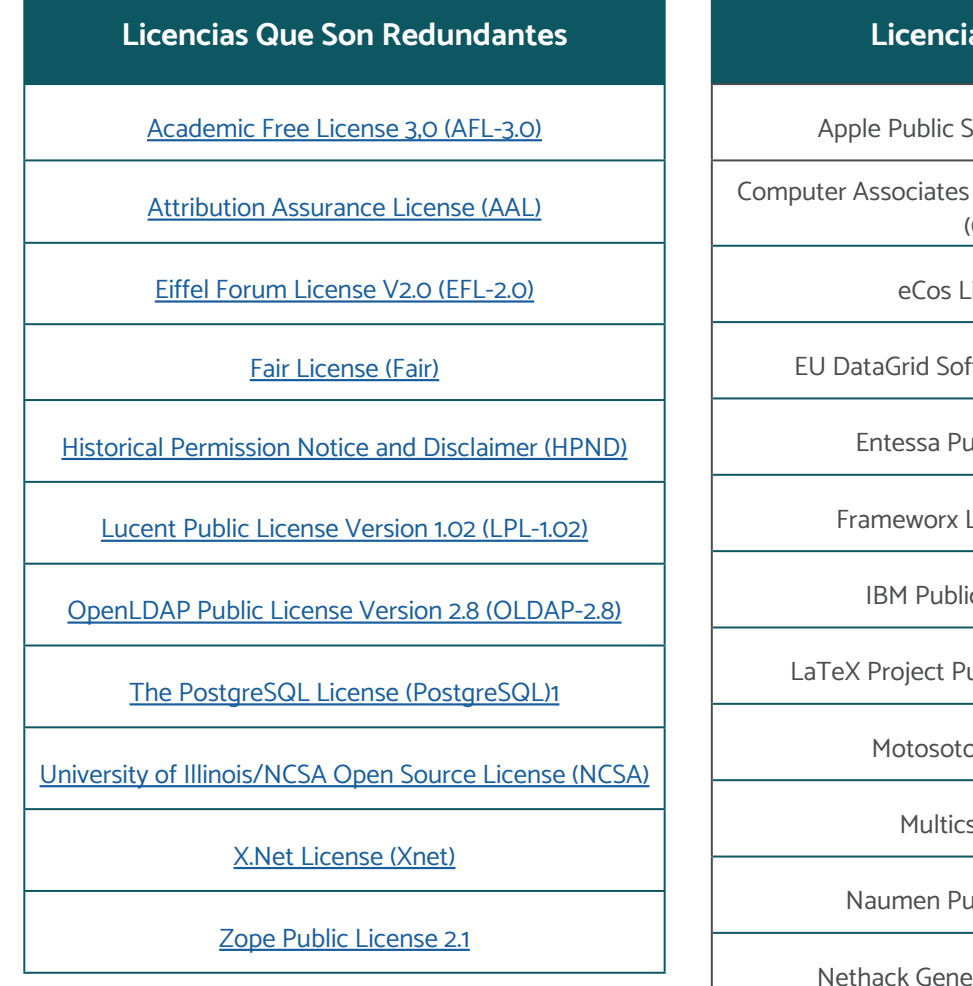

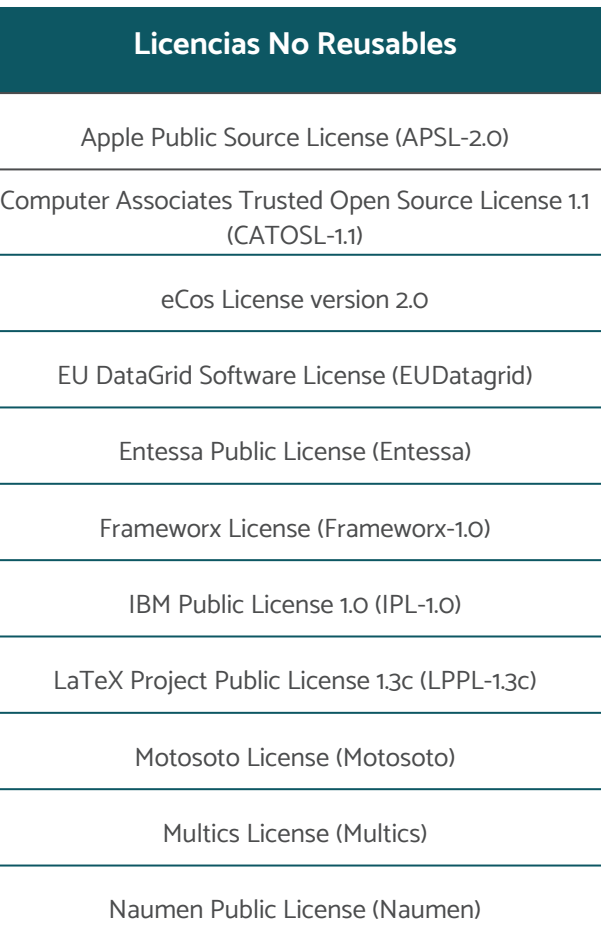

# Licencias No Reusables

Las licencias de este grupo son específicas de sus autores y aunque cumplen con los criterios de OSI, regularmente no pueden ser reutilizadas por otros (por este motivo no se presenta su indexación al detalle de las mismas). Muchas, pero no todas, estas licencias entran en la categoría de licencias personalizadas.

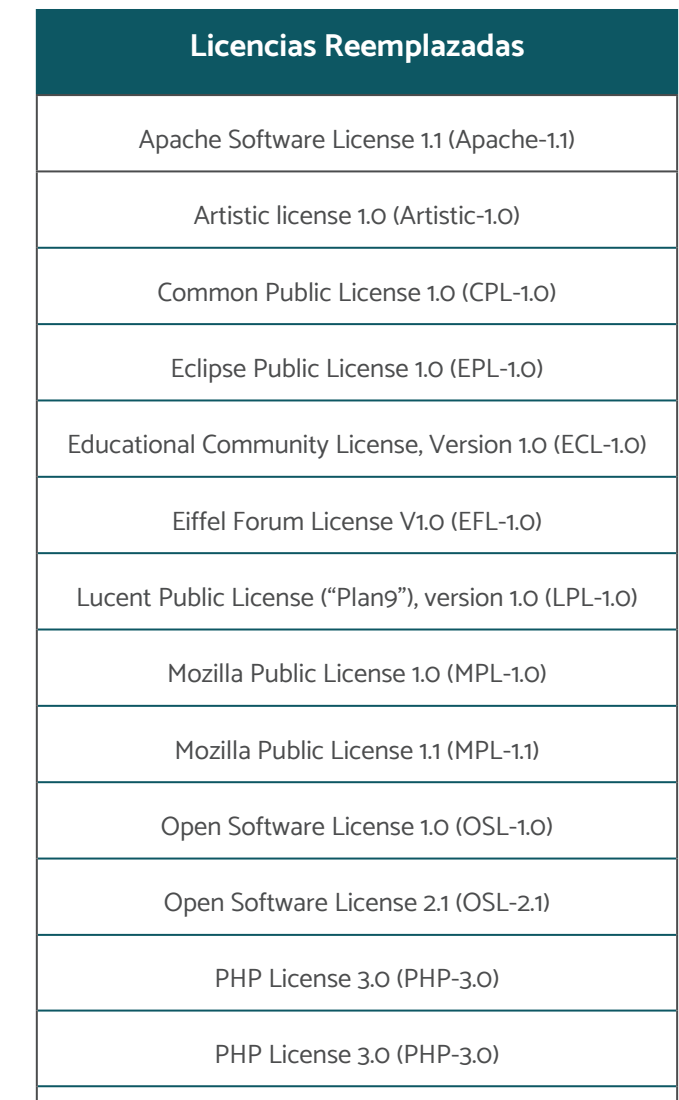

Reciprocal Public License, version 1.1 (RPL-1.1)

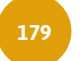

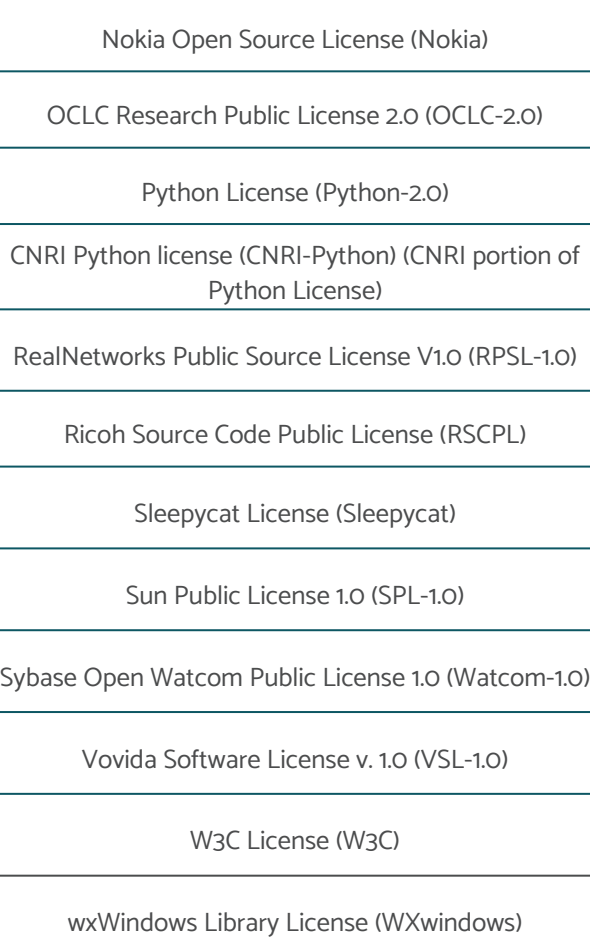

eral Public License (NGPL)

# Licencias Reemplazadas

Las licencias de esta categoría han sido reemplazadas por versiones más recientes. Por este motivo, no se han indexado los detalles de las licencias.

# Licencias Voluntariamente Retiradas

CUA Office Public License Version 1.0 (CUA-OPL-1.0)

Intel Open Source License (Intel)

Jabber Open Source License

MITRE Collaborative Virtual Workspace License (CVW)

Sun Industry Standards Source License (SISSL)

# Licencias voluntariamente retiradas

Categoría autodefinida. Se sugiere que no se emplee el uso de estas licencias en el futuro, aunque se asume que los licenciantes pueden optar por continuar usándolas o no.

# Licencias sin categorizar

Como su nombre lo sugiere, las siguientes licencias listadas no están categorizadas de forma específica. Por este motivo, no se han indexado los detalles de las licencias.

Licencias sin Categorizar

[Boost Software License \(BSL-1.0\)](https://opensource.org/licenses/BSL-1.0) [Cryptographic Autonomy License v.1.0 \(CAL-1.0\)](https://opensource.org/licenses/CAL-1.0) [Common Public Attribution License 1.0 \(CPAL-1.0\)](https://opensource.org/licenses/CPAL-1.0) [GNU Affero General Public License version 3 \(AGPL-3.0\)](https://opensource.org/licenses/AGPL-3.0) [ISC License \(ISC\)](https://opensource.org/licenses/ISC)

[Microsoft Public License \(MS-PL\)](https://opensource.org/licenses/MS-PL)

[Microsoft Reciprocal License \(MS-RL\)](https://opensource.org/licenses/MS-RL)

[MirOS Licence \(MirOS\)](https://opensource.org/licenses/MirOS)

[Non-Profit Open Software License 3.0 \(NPOSL-3.0\)](https://opensource.org/licenses/NPOSL-3.0)

La forma de licenciamiento de contenidos bajos esta óptica es significativamente más sencilla que la selección y registro de licencia de software abierto (Open Source).

[NTP License \(NTP\)](https://opensource.org/licenses/NTP)

[Open Group Test Suite License \(OGTSL\)](https://opensource.org/licenses/OGTSL)

[Reciprocal Public License 1.5 \(RPL-1.5\)](https://opensource.org/licenses/RPL-1.5)

[Simple Public License 2.0 \(SimPL-2.0\)](https://opensource.org/licenses/Simple-2.0)

# Lineamientos Creative Commons

Creative Commons es una organización sin fines de lucro de origen estadounidense, dedicada a generar herramientas legales y técnicas que permiten el licenciamiento y uso de obras protegidas por derecho de autor sin tener que solicitar el permiso del autor de la obra. Su tiempo estimado de vida es aproximado al de OSI, con más de 20 años de experiencia, es la referencia en mejores prácticas internacionales.

En el modelo y prácticas de Creative Commons, existen sólo seis tipos de licencias y la renuncia total de derechos, enlistadas a continuación de la más permisiva a la más restricta.

Este tipo de licencia se centra en la protección de contenidos creativos que varían desde una imagen, vídeos multimedia, música, entre otros. Brindan a todos, desde creadores individuales hasta grandes instituciones, una forma estandarizada de otorgar al público permiso para usar su trabajo creativo bajo las mejores prácticas internacionales de las leyes de derechos de autor a nivel global.

El propósito de Creative Commons como herramienta de compartición de contenidos en la hoja de ruta de la solución digital, busca potenciar el contenido generado de una comunidad o un mercado para crecer sus consumidores, posicionar el contenido de dicha comunidad, generar información de contenido turístico o el propósito específico determinado por dicho mercado. Siempre teniendo como principal óptica la generación de contenido colectivo y colaborativo.

# CC BY

Esta licencia permite distribuir, remezclar, adaptar y construir sobre el material en cualquier medio o formato, siempre que se le dé la atribución al creador. La licencia permite el uso comercial.

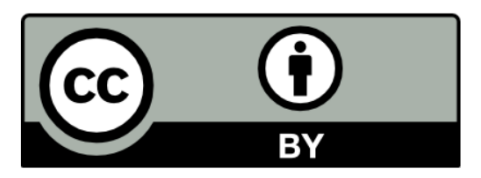

CC BY incluye los siguientes elementos:

BY – Se debe otorgar crédito al creador del contenido.

# CC BY-SA

Esta licencia permite distribuir, remezclar, adaptar y construir sobre el material en cualquier medio o formato, siempre que se le dé la atribución al creador. La licencia permite el uso comercial. Si remezcla, adapta o construye sobre el material, debe licenciar el material modificado bajo términos idénticos.

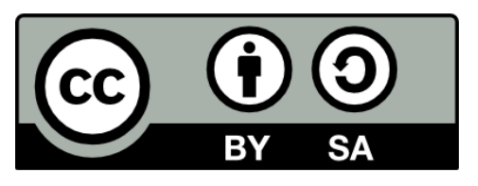

CC BY-SA incluye los siguientes elementos:

BY – El crédito debe ser otorgado al creador del contenido.

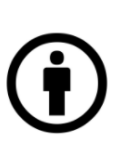

# CC BY-NC-SA

Esta licencia permite distribuir, remezclar, adaptar y construir sobre el material en cualquier medio o formato sólo con fines no comerciales, y solo siempre y cuando se dé la atribución al creador. Si remezcla, adapta o construye sobre el material, debe licenciar el material modificado bajo términos idénticos.

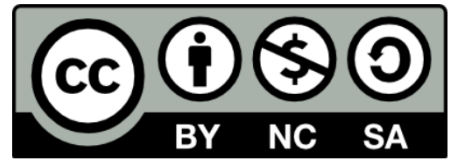

SA – Las adaptaciones al contenido o el contenido resultante debe ser compartido bajo los mismos términos y condiciones.

# $\Omega$

# CC BY-NC

Esta licencia permite distribuir, remezclar, adaptar y construir sobre el material en cualquier medio o formato sólo con fines no comerciales, y solo siempre y cuando se dé la atribución al creador.

Incluye los siguientes elementos:

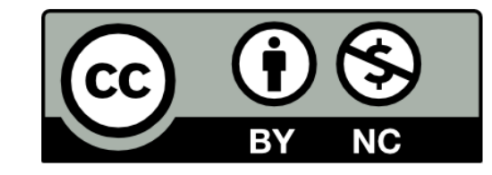

BY – El crédito debe ser otorgado al creador del contenido.

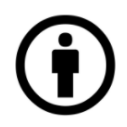

NC – Sólo el uso no comercial del contenido está permitido.

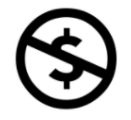

CC BY-NC-SA incluye los siguientes elementos:

BY – El crédito debe ser otorgado al creador del contenido.

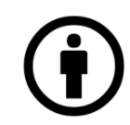

ND – No se permiten trabajos derivativos o adaptaciones al dio o formato, sin condiciones. trabajo o contenido.

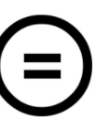

NC – Sólo el uso no comercial del trabajo colaborativo está permitido.

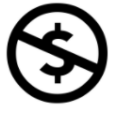

SA – Las adaptaciones resultantes deben ser compartidas bajo los mismos términos y condiciones.

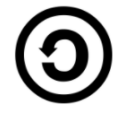

# CC BY-ND

Esta licencia permite copiar y distribuir el material en cualquier medio o formato solo en forma no adaptada, y solo mientras se le dé la atribución al creador. La licencia permite el uso comercial.

CC BY-ND incluyes los siguientes elementos:

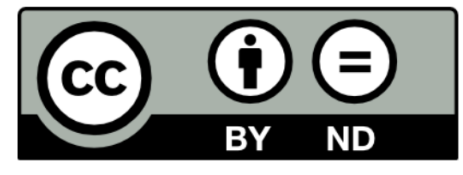

BY – El crédito debe ser otorgado al creador del contenido.  $CCO$ 

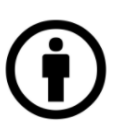

Conocido como CC Zero, es una herramienta de dedicación pública que permite a los creadores renunciar a sus derechos de autor y poner sus obras en el dominio público mundial. CC0 permite a los reutilizadores distribuir, mezclar, adaptar y construir sobre el material en cualquier me-

**PUBLIC DOMAIN** 

# CC BY-ND-SA

CC BY-NC-ND incluye los siguientes elementos:

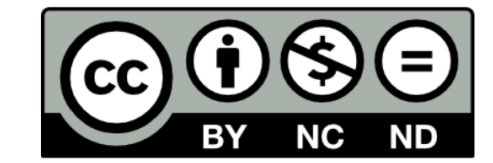

BY – El crédito debe ser otorgado al creador del contenido.

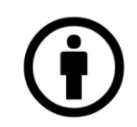

NC – Sólo el uso no comercial de la obra está permitido.

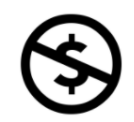

Esta licencia permite a los reutilizadores copiar y distribuir el material en cualquier medio o formato en forma no adaptada únicamente, solo con fines no comerciales, y siempre y cuando se dé la atribución al creador. Las seis licencias y la herramienta de dedicación del dominio público brindan a los creadores una variedad de opciones. La mejor manera de decidir cuál es apropiado para el mercado o ciudad que representa es pensar por qué desea compartir su trabajo y cómo espera que otros utilicen ese trabajo.

ND – No se permiten trabajos derivativos o adaptaciones al trabajo o contenido.

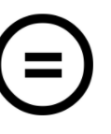

Antes de aplicar una licencia CC o CC0 al trabajo o contenido, existen algunas cosas importantes a considerar:

- 1. Las licencias y CC0 no se pueden revocar. Esto significa que una vez que aplique una licencia CC a su material, cualquiera que lo reciba puede confiar en esa licencia mientras el material esté protegido por derechos de autor, incluso si luego deja de distribuirlo.
- 2. Debe poseer o controlar los derechos de autor sobre el trabajo. Solo el titular de los derechos de autor o alguien con permiso expreso del titular de los derechos de autor puede aplicar una licencia CC o CC0 a una obra protegida por derechos de autor. Si creó una obra en el ámbito de su trabajo, es posible que no sea el titular de los derechos de autor.

# Cómo aplicar una licencia CC o CC0

Emplear una licencia CC es simple. Todo lo que tiene que hacer es elegir la licencia CC que se adapte a sus necesidades y luego comunicar esta elección de una manera que sea clara para las personas que interactúen con su trabajo. Como parte de esta comunicación, debe incluir un enlace a la licencia que eligió.

Esto puede ser tan simple como un fragmento de texto que indique y enlace a la licencia en un aviso de derechos de autor, como este:

© 2019. Este trabajo tiene una licencia [CC BY 4.0.](https://creativecommons.org/licenses/by/4.0/)

# Anexos 1. Formato hoja de ruta V 1.0

# Formato: Hoja de ruta

# Introducción

[En esta sección se deberá agregar el preámbulo del proyecto. Así como la justificación inicial del desarrollo de lineamientos de uso acorde a las políticas Open Source y/o lineamientos de uso de contenidos creative commons de la solución digital]

# **Objetivos**

[En esta sección se deben establecer los objetivos de las políticas de uso y licenciamiento de la plataforma. Se sugiere formular un máximo de tres objetivos, bajo la metodología SMART, que permita dar seguimiento y continuidad a lo planteado]

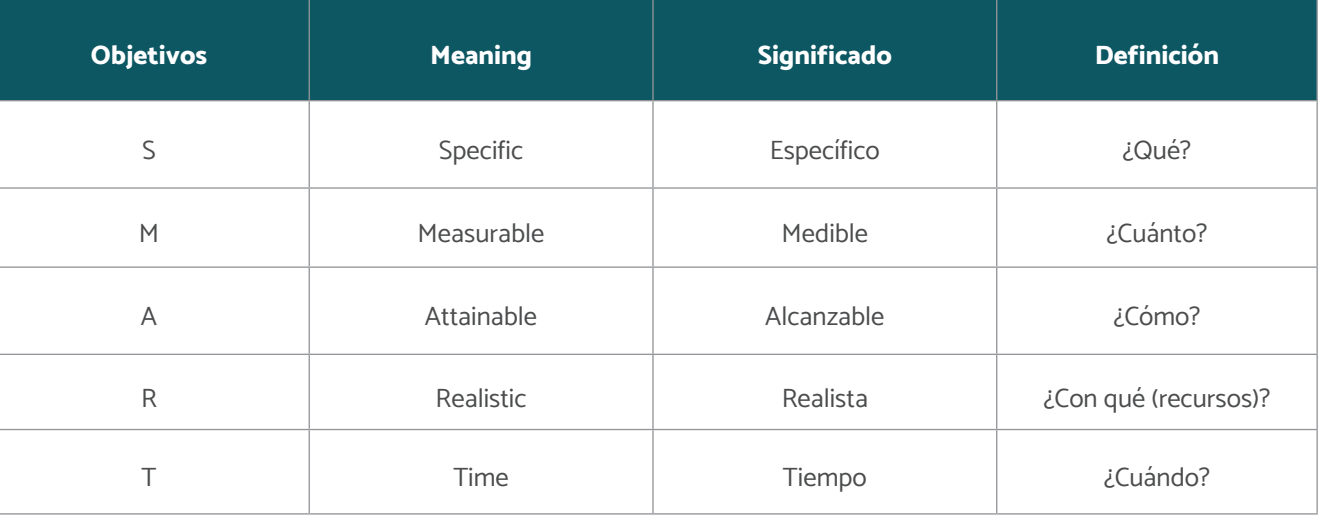

Figura 102 Tabla de objetivos SMART

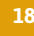

# Resultados Esperados

[En esta sección se sugiere agregar los resultados esperados. Se sugiere que además del objetivo general de la implementación de la solución digital, se pueden identificar resultados cuantificables.]

# Contexto Actual

[En este apartado se sugiere especificar las condiciones actuales que permitirán el desarrollo de lineamientos de uso de la plataforma, teniendo como base las mejores prácticas de Open Source y Creative Commons.]

# Actores involucrados y asignación de roles

[En este apartado se sugiere enlistar e identificar a los actores involucrados en la formulación y adaptación de lineamientos de la solución digital, tras su implementación. Así como su información de contacto.]

# Cronograma de Trabajo

[En este apartado se especifican las actividades a realizar durante el desarrollo de políticas de uso y licenciamiento. Así como los responsables y temporalidad de dichas actividades.]

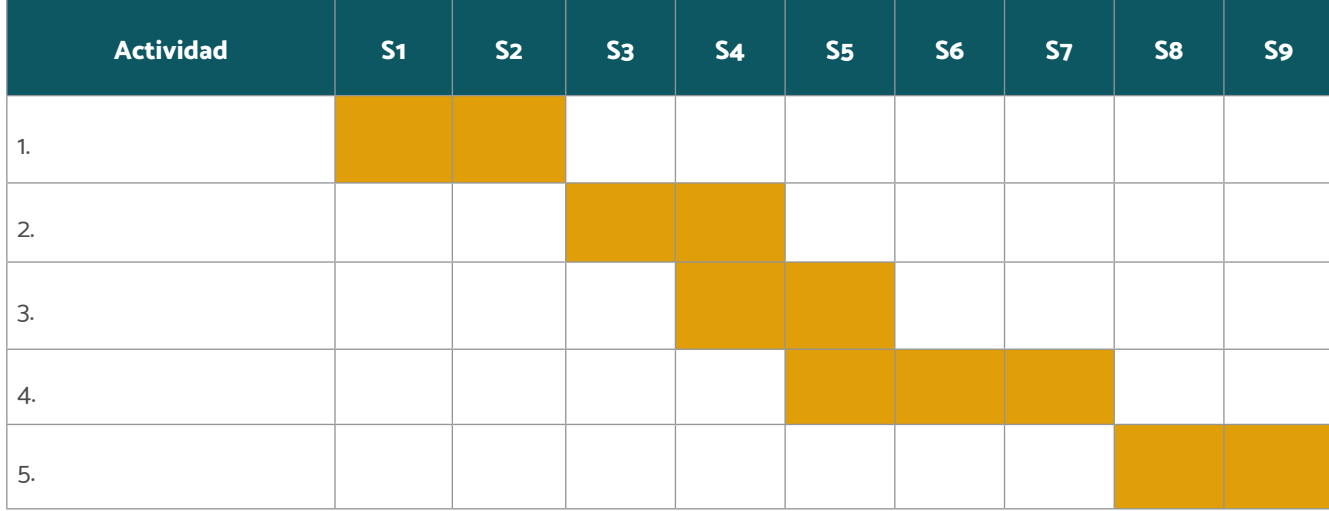

### Presupuesto / Recursos Asignados

[En este apartado se especifican los recursos económicos, tecnológicos, humanos, entre otros; disponibles para la formulación de las políticas de uso y licenciamiento]

### Monitoreo y validación de actividades

[En esta sección se deben especificar las actividades y mecanismos que permitan monitorear el proceso de formulación de las políticas de uso y licenciamiento.]

### Anexos

[En este apartado se deberá integrar cualquier información valiosa que podría facilitar el proceso de formulación de lineamientos de licenciamiento de la plataforma.]

Figura 103 Tabla ejemplo de cronograma de trabajo

# 2. Formato: Ficha de Información Técnica de Licencia V 1.0

# Formato: Ficha de Información Técnica de Licencia

(Ejemplo)

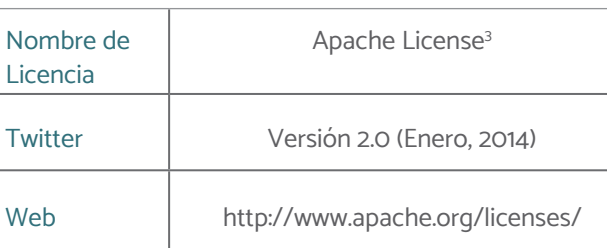

3

El contenido de la ficha es informativo y NO representa una traducción oficial de Open Source Initiative

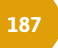

# Términos y condiciones

# **Definiciones**

"Licencia" significará los términos y condiciones de uso, reproducción y distribución según se definen en las Secciones 1 a 9 de este documento.

los propósitos de esta definición, "control" significa (i) el poder, directo o indirecto, de causar la dirección o administración de dicha entidad, ya sea por contrato o de otra manera, o (ii) propiedad del cincuenta por ciento (50%) o más de las acciones en circulación, o (iii) titularidad real de dicha entidad.

"Usted" (o "Su") significará una persona física o jurídica que ejerza los permisos otorgados por esta Licencia.

El formulario "fuente" significará el formulario preferido para realizar modificaciones, que incluyen, entre otros, el código fuente del software, la fuente de la documentación y los archivos de configuración.

La forma de "objeto" significará cualquier forma que resulte de la transformación mecánica o traducción de una forma de origen, incluidos, entre otros, el código de objeto compilado, la documentación generada y las conversiones a otros tipos de medios.

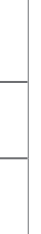

"Licenciante" significará el propietario de los derechos de autor o la entidad autorizada por el propietario de los derechos de autor que otorga la Licencia. "Entidad legal" significará la unión de la entidad actuante y todas las demás entidades que controlan, están controladas por, o están bajo control común con esa entidad. Para "Contribución" significará cualquier trabajo de autoría, incluida la versión original del Trabajo y cualquier modificación o adición a ese Trabajo o Trabajos derivados del mismo, que se envíe intencionalmente al Licenciante para su inclusión en el Trabajo por el propietario de los derechos de autor o por un individuo o Entidad legal autorizada para enviar en nombre del propietario de los derechos de

"Trabajo" significará el trabajo de autoría, ya sea en forma de Fuente u Objeto, disponible bajo la Licencia, como lo indica un aviso de derechos de autor que se incluye o se adjunta al trabajo (se proporciona un ejemplo en el Apéndice a continuación).

"Obras derivadas" significará cualquier obra, ya sea en forma de Fuente u Objeto, que se base en (o se derive de) la Obra y para la cual las revisiones editoriales, anotaciones, elaboraciones u otras modificaciones representan, en su conjunto, una obra original. de autoría. Para los propósitos de esta Licencia, los Trabajos Derivados no incluirán los trabajos que permanezcan separables de, o simplemente enlacen (o se unan por su nombre) a las interfaces del Trabajo y los Trabajos Derivados del mismo.

autor. Para los propósitos de esta definición, "enviado" significa cualquier forma de comunicación electrónica, verbal o escrita enviada al Licenciante o sus representantes, incluyendo pero no limitado a la comunicación en listas de correo electrónico, sistemas de control de código fuente y sistemas de seguimiento de problemas que son administrados por, o en nombre de, el Licenciante con el propósito de discutir y mejorar el Trabajo, pero excluyendo la comunicación que esté marcada de manera llamativa o designada por escrito por el propietario de los derechos de autor como "No es una Contribución".

"Contribuyente" significará el Licenciante y cualquier individuo o Entidad Legal en nombre de quien el Licenciante haya recibido una Contribución y posteriormente incorporada al Trabajo.

# Condición de licencia de derechos de autor

Sujeto a los términos y condiciones de esta Licencia, cada Colaborador le otorga a Usted una licencia de derechos de autor perpetua, mundial, no exclusiva, sin cargo, libre de regalías e irrevocable para reproducir, preparar Trabajos derivados de, exhibir públicamente, ejecutar públicamente, sublicenciar y distribuir el Trabajo y dichos Trabajos Derivados en forma de Fuente u Objeto.

# Concesión de licencia de patente

Sujeto a los términos y condiciones de esta Licencia, cada Colaborador le otorga a Usted una licencia de patente perpetua, mundial, no exclusiva, sin cargo, libre de regalías, irrevocable (excepto como se indica en esta sección) para hacer, haber realizado, usar, ofrecer para vender, vender, importar y transferir el Trabajo, cuando dicha licencia se aplique solo a aquellas reclamaciones de patente que pueden ser licenciadas por dicho Contribuidor y que son necesariamente infringidas por sus Contribuciones solas o por la combinación de sus Contribuciones con el Trabajo al que se sometieron dichas Contribuciones. Si inicia un litigio de patentes contra cualquier entidad (incluida una reclamación cruzada o contrademanda en una demanda) alegando que el Trabajo o una Contribución incorporada dentro del Trabajo constituye una infracción de patente directa o contributiva, entonces cualquier licencia de patente que se le otorgue en virtud de esta Licencia para ese El trabajo terminará a partir de la fecha en que se presente dicho litigio.

### Redistribución

Puede reproducir y distribuir copias del Trabajo o Trabajos derivados del mismo en cualquier medio, con o sin modificaciones, y en forma de Fuente u Objeto, siempre que cumpla con las siguientes condiciones:

- 1. Debe entregar a cualquier otro destinatario de la Obra o de las Obras derivadas una copia de esta Licencia; y
- 2. Debe hacer que los archivos modificados lleven avisos destacados que indiquen que ha cambiado los archivos; y
- 3. Debe conservar, en la forma Fuente de cualquier Trabajo derivado que distribuya, todos los avisos de derechos de autor, patentes, marcas comerciales y atribuciones del formulario Fuente del Trabajo, excluyendo aquellos avisos que no pertenecen a ninguna parte de los Trabajos derivados; y
- 4. Si el Trabajo incluye un archivo de texto de "AVISO" como parte de su distribución, cualquier Trabajo derivado que distribuya debe incluir una copia legible de los avisos de atribución contenidos en dicho archivo de AVISO, excluyendo aquellos avisos que no pertenecen a ninguna parte del Obras derivadas, en al menos uno de los siguientes lugares: dentro de un archivo de texto AVISO distribuido como parte de las Obras derivadas; dentro del formulario o la documentación de la Fuente, si se proporciona junto con las Obras Derivadas; o, dentro de una pantalla generada por los Trabajos derivados, si y dondequiera que aparezcan normalmente dichos avisos de terceros. El contenido del archivo de AVISO es solo para fines informativos y no modifica la Licencia. Puede agregar sus propios avisos de atribución dentro de los Trabajos derivados que distribuya, junto con o como un apéndice al texto del AVISO del Trabajo, siempre que

dichos avisos de atribución adicionales no puedan interpretarse como una modificación de la Licencia.

# Renuncia de Garantía

Puede agregar Su propia declaración de derechos de autor a Sus modificaciones y puede proporcionar términos y condiciones de licencia adicionales o diferentes para el uso, reproducción o distribución de Sus modificaciones, o para cualquier Trabajo derivado en su conjunto, siempre que Su uso, reproducción y distribución de De lo contrario, el Trabajo cumple con las condiciones establecidas en esta Licencia. Envío de contribuciones A menos que usted indique explícitamente lo contrario, En ningún caso y bajo ninguna teoría legal, ya sea por agravio (incluida la negligencia), contrato o de otro modo, a menos que lo exija la ley aplicable (como actos deliberados y negligencia grave) o se acuerde por escrito, cualquier Colaborador será responsable ante Usted por daños, incluidos los daños directos, indirectos, especiales, incidentales o consecuentes de cualquier carácter que surjan como resultado de esta Licencia o por el uso o la imposibilidad de usar la Obra (incluidos, entre otros, daños por pérdida de buena voluntad, interrupción del trabajo , falla o mal funcionamiento de la computadora, o cualquier otro daño o pérdida comercial), incluso si dicho Colaborador ha sido informado de la posibilidad de tales daños.

A menos que lo exija la ley aplicable o se acuerde por escrito, el Licenciante proporciona el Trabajo (y cada Colaborador proporciona sus Contribuciones) SIN GARANTÍAS O CONDICIONES DE NINGÚN TIPO, ya sea expresa o implícita, incluyendo, sin limitación, cualquier garantías o condiciones de TÍTULO, NO INFRACCIÓN, COMERCIABILIDAD o APTITUD PARA UN PROPÓSITO PARTICULAR. Usted es el único responsable de determinar la idoneidad de usar o redistribuir el Trabajo y asumir cualquier riesgo asociado con el ejercicio de los permisos bajo esta Licencia.

# Limitación de responsabilidad

cualquier Contribución que usted envíe intencionalmente para su inclusión en el Trabajo al Licenciante estará sujeta a los términos y condiciones de esta Licencia, sin términos o condiciones adicionales. No obstante lo anterior, nada Aceptación de garantía o responsabilidad adicional Mientras redistribuye el Trabajo o los Trabajos derivados del mismo, puede optar por ofrecer y cobrar una tarifa por la aceptación del soporte, la garantía, la indemnización u otras obligaciones y / o derechos de responsabilidad consistentes con esta Licencia. Sin embargo, al aceptar tales obligaciones, puede actuar solo en su propio nombre y bajo su exclusiva responsabilidad, no en nombre de ningún otro contribuyente, y sólo si acepta indemnizar, defender y mantener indemne a cada colaborador por cualquier responsabilidad en la que incurra, o reclamaciones formuladas en contra de dicho Colaborador por el hecho de que

en este documento reemplazará o modificará los términos de cualquier acuerdo de licencia por separado que pueda haber firmado con el Licenciante con respecto a dichas Contribuciones. Marcas registradas Esta Licencia no otorga permiso para usar los nombres comerciales, marcas comerciales, marcas de servicio o nombres de productos del Licenciante, excepto cuando sea necesario para un uso razonable y habitual al describir el origen del Trabajo y reproducir el contenido del archivo AVISO. usted acepta dicha garantía o responsabilidad adicional. Fin de términos y condiciones.

# Apéndice: Cómo aplicar la licencia Apache a su trabajo

Para aplicar la Licencia Apache a su trabajo, adjunte el siguiente aviso repetitivo, con los campos entre corchetes "[ ]" reemplazados con su propia información de identificación. (¡No incluya los corchetes!) El texto debe incluirse en la sintaxis de comentario adecuada para el formato de archivo. También recomendamos que se incluya un nombre de archivo o clase y una descripción del propósito en la misma "página impresa" que el aviso de derechos de autor para facilitar la identificación en archivos de terceros.

Copyright [yyyy] [name of copyright owner]

 Licensed under the Apache License, Version 2.0 (the "License"); you may not use this file except in compliance with the License. You may obtain a copy of the License at

http://www.apache.org/licenses/LICENSE-2.0

 Unless required by applicable law or agreed to in writing, software distributed under the License is distributed on an "AS IS" BASIS, WITHOUT WARRANTIES OR CONDITIONS OF ANY KIND, either express or implied. See the License for the specific language governing permissions and limitations under the License.

# Mapa de experiencia de usuario

Sirven para visualizar experiencias específicas de un actor principal o varios principales, a menudo ejemplificadas por una persona, a lo largo del tiempo.

# Herramienta para elaboración de mapas de personas vendedoras, servicios y productos

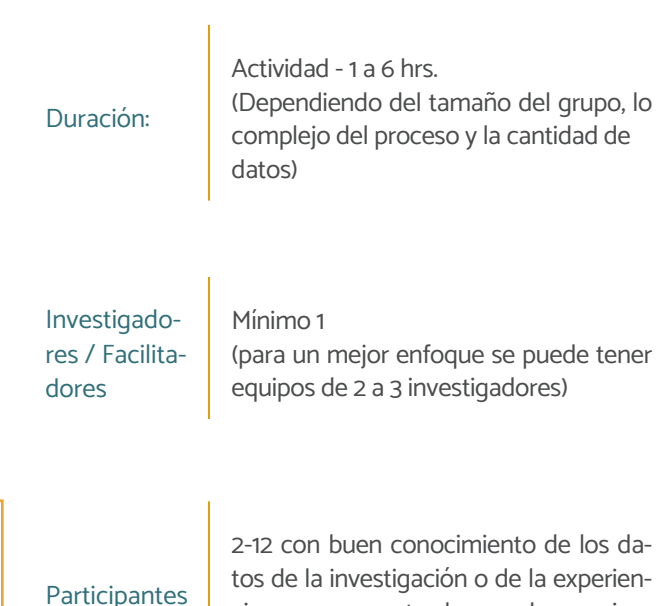

cia que representa el mapa de experien-

cia (opcional).

Recursos físicos

Datos de investigación, personas, plantillas de mapa de experiencias (en papel o digitales), notas adhesivas, papel, bolígrafos, cinta adhesiva

Resultado

esperado Mapa de experiencia de usuario

Con una escala creciente (es decir, un período de tiempo más largo), el nivel de detalle de cada paso generalmente disminuye, un mapa de viaje de alto nivel brinda una descripción general de toda la experiencia, mientras que un mapa de viaje detallado se enfoca en los detalles.

Se debe tener en cuenta que… Los mapas de experiencia pueden visualizar experiencias existentes (mapas de experiencia del estado actual) o nuevas experiencias que están planificadas pero que aún no existen (mapas de experiencia del estado futuro). A diferencia de los mapas de Service Blue Print o mapas de procesos comerciales, los mapasde experiencia se enfocan en experiencias humanas, ilustrando la historia de un actor específico como una secuencia de pasos. La estructura básica de un mapa de experiencia consta de pasos y etapas que definen la escala de la experiencia visualizada. La escala puede variar desde un mapa de experiencia de alto nivel que muestra la experiencia completa de un extremo a otro hasta un mapa de experiencia muy detallado que muestra solo unos minutos. Se puede pensar en la escala de un mapa de experiencia como los niveles de zoom de un mapa: un mapa de todo un país ayuda a navegar en una escala mayor, mientras que un mapa de una región o un mapa de una ciudad ayuda a encontrar un destino específico. Se necesitan ambas cosas si se quiere conducir de un lugar a otro: se necesita navegar a mayor escala y hacer zoom cuando sea necesario. Otra opción es crear un mapa de experiencia del estado actual que no utilicen datos de investigación, sino que se basen en supuestos. Los mapa de experiencias basados en supuestos son relativamente fáciles y rápidos de armar. Los equipos, frecuentemente se ven tentados a trabajar solo de una manera basada en suposiciones. Esto es arriesgado, ya que los mapas de viaje que se basan simplemente en suposiciones pueden ser muy engañosos. A veces, tiene sentido comenzar con un mapa de experiencia basado en supuestos para tener una idea de cómo estructurar el proceso de investigación: a quién preguntar qué, cuándo y dónde. Sin embargo, se debe considerar el riesgo de sesgo de confirmación. Si se inicia con un mapa de experiencia basados en suposiciones, estas se deben desafiar constantemente. Con el tiempo, los mapa de experiencias basados en supuestos deberían convertirse en mapas basados en la investigación con una base sólida en los datos de la investigación.

Además de la estructura básica de pasos y etapas, los mapa de experiencias se pueden enriquecer con varios carriles a dicionales.

Los mapa de experiencias del estado actual basados en investigaciones son una visualización de experiencias existentes basadas en datos de investigación.

# Introducción

Para realizar Mapas de experiencia de usuarios co-creativos es necesario invitar a participantes que tengan sólidos conocimientos sobre la experiencia que se desea mapear. Si el objetivo es crear un Mapa de experiencias de las y los clientes, esto podría significar invitar a clientes (isí, reales!) y / o empleados de primera línea (aquellos responsables de la operación).

Se debe tener cuidado si se realiza este tipo de taller o ejercicio con participantes que solo tienen un conocimiento superficial o abstracto de las experiencias en las que se enfoca. Los resultados pueden parecer convincentes, pero podrían estar sesgados. Por ejemplo, si un equipo de TI (Tecnologías de la Información) sin investigación cualitativa previa y sin un conocimiento profundo de la vida diaria de los clientes realizan un taller co-creativo en el mapa de viaje de su experiencia del cliente, los resultados tienden a representar el proceso idealizado en lugar de la experiencia real del cliente.

# Mapa de experiencia de usuario • Mapa centrado en la experiencia de las y los usuarios (Experience centered map) • Mapa centrado en el producto (Product centered)

Mapas de entorno de las y los usuarios

• Locataria / Locatario (persona vendedora)

- Repartidor / repartidora
- Comprador / compradora

# Guía paso a paso

# 1. Preparar e imprimir datos necesarios

Los mapa de experiencias constantemente se crean de for ma iterativa junto con la recopilación de datos para obtener una visualización general rápida de los datos de su investiga ción. Se debe preparar la habitación con los materiales ne cesarios para crear el mapa de experiencia, como plantillas de mapa de experiencia, papel, notas adhesivas, bolígrafos y, por supuesto, los datos de investigación, así como "perso nas" existentes, mapa de experiencia o mapas del sistema. Se debe decidir quién debe formar parte del taller para co-crear el mapa de experiencia.

Se define el marco de tiempo de la historia. ¿Es una experien cia de 10 minutos, 2 horas, 5 días o 10 años? Se debe anotar las etapas del mapa de experiencia. Por ejemplo, las etapas para unas vacaciones son las secciones de alto nivel de una experiencia, como "inspiración, planificación, reserva, expe riencia, compartir". Luego, se debe agrupar la investigación en torno a estas etapas y nuevamente se debe buscar iden tificar brechas en los datos. Si es necesario, se debe volver e investigar un poco más si se encuentran lagunas o brechas entre los datos. ¡Este es un proceso iterativo!

### 2. Elegir el o los actores principales (Persona)

Se selecciona el actor o actores principales de su mapa de experiencia: ¿en quién se centra el ejercicio? Alternativamen te, se inicia sin una persona dedicada y se usa el mapa de experiencia para agrupar los datos y descubrir diferentes pa trones de experiencia del cliente que muestran los clientes. Estos pueden ser un indicador muy útil para ayudar a seg mentar a los clientes y luego construir sus personas.

### 3. Definir la escala y el alcance (objetivo)

# 4. Crear los pasos hasta el objetivo

Se debe completar las etapas del recorrido del cliente. Se debe conectar los pasos con los datos y se debe usar la in dexación para realizar un seguimiento. A veces es útil co menzar con los pasos más cruciales y luego preguntarse

Se debe documentar el progreso con fotos y escribir un resumen del mapa de experiencia. Si es útil, se debe crear un mapa de experiencia bien visualizado que sea fácil de enten der para las personas ajenas a tu equipo.

qué sucede antes y qué sucede después de estos. Se pueden emplear diferentes herramientas para agregar o descartar pasos fácilmente. También se puede usar el material de la investigación: Datos, fotos, bocetos, capturas de pantalla y artefactos que ayuden a visualizar la experiencia y se pueden agregar como un guión gráfico al mapa de experiencia.

# 5. Iterar y refinar

Se puede mejorar el mapa de usuario al recorrerlo de un ex tremo a otro para comprobar si se perdió algún paso en el proceso o si se necesitan más o menos detalles en determi nadas partes. Siempre se puede dividir un paso en dos o más pasos o condensar varios pasos en uno.

Dependiendo del proyecto, se podría tener sentido encontrar un nivel de detalle consistente en todo el mapa del viaje o resaltar una parte específica del viaje con más detalle. Se puede invitar a clientes reales o al personal de primera lí nea para que den sus comentarios y utilízalos para perfeccionarlos.

# 6. Agregar carriles

Dependiendo del objetivo del mapa de experiencia, se pue den agregar más carriles para visualizar aspectos específicos de la experiencia, como un guión gráfico, un viaje emocional, canales, partes interesadas, un arco dramático, procesos en tre bastidores, "¿Y si?", escenarios, etc.

Una visualización del guión gráfico de cada paso a menudo se considera esencial, ya que ayuda a las personas a com prender el contexto de este paso y familiarizarse con un mapa de usuario mucho más rápido. Además, un mapa emo cional a menudo se considera una característica principal de un mapa de experiencia, puesto que facilita la comprensión de dónde están los puntos débiles desde el punto de vista de la persona. A menudo, los datos de investigación disponibles definen qué carriles adicionales necesitarás agregar para po der visualizar la información.

### 7. Hacer un seguimiento

Se sugiere elegir un formato que pueda distribuirse en la organización o para los clientes (físico o digital) y se sugiere agregar suficiente información de contexto para aclarar los hallazgos clave.

### Notas del método

- El recorrido de un cliente siempre representa una ex periencia de cliente única sin mapear decisiones de si / entonces, bucles o árboles de decisiones y cosas por el estilo. Se pueden agregar rutas alternativas no tomadas por el actor principal como posibles opcio nes, pero estas deben trazarse en mapa de experien cias independientes y autoconsistentes.
- Para aumentar el rigor de los mapa de experiencias basados en la investigación, deben incluir datos rea les, en particular, datos de construcción de primer ni vel, como citas de clientes o empleados, fotos o cap turas de pantalla de videos.

Recursos Adicionales 194 195 Recursos Adicionales

PARA MERCADOS

# Mapa de experiencias de usuario Ejemplo

Figura 104

儀

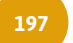

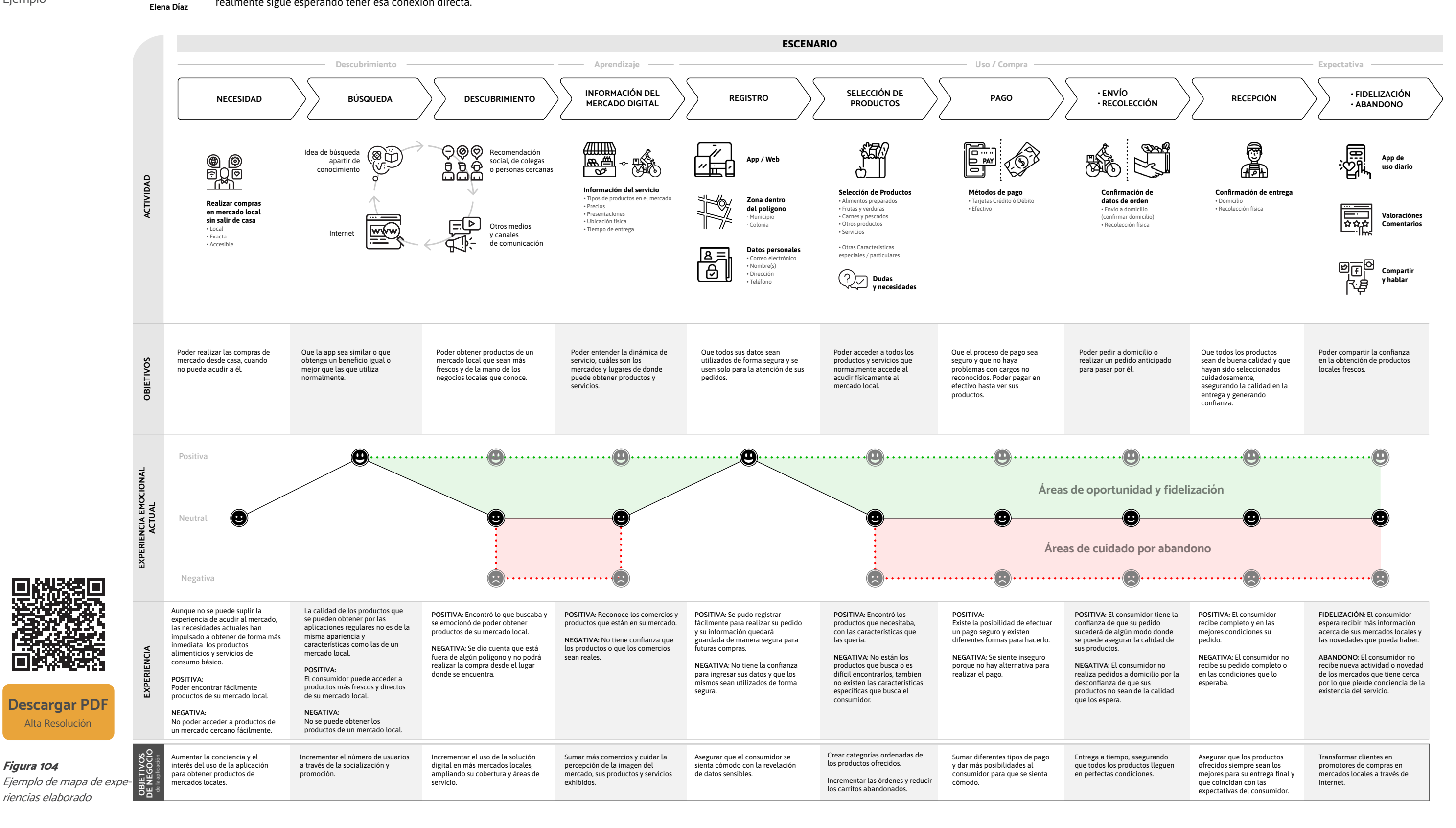

# ESCENARIO

Para Elena, las mañanas que dedica a hacer las compras, pueden llegar a ser su parte favorita de la semana, sobre todo si implica una visita al mercado. Para ella, ir al mercado no es nada más hacer las compras, sino que significa una experiencia completa: desayuno, plática con las personas del mercado y compras. Aunque el salto a las compras digitales le resolvió algunas dificultades de tiempo, realmente sigue esperando tener esa conexión directa.

OBJETIVOS Y EXPECTATIVAS

Elena quisiera poder realizar sus compras en el mercado con más frecuencia sin tener que acudir a él.

# Mapa de entorno de las y los usuarios

Permite visualizar el ecosistema alrededor de servicios y pro ductos físicos o digitales.

Duración: Preparación - 30 min. a 2:00 hrs. (Dependiendo del tamaño del grupo, lo complejo del proceso y la cantidad de datos) Actividad - 1 a 6 hrs. (Dependiendo del tamaño del grupo, lo complejo del proceso y la cantidad de datos) Investigado res / facilita dores Mínimo 1 (para un mejor enfoque se puede tener equipos de 2 a 3 investigadores) Participantes 2-12 con buen conocimiento de los da tos de la investigación o de la experien cia que representa el mapa de experien cia (opcional). Recursos físicos Datos de investigación, personas, plan tillas de mapa de experiencias (en papel o digitales), notas adhesivas, papel, bolí grafos, cinta adhesiva Resultado esperado Mapa de entorno de usuarios

Alternativamente, un mapa del sistema puede enfocarse en el negocio en sí y visualizar las partes interesadas externas involucradas en los procesos de soporte: como alternativa o adición, podría ilustrar varios departamentos y unidades de negocio.

Los mapas del sistema tienen relaciones obvias con otras herramientas en el diseño de servicios, como personas y mapa de experiencias. Las personas se pueden integrar como partes interesadas tre sí o cuando hay conflictos (potenciales) entre diferentes grupos de clientes. Como las partes interesadas pueden ser jugadores involucrados dentro de un mapa en particular.

Se debe tener en cuenta que… "*Mapas del sistema"* es un término general para diferentes visualizaciones de sistemas: mapas de partes interesadas, ma pas de redes de valor y mapas de ecosistemas. Todos estos se pueden crear desde varias perspectivas. en un mapa de experiencia) para obtener una visión gene ral del sistema de actores o centrarse en las transacciones financieras entre las partes interesadas para comprender las corrientes financieras dentro de un sistema. Los mapas del sistema son una herramienta excelente para sintetizar los datos de su investigación e identificar a los socios promete dores para las entrevistas.

Un sistema se puede mapear desde la perspectiva de un cliente, incluidos los competidores dentro de su conjunto de consideración, así como los actores externos que podrían no tener una relación directa con la organización. Se debe recordar que la investigación es iterativa y tiene sen tido utilizar estos mapas para encontrar lagunas en los datos de su investigación que pueda suceder en iteraciones de in vestigación posteriores.

Como los mapas del sistema pueden volverse muy desorde nados, debe mantener un enfoque claro para un mapa. No se debe intentar visualizar todas las partes interesadas que puedan imaginar en el mismo mapa de partes interesadas; es más útil hacer varios mapas para diferentes propósitos.

Dichos mapas podrían, por ejemplo, centrarse en las partes interesadas internas para visualizar la red interna, formal e in formal, centrarse en una experiencia específica (p. Ej., Basada

dentro de un mapa del sistema. Esto se vuelve particular mente interesante cuando los clientes tienen contacto en parte de los mapas de viaje (por ejemplo, a través de un carril específico en el mapa de experiencia que resume qué par tes interesadas internas y / o externas están involucradas en cada paso), puede utilizar estos datos como base para un mapa del sistema para comprender las relaciones. Entre los Los mapas del sistema constantemente se crean de forma iterativa con la recopilación de datos para obtener una des cripción general rápida de los datos de su investigación. Se debe utilizar un muro de investigación o preparar los datos de investigación imprimiendo imágenes clave, escribiendo citas geniales, visualizando grabaciones de audio o videos como citas o capturas de pantalla, y publicar los artefactos recopilados y/o cualquier otro dato que pueda contener in formación sobre el sistema o la red en particular que se de sea visualizar. Se debe preparar la sala con los materiales ne cesarios para crear los mapas del sistema, como plantillas de mapas del sistema, papel, notas adhesivas, bolígrafos y, por supuesto, los datos de investigación, así como personas exis tentes, mapas de viaje o mapas del sistema. Además, se debe pensar en quién debería unirse al taller para crear los mapas del sistema.

# Guía paso a paso

# 1. Preparar e imprimir datos necesarios

# 2. Lista de actores / partes interesadas

Se deben revisar los datos y catalogar a los actores o partes interesadas que son (potencialmente) parte del ecosistema que se desea visualizar. Se deben utilizar una lista o notas ad hesivas (Post-its) para escribir o esbozar a los actores o par tes interesadas.

PARA MERCADOS

# 3. Priorizar actores / partes interesadas

Se debe priorizar a los actores / partes interesadas en función de los datos de su investigación. O bien, dar a los participantes los criterios o dejar que cada grupo defina los suyos.

# 4. Visualizar actores / partes interesadas en el mapa

Se debe organizar a los actores / partes interesadas en el mapa de acuerdo con priorización. Se pueden emplear notas adhesivas, por cada parte interesada, ya que estas se pueden mover alrededor y organizar conforme se avanza en el proceso.

# 5. Ilustre las relaciones entre las partes interesadas (opcional)

Se puede esbozar las relaciones entre los actores / partes interesadas para visualizar las interdependencias dentro del ecosistema. También se puede hacer progresar el mapa de su sistema en un mapa de red de valor que ilustra qué tipo de valor se intercambia entre ellos. Se deben considerar valores como la confianza y la desconfianza, cualquier tipo de información que se intercambia (y a través de qué canal / medio), cualquier tipo de artefacto que necesite para brindar un servicio o que utilicen los clientes, niveles jerárquicos formales e informales (quién brinda apoyo o poder a quién), y así sucesivamente.

# 6. Encuentra brechas e itera

¿Hacen faltan algunos datos para los mapas de su sistema? Utiliza estas lagunas como preguntas de investigación y repite su investigación para llenar las lagunas con datos. Dependiendo del enfoque del mapa de su sistema, puede tener sentido encontrar un nivel de detalle consistente en todo el mapa o resaltar una parte específica del sistema con más detalle. Se debe invitar a clientes y/o empleados reales a que den sus comentarios para mejorar los mapas.

# 7. Hacer un seguimiento

Se debe documentar el progreso con fotos y escribir un resumen del mapa de su sistema. Si es necesario, se debe mejorar la fidelidad de su mapa a un formato que pueda distribuir en la(s) organización(es) participantes o para locatarias y locatarios (físico o digital).

# **Variantes**

Un mapa de partes interesadas visualiza las partes interesadas en un sistema de acuerdo con una priorización específica. Una de las formas más sencillas de priorizar las partes interesadas es calificar qué tan importante es cada una desde el punto de vista de los actores involucrados, desde (a) esencial, a (b) importante, a (c) interesante. En un contexto de negocio a negocio (B2B), podría tener más sentido basar su evaluación en el nivel de contacto entre una parte interesada y su organización, desde (a) contacto directo / primer nivel, hasta (b) contacto semidirecto / segundo nivel, hasta (c ) indirecto / tercer nivel y más.

Un mapa de red de valor se basa en un mapa de partes interesadas, pero además visualiza las corrientes de valor dentro de un ecosistema de varias partes interesadas. Puede seguir el flujo de información a través de la red o visualizar flujos financieros dentro de un ecosistema. Puede usar esto para identificar cuellos de botella o piezas clave ocultas dentro de una red.

Los mapas de ecosistemas se basan en mapas de partes interesadas o mapas de redes de valor, pero también agregan otros actores, como canales, lugares, plataformas (digitales), sitios web, aplicaciones, máquinas expendedoras de boletos, etc., además de partes interesadas más típicas, como personas y organizaciones. Esto podría ayudarlo a descubrir relaciones ocultas con otras partes interesadas, menos obvias. Piense en una máquina expendedora de billetes para el transporte público: ¿Quién se encarga del mantenimiento o la limpieza? ¿Qué pasa con la información recopilada? ¿Qué infraestructura necesita más allá de la electricidad y quién la proporciona? ¿Quién es responsable de comprar o diseñar las máquinas?

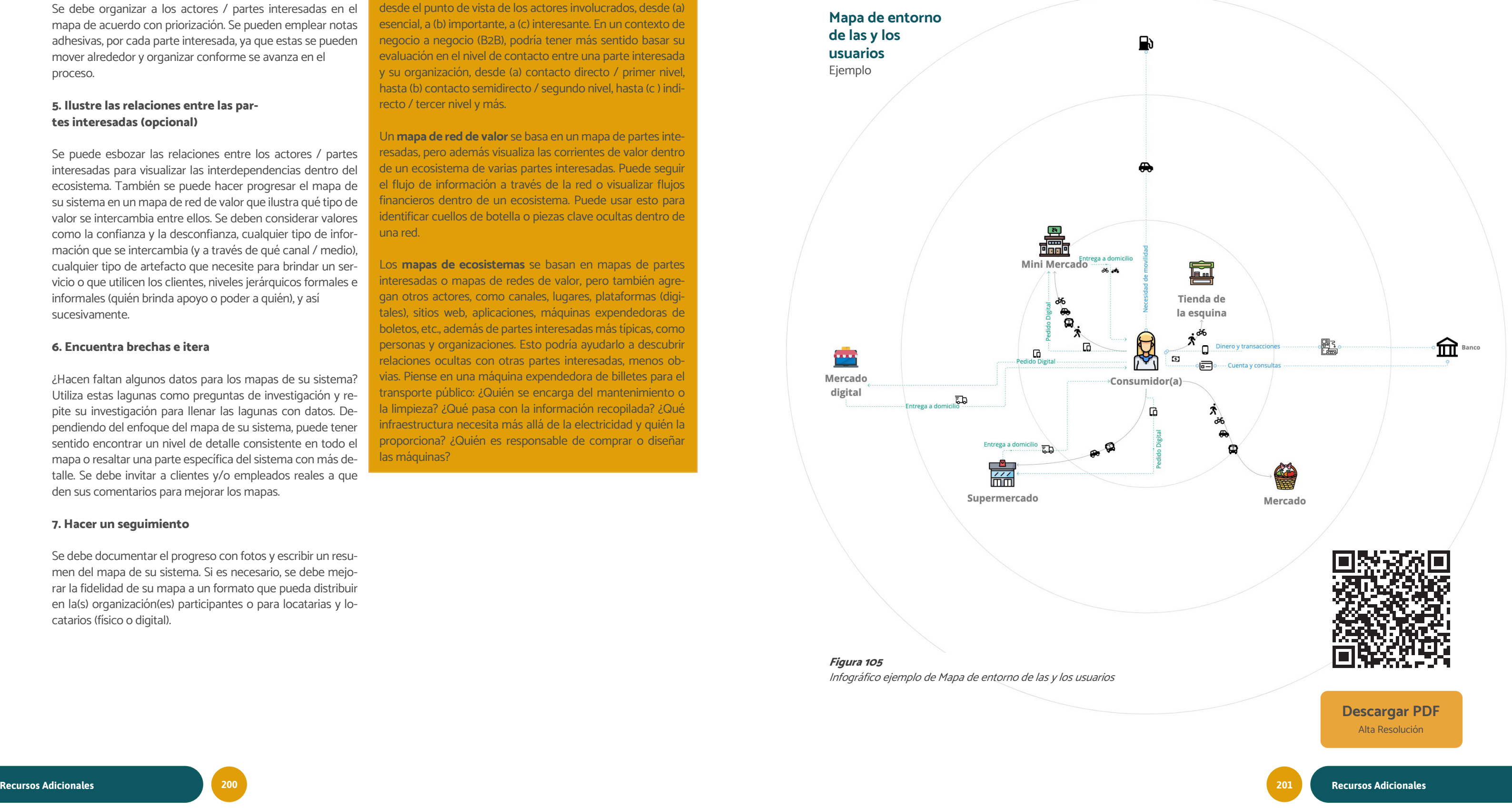

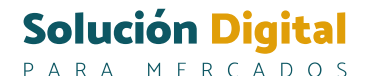

# Bibliografía

Alfaro, R. M. (s/a). ¿Participación para qué? Un enfoque político de la participación en comunicación popular.

Banco Interamericano de Desarrollo (BID) (2021, 26 octubre). El futuro de los mercados de alimentos en América Latina y el Caribe [Vídeo]. YouTube. <https://www.youtube.com/watch?v=efcoX2shoq4>

Barranzuela, I. (2021, 11 junio). "Mi Caserita", la app que muestra los precios actualizados de los alimentos en mercados minoristas. https://pqs.pe/. Recuperado 5 de noviembre de 2021, de [https://pqs.pe/actualidad/tecnologia/mi-caseri](https://pqs.pe/actualidad/tecnologia/mi-caserita-la-app-que-muestra-los-precios-actualizados-de-los-alimentos/)[ta-la-app-que-muestra-los-precios-actualizados-de-los-alimentos/](https://pqs.pe/actualidad/tecnologia/mi-caserita-la-app-que-muestra-los-precios-actualizados-de-los-alimentos/)

Bauer, T. N., & Erdogan, B. (2011). Organizational socialization: The effective onboarding of new employees. Chapter 2. Recuperado 09 de abril de 2022, de: [https://www.researchgate.net/profile/Berrin-Erdogan/publication/285000696\\_Or](https://www.researchgate.net/profile/Berrin-Erdogan/publication/285000696_Organizational_socialization_The_effective_onboarding_of_new_employees/links/565f2e9b08aefe619b28561a/Organizational-socialization-The-effective-onboarding-of-new-employees.pdf)[ganizational\\_socialization\\_The\\_effective\\_onboarding\\_of\\_new\\_employees/links/565f2e9b08aefe619b28561a/Organizatio](https://www.researchgate.net/profile/Berrin-Erdogan/publication/285000696_Organizational_socialization_The_effective_onboarding_of_new_employees/links/565f2e9b08aefe619b28561a/Organizational-socialization-The-effective-onboarding-of-new-employees.pdf)[nal-socialization-The-effective-onboarding-of-new-employees.pdf](https://www.researchgate.net/profile/Berrin-Erdogan/publication/285000696_Organizational_socialization_The_effective_onboarding_of_new_employees/links/565f2e9b08aefe619b28561a/Organizational-socialization-The-effective-onboarding-of-new-employees.pdf)

Descubre - La plataforma de los mercados municipales. (s. f.). Mercado 47. Recuperado de [https://www.mercado47.com/](https://www.mercado47.com/info/acerca-de) [info/acerca-de](https://www.mercado47.com/info/acerca-de)

Camacho, A. (2018, 11 agosto). Mexicaltzingo: de pueblo de Indios a Barrio histórico. https://www.milenio.com/. Recuperado 1 de noviembre de 2021, de [https://www.milenio.com/cultura/mexicaltzingo-de-pueblo-de-indios-a-barrio-his](https://www.milenio.com/cultura/mexicaltzingo-de-pueblo-de-indios-a-barrio-historico)[torico](https://www.milenio.com/cultura/mexicaltzingo-de-pueblo-de-indios-a-barrio-historico)

Camarena, E. F. (1969). Narraciones tapatías. Guadalajara, Jalisco, México.

Callon, M. (1998). Los mercados y la performatividad de las ciencias económicas. Argentina: Universidad de San Martín. Documentos de Trabajo.

CEGESTI. (2005). Manual de transferencia y adquisición de tecnologías sostenibles. San José de Costa Rica.

Click Abasto - Preguntas frecuentes. (s. f.). Click Abasto. Recuperado de [https://clickabasto.com/pages/preguntas-frecuen](https://clickabasto.com/pages/preguntas-frecuentes )[tes](https://clickabasto.com/pages/preguntas-frecuentes )

Creative Commons. (2021) About CC Licenses. [https://creativecommons.org/. https://creativecommons.org/about/ccli](https://creativecommons.org/. https://creativecommons.org/about/cclicenses/)[censes/](https://creativecommons.org/. https://creativecommons.org/about/cclicenses/)

Cruz Arenas, R. A. y Olivares Díaz, M. (2021, 18 agosto). Mercados Tradicionales de La Ciudad de México Rumbo a La Nueva Normalidad. Argumentos. Estudios Críticos de La Sociedad 1, no. 96. Recuperado de [https://doi.org/10.24275/uamxoc](https://doi.org/10.24275/uamxoc-dcsh/argumentos/2021961-03.)[dcsh/argumentos/2021961-03.](https://doi.org/10.24275/uamxoc-dcsh/argumentos/2021961-03.)

Mi Caserita. (s. f.). Plataforma digital única del Estado Peruano. Recuperado de [https://www.gob.pe/554-herramientas-pa](https://www.gob.pe/554-herramientas-para-consultar-precios-de-alimentos-mi-caserita )[ra-consultar-precios-de-alimentos-mi-caserita](https://www.gob.pe/554-herramientas-para-consultar-precios-de-alimentos-mi-caserita ) 

García Canclini, N. (1987). De qué estamos hablando cuando hablamos de lo popular. En Comunicación y culturas populares en Latinoamérica. FELAFACS. Gustavo Gil. México.

Open Source Initiative. (2021). Open Standards Requirement for Software. Open Source Initiative. Recuperado de [https://](https://opensource.org/osr  ) [opensource.org/osr](https://opensource.org/osr  ) 

Open Source Initiative. (2021). History of the OSI. Recuperado de: https://opensource.org/history

García, O. (2013, 17 septiembre). Proceso de planificación de un proyecto. https://www.proyectum.com/mx/. Recuperado 26 de marzo de 2022, de [https://www.proyectum.com/sistema/blog/proceso-de-planificacion-de-un-proyecto/#:~:text=-](https://www.proyectum.com/sistema/blog/proceso-de-planificacion-de-un-proyecto/#:~:text=De%20acuerdo%20al%20PMBOK%2C%20el,requerida%20para%20alcanzar%20dichos%20objetivos. ) [De%20acuerdo%20al%20PMBOK%2C%20el,requerida%20para%20alcanzar%20dichos%20objetivos.](https://www.proyectum.com/sistema/blog/proceso-de-planificacion-de-un-proyecto/#:~:text=De%20acuerdo%20al%20PMBOK%2C%20el,requerida%20para%20alcanzar%20dichos%20objetivos. ) 

Generalitat de Cataluña. (2012, febrero). Guía de usos y estilo en las redes sociales de la Generalitat de Cataluña (N.o 5). BIBLIOTECA DE CATALUNYA - DADES CIP. [http://bibliotecasocial.pbworks.com/f/guia\\_usos\\_xarxa\\_es.pdf](http://bibliotecasocial.pbworks.com/f/guia_usos_xarxa_es.pdf)

Gobierno de España. (2015). Guía práctica para el diseño y la realización de evaluación de políticas públicas. Agencia de

Evaluación y Calidad. Ministerio de Hacienda y Administraciones Públicas. Recuperado 30 de marzo de 2022, de [http://](http://www.aeval.es/export/sites/aeval/comun/pdf/evaluaciones/Guia_Evaluaciones_AEVAL.pdf ) [www.aeval.es/export/sites/aeval/comun/pdf/evaluaciones/Guia\\_Evaluaciones\\_AEVAL.pdf](http://www.aeval.es/export/sites/aeval/comun/pdf/evaluaciones/Guia_Evaluaciones_AEVAL.pdf ) 

Gobierno de Navarra. (2011, diciembre). ¿CÓMO PLANIFICAR LA COMUNICACIÓN DESDE UNA INSTITUCIÓN PÚBLICA? Metodología para el diseño de planes de comunicación Evaluación y Calidad. Gobierno de Navarra. [http://www.navarra.es/nr/rdonlyres/5fbd54a1-d7cf-4eaf-9ec3-43ad2fcd3a9e/0/guiaparaelaborarunplandecomunica](http://www.navarra.es/nr/rdonlyres/5fbd54a1-d7cf-4eaf-9ec3-43ad2fcd3a9e/0/guiaparaelaborarunplandecomunicacion2012x.pdf)[cion2012x.pdf](http://www.navarra.es/nr/rdonlyres/5fbd54a1-d7cf-4eaf-9ec3-43ad2fcd3a9e/0/guiaparaelaborarunplandecomunicacion2012x.pdf)

Instituto de Información Estadística y Geográfica (IIEG). (2021). Encuesta a repartidores de entrega a domicilio. Guadalajara, MX. Recuperado 29 de marzo de 2022, de [https://iieg.gob.mx/ns/wp-content/uploads/2021/06/Encuesta-a-repartido](https://iieg.gob.mx/ns/wp-content/uploads/2021/06/Encuesta-a-repartidores-20210615.pdf)[res-20210615.pdf](https://iieg.gob.mx/ns/wp-content/uploads/2021/06/Encuesta-a-repartidores-20210615.pdf)

Kotler, P., Mager, B., Pine II, B. J., & Schneider, J. (2018). This Is Service Design Methods: A Companion to This Is Service Design Doing. En Data Visualization, Synthesis, And Analysis Mapping Journeys (pp. 43–45). O'Reilly Media. [https://www.](https://www.thisisservicedesigndoing.com/methods/mapping-journeys ) [thisisservicedesigndoing.com/methods/mapping-journeys](https://www.thisisservicedesigndoing.com/methods/mapping-journeys )

Misión, visión y valores. (s. f.). Mercado Central Zaragoza. Recuperado de [https://www.mercadocentralzaragoza.com/es/](https://www.mercadocentralzaragoza.com/es/asociacion-mercado-central-zaragoza.php ) [asociacion-mercado-central-zaragoza.php](https://www.mercadocentralzaragoza.com/es/asociacion-mercado-central-zaragoza.php )

NSDS Guidelines. Diseñando la hoja de ruta: Concepto de la hoja de ruta. Recuperado de: [https://nsdsguidelines.paris21.](https://nsdsguidelines.paris21.org/es/node/312 ) [org/es/node/312](https://nsdsguidelines.paris21.org/es/node/312 ) 

Open Source Initiative. (2021). Open Source License Initiative. Recuperado de <https://opensource.org/licenses/category>

Open Source Initiative. (2021). Apache License, Version 2.0. Recuperado de <https://opensource.org/licenses/Apache-2.0>

OXFAM México. (2021). Este futuro no applica. Recuperado 29 de marzo de 2022, de [https://www.oxfammexico.org/sites/](https://www.oxfammexico.org/sites/default/files/Este_futuro_no_applica_informe_01262022_0.pdf) [default/files/Este\\_futuro\\_no\\_applica\\_informe\\_01262022\\_0.pdf](https://www.oxfammexico.org/sites/default/files/Este_futuro_no_applica_informe_01262022_0.pdf)

Project Management Institute. (2017). Guía de los Fundamentos para la Dirección de Proyectos, (Guía del PMBOK®). Sexta Edición, Project Management Institute Inc.

Qué es el Mercado Central? (s. f.). Corporación del Mercado Central de Buenos Aires. Recuperado de [http://www.mercado](http://www.mercadocentral.gob.ar/paginas/qu%C3%A9-es-el-mercado-central )[central.gob.ar/paginas/qu%C3%A9-es-el-mercado-central](http://www.mercadocentral.gob.ar/paginas/qu%C3%A9-es-el-mercado-central )

¿Quiénes somos? (s. f.). Compra Local. Recuperado de <https://compralocal.medellindigital.gov.co/quienes-somos/>

Red Hat. (2021, 24 octubre). ¿Qué es el Open Source?. Recuperado de [https://www.redhat.com/es/topics/open-source/](https://www.redhat.com/es/topics/open-source/what-is-open-source) [what-is-open-source](https://www.redhat.com/es/topics/open-source/what-is-open-source)

Red Hat. (2021). Open Source Empresarial. Recuperado de: h[ttps://www.redhat.com/es/enterprise-open-source-re](ttps://www.redhat.com/es/enterprise-open-source-report/2020)[port/2020](ttps://www.redhat.com/es/enterprise-open-source-report/2020)

RMG. Hoja de Ruta - Consultoría estratégica. Recuperado de <https://www.rmg.es/hoja-de-ruta/>

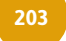

Sarape Social. (2021). Informe de resultados. Mi Mercado AMG.

La Secretaría de Desarrollo apoyará iniciativas que busquen reducir el desperdicio de alimentos de Bogotá. (2022, 22 marzo). Secretaría de Desarrollo Económico Bogotá. Recuperado de [http://www.desarrolloeconomico.gov.co/noticias/la-se](http://www.desarrolloeconomico.gov.co/noticias/la-secretaria-desarrollo-apoyara-iniciativas-busquen-reducir-desperdicio-alimentos-bogota/)[cretaria-desarrollo-apoyara-iniciativas-busquen-reducir-desperdicio-alimentos-bogota/](http://www.desarrolloeconomico.gov.co/noticias/la-secretaria-desarrollo-apoyara-iniciativas-busquen-reducir-desperdicio-alimentos-bogota/)

López, P. S. (2021). Trabajadores Repartidores de Mensajería y Mercancías (A Pie y en Bicicleta): Salarios, diversidad, industrias e informalidad laboral. Data México. [https://datamexico.org/es/profile/occupation/trabajadores-repartido](https://datamexico.org/es/profile/occupation/trabajadores-repartidores-de-mensajeria-y-mercancias-a-pie-y-en-bicicleta)[res-de-mensajeria-y-mercancias-a-pie-y-en-bicicleta](https://datamexico.org/es/profile/occupation/trabajadores-repartidores-de-mensajeria-y-mercancias-a-pie-y-en-bicicleta)

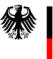

Federal Ministry<br>for Housing, Urban Development<br>and Building

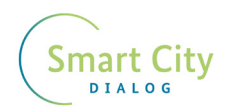

 $\begin{array}{l} \textcolor{red}{\bigcup_{\text{ 1}}}\ \textcolor{red}{\bigcup_{\text{ 2}~\text{ 4}}}\ \textcolor{red}{\bigcup_{\text{ 3}~\text{ 4}}}\ \textcolor{red}{\bigcup_{\text{ 4}~\text{ 5}~\text{ 5}~\text{ 6}~\text{ 8}~\text{ 8}~\text{ 8}~\text{ 8}~\text{ 8}~\text{ 8}~\text{ 8}~\text{ 8}~\text{ 8}~\text{ 8}~\text{ 8}~\text{ 8}~\text{ 8}~\text{ 8}~\text{ 8}~\text{ 8$ 

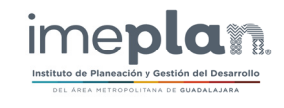